< (less than), < (less than), less than operator, operators:\<= (less than or equal to), <= (less than or equal to), less than or equal to operator, mathematical functions:less than or equal to, operators:> (greater than), > (greater than), greater than operator, mathematical functions:greater than, operators:>= (greater than or equal to), >= (greater than or equal to), greater than or equal to operator, operators:~ (bitwise NOT), bitwise NOT operator, ~ (bitwise NOT), mathematical functions: bitwise NOT, operators: 1+ (increment), 1+ (increment), increment operator, incrementing numbers, numbers:incrementing, operators:1-(decrement), decrement operator, 1- (decrement), decrementing numbers, numbers:decrementing, absolute values, numbers:absolute values of, color selection dialog box, displaying, dialog boxes:color selection, Help: invoking, acad-pop-dbmod function, DBMOD system variable:restoring value stored with acad-push-dbmod, acapp.arx file, DBMOD system variable:storing current value, acad-push-dbmod function, acapp.arx file, sorting:strings, strings:alphabetizing list of, color selection dialog box, displaying, dialog boxes:color selection, color selection dialog box, displaying, dialog boxes:color selection, associative dimensions, dimensions:associative, LAYERPMODE setting, layers:tracking changes to, acet-layerp-mode function, LAYERPMODE setting, layers:tracking changes to, acet-layerp-mark function, Layer Translator, AutoLISP function for, layers:converting to standard settings, acet-laytrans function, model space units:converting to paper space units, paper space units:converting model space units to, converting:model space units to paper space units, Layer Translator, AutoLISP function for, layers:converting to standard settings, acet-laytrans function, paper space units:converting to model space units, model space units:converting paper space units to, converting:paper space units to model space units, Layer Translator, AutoLISP function for, layers:converting to standard settings, acet-laytrans function, user input:selecting tiles, tiles:selecting in dialog boxes, dialog boxes:specifying tiles, strings:adding/modifying in a dialog box list, dialog boxes:modifying strings in active list, dialog boxes:adding strings to active list, strings:adding inactive dialog box lists, modifying, strings in active dialog box lists, dialog boxes:for error messages, dialog boxes:warning message, warning message, in dialog boxes, error messages:displaying in dialog boxes, expand function, setting segment size for, allocating memory, memory:setting segment size, segments, setting size of, logical AND, mathematical functions: AND, angles: defined by two endpoints, endpoints: angle returned from, lines: angle of, in radians, strings:converting:from angle to radians, radians:converting strings to, angles:converting from string to radian, converting:angles to radians, real values:converting angles from radians to, floating point values:converting angles

from strings to, strings:converting:angular value in radians to, radians:converting to strings, angles:converting to strings, lists:concatenating, appending lists, lists:appending to, lists:constructing, concatenating: lists, lists:passing to functions, functions: executing, ARX applications. See ObjectARX applications, ObjectARX applications: listing loaded applications, ObjectARX applications, applications: ObjectARX, listing, application-handling functions, ObjectARX, ObjectARX applications:loading, applications:loading ObjectARX, ObjectARX applications:unloading, applications:unloading ObjectARX, character codes:ASCII. See ASCII character codes, ASCII character codes:converting first character, association lists, radians: arctangents measured in , arctangents, measured in radians, strings:converting:to real numbers, converting:strings:to real numbers, real numbers:converting from strings, converting:strings:to integers, integers:converting from strings, atoms, atoms:verifying, symbols: defining current atoms list, automatic loading: of ObjectARX files, ObjectARX applications: loading associated files, loading files: for ObjectARX commands, automatic loading:of AutoLISP files, loading files:for AutoLISP commands, bitwise Boolean functions, functions:Boolean, bitwise, Boolean bitwise functions, values:bound to symbols, symbols:value bound to, elements:third of a list, lists:third element, obtaining Z coordinate, Z coordinate, obtaining, points: Z coordinate, elements: second of a list, lists: second element, obtaining Y coordinate, Y coordinate, obtaining, points: Y coordinate, elements: first of a list, lists: first element: obtaining, elements: all but first of a list, lists:first element:excluding, integers:converting to strings, ASCII character codes:converting to single characters, tiles:managing data in dialog boxes, files:closing, closing:files, AutoCAD commands:executing, commands: executing in AutoCAD, executing AutoCAD commands, SKETCH command, SCRIPT command, conditional functions, primary, evaluating lists, primary condition, lists:evaluating primary conditions, elements:adding to beginning of list, dotted lists:constructing, lists:adding first element, lists:constructing dotted lists, cosine of angles, angles:measuring cosine in radians, values:converting to other units of measurement, units of measurement, converting values and, measurements, converting values, converting:values, to other units of measurement, functions: defining, functions: built-in, built-in functions, functions: defined in lists, list structure of functions, displaying, functions: displaying list structures, defun-q, displaying defined function, functions:defined in lists:setting symbols as, symbols:setting as functions, objects:nongraphical:adding to dictionaries, nongraphical objects, adding to dictionaries, dictionaries: adding nongraphical objects, dictionaries: finding next item, dictionaries:removing entries, renaming:dictionary entries,

dictionaries:renaming entries, searching:dictionaries, dictionaries:searching items, width of tiles, retrieving in dialog box units, tiles:widths of, height of tiles, retrieving in dialog box units, tiles:heights of, distance:between points, 3D distance: between points, real values: converting floating point values to, converting:floating point to real values, floating point values:converting to real values, real numbers:converting from floating point, closing:dialog boxes, dialog boxes:terminating, dialog boxes:closing, terminating dialog boxes, dialog boxes:closing, closing:dialog boxes, images:ending creation in dialog boxes, dialog boxes:ending creation of images, dialog boxes:ending active lists, deleting:entities, objects:deleting, entities:deleting, objects:restoring deleted objects, entities:restoring deleted entities, deleting:objects, entities:undeleting, entities:deleting, undeleting objects, objects:undeleting, objects:deleting, removing. See deleting, definition data:retrieving, definitions, retrieving data for objects, entities:retrieving definition data, objects:retrieving definition data, entities:naming, nondeleted last object, returning name of, entities:last nondeleted, drawings:last nondeleted object, objects:last nondeleted, objects:naming, names:of objects, returning, entities:creating:in drawings, objects:creating in drawings, VIEWPORT entity type: creating, names:of objects, returning, entities:handles and, handles:for new objects, entities:creating, objects:creating, entities:assigning handles, objects:assigning handles, entities:naming, objects:naming, naming:objects, definition data:modifying, objects:modifying definition data, entities:modifying definition data, VIEWPORT entity type: changing, numbers: See also real numbers, namespaces: See also separate-namespace VLX, entities:naming, names:of objects, returning, entities:returning next drawing entity, objects:returning next drawing object, objects:naming, names:of objects, returning, editor reactors:See also reactors, selecting objects, entities:selecting, objects:selecting, Object Snap mode, screen images, updating, entities:updating on screen, images:updating of screen, polylines:updating screen image, objects:updating screen image, block references:with attributes:updating screen image, block references:with attributes: changing, screens: updating object image, REGEN command, objects:nested, nested entities, entities:nested, equality between expressions, expressions:determining whether identical, mathematical functions:equality checking, mathematical functions:equality checking, expressions:determining whether equal, equality between expressions, user-definable error-handling function, error handling:user-defined function, functions:error-handling, error messages: user-defined, evaluating expressions:using EVAL function, evaluating expressions, closing:applications, forced quit, applications:quitting, quit/exit abort error message, antilogarithms, and real numbers, allocating memory,

memory: allocating, mathematical functions: exponentiation, exponents, specifying power, filled rectangles, drawing in dialog box, rectangles:filled, rectangles: in dialog box image tiles, searching: AutoCAD library path, library paths, searching for files, files:searching library paths for, find. See search, converting:numbers, integers:converting from real numbers, real numbers:converting to smaller integers, truncating numbers, numbers:converting to real numbers, real numbers:converting from numbers, expressions:evaluating:for all members of a list, evaluating expressions:for all members of a list, optimizing arguments with Visual LISP compiler, linking arguments with Visual LISP compiler, Visual LISP: linking and optimizing arguments, freeing memory, garbage collection, memory:freeing unused, integers: greatest common denominator, common denominators, finding greatest, numbers:common denominators, dialog boxes:retrieving DCL values of attributes, DCL values, retrieving, dialog boxes:attributes with DCL values, attributes:retrieving DCL values, runtime values of dialog box tiles, retrieving, dialog boxes:retrieving runtime values of tiles, tiles:runtime values of, angles:user input of, angles:measured in radians, radians:of angles, applicationspecific data:from acad.cfg file, retrieving, acad.cfg, AppData section, files:acad.cfg, AutoCAD commands:retrieving localized names of, naming:commands in AutoCAD, commands:localized name in AutoCAD, commands:English name in AutoCAD, rectangles:corners, pausing for user input, corners, user input for rectangles, distance:pausing for user input of, 3D distance: specifying, distance: specifying points, base points, specifying distance, environment variables:returning value of, environment variables:defined, system variables:environment variable names, dialog boxes:for file selection, file names:prompting user for, naming:files:with AutoCAD file dialog box, file names:user input, integers:pausing for user input of, user input:integers, integers: limits for user input, integers: range of values, user input: keywords, keywords:user input, angles:in radians, user input:angles, points:pausing for user input of, user input:points, points:specifying, real numbers:pausing for user input of, user input:real numbers, real numbers:specifying, strings:pausing for user input of, user input:strings, strings:specifying, system variables:retrieving values of, system variables: See also environment variables, screens:graphics for AutoCAD, AutoCAD graphics screen, viewports:clearing current, vectors:drawing in viewports, viewports:vectors, drawing, input devices, reading from AutoCAD, reading, AutoCAD input devices, text:in screen menus, AutoCAD status line, writing text to, status line, writing text to, text:on AutoCAD status line, screen menus, entering text in, transformation matrix:vectors, graphics vectors:drawing, multiple vectors, on graphics screen,

vectors:drawing on graphics screen, viewports: drawing vectors, handles:returning object names by, objects:handles and, entities:handles and, Help: invoking, conditionally evaluating expressions, expressions:evaluating:with if, evaluating expressions:conditionally (if...), forcing display of dialog boxes, dialog boxes:forcing display of, user input:keywords:for function calls, keywords:for user-input function calls, function calls, keywords, user input:restricting type of, input, restricting users, keywords:methods for abbreviating, intersections, of lines, lines:determining intersections, strings:converting:integers to, converting:integers to strings, integers:converting to strings, anonymous functions, defining, functions:anonymous, lists:last element in, elements:last in a list, layouts, paper space, drawings:paper space layouts, paper space, current layouts in, layerstateaddlayers, addlayers, add, layerstate, layerstate-delete, delete, layerstate, layerstate-export, export, layerstate, layerstate-getlayers, getlayers, layerstate, layerstate-has, has, layerstate, layerstate-import, import, layerstate, layerstaterename, rename, layerstate, layerstate-restore, restore, layerstate, layerstate-save, save, layerstate, lists:number of elements in, lists:quantity of elements, elements: quantity in lists, lists: constructing, concatenating: expressions into lists, expressions:concatenating, verification:of lists, lists:verifying, expressions: evaluating, evaluating expressions, recursion, in loading files, files:loading, loading files:recursion, files:loading:DCL files, loading files:DCL files, DCL files: loading, real numbers: and natural logs, logs, natural logs of numbers, logical bitwise AND, AND, list of integers, integers:list using bitwise AND, logical bitwise OR, integers: list using bitwise OR, logical bitwise shift of integer, integers: shifting by specifying bits, bits, specifying to shift integers, elements: supplying as arguments for lists, lists: supplied arguments and, numbers:largest, largest numbers, integers:largest in list, real numbers:largest in list, memory:dynamic, memory:status in AutoLISP, dynamic memory, expressions:searching for, searching:lists:for remainder, lists:remainder, obtaining, lists:searching for remainder, menus:item status, status of menu items, commands: for menus, menu commands, issuing, DIESEL menu expressions, menus:DIESEL expressions, verification:of loaded menugroups, loading:menugroups, menugroups, loading, numbers:smallest, smallest numbers, real numbers:smallest in list, integers:smallest in list, verification:of negative numbers, numbers:negative, verifying, negative numbers, verifying, dialog boxes:tile mode, setting, tiles:mode for dialog boxes, named object dictionary, entity name of, dictionaries:named object, dictionaries:accessing objects, dictionaries:named object, objects:nongraphical:accessing, entities:nongraphical, accessing, World Coordinate System:transforming entity definition data points

to, entities:selecting, complex objects, accessing definition data, objects:complex, objects:selecting, selecting objects, definition data:of complex objects, entities:complex, polylines:definition data, block references:selecting, block references:definition data, polylines:selecting, block references:attributes, selecting, Model to World Transformation Matrix, coordinate systems:transforming, points:transforming coordinate systems, WCS. See World Coordinate System, MCS. See Model Coordinate System, Model Coordinate System (MCS), blocks:nested, complex objects, accessing definition data, objects:selecting, definition data:of complex objects, user input:selecting objects without user input, dialog boxes:displaying, dialog boxes:adding, verification:of nil evaluation, symbols:determining if nil, nil:checking variable for, nth element of a list, lists:nth element of, elements:nth element of lists, verification:of nil evaluation, symbols:determining if nil, nil:checking variable for, verification:of real numbers or integers, variables:determining if numeric, integers:verifying, real numbers:verifying, accessing files with AutoLISP, files:opening, opening files, functions: AutoLISP I/O, logical OR of expression, lists: using OR, points:3D, 3D Object Snap mode, Object Snap mode:specifying points, UCS. See user coordinate system, user coordinate system, 3D points, 3D points:angles, specifying, 3D points:in user coordinate system, writing:expressions to files, command line: printing expressions to, expressions:printing to command line, expressions:writing to files, files:writing expressions to, backslash, control codes (table), writing:expressions to files, command line: printing expressions to, expressions:printing to command line, expressions:writing to files, files:writing expressions to, writing:expressions to files, command line: printing expressions to, expressions: printing to command line, expressions: writing to files, files:writing expressions to, expressions:evaluating:sequentially, expressions:last evaluated, evaluating expressions:sequentially, strings:displaying in prompt area, screens:dual-screen display, screens: displaying messages, error messages:for quitting applications, forcing an application to quit, applications: forcing to quit, quitting applications, forcing, expressions:returning without evaluating, evaluating expressions:no evaluation, atoms:first in a string, converting, first list or atom from a string, delimiters, in multiple expressions, lists: first expression, converting, converting:expressions, keyboard input buffer:returning ASCII code from, files:returning ASCII code from, ASCII character codes:in open files, ASCII character codes:from keyboard input buffer, user input:keyboard input buffer, keyboard input buffer:reading strings from, strings:reading from files, files:reading strings from, searching:files, end-of-line markers, files:end-of-line marker, end-of-line markers, open files, objects:redrawing in current viewport, viewports:redrawing:objects, viewports:redrawing:current viewport,

applications:registering, registering:applications, applications:naming, extended data, naming applications, objects: extended data, entities: extended data, applications: using extended data, mathematical functions: division, division, determining remainders, remainders, in division, expressions:evaluating:a specified number of times, expressions:re-evaluation, specified, evaluating expressions: repetition specified, lists:reversing elements, elements:reversing in lists, strings:converting:numbers to, numbers:converting to strings, converting:numbers to strings, real numbers:converting to strings, integers:converting to strings, symbols:setting values to expressions, expressions:setting symbol values to, symbols:setting values to expressions, dialog boxes:tile values, setting, tiles:setting value in dialog boxes, applicationspecific data:writing to the AppData section of acad.cfg, acad.cfg, AppData section, files:acad.cfg, applications:AppData section of acad.cfg, environment variables:setting values for, environment variables:spelling requirements for, commands:registering, registering:commands, user input:Help file commands, Help:registering user-defined commands with, symbols:setting values to expressions, expressions:setting symbol values to, symbols:setting values to expressions, variables:setting values, system variables:setting values, ANGBASE system variable, SNAPANG system variable, views, establishing, viewports:specifying views, sine of angle, angles:sine of, tiles:displaying slides in, slides, displaying in dialog boxes, dialog boxes:displaying slides in, images:displaying slides, symbol tables:checking names of valid characters, symbols:naming with valid characters, naming:valid characters for symbols, symbols:invalid characters (table), square roots, as real numbers, real numbers:square roots, selection sets:adding new objects, selection sets:creating, objects: adding to selection sets, entities: adding to selection sets, deleting: objects, entities:deleting:from selection sets, selection sets:deleting objects from, objects: deleting from selection sets, selection sets: object selection methods (list), objects:creating selection sets from, entities:creating:selection sets, selection sets:creating, gripped objects, objects:selected and gripped, selection sets:selected and gripped, entities:number in selection set, selection sets:number of objects in, objects:number in selection set, objects:testing for selection set membership, selection sets:testing for membership of, selection sets:members, determining, indexed elements of selection sets, selection sets:indexed elements of, elements:indexed, names:of entities in selections sets, selection sets:returning entity names, entities: in selection sets, selection sets: creation information, selection sets:selection method IDs (table), selection sets:point descriptor IDs (table), gripped objects, objects:selected and gripped, selection sets:selected and gripped, entities:selecting for set, objects:gripping, entities:gripping,

objects:selecting for set, applications:starting Windows applications, Windows applications, starting, dialog boxes:displaying, dialog boxes:remaining active, dialog boxes:starting, user input:opening dialog boxes, images:creating in dialog boxes, tiles:creating images in dialog boxes, dialog boxes:image creation, lists:processing, dialog boxes:pop-up lists, dialog boxes:processing lists, pop-up lists, processing in dialog boxes, characters:converting case of, converting:case of alphabetic characters, uppercase characters, converting, case conversions, lowercase characters, converting, strings:concatenating multiple strings, concatenating:multiple strings, strings:number of characters in, characters:quantity in strings, integers:quantity of string characters, substituting list items, searching:lists:for old items, lists:substituting new items, lists:replacing old items, substrings. See strings, strings:substrings, tablet (digitizer) calibrations, digitizers, setting calibrations, calibrations, digitizer coordinates, symbol tables:finding next item, entities:searching in symbol tables, symbol tables:searching:for object names, objects:searching symbol tables for, symbols:searching for names in symbol tables, symbol tables:searching:for symbol names, user input:terminating dialog boxes, dialog boxes:terminating, terminating dialog boxes, newlines, printing to command line, command line: printing newlines to, measuring text objects, text objects, measuring, coordinates, in text boxes, text boxes, diagonal coordinates, graphics screen:switching to text screen, screens:switching graphics screen to text screen, text screen, switching from graphics screen, graphics screen:displayed in AutoCAD, Flip Screen function key, screens:Flip Screen function key, trace function, debugging, debugging:trace function, displacements, translating, translating points or displacements, Object Coordinate System (OCS), coordinate systems:translating points, points:translating between coordinate systems, data types (list), type function, data types (list), DCL files:unloading, dialog boxes:unloading DCL files, unloading:DCL files, loading: See also unloading, unloading: See also loading, untrace function, debugging, debugging:untrace function, trace flag, clearing, dialog boxes:drawing vectors in, images: vectors in dialog boxes, vectors: in dialog box images, graphics vectors:in dialog box images, strings:containing AutoLISP version number, version of current AutoLISP, defining function symbols as external subroutines, symbols:function symbols:defining, function symbols:defining as external subroutines, symbols:external subroutines, subroutines, external, external subroutines, defining symbols as, symbols:function symbols:undefining, function symbols: undefining, undefining function symbols, ObjectARX applications:undefining symbols, symbols:undefining for ObjectARX, VLX applications:separate-namespace. See separate-namespace VLX, separatenamespace VLX:importing functions to, functions:importing, applications:separate-namespace VLX, importing functions:ADS-DEFUN, importing functions: from ObjectARX, namespaces: blackboard namespace variables, variables:in blackboard namespace, blackboard namespace:returning variable value from, namespaces:blackboard namespace variables, variables:in blackboard namespace, blackboard namespace:setting variables, trapping errors, arguments, passing to functions, error objects:returned from vl-catch-all-apply, error trapping, intercepting errors, error messages:in error objects, error objects: viewing error messages in, error objects: returned from vl-catch-all-apply, AutoCAD commands:executing, commands:executing in AutoCAD, variables:valid list definitions, lists:valid list definitions, files:listing in directories, directories: listing all files, AutoCAD documents, function availability, functions: availability in AutoCAD documents, namespaces:importing functions, functions:importing:into VLX namespace, namespaces: variable values, variables: retrieving values from namespace, namespaces: variable values, variables: setting values: in namespace, lists: testing elements in, test functions, for lists, error handling:VLX applications, VLX applications:error handlers, VLX applications:invoking from another namespace, functions:invoking VLX, files:copying, files:appending, deleting:files, files:deleting, directories:using path names, directories:file names referring to, renaming: files, files: renaming, bytes, for file size, files: determining size of, files:time of last modification, files:naming:without directory or extension, files:naming:with extension only, naming:files:temporary files, files:naming:temporary files, temporary files, naming, .txt files, in VLX, VLX applications:.txt resource files in, atoms:and dotted lists, lists:constructing, dotted lists: and atoms, character codes: list, integers: lists combining characters, VLX applications: exporting functions, functions: exported by VLX, lists:length, determining, VLX applications: and current document, loading files: into AutoCAD, files:loading:in AutoCAD documents, loading:extended Visual LISP functions, Visual LISP:loading extensions to AutoLISP, functions:loading Visual LISP extensions to AutoLISP, lists:testing elements in, test functions, for lists, nil:testing list elements for, lists:testing elements in, test functions, for lists, xdata. See extended data, index of list element, determining, lists:determining index of item, lists: item position in, AutoLISP data, displaying as output from prin1/princ, namespaces:variables in open documents, variables:copying values into document namespaces, Windows registry: deleting keys or values from, subkeys, in Windows registry, Windows registry:subkeys, Windows registry:stored data for keys, registry keys, creating in Windows, Windows registry:creating keys in, elements:removing from lists, lists:removing elements

from, lists:testing elements in, test functions, for lists, test functions, for lists, lists:testing elements in, nil:testing predicate for, comparison function:in lists, lists:comparison function, lists:eliminating duplicate elements, sorting:lists, lists:comparison function, lists:eliminating duplicate elements, comparison function:in lists, lists:element index values, character codes:converting from strings, ASCII character codes:representing characters, lists:deleting leading characters, strings:longest common prefix, strings:searching:for ASCII code, lists:deleting end characters, strings:searching:for patterns, patterns:searching in strings, strings:replacing patterns, patterns:replacing in strings, strings:substituting characters, lists:deleting end characters, lists:deleting beginning characters, symbols:name in uppercase, symbols:value bound to, entities:identifying symbols, symbols:identifying for objects, objects:identifying symbols, unloading: VLX applications, VLX applications: unloading, loading: Visual Basic projects, Visual Basic projects: loading, Visual Basic projects:running macros, macros, Visual Basic, separate-namespace VLX:determining if loaded, VLX applications:determining if loaded, points:3D, 3D points: ActiveX-compatible, ActiveX: creating 3D points compatible with, commands:adding to AutoCAD, AutoCAD commands:adding to built-in command set, applications:connecting with ActiveX, application objects:creating new instances of, curves:creating inside area of, curves:finding nearest point of, planes:nearest point on projected curve, curves:projecting onto planes, curves:defining parameters of, curves:segment length:to parameter, curves:segment length:to selected point, endpoints:of curves, curves:parameters:of endpoints, World Coordinate System:endpoints in curves, curves:WCS endpoints, curves:first derivative of, curves:parameters:at specified distance, curves:parameters:in WCS, curves:points:at specified distance, curves:points:at specified parameter, curves:second derivative, curves:start parameter, World Coordinate System:start point in curves, curves:WCS start point, endpoints:equal to start point in curves, curves:closed, curves:periodic, curves:infinite ranges of, infinite ranges, in curves, periodic curves, curves:in planes, planes: containing curves, objects: methods applicable to, listing, objects:properties of:listing, converting:ename to VLA-object, objects:transforming ename to VLA-object, entities:transforming to VLA-object, entities:erasing, objects:determining if erased, collections:evaluating, entities:top level in Auto CAD, objects:top level in AutoCAD, applications:connecting with ActiveX, application objects:returning running instances of, entities:creating:new instance of, objects:creating new instance of, ActiveX:getting object properties, objects:properties of, VLA-objects, getting properties, importing data, from type libraries, type libraries, importing data

from, methods:calling ActiveX, dictionaries:erasing LISP data, entities:retrieving LISP data, dictionaries:retrieving LISP data, objects:retrieving LISP data, dictionaries:listing LISP data, entities:storing LISP data, dictionaries:storing LISP data, objects:storing LISP data, saving data, in session boundaries, session boundaries, saving data, safearrays:creating, variants:creating, functions:applying to objects, collections:applying functions to, methods:determining object support for, objects:methods supported by, objects:releasing, registry path, in AutoCAD, entities:specifying properties, objects:specifying properties, properties:specifying in objects, properties:setting in ActiveX, objects:setting properties in ActiveX, entities:determining if readable, objects:determining if readable, entities:releasing in drawings, objects:releasing in drawings, commands:removing, safearrays:storing data in elements of, safearrays:number of dimensions, dimensions:of safearrays, arrays: See also safearrays, safearrays:specifying indexes of elements, safearrays:dimension boundaries of, boundaries, in safearrays, safearrays:lower boundaries, dimensions:of arrays, safearrays:returning start index of, safearrays:upper boundaries, safearrays:dimension boundaries of, dimensions:of arrays, arrays:returning end index of, arrays:dimension boundaries of, safearrays:adding elements, safearrays:data types of, safearrays:displaying as lists, ActiveX:creating transformation matrices, transformation matrix:VLA methods, methods:converting transformation matrix for, TypeLib information, objects:TypeLib information, entities:TypeLib information, variants:changing data type of, variants:determining data type of, variants:returning values of, converting: VLA-object to ename, objects: transforming VLA-object to ename, entities:transforming VLA-object to, objects:modifying in AutoCAD drawings, FAS files, compiling source code into, source code, compiling into FAS files, reactor objects. See reactors, reactors:constructing, objects:changing in drawing database, database reactors, creating, reactor events (table), reactors:enabling, reactors: enabled, determining, beep sounds, command events, and editor reactors , editor reactors:command event notification, command reactor events (table), events, current within reactor's callback, application-specific data:in reactor objects, reactors:application-specific data, reactors:data associated with, reactors: overwriting application-specific data, deepclone reactors, creating, reactors: deep cloning notification, deep cloning, reactor notification, DeepClone reactor events, (table), document reactors, creating, reactors: for drawing document events, DocManager reactor events (table), DWG reactors, creating, reactors:drawing event notification, DWG reactor events (table), DXF reactors, creating, reactors: DXF file event notification, DXF reactor events (table), editor reactors:constructing, editor reactor events (table), blocks:inserting in editor

reactors, insert reactor events (table), ObjectARX applications:reactor notification and, reactors:of ObjectARX application notification, linker reactors, creating, linker reactor events (table), LISP reactors, creating, reactors:LISP event notification, LISP reactor events (table), editor reactors:creating, reactors:miscellaneous editor types, miscellaneous reactor events (table), mouse reactors, creating, reactors:mouse event notification, mouse reactor events (table), reactors:inactive namespace and, object reactors:constructing, reactors: object reactors, constructing, object reactors: See also reactors, object events (table), object reactors:adding to list of owners, object reactors:removing from list of owners, object reactors: owners of, persistent reactors, declaring, reactors:persistent:making, reactors:persistent:in current drawing, reactors:persistent:determining, reactors:transient, making, reactors:callback conditions, reactors:replacing callback functions, callback functions:replacing, reactors: pairs, list of, reactors: See also editor reactors; object reactors, reactors:existing, list of, reactors:disabling one reactor, reactors:disabling all for a specified type, callback functions:and inactive namespaces, editor reactors: system variable change notification, editor reactors: toolbar bitmap change notification, callback functions:printing arguments in Trace window, Trace window, callback arguments, reactor types:identifying, reactors:identifying type of, reactor types: listing, editor reactors: undo event notification, blocks:writing to reactor events, editor reactors:writing to block notification, editor reactors:modifying AutoCAD window notification, editor reactors:modifying xrefs, viewports:current configurations, viewports:listing descriptors, wild-card pattern match, patterns:matching with wild cards, expressions: evaluating: repetitively, evaluating expressions: repetitively, files:writing characters to, screens: writing characters to, writing:characters, output. See writing, files:writing strings to, writing:strings, screens: writing strings to, objects: extended object data, functions, functions: extended datahandling, entities: linking as extended data, lists: linked to objects as extended data, objects:linked as extended data, zero, testing number for, numbers:evaluating to zero,">

<u>AutoLISP Reference Guide</u> >

**AutoLISP Functions** 

The following is a catalog of the AutoLISP<sup>®</sup> functions available in AutoCAD<sup>®</sup>. The functions are listed alphabetically.

In this chapter, each listing contains a brief description of the function's use and a function syntax statement showing the order and the type of arguments required by the function.

Note that any functions, variables, or features not described here or in other parts of the documentation are not officially supported and are subject to change in future releases.

For information on syntax, see <u>AutoLISP Function Syntax</u> in the *AutoLISP Developer's Guide*.

Note that the value returned by some functions is categorized as *unspecified*. This indicates you cannot rely on using the value returned from this function.

- Operators
- A Functions
- B Functions
- C Functions
- D Functions
- E Functions
- F Functions
- G Functions
- H Functions
- I Functions
- L Functions
- M Functions
- N Functions
- O Functions
- P Functions
- Q Functions
- R Functions
- S Functions

- T Functions
- <u>U Functions</u>
- <u>V Functions</u>
- W Functions
- X Functions
- **Z Functions**

< (less than), < (less than), less than operator, operators:\<= (less than or equal
to), <= (less than or equal to), less than or equal to operator, mathematical
functions:less than or equal to, operators:> (greater than), > (greater than),
greater than operator, mathematical functions:greater than, operators:>= (greater
than or equal to), >= (greater than or equal to), greater than or equal to operator,
operators:~ (bitwise NOT), bitwise NOT operator, ~ (bitwise NOT),
mathematical functions:bitwise NOT, operators:1+ (increment), 1+ (increment),
increment operator, incrementing numbers, numbers:incrementing, operators:1(decrement), decrement operator, 1- (decrement), decrementing numbers,
numbers:decrementing,">

<u>AutoLISP Reference Guide > AutoLISP Functions > </u>

# **Operators**

#### **-** + (add)

Returns the sum of all numbers.

# **-** (subtract)

Subtracts the second and following numbers from the first and returns the difference

# **■** \* (multiply)

Returns the product of all numbers

# **■** / (divide)

Divides the first number by the product of the remaining numbers and returns the quotient

# **=** (equal to)

Compares arguments for numerical equality

# /= (not equal to)

Compares arguments for numerical inequality

# **■** < (less than)

Returns *T* if each argument is numerically less than the argument to its

right; otherwise nil

# <= (less than or equal to)</p>

Returns *T* if each argument is numerically less than or equal to the argument to its right; otherwise returns *nil* 

# ■ <u>> (greater than)</u>

Returns *T* if each argument is numerically greater than the argument to its right; otherwise returns *nil* 

### >= (greater than or equal to)

Returns *T* if each argument is numerically greater than or equal to the argument to its right; otherwise returns *nil* 

### ■ <u>~ (bitwise NOT)</u>

Returns the bitwise NOT (1's complement) of the argument

# **■** 1+ (increment)

Increments a number by 1

# **■** <u>1- (decrement)</u>

Decrements a number by 1

# AutoLISP Reference Guide > AutoLISP Functions > Operators > + (add)

Returns the sum of all numbers.

```
(+ [number number] ...)
```

Arguments

number

A number.

#### **Return Values**

The result of the addition. If you supply only one *number* argument, this function returns the result of adding it to zero. If you supply no arguments, the function returns 0.

# Examples

```
(+ 1 2) returns 3
(+ 1 2 3 4.5) returns 10.5
(+ 1 2 3 4.0) returns 10.0
```

(subtract)

Subtracts the second and following numbers from the first and returns the difference

```
(- [number number] ...)
```

Arguments

number

A number.

#### **Return Values**

The result of the subtraction. If you supply more than two *number* arguments, this function returns the result of subtracting the sum of the second through the last numbers from the first number. If you supply only one *number* argument, this function subtracts the number from zero, and returns a negative number. Supplying no arguments returns 0.

# Examples

```
(- 50 40) returns 10
(- 50 40.0) returns 10.0
(- 50 40.0 2.5) returns 7.5
(- 8) returns -8
```

# AutoLISP Reference Guide > AutoLISP Functions > Operators > \* (multiply)

# Returns the product of all numbers

```
(* [number number] ...)
```

Arguments

number

A number.

#### **Return Values**

The result of the multiplication. If you supply only one *number* argument, this function returns the result of multiplying it by one; it returns the number. Supplying no arguments returns 0.

# Examples

```
      (* 2 3)
      returns 6

      (* 2 3.0)
      returns 6.0

      (* 2 3 4.0)
      returns 24.0

      (* 3 -4.5)
      returns -13.5

      (* 3)
      returns 3
```

```
AutoLISP Reference Guide > AutoLISP Functions > Operators > / (divide)
```

Divides the first number by the product of the remaining numbers and returns the quotient

```
(/ [number number] ...)
```

Arguments

number

A number.

#### **Return Values**

The result of the division. If you supply more than two *number* arguments, this function divides the first number by the product of the second through the last numbers, and returns the final quotient. If you supply one *number* argument, this function returns the result of dividing it by one; it returns the number. Supplying no arguments returns 0.

# Examples

```
      (/ 100 2)
      returns 50

      (/ 100 2.0)
      returns 50.0

      (/ 100 20.0 2)
      returns 2.5

      (/ 100 20 2)
      returns 2

      (/ 4)
      returns 4
```

```
AutoLISP Reference Guide > AutoLISP Functions > Operators > = (equal to)
```

Compares arguments for numerical equality

```
(= numstr [numstr] ...)
```

Arguments

numstr

A number or a string.

**Return Values** 

 $\mathsf{T}$ , if all arguments are numerically equal; otherwise  $\mathsf{nil}$  . If only one argument is supplied,  $\mathsf{=}$  returns  $\mathsf{T}$ .

Examples

#### See Also

The <u>eq</u> and <u>equal</u> functions.

```
AutoLISP Reference Guide > AutoLISP Functions > Operators > /= (not equal to)
```

Compares arguments for numerical inequality

```
(/= numstr [numstr] ...)
```

Arguments

numstr

A number or a string.

#### **Return Values**

T, if no two successive arguments are the same in value; otherwise nil. If only one argument is supplied, /= returns T.

Note that the behavior of **/=** does not quite conform to other LISP dialects. The standard behavior is to return T if no two arguments in the list have the same value. In AutoLISP, **/=** returns T if no *successive* arguments have the same value; see the examples that follow.

# **Examples**

**Note** In the last example, although there are two arguments in the list with the same value, they do not follow one another; thus **/=** evaluates to T.

```
< (less than)">< (less than), < (less than), less than operator,">
```

< (less than)

Returns *T* if each argument is numerically less than the argument to its right; otherwise *nil* 

```
(< numstr [numstr] ...)</pre>
```

Arguments

numstr

A number or a string.

#### **Return Values**

T, if each argument is numerically less than the argument to its right; otherwise returns nil. If only one argument is supplied, < returns T.

# Examples

```
      (< 10 20)</td>
      returns T

      (< "b" "c")</td>
      returns T

      (< 357 33.2)</td>
      returns nil

      (< 2 3 88)</td>
      returns T

      (< 2 3 4 4)</td>
      returns nil
```

<= (less than or equal to)"><= (less than or equal to), <= (less than or equal to), less than or equal to,">

```
AutoLISP Reference Guide > AutoLISP Functions > Operators > <= (less than or equal to)
```

Returns *T* if each argument is numerically less than or equal to the argument to its right; otherwise returns *nil* 

```
(<= numstr [numstr] ...)</pre>
```

Arguments

numstr

A number or a string.

#### Return Values

T, if each argument is numerically less than or equal to the argument to its right; otherwise returns nil. If only one argument is supplied,  $\leq$  returns T.

### **Examples**

```
      (<= 10 20)</td>
      returns T

      (<= "b" "b")</td>
      returns T

      (<= 357 33.2)</td>
      returns nil

      (<= 2 9 9)</td>
      returns T

      (<= 2 9 4 5)</td>
      returns nil
```

Returns *T* if each argument is numerically greater than the argument to its right; otherwise returns *nil* 

```
(> numstr [numstr] ...)
```

#### Arguments

numstr

A number or a string.

#### **Return Values**

T, if each argument is numerically greater than the argument to its right; otherwise nil. If only one argument is supplied, > returns T.

# **Examples**

# AutoLISP Reference Guide > AutoLISP Functions > Operators > >= (greater than or equal to)

Returns *T* if each argument is numerically greater than or equal to the argument to its right; otherwise returns *nil* 

```
(>= numstr [numstr] ...)
```

#### Arguments

numstr

A number or a string.

#### **Return Values**

T, if each argument is numerically greater than or equal to the argument to its right; otherwise nil. If only one argument is supplied, >= returns T.

# Examples

```
      (>= 120 17)
      returns T

      (>= "c" "c")
      returns T

      (>= 3.5 1792)
      returns nil

      (>= 77 4 4)
      returns T

      (>= 77 4 9)
      returns nil
```

# ~ (bitwise NOT)

Returns the bitwise NOT (1's complement) of the argument

(~ int)

Arguments

int

An integer.

**Return Values** 

The bitwise NOT (1's complement) of the argument.

Examples

| (~ 3)   | returns | -4   |
|---------|---------|------|
| (~ 100) | returns | -101 |
| (~ -4)  | returns | 3    |

# 1+ (increment)

Increments a number by 1

(1+ number)

Arguments

number

Any number.

**Return Values** 

The argument, increased by 1.

Examples

(1+ 5) returns 6 (1+ -17.5) returns -16.5

# 1- (decrement)

Decrements a number by 1

(1- number)

Arguments

number

Any number.

**Return Values** 

The argument, reduced by 1.

Examples

(1- 5) returns 4 (1- -17.5) returns -18.5

# AutoLISP Reference Guide > AutoLISP Functions >

# **A Functions**

#### abs

Returns the absolute value of a number

# acad\_colordlg

Displays the standard AutoCAD color selection dialog box

# acad\_helpdlg

Invokes the help facility (obsolete)

# acad-pop-dbmod

Restores the value of the DBMOD system variable to the value that was most recently stored with acad-push-dbmod

# acad-push-dbmod

Stores the current value of the DBMOD system variable

#### acad strlsort

Sorts a list of strings in alphabetical order

#### acad truecolorcli

Prompts for colors at the command line

# <u>acad\_truecolordlg</u>

Displays the AutoCAD color selection dialog box with tabs for index color, true color, and color books

# acdimenableupdate

Controls the automatic updating of associative dimensions

# acet-layerp-mode

Queries and sets the LAYERPMODE setting

# ■ <u>acet-layerp-mark</u>

Places beginning and ending marks for Layer Previous recording

#### acet-laytrans

Translates drawing layers to standards defined in another drawing or standards file

#### acet-ms-to-ps

Converts a real value from model space units to paper space units

# acet-ps-to-ms

Converts a real value from paper space units to model space units

#### action tile

Assigns an action to evaluate when the user selects the specified tile in a dialog box

#### add list

Adds or modifies a string in the currently active dialog box list

#### alert

Displays a dialog box containing an error or warning message

# alloc

Sets the size of the segment to be used by the *expand* function

#### and

Returns the logical AND of the supplied arguments

# angle

Returns an angle in radians of a line defined by two endpoints

# angtof

Converts a string representing an angle into a real (floating-point) value in radians

### angtos

Converts an angular value in radians into a string

# append

Takes any number of lists and appends them together as one list

# apply

Passes a list of arguments to, and executes, a specified function

#### arx

Returns a list of the currently loaded ObjectARX applications

#### arxload

Loads an ObjectARX application

#### arxunload

Unloads an ObjectARX application

#### ascii

Returns the conversion of the first character of a string into its ASCII character code (an integer)

#### assoc

Searches an association list for an element and returns that association list entry

#### atan

Returns the arctangent of a number in radians

#### atof

Converts a string into a real number

#### atoi

Converts a string into an integer

#### atom

Verifies that an item is an atom

# atoms-family

Returns a list of the currently defined symbols

#### autoarxload

Predefines command names to load an associated ObjectARX file

# autoload

Predefines command names to load an associated AutoLISP file

# <u>AutoLISP Reference Guide</u> > <u>AutoLISP Functions</u> > <u>A Functions</u> > abs

Returns the absolute value of a number

(abs *number*)

Arguments

number

Any number.

**Return Values** 

The absolute value of the argument.

Examples

```
(abs 100) returns 100
(abs -100) returns 100
(abs -99.25) returns 99.25
```

# <u>AutoLISP Reference Guide</u> > <u>AutoLISP Functions</u> > <u>A Functions</u> > acad\_colordlg

Displays the standard AutoCAD color selection dialog box

(acad\_colordlg colornum [flag])

Arguments

colornum

An integer in the range 0-256 (inclusive), specifying the AutoCAD color number to display as the initial default.

flag

If set to nil, disables the ByLayer and ByBlock buttons. Omitting the *flag* argument or setting it to a non-nil value enables the ByLayer and ByBlock buttons.

A *colornum* value of 0 defaults to ByBlock, and a value of 256 defaults to ByLayer.

Return Values

The user-selected color number; otherwise nil, if the user cancels the dialog box.

**Examples** 

Prompt the user to select a color, and default to green if none is selected:

(acad\_colordlg 3)

# <u>AutoLISP Reference Guide</u> > <u>AutoLISP Functions</u> > <u>A Functions</u> > acad\_helpdlg

Invokes the help facility (obsolete)

(acad\_helpdlg helpfile topic)

This externally defined function has been replaced by the built-in function **help**. It is provided for compatibility with previous releases of AutoCAD.

# See Also

■ The <u>help</u> function for a complete description of this function.

# <u>AutoLISP Reference Guide</u> > <u>AutoLISP Functions</u> > <u>A Functions</u> > acad-pop-dbmod

Restores the value of the DBMOD system variable to the value that was most recently stored with acad-push-dbmod

#### (acad-pop-dbmod)

This function is used with **acad-push-dbmod** to control the DBMOD system variable. The DBMOD system variable tracks changes to a drawing and triggers save-drawing queries.

This function is implemented in *acapp.arx*, which is loaded by default. This function pops the current value of the DBMOD system variable off an internal stack.

Return Values

Returns T if successful; otherwise, if the stack is empty, returns nil.

# <u>AutoLISP Reference Guide</u> > <u>AutoLISP Functions</u> > <u>A Functions</u> > acad-push-dbmod

Stores the current value of the DBMOD system variable

```
(acad-push-dbmod)
```

This function is used with **acad-pop-dbmod** to control the DBMOD system variable. You can use this function to change a drawing without changing the DBMOD system variable. The DBMOD system variable tracks changes to a drawing and triggers save-drawing queries.

This function is implemented in *acapp.arx*, which is loaded by default. This function pushes the current value of the DBMOD system variable onto an internal stack. To use **acad-push-dbmod** and **acad-pop-dbmod**, precede operations with **acad-push-dbmod** and then use **acad-pop-dbmod** to restore the original value of the DBMOD system variable.

Return Values

Always returns T.

# Examples

The following example shows how to store the modification status of a drawing, change the status, and then restore the original status.

# <u>AutoLISP Reference Guide</u> > <u>AutoLISP Functions</u> > <u>A Functions</u> > acad\_strlsort

Sorts a list of strings in alphabetical order

```
(acad_strlsort list)
```

Arguments

list

The list of strings to be sorted.

**Return Values** 

The *list* in alphabetical order. If the list is invalid or if there is not enough memory to do the sort, **acad\_strlsort** returns nil.

# Examples

Sort a list of abbreviated month names:

```
Command: (setq mos '("Jan" "Feb" "Mar" "Apr" "May" "Jun" "Jul" "Aug" "Sep" "Oct" "Nov" "Dec"))
("Jan" "Feb" "Mar" "Apr" "May" "Jun" "Jul" "Aug" "Sep" "Oct" "Nov" "Dec")
Command: (acad_strlsort mos)
("Apr" "Aug" "Dec" "Feb" "Jan" "Jul" "Jun" "Mar" "May" "Nov" "Oct" "Sep")
```

# <u>AutoLISP Reference Guide</u> > <u>AutoLISP Functions</u> > <u>A Functions</u> > acad\_truecolorcli

Prompts for colors at the command line

(acad\_truecolorcli color [allowbylayer] [alternatePrompt])

#### Arguments

color

A dotted pair that describes the default color. The first element of the dotted pair must be one of the color-related DXF group codes (62, 420, or 430); for example, (62 . ColorIndex), (420 . TrueColor), or (430 . "colorbook\$colorname").

#### allowbylayer

Omitting the *allowbylayer* argument or setting it to a non-nil value enables entering bylayer or byblock to set the color. If set to nil, an error results if bylayer or byblock is entered.

#### alternateprompt

An optional prompt string. If this string is omitted, the default value is "New color".

#### Return Values

When the operation is successful, the function returns a list of one or more dotted pairs (depending on the tab on which the color is selected) describing the color selected. The last dotted pair in the list indicates the color selected. The function returns nil if the user cancels the dialog box.

#### Color book color

If the last item in the returned list is a 430 pair, then the specified color originates from a color book. This returned list will also contain a 420 pair

that describes the corresponding true color and a 62 pair that describes the closest matching color index value.

#### True color

If the returned list contains a 420 pair as the last item, then a true color was specified (as "Red,Green,Blue"). The list will also contain a 62 pair that indicates the closest matching color index. No 430 pair will be present.

#### Color index

If the last item in the list is a 62 pair, then a colorindex was chosen. No other dotted pairs will be present in the returned list.

## **Examples**

Prompt for a color selection at the command line with a purple color index default selection and alternative text for the command prompt:

```
Command: (acad_truecolorcli '(62 . 215) 1 "Pick a color")

New Color [Truecolor/COlorbook] <215>:
((62 . 215))
```

Prompt for a color selection at the command line with a yellow color index default selection, then set the color by layer:

```
Command: (acad_truecolorcli '(62 . 2))

New Color [Truecolor/COlorbook] <2 (yellow)>: bylayer ((62 . 256))
```

# <u>AutoLISP Reference Guide</u> > <u>AutoLISP Functions</u> > <u>A Functions</u> > acad\_truecolordlg

Displays the AutoCAD color selection dialog box with tabs for index color, true color, and color books

(acad\_truecolordlg color [allowbylayer] [currentlayercolor])

### Arguments

color

A dotted pair that describes the default color. The first element of the dotted pair must be one of the color-related DXF group codes (62, 420, or 430); for example, (62 . ColorIndex), (420 . TrueColor), or (430 . "colorbook\$colorname").

#### allowbylayer

If set to nil, disables the ByLayer and ByBlock buttons. Omitting the *allowbylayer* argument or setting it to a non-nil value enables the ByLayer and ByBlock buttons.

#### currentlayercolor

Optional dotted pair in the same form as color that sets the value of the bylayer/byblock color in the dialog.

#### Return Values

When the operation is successful, the function returns a list of one or more dotted pairs (depending on the tab on which the color is selected) describing the color selected. The last dotted pair in the list indicates the color selected. The function returns nil if the user cancels the dialog box.

#### Color book color

If the last item in the returned list is a 430 pair, then the specified color

originates from a color book. This returned list will also contain a 420 pair that describes the corresponding true color and a 62 pair that describes the closest matching color index value.

#### True color

If the returned list contains a 420 pair as the last item, then a true color was specified (as "Red,Green,Blue"). The list will also contain a 62 pair that indicates the closest matching color index. No 430 pair will be present.

#### Color index

If the last item in the list is a 62 pair, then a color index was chosen. No other dotted pairs will be present in the returned list.

### **Examples**

Open the color selection dialog to the Color Index tab and accept the purple default selection:

```
Command: (acad_truecolordlg '(62 . 215)) ((62 . 215))
```

Open the color selection dialog to the True Color tab with a green default selection and with the By Layer and By Block buttons disabled:

```
Command: (acad_truecolordlg '(420 . 2686760) nil) ((62 . 80) (420 . 2686760))
```

Open the color selection dialog to the Color Books tab and accept the mustard default selection:

```
Command: (acad_truecolordlg '(430 . "RAL CLASSIC$RAL 1003")) ((62 . 40) (420 . 16235019) (430 . "RAL CLASSIC$RAL 1003"))
```

# <u>AutoLISP Reference Guide</u> > <u>AutoLISP Functions</u> > <u>A Functions</u> > acdimenableupdate

Controls the automatic updating of associative dimensions

(acdimenableupdate nil | T)

The **acdimenableupdate** function is intended for developers who are editing geometry and don't want the dimension to be updated until after the edits are complete.

Arguments

nil

Associative dimensions will not update (even if the geometry is modified) until the DIMREGEN command is entered.

 $\boldsymbol{T}$ 

Enable automatic updating of associative dimensions when the geometry is modified.

**Return Values** 

nil

Examples

Disable the automatic update of associative dimensions in the drawing:

Command: (acdimenableupdate nil)

Enable the automatic update of associative dimensions in the drawing:

Command: (acdimenableupdate T)

# <u>AutoLISP Reference Guide</u> > <u>AutoLISP Functions</u> > <u>A Functions</u> > acet-layerp-mode

## Queries and sets the LAYERPMODE setting

```
(acet-layerp-mode [status])
```

Arguments

status

Specifying T turns LAYERPMODE on, enabling layer-change tracking. Nil turns LAYERPMODE off.

If this argument is not present, **acet-layerp-mode** returns the current status of LAYERPMODE.

#### **Return Values**

T if current status of LAYERPMODE is on; nil if LAYERPMODE is off.

## **Examples**

Check the current status of LAYERPMODE:

```
Command: (acet-layerp-mode)
```

T

#### Turn LAYERPMODE off:

```
Command: (acet-layerp-mode nil) nil
```

#### Check the current status of LAYERPMODE:

```
Command: (acet-layerp-mode)
```

nil

# **See Also**

| • | The LAYERP and LAYERPMODE commands in the Command |
|---|---------------------------------------------------|
|   | Reference.                                        |

# <u>AutoLISP Reference Guide</u> > <u>AutoLISP Functions</u> > <u>A Functions</u> > acet-layerp-mark

Places beginning and ending marks for Layer Previous recording

```
(acet-layerp-mark [status])
```

The **acet-layerp-mark** function allows you to group multiple layer commands into a single transaction so that they can be undone by issuing LAYERP a single time. LAYERPMODE must be on in order to set marks.

#### Arguments

status

Specifying T sets a begin mark. Specifying nil sets an end mark, clearing the begin mark.

If *status* is omitted, acet-layerp-mark returns the current mark status for layer settings.

#### **Return Values**

T if a begin mark is in effect; otherwise nil.

# Examples

The following code changes layer 0 to blue, and then makes several additional layer changes between a set of begin and end marks. If you issue LAYERP after running this code, layer 0 reverts to blue.

```
(defun TestLayerP ()
   ;; Turn LAYERPMODE on, if it isn't already
   (if (not (acet-layerp-mode))
      (acet-layerp-mode T)
   )
   ;; Set layer 0 to the color blue
   (command "_.layer" "_color" "blue" "0" "")
   ;; Set a begin mark
```

```
(acet-layerp-mark T)
;; Issue a series of layer commands, and then set an end mark
(command "_.layer" "_color" "green" "0" "")
(command "_.layer" "_thaw" "*" "")
(command "_.layer" "_unlock" "*" "")
(command "_.layer" "_ltype" "hidden" "0" "")
(command "_.layer" "_color" "red" "0" "")
;; Set an end mark
(acet-layerp-mark nil)
)
```

#### See Also

■ The LAYERP command in the *Command Reference*.

# <u>AutoLISP Reference Guide</u> > <u>AutoLISP Functions</u> > <u>A Functions</u> > acet-laytrans

Translates drawing layers to standards defined in another drawing or standards file

(acet-laytrans "filename" [settings])

### Arguments

#### filename

A string specifying a file containing layer mappings to be used for translation.

#### settings

A bit-coded integer specifying Layer Translator processing options. The bits can be added together in any combination to form a value between 0 and 15. If the *settings* argument is omitted, a value of 15 (all options selected) is assumed. The bit values are as follows:

- **0** No options
- **1** Force entity color to BYLAYER
- **2** Force entity linetype to BYLAYER
- **4** Translate objects in blocks
- **8** Write transaction log

#### Return Values

T if translation is successful; otherwise nil.

# Examples

The following command translates the current drawing using layer mappings saved in *LayMap.dwg*. No transaction log will be produced, but all other processing options will be in effect.

| Command: (acet-laytrar | ıs "c:/my | documents/cad | drawings/LayMap.dwg' | ' 7) |
|------------------------|-----------|---------------|----------------------|------|
| т                      |           |               |                      |      |

# **See Also**

■ The LAYTRANS command in the *Command Reference*.

# <u>AutoLISP Reference Guide</u> > <u>AutoLISP Functions</u> > <u>A Functions</u> > acet-ms-to-ps

Converts a real value from model space units to paper space units

```
(acet-ms-to-ps [value][viewport])
```

If both the *value* and *viewport* arguments are specified, the value is converted to paper space units using the specified viewport. No user input is required.

If only the *value* argument is specified, the current viewport is assumed and no user input is required. However, if the current space is model space, there is no current viewport and the function will fail (returning nil). If paper space is the current space, the function will either prompt for a viewport if more than one viewport exists in the current paper space layout, or use the single existing viewport.

If no arguments are specified, the function prompts for a value and converts it if possible.

Arguments

value

A real value to be converted.

viewport

A viewport entity name (ads\_name).

Return Values

The converted real value on success; nil on failure.

# <u>AutoLISP Reference Guide</u> > <u>AutoLISP Functions</u> > <u>A Functions</u> > acet-ps-to-ms

Converts a real value from paper space units to model space units

#### (acet-ps-to-ms [value][viewport])

If both the *value* and *viewport* arguments are specified, the value is converted to model space units using the specified viewport. No user input is required.

If only the *value* argument is specified, the current viewport is assumed and no user input is required. However, if the current space is model space, there is no current viewport and the function will fail (returning nil). If paper space is the current space, the function will either prompt for a viewport if more than one viewport exists in the layout, or use the single existing viewport.

If no arguments are specified, the function prompts for a value and converts it if possible.

Arguments

value

A real value to be converted.

viewport

A viewport entity name (ads\_name).

**Return Values** 

The converted real value on success, nil on failure.

# <u>AutoLISP Reference Guide</u> > <u>AutoLISP Functions</u> > <u>A Functions</u> > action tile

Assigns an action to evaluate when the user selects the specified tile in a dialog box

### (action\_tile key action-expression)

The action assigned by **action\_tile** supersedes the dialog box's default action (assigned by **new\_dialog**) or the tile's action attribute, if these are specified. The expression can refer to the tile's current value as \$value, its name as \$key, its application-specific data (as set by **client\_data\_tile**) as \$data, its callback reason as \$reason, and its image coordinates (if the tile is an image button) as \$x and \$y.

### Arguments

key

A string that names the tile that triggers the action (specified as its key attribute). This argument is case-sensitive.

action-expression

A string naming the expression evaluated when the tile is selected.

**Note** You cannot call the AutoLISP **command** function from the **action\_tile** function.

Return Values

Т

## **Examples**

If edit1 is a text box, the action expression in the following **action\_tile** call is evaluated when the user exits the text box:

(action\_tile "edit1" "(setq ns \$value)")

# **See Also**

■ The <u>Default and DCL Actions</u> topic in the *AutoLISP Developer's Guide*.

# <u>AutoLISP Reference Guide</u> > <u>AutoLISP Functions</u> > <u>A Functions</u> > add\_list

Adds or modifies a string in the currently active dialog box list

```
(add_list string)
```

Before using **add\_list**, you must open the list and initialize it with a call to **start\_list**. Depending on the operation specified in **start\_list**, the *string* is either added to the current list or replaces the current list item.

Arguments

string

A string.

Return Values

Returns the string added to the list, if successful; otherwise nil.

Examples

Assuming the currently active DCL file has a popup\_list or list\_box with a key of longlist, the following code fragment initializes the list and adds to it the text strings in llist.

```
(setq llist '("first line" "second line" "third line"))
(start_list "longlist")
(mapcar 'add_list llist)
(end_list)
```

After the list has been defined, the following code fragment changes the text in the second line to "2nd line".

```
(start_list "longlist" 1 0)
(add_list "2nd line")
(end_list)
```

# See Also

The <u>start\_list</u> and <u>end\_list</u> functions.

# <u>AutoLISP Reference Guide</u> > <u>AutoLISP Functions</u> > <u>A Functions</u> > alert

Displays a dialog box containing an error or warning message

(alert string)

Arguments

string

The string to appear in the alert box.

**Return Values** 

nil

Examples

Display a message in an alert box:

```
(alert "That function is not available.")
```

Display a multiple line message, by using the newline character in *string*:

```
(alert "That function\nis not available.")
```

**Note** Line length and the number of lines in an alert box are platform, device, and window dependent. AutoCAD truncates any string that is too long to fit inside an alert box.

# <u>AutoLISP Reference Guide</u> > <u>AutoLISP Functions</u> > <u>A Functions</u> > alloc

Sets the size of the segment to be used by the *expand* function

(alloc n-alloc)

Arguments

n-alloc

An integer indicating the amount of memory to be allocated. The integer represents the number of symbols, strings, usubrs, reals, and cons cells.

**Return Values** 

The previous setting of n-alloc.

Examples

\_\$ (alloc 100)

### **See Also**

■ The <u>expand</u> function.

# <u>AutoLISP Reference Guide</u> > <u>AutoLISP Functions</u> > <u>A Functions</u> > and

Returns the logical AND of the supplied arguments

```
(and [expr ...])
```

Arguments

expr

Any expression.

### **Return Values**

Nil, if any of the expressions evaluate to nil; otherwise T. If **and** is issued without arguments, it returns T.

# Examples

```
Command: (setq a 103 b nil c "string")
"string"
Command: (and 1.4 a c)
T
Command: (and 1.4 a b c)
nil
```

# <u>AutoLISP Reference Guide</u> > <u>AutoLISP Functions</u> > <u>A Functions</u> > angle

Returns an angle in radians of a line defined by two endpoints

```
(angle pt1 pt2)
```

Arguments

pt1

An endpoint.

pt2

An endpoint.

Return Values

An angle, in radians.

The angle is measured from the *X* axis of the current construction plane, in radians, with angles increasing in the counterclockwise direction. If 3D points are supplied, they are projected onto the current construction plane.

# Examples

```
Command: (angle '(1.0 1.0) '(1.0 4.0))
1.5708

Command: (angle '(5.0 1.33) '(2.4 1.33))
3.14159
```

#### See Also

■ The <u>Angular Conversion</u> topic in the *AutoLISP Developer's Guide*.

# <u>AutoLISP Reference Guide</u> > <u>AutoLISP Functions</u> > <u>A Functions</u> > angtof

Converts a string representing an angle into a real (floating-point) value in radians

(angtof string [units])

Arguments

string

A string describing an angle based on the format specified by the *mode* argument. The *string* must be a string that **angtof** can parse correctly to the specified *unit*. It can be in the same form that **angtos** returns, or in a form that AutoCAD allows for keyboard entry.

units

Specifies the units in which the string is formatted. The value should correspond to values allowed for the AutoCAD system variable AUNITS in the *Command Reference*. If *unit* is omitted, **angtof** uses the current value of AUNITS. The following *units* may be specified:

- **0** -- Degrees
- 1 -- Degrees/minutes/seconds
- 2 -- Grads
- 3 -- Radians
- **4** -- Surveyor's units

Return Values

A real value, if successful; otherwise nil.

The **angtof** and **angtos** functions are complementary: if you pass **angtof** a string created by **angtos**, **angtof** is guaranteed to return a valid value, and

vice versa (assuming the *unit* values match).

# Examples

```
Command: (angtof "45.0000")
0.785398
Command: (angtof "45.0000" 3)
1.0177
```

# **See Also**

■ The <u>angtos</u> function.

# <u>AutoLISP Reference Guide</u> > <u>AutoLISP Functions</u> > <u>A Functions</u> > angtos

Converts an angular value in radians into a string

(angtos angle [unit [precision]])

Arguments

angle

A real number, in radians.

unit

An integer that specifies the angular units. If *unit* is omitted, **angtos** uses the current value of the AutoCAD system variable AUNITS. The following *units* may be specified:

- **0** -- Degrees
- 1 -- Degrees/minutes/seconds
- **2** -- Grads
- 3 -- Radians
- **4** -- Surveyor's units

precision

An integer specifying the number of decimal places of precision to be returned. If omitted, **angtos** uses the current setting of the AutoCAD system variable AUPREC in the *Command Reference*.

The **angtos** function takes *angle* and returns it edited into a string according to the settings of *unit*, *precision*, the AutoCAD UNITMODE system variable, and the DIMZIN dimensioning variable in the *Command Reference*.

The **angtos** function accepts a negative *angle* argument, but always reduces it to a positive value between zero and 2 pi radians before performing the specified

conversion.

The UNITMODE system variable affects the returned string when surveyor's units are selected (a *unit* value of 4). If UNITMODE = 0, spaces are included in the string (for example, "N 45d E"); if UNITMODE = 1, no spaces are included in the string (for example, "N45dE").

#### Return Values

A string, if successful; otherwise nil.

#### Examples

```
Command: (angtos 0.785398 0 4)
"45.0000"
Command: (angtos -0.785398 0 4)
"315.0000"
Command: (angtos -0.785398 4)
"S 45d E"
```

**Note** Routines that use the **angtos** function to display arbitrary angles (those not relative to the value of ANGBASE) should check and consider the value of ANGBASE.

#### See Also

The <u>angtof</u> function, and <u>String Conversions</u> in the *AutoLISP Developer's Guide*.

# <u>AutoLISP Reference Guide</u> > <u>AutoLISP Functions</u> > <u>A Functions</u> > append

Takes any number of lists and appends them together as one list

```
(append [list ...])
```

Arguments

list

A list.

**Return Values** 

A list with all arguments appended to the original. If no arguments are supplied, **append** returns nil.

## Examples

```
Command: (append '(a b) '(c d))
(A B C D)
Command: (append '((a)(b)) '((c)(d)))
((A) (B) (C) (D))
```

# <u>AutoLISP Reference Guide</u> > <u>AutoLISP Functions</u> > <u>A Functions</u> > apply

Passes a list of arguments to, and executes, a specified function

```
(apply 'function
list)
```

### Arguments

'function

A function. The *function* argument can be either a symbol identifying a **defun**, or a **lambda** expression.

list

A list. Can be nil, if the function accepts no arguments.

#### Return Values

The result of the function call.

# Examples

```
Command: (apply '+ '(1 2 3))
6
Command: (apply 'strcat '("a" "b" "c"))
"abc"
```

# <u>AutoLISP Reference Guide</u> > <u>AutoLISP Functions</u> > <u>A Functions</u> >

arx

Returns a list of the currently loaded ObjectARX applications

(arx)

Return Values

A list of ObjectARX $^{\mathbb{R}}$  application file names; the path is not included in the file name.

# Examples

Command: (arx)
("acadapp.arx" "acmted.arx" "oleaprot.arx")

## **See Also**

• The <u>arxload</u> and <u>arxunload</u> functions.

# <u>AutoLISP Reference Guide</u> > <u>AutoLISP Functions</u> > <u>A Functions</u> > arxload

## Loads an ObjectARX application

(arxload application [onfailure])

## Arguments

application

A quoted string or a variable that contains the name of an executable file. You can omit the .*arx* extension from the file name.

You must supply the full path name of the ObjectARX executable file, unless the file is in a directory that is in the AutoCAD support file search path.

onfailure

An expression to be executed if the load fails.

#### Return Values

The application name, if successful. If unsuccessful and the *onfailure* argument is supplied, **arxload** returns the value of this argument; otherwise, failure results in an error message.

If you attempt to load an application that is already loaded, **arxload** issues an error message. You may want to check the currently loaded ObjectARX applications with the **arx** function before using **arxload**.

## **Examples**

Load the *acbrowse.arx* file supplied in the AutoCAD installation directory:

Command: (arxload "c:/program files/ <AutoCAD installation directory>/acbrowse.arx")
"c:/program files/ <AutoCAD installation directory>/acbrowse.arx"

■ The <u>arxunload</u> function.

# <u>AutoLISP Reference Guide</u> > <u>AutoLISP Functions</u> > <u>A Functions</u> > arxunload

## Unloads an ObjectARX application

#### (arxunload application [onfailure])

## Arguments

application

A quoted string or a variable that contains the name of a file that was loaded with the **arxload** function. You can omit the *.arx* extension and the path from the file name.

onfailure

An expression to be executed if the unload fails.

#### Return Values

The application name, if successful. If unsuccessful and the *onfailure* argument is supplied, **arxunload** returns the value of this argument; otherwise, failure results in an error message.

Note that locked ObjectARX applications cannot be unloaded. ObjectARX applications are locked by default.

# Examples

Unload the acbrowse application that was loaded in the arxload function example:

```
Command: (arxunload "acbrowse")
"acbrowse"
```

#### See Also

The arxload function.

# <u>AutoLISP Reference Guide</u> > <u>AutoLISP Functions</u> > <u>A Functions</u> > ascii

Returns the conversion of the first character of a string into its ASCII character code (an integer)

```
(ascii string)

Arguments

string
A string.

Return Values

An integer.

Examples
Command: (ascii "A")
65
Command: (ascii "a")
97
Command: (ascii "BIG")
66
```

# <u>AutoLISP Reference Guide</u> > <u>AutoLISP Functions</u> > <u>A Functions</u> > assoc

Searches an association list for an element and returns that association list entry

```
(assoc element alist)
```

Arguments

element

Key of an element in an association list.

alist

An association list to be searched.

#### **Return Values**

The *alist* entry, if successful. If **assoc** does not find *element* as a key in *alist*, it returns nil.

## **Examples**

```
Command: (setq al '((name box) (width 3) (size 4.7263) (depth 5)))
((NAME BOX) (WIDTH 3) (SIZE 4.7263) (DEPTH 5))
Command: (assoc 'size al)
(SIZE 4.7263)
Command: (assoc 'weight al)
nil
```

# AutoLISP Reference Guide > AutoLISP Functions > A Functions > atan

Returns the arctangent of a number in radians

```
(atan num1 [num2])
```

Arguments

num1

A number.

num2

A number.

#### **Return Values**

The arctangent of *num1*, in radians, if only *num1* is supplied. If you supply both *num1* and *num2* arguments, **atan** returns the arctangent of *num1/num2*, in radians. If *num2* is zero, it returns an angle of plus or minus 1.570796 radians (+90 degrees or -90 degrees), depending on the sign of *num1*. The range of angles returned is -pi/2 to +pi/2 radians.

## Examples

```
Command: (atan 1)
0.785398
Command: (atan 1.0)
0.785398
Command: (atan 0.5)
0.463648
Command: (atan 1.0)
0.785398
Command: (atan -1.0)
-0.785398
```

Command: (atan 2.0 3.0)

0.588003

Command: (atan 2.0 -3.0)

2.55359

Command: (atan 1.0 0.0)

1.5708

# <u>AutoLISP Reference Guide</u> > <u>AutoLISP Functions</u> > <u>A Functions</u> > atof

Converts a string into a real number

```
(atof string)
```

Arguments

string

A string to be converted into a real number.

**Return Values** 

A real number.

# Examples

```
Command: (atof "97.1")
97.1
Command: (atof "3")
3.0
Command: (atof "3.9")
3.9
```

# <u>AutoLISP Reference Guide</u> > <u>AutoLISP Functions</u> > <u>A Functions</u> > atoi

Converts a string into an integer

```
(atoi string)
```

Arguments

string

A string to be converted into an integer.

**Return Values** 

An integer.

# Examples

```
Command: (atoi "97")
97
Command: (atoi "3")
3
Command: (atoi "3.9")
3
```

## **See Also**

■ The <u>itoa</u> function.

# <u>AutoLISP Reference Guide</u> > <u>AutoLISP Functions</u> > <u>A Functions</u> > atom

Verifies that an item is an atom

```
(atom item)
```

Arguments

item

Any AutoLISP element.

Some versions of LISP differ in their interpretation of **atom**, so be careful when converting from non-AutoLISP code.

Return Values

Nil if *item* is a list; otherwise T. Anything that is not a list is considered an atom.

# Examples

```
Command: (setq a '(x y z))
(X Y Z)
Command: (setq b 'a)
A
Command: (atom 'a)
T
Command: (atom a)
nil
Command: (atom 'b)
T
Command: (atom b)
T
Command: (atom b)
```

# <u>AutoLISP Reference Guide</u> > <u>AutoLISP Functions</u> > <u>A Functions</u> > atoms-family

Returns a list of the currently defined symbols

```
(atoms-family format [symlist])
```

### Arguments

format

An integer value of 0 or 1 that determines the format in which **atoms-family** returns the symbol names:

- **0** Return the symbol names as a list
- 1 Return the symbol names as a list of strings

symlist

A list of strings that specify the symbol names you want **atoms-family** to search for.

#### Return Values

A list of symbols. If you specify **symlist**, then **atoms-family** returns the specified symbols that are currently defined, and returns nil for those symbols that are not defined.

## Examples

```
Command: (atoms-family 0)
(BNS_PRE_SEL FITSTR2LEN C:AI_SPHERE ALERT DEFUN C:BEXTEND REM_GROUP
B_RESTORE_SYSVARS BNS_CMD_EXIT LISPED FNSPLITL...
```

The following code verifies that the symbols CAR, CDR, and XYZ are defined, and returns the list as strings:

```
Command: (atoms-family 1 '("CAR" "CDR" "XYZ")) ("CAR" "CDR" nil)
```

| Γhe return value shows that the symbol XYZ is not defined. |                                             |  |  |  |
|------------------------------------------------------------|---------------------------------------------|--|--|--|
|                                                            |                                             |  |  |  |
|                                                            | Please send us your comment about this page |  |  |  |

# <u>AutoLISP Reference Guide</u> > <u>AutoLISP Functions</u> > <u>A Functions</u> > autoarxload

Predefines command names to load an associated ObjectARX file

(autoarxload filename cmdlist)

The first time a user enters a command specified in *cmdlist*, AutoCAD loads the ObjectARX application specified in *filename*, then continues the command.

If you associate a command with *filename* and that command is not defined in the specified file, AutoCAD alerts you with an error message when you enter the command.

Arguments

filename

A string specifying the .arx file to be loaded when one of the commands defined by the *cmdlist* argument is entered at the Command prompt. If you omit the path from *filename*, AutoCAD looks for the file in the support file search path.

cmdlist

A list of strings.

Return Values

nil

Examples

The following code defines the C:APP1, C:APP2, and C:APP3 functions to load the *bonusapp.arx* file:

(autoarxload "BONUSAPP" '("APP1" "APP2" "APP3"))

# <u>AutoLISP Reference Guide</u> > <u>AutoLISP Functions</u> > <u>A Functions</u> > autoload

Predefines command names to load an associated AutoLISP file

#### (autoload filename cmdlist)

The first time a user enters a command specified in *cmdlist*, AutoCAD loads the application specified in *filename*, then continues the command.

Arguments

filename

A string specifying the *.lsp* file to be loaded when one of the commands defined by the *cmdlist* argument is entered at the Command prompt. If you omit the path from *filename*, AutoCAD looks for the file in the Support File Search Path.

cmdlist

A list of strings.

**Return Values** 

#### nil

If you associate a command with *filename* and that command is not defined in the specified file, AutoCAD alerts you with an error message when you enter the command.

**Examples** 

The following causes AutoCAD to load the *bonusapp.lsp* file the first time the APP1, APP2, or APP3 commands are entered at the Command prompt:

```
(autoload "BONUSAPP" '("APP1" "APP2" "APP3"))
```

# <u>AutoLISP Reference Guide</u> > <u>AutoLISP Functions</u> >

# **B** Functions

## ■ Boole

Serves as a general bitwise Boolean function

# ■ <u>boundp</u>

Verifies if a value is bound to a symbol

## <u>AutoLISP Reference Guide > AutoLISP Functions > B Functions > </u>

# Boole

Serves as a general bitwise Boolean function

(Boole operator int1 [int2 ...])

Arguments

operator

An integer between 0 and 15 representing one of the 16 possible Boolean functions in two variables.

int1, int2...

Integers.

Note that **Boole** will accept a single integer argument, but the result is unpredictable.

Successive integer arguments are bitwise (logically) combined based on this function and on the following truth table:

| Boolean truth table |      |              |  |  |  |
|---------------------|------|--------------|--|--|--|
| Int1                | Int2 | operator bit |  |  |  |
| 0                   | 0    | 8            |  |  |  |
| 0                   | 1    | 4            |  |  |  |
| 1                   | 0    | 2            |  |  |  |
| 1                   | 1    | 1            |  |  |  |

Each bit of *int1* is paired with the corresponding bit of *int2*, specifying one horizontal row of the truth table. The resulting bit is either 0 or 1, depending on the setting of the *operator* bit that corresponds to this row of the truth table.

If the appropriate bit is set in *operator*, the resulting bit is 1; otherwise the resulting bit is 0. Some of the values for *operator* are equivalent to the standard Boolean operations AND, OR, XOR, and NOR.

| Boole function bit values |           |                                        |  |  |  |
|---------------------------|-----------|----------------------------------------|--|--|--|
| Operator                  | Operation | Resulting bit is 1 if                  |  |  |  |
| 1                         | AND       | Both input bits are 1                  |  |  |  |
| 6                         | XOR       | Only one of the two input bits is 1    |  |  |  |
| 7                         | OR        | Either or both of the input bits are 1 |  |  |  |
| 8                         | NOR       | Both input bits are 0 (1's complement) |  |  |  |

Return Values

An integer.

Examples

The following specifies a logical AND of the values 12 and 5:

Command: (Boole 1 12 5)

4

The following specifies a logical XOR of the values 6 and 5:

Command: (Boole 6 6 5)

You can use other values of *operator* to perform other Boolean operations for which there are no standard names. For example, if *operator* is 4, the resulting bits are set if the corresponding bits are set in *int2* but not in *int1*:

Command: **(Boole 4 3 14)** 

12

# <u>AutoLISP Reference Guide</u> > <u>AutoLISP Functions</u> > <u>B Functions</u> > boundp

Verifies if a value is bound to a symbol

```
(boundp sym)
```

Arguments

sym

A symbol.

#### **Return Values**

T if *sym* has a value bound to it. If no value is bound to *sym*, or if it has been bound to nil, **boundp** returns nil. If *sym* is an undefined symbol, it is automatically created and is bound to nil.

# **Examples**

```
Command: (setq a 2 b nil)
nil
Command: (boundp 'a)
T
Command: (boundp 'b)
```

The **atoms-family** function provides an alternative method of determining the existence of a symbol without automatically creating the symbol.

#### **See Also**

The <u>atoms-family</u> function.

## <u>AutoLISP Reference Guide > AutoLISP Functions ></u>

## C Functions

### caddr

Returns the third element of a list

#### cadr

Returns the second element of a list

#### car

Returns the first element of a list

#### cdr

Returns a list containing all but the first element of the specified list

#### <u>chr</u>

Converts an integer representing an ASCII character code into a single-character string

### client data tile

Associates application-managed data with a dialog box tile

#### close

Closes an open file

#### command

Executes an AutoCAD command

#### cond

Serves as the primary conditional function for AutoLISP

#### cons

Adds an element to the beginning of a list, or constructs a dotted list

#### ■ COS

Returns the cosine of an angle expressed in radians

# <u>cvunit</u>

Converts a value from one unit of measurement to another

# <u>AutoLISP Reference Guide</u> > <u>AutoLISP Functions</u> > <u>C Functions</u> > caddr

Returns the third element of a list

```
(caddr list)
```

In AutoLISP, **caddr** is frequently used to obtain the *Z* coordinate of a 3D point (the third element of a list of three reals).

Arguments

list

A list.

#### Return Values

The third element in *list*; otherwise nil, if the list is empty or contains fewer than three elements.

# Examples

```
Command: (setq pt3 '(5.25 1.0 3.0)) (5.25 1.0 3.0)
Command: (caddr pt3)
3.0
Command: (caddr '(5.25 1.0))
nil
```

## See Also

■ The <u>Point Lists</u> topic in the *AutoLISP Developer's Guide*.

# <u>AutoLISP Reference Guide</u> > <u>AutoLISP Functions</u> > <u>C Functions</u> > cadr

Returns the second element of a list

```
(cadr list)
```

In AutoLISP, **cadr** is frequently used to obtain the *Y* coordinate of a 2D or 3D point (the second element of a list of two or three reals).

Arguments

list

A list.

#### Return Values

The second element in *list*; otherwise nil, if the list is empty or contains only one element.

## Examples

```
Command: (setq pt2 '(5.25 1.0))
(5.25 1.0)
Command: (cadr pt2)
1.0
Command: (cadr '(4.0))
nil
Command: (cadr '(5.25 1.0 3.0))
1.0
```

### **See Also**

■ The <u>Point Lists</u> topic in the *AutoLISP Developer's Guide*.

# <u>AutoLISP Reference Guide</u> > <u>AutoLISP Functions</u> > <u>C Functions</u> > Car

Returns the first element of a list

```
(car list)
```

Arguments

list

A list.

Return Values

The first element in *list*; otherwise nil, if the list is empty.

# Examples

```
Command: (car '(a b c))
A
Command: (car '((a b) c))
(A B)
Command: (car '())
nil
```

## **See Also**

■ The <u>Point Lists</u> topic in the *AutoLISP Developer's Guide*.

# <u>AutoLISP Reference Guide</u> > <u>AutoLISP Functions</u> > <u>C Functions</u> > **cdr**

Returns a list containing all but the first element of the specified list

```
(cdr list)
```

Arguments

list

A list.

### Return Values

A list containing all the elements of *list*, except the first element (but see Note below). If the list is empty, **cdr** returns nil.

**Note** When the *list* argument is a dotted pair, **cdr** returns the second element without enclosing it in a list.

## Examples

```
Command: (cdr '(a b c))
(B C)
Command: (cdr '((a b) c))
(C)
Command: (cdr '())
nil
Command: (cdr '(a . b))
B
Command: (cdr '(1 . "Text"))
"Text"
```

### **See Also**

■ The <u>Point Lists</u> topic in the *AutoLISP Developer's Guide*.

# <u>AutoLISP Reference Guide</u> > <u>AutoLISP Functions</u> > <u>C Functions</u> > chr

Converts an integer representing an ASCII character code into a single-character string

```
(chr integer)
```

Arguments

list

An integer.

### Return Values

A string containing the ASCII character code for *integer*. If the integer is not in the range of 1-255, the return value is unpredictable.

## Examples

```
Command: (chr 65)
"A"
Command: (chr 66)
"B"
Command: (chr 97)
"a"
```

# <u>AutoLISP Reference Guide</u> > <u>AutoLISP Functions</u> > <u>C Functions</u> > client\_data\_tile

Associates application-managed data with a dialog box tile

(client\_data\_tile key clientdata)

Arguments

key

A string that specifies a tile. This argument is case-sensitive.

clientdata

A string to be associated with the *key* tile. An action expression or callback function can refer to the string as \$data.

Return Values

nil

# <u>AutoLISP Reference Guide</u> > <u>AutoLISP Functions</u> > <u>C Functions</u> > close

Closes an open file

```
(close file-desc)
```

Arguments

file-desc

A file descriptor obtained from the **open** function.

Return Values

Nil if *file-desc* is valid; otherwise results in an error message.

After a **close**, the file descriptor is unchanged but is no longer valid. Data added to an open file is not actually written until the file is closed.

Examples

The following code counts the number of lines in the file *somefile.txt* and sets the variable ct equal to that number:

```
(setq fil "SOMEFILE.TXT")
(setq x (open fil "r") ct 0)
(while (read-line x)
  (setq ct (1+ ct))
)
(close x)
```

# <u>AutoLISP Reference Guide</u> > <u>AutoLISP Functions</u> > <u>C Functions</u> > command

Executes an AutoCAD command

(command [arguments] ...)

Arguments

arguments

AutoCAD commands and their options.

The *arguments* to the **command** function can be strings, reals, integers, or points, as expected by the prompt sequence of the executed command. A null string ("") is equivalent to pressing ENTER on the keyboard. Invoking **command** with no argument is equivalent to pressing ESC and cancels most AutoCAD commands.

The **command** function evaluates each argument and sends it to AutoCAD in response to successive prompts. It submits command names and options as strings, 2D points as lists of two reals, and 3D points as lists of three reals. AutoCAD recognizes command names only when it issues a Command prompt.

Note that if you issue **command** from Visual LISP, focus does not change to the AutoCAD window. If the command requires user input, you'll see the return value (nil) in the Console window, but AutoCAD will be waiting for input. You must manually activate the AutoCAD window and respond to the prompts. Until you do so, any subsequent commands will fail.

Return Values

nil

Examples

The following example sets two variables pt1 and pt2 equal to two point

values 1,1 and 1,5. It then uses the **command** function to issue the LINE command in the *Command Reference* and pass the two point values.

```
Command: (setq pt1 '(1 1) pt2 '(1 5))
(1 5)
Command: (command "line" pt1 pt2 "")
line From point:
To point:
To point:
Command: nil
```

#### Restrictions and Notes

The AutoCAD SKETCH command in the *Command Reference* reads the digitizer directly and therefore cannot be used with the AutoLISP **command** function. If the SCRIPT command is used with the **command** function, it should be the last function call in the AutoLISP routine.

Also, if you use the **command** function in an *acad.lsp* or *.mnl* file, it should be called only from within a **defun** statement. Use the **S::STARTUP** function to define commands that need to be issued immediately when you begin a drawing session.

For AutoCAD commands that require the selection of an object (like the BREAK and TRIM commands in the *Command Reference*), you can supply a list obtained with **entsel** instead of a point to select the object. For examples, see <u>Passing Pick Points to AutoCAD Commands</u> in the *AutoLISP Developer's Guide*.

Commands executed from the **command** function are not echoed to the command line if the CMDECHO system variable (accessible from **setvar** and **getvar**) is set to 0.

#### See Also

■ The <u>vl-cmdf</u> function. The <u>Command Submission</u> in the *AutoLISP Developer's Guide*.

# <u>AutoLISP Reference Guide</u> > <u>AutoLISP Functions</u> > <u>C Functions</u> > **cond**

Serves as the primary conditional function for AutoLISP

```
(cond [(test result ...) ...])
```

The **cond** function accepts any number of lists as arguments. It evaluates the first item in each list (in the order supplied) until one of these items returns a value other than nil. It then evaluates those expressions that follow the test that succeeded.

#### Return Values

The value of the last expression in the sublist. If there is only one expression in the sublist (that is, if *result* is missing), the value of the *test* expression is returned. If no arguments are supplied, **cond** returns nil.

# Examples

The following example uses **cond** to perform an absolute value calculation:

```
(cond
   ((minusp a) (- a))
   (t a)
)
```

If the variable a is set to the value -10, this returns 10.

As shown, **cond** can be used as a *case* type function. It is common to use T as the last (default) *test* expression. Here's another simple example. Given a user response string in the variable S, this function tests the response and returns 1 if it is Y or y, 0 if it is N or n; otherwise nil.

```
(cond
((= s "Y") 1)
((= s "y") 1)
```

```
((= s "N") 0)
((= s "n") 0)
(t nil)
)
```

# AutoLISP Reference Guide > AutoLISP Functions > C Functions > CONS

Adds an element to the beginning of a list, or constructs a dotted list

```
(cons new-first-element list-or-atom)
```

### Arguments

new-first-element

Element to be added to the beginning of a list. This element can be an atom or a list.

list-or-atom

A list or an atom.

#### **Return Values**

The value returned depends on the data type of *list-or-atom*. If *list-or-atom* is a list, **cons** returns that list with *new-first-element* added as the first item in the list. If *list-or-atom* is an atom, **cons** returns a dotted pair consisting of *new-first-element* and *list-or-atom*.

## Examples

```
Command: (cons 'a '(b c d))
(A B C D)
Command: (cons '(a) '(b c d))
((A) B C D)
Command: (cons 'a 2)
(A . 2)
```

#### See Also

■ The <u>List Handling</u> topic in the *AutoLISP Developer's Guide*.

# <u>AutoLISP Reference Guide</u> > <u>AutoLISP Functions</u> > <u>C Functions</u> >

#### COS

Returns the cosine of an angle expressed in radians

```
(cos ang)
```

Arguments

ang

An angle, in radians.

**Return Values** 

The cosine of *ang*, in radians.

# Examples

Command: **(cos 0.0)** 1.0

Command: (cos pi)

-1.0

# AutoLISP Reference Guide > AutoLISP Functions > C Functions > CVUnit

Converts a value from one unit of measurement to another

```
(cvunit value from-unit to-unit)
```

### Arguments

value

The numeric value or point list (2D or 3D point) to be converted.

from-unit

The unit that *value* is being converted from.

to-unit

The unit that *value* is being converted to.

The *from-unit* and *to-unit* arguments can name any unit type found in the *acad.unt* file.

#### Return Values

The converted value, if successful; otherwise nil, if either unit name is unknown (not found in the *acad.unt* file), or if the two units are incompatible (for example, trying to convert grams into years).

# **Examples**

```
Command: (cvunit 1 "minute" "second")
60.0
Command: (cvunit 1 "gallon" "furlong")
nil
Command: (cvunit 1.0 "inch" "cm")
2.54
```

```
Command: (cvunit 1.0 "acre" "sq yard")
4840.0
Command: (cvunit '(1.0 2.5) "ft" "in")
(12.0 30.0)
Command: (cvunit '(1 2 3) "ft" "in")
(12.0 24.0 36.0)
```

**Note** If you have several values to convert in the same manner, it is more efficient to convert the value 1.0 once and then apply the resulting value as a scale factor in your own function or computation. This works for all predefined units except temperature, where an offset is involved as well.

#### See Also

■ The <u>Unit Conversion</u> topic in the *AutoLISP Developer's Guide*.

## <u>AutoLISP Reference Guide</u> > <u>AutoLISP Functions</u> >

# **D** Functions

### defun

Defines a function

## defun-q

Defines a function as a list

## defun-q-list-ref

Displays the list structure of a function defined with defun-q

## defun-q-list-set

Sets the value of a symbol to be a function defined by a list

#### dictadd

Adds a nongraphical object to the specified dictionary

#### dictnext

Finds the next item in a dictionary

### dictremove

Removes an entry from the specified dictionary

#### dictrename

Renames a dictionary entry

# dictsearch

Searches a dictionary for an item

## dimx tile

Retrieves the width of a tile in dialog box units

# dimy\_tile

Retrieves the height of a tile in dialog box units

#### distance

Returns the 3D distance between two points

# distof

Converts a string that represents a real (floating-point) value into a real value

# done\_dialog

Terminates a dialog box

# <u>AutoLISP Reference Guide</u> > <u>AutoLISP Functions</u> > <u>D Functions</u> >

# defun

#### Defines a function

(defun sym ([arguments] [/ variables...]) expr...)

Arguments

sym

A symbol naming the function.

arguments

The names of arguments expected by the function.

/ variables

The names of one or more local variables for the function.

The slash preceding the variable names must be separated from the first local name and from the last argument, if any, by at least one space.

expr

Any number of AutoLISP expressions to be evaluated when the function executes.

If you do not declare any arguments or local symbols, you must supply an empty set of parentheses after the function name.

If duplicate argument or symbol names are specified, AutoLISP uses the first occurrence of each name and ignores the following occurrences.

Return Values

The result of the last expression evaluated.

Warning Never use the name of a built-in function or symbol for the *sym* 

argument to **defun**. This overwrites the original definition and makes the built-in function or symbol inaccessible. To get a list of built-in and previously defined functions, use the **atoms-family** function.

## Examples

```
(defun myfunc (x y) ...)Function takes two arguments(defun myfunc (/ a b) ...)Function has two local variables(defun myfunc (x / temp) ...)One argument, one local variable(defun myfunc () ...)No arguments or local variables
```

### See Also

■ The <u>Symbol and Function Handling</u> topic in the *AutoLISP Developer's Guide*.

# <u>AutoLISP Reference Guide</u> > <u>AutoLISP Functions</u> > <u>D Functions</u> > defun-q

Defines a function as a list

```
(defun-q sym ([arguments] [/ variables...]) expr...)
```

The **defun-q** function is provided strictly for backward-compatibility with previous versions of AutoLISP, and should not be used for other purposes. You can use **defun-q** in situations where you need to access a function definition as a list structure, which is the way **defun** was implemented in previous, non-compiled versions of AutoLISP.

#### Arguments

sym

A symbol naming the function.

arguments

The names of arguments expected by the function.

/ variables

The names of one or more local variables for the function.

The slash preceding the variable names must be separated from the first local name and from the last argument, if any, by at least one space.

expr

Any number of AutoLISP expressions to be evaluated when the function executes.

If you do not declare any arguments or local symbols, you must supply an empty set of parentheses after the function name.

If duplicate argument or symbol names are specified, AutoLISP uses the first

occurrence of each name and ignores the following occurrences.

Return Values

The result of the last expression evaluated.

Examples

```
_$ (defun-q my-startup (x)
(print (list x)))
MY-STARTUP
_$ (my-startup 5)
(5) (5)
```

Use **defun-q-list-ref** to display the list structure of **my-startup**:

```
_$ (defun-q-list-ref 'my-startup)
((X) (PRINT (LIST X)))
```

### **See Also**

■ The <u>defun-q-list-ref</u> and <u>defun-q-list-set</u> functions.

# <u>AutoLISP Reference Guide</u> > <u>AutoLISP Functions</u> > <u>D Functions</u> > defun-q-list-ref

Displays the list structure of a function defined with defun-q

```
(defun-q-list-ref 'function )
```

Arguments

function

A symbol naming the function.

**Return Values** 

The list definition of the function; otherwise nil, if the argument is not a list.

Examples

Define a function using **defun-q**:

```
_$ (defun-q my-startup (x)
(print (list x)))
MY-STARTUP
```

Use **defun-q-list-ref** to display the list structure of **my-startup**:

```
_$ (defun-q-list-ref 'my-startup)
((X) (PRINT (LIST X)))
```

See Also

■ The <u>defun-q</u> and <u>defun-q-list-set</u> functions.

# <u>AutoLISP Reference Guide</u> > <u>AutoLISP Functions</u> > <u>D Functions</u> > defun-q-list-set

Sets the value of a symbol to be a function defined by a list

```
(defun-q-list-set 'sym
list)
```

Arguments

sym

A symbol naming the function

list

A list containing the expressions to be included in the function.

Return Values

The *sym* defined.

Examples

```
_$ (defun-q-list-set 'foo
'((x) x))
F00
_$ (foo 3)
```

The following example illustrates the use of **defun-q-list-set** to combine two functions into a single function. First, from the Visual LISP Console window, define two functions with **defun-q**:

```
_$ (defun-q s::startup (x)
(print x))
S::STARTUP
```

```
_$ (defun-q my-startup (x)
(print (list x)))
MY-STARTUP
```

Use **defun-q-list-set** to combine the functions into a single function:

```
_$ (defun-q-list-set 's::startup
(append
        (defun-q-list-ref 's::startup)
        (cdr (defun-q-list-ref
'my-startup))))
S::STARTUP
```

The following illustrates how the functions respond individually, and how the functions work after being combined using **defun-q-list-set**:

```
_$ (defun-q foo (x) (print
(list 'foo x)))
F00
$ (foo 1)
(F00 1) (F00 1)
_$ (defun-q bar (x) (print
(list 'bar x)))
BAR
_$ (bar 2)
(BAR 2) (BAR 2)
_$ (defun-q-list-set
  'foo
  (append (defun-q-list-ref
'foo)
                (cdr (defun-q-list-ref
'bar))
  ))
F00
$ (foo 3)
(F00 3)
(BAR 3) (BAR 3)
```

#### See Also

■ The <u>defun-g</u> and <u>defun-g-list-ref</u> functions.

# <u>AutoLISP Reference Guide</u> > <u>AutoLISP Functions</u> > <u>D Functions</u> > dictadd

Adds a nongraphical object to the specified dictionary

(dictadd ename symbol newobj)

Arguments

ename

Name of the dictionary the object is being added to.

symbol

The key name of the object being added to the dictionary; *symbol* must be a unique name that does not already exist in the dictionary.

newobj

A nongraphical object to be added to the dictionary.

As a general rule, each object added to a dictionary must be unique to that dictionary. This is specifically a problem when adding group objects to the group dictionary. Adding the same group object using different key names results in duplicate group names, which can send the **dictnext** function into an infinite loop.

**Note** To access drawing properties such as Title, Subject, Author, and Keywords, the **IAcadSummaryInfo** interface, accessible as a property of the Document object in the AutoCAD object model, must be used.

Return Values

The entity name of the object added to the dictionary.

Examples

The examples that follow create objects and add them to the named object

## dictionary.

#### Create a dictionary entry list:

```
Command: (setq dictionary (list '(0 . "DICTIONARY") '(100 . "AcDbDictionary"))) ((0 . "DICTIONARY") (100 . "AcDbDictionary"))
```

# Create a dictionary object using the **entmakex** function:

```
Command: (setq xname (entmakex dictionary)) <Entity name: 1d98950>
```

## Add the dictionary to the named object dictionary:

```
Command: (setq newdict (dictadd (namedobjdict) "MY_WAY_COOL_DICTIONARY" xname)) <Entity name: 1d98950>
```

#### Create an Xrecord list:

```
Command: (setq datalist (append (list '(0 . "XRECORD")'(100 . "AcDbXrecord")) '((1 . "This is my data") (10 1. 2. 3.) (70 . 33))))

((0 . "XRECORD") (100 . "AcDbXrecord") (1 . "This is my data") (10 1.0 2.0 3.0) (70 . 33))
```

#### Make an Xrecord object:

```
Command: (setq xname (entmakex datalist)) <Entity name: 1d98958>
```

# Add the Xrecord object to the dictionary:

```
Command: (dictadd newdict "DATA_RECORD_1" xname) 
<Entity name: 1d98958>
```

#### See Also

■ The <u>dictnext</u>, <u>dictremove</u>, <u>dictrename</u>, <u>dictsearch</u>, and <u>namedobjdict</u> functions.

# <u>AutoLISP Reference Guide</u> > <u>AutoLISP Functions</u> > <u>D Functions</u> > dictnext

Finds the next item in a dictionary

(dictnext ename [rewind])

Arguments

ename

Name of the dictionary being viewed.

rewind

If this argument is present and is not nil, the dictionary is rewound and the first entry in it is retrieved.

Return Values

The next entry in the specified dictionary; otherwise nil, when the end of the dictionary is reached. Entries are returned as lists of dotted pairs of DXF-type codes and values. Deleted dictionary entries are not returned.

The **dictsearch** function specifies the initial entry retrieved.

Use **namedobjdict** to obtain the master dictionary entity name.

**Note** Once you begin stepping through the contents of a dictionary, passing a different dictionary name to **dictnext** will cause the place to be lost in the original dictionary. In other words, only one global iterator is maintained for use in this function.

# **Examples**

Create a dictionary and an entry as shown in the example for **dictadd**. Then make another Xrecord object:

Command: (setq xname (entmakex datalist))

```
<Entity name: 1b62d60>
```

Add this Xrecord object to the dictionary, as the second record in the dictionary:

```
Command: (dictadd newdict "DATA_RECORD_2" xname) 
<Entity name: 1b62d60>
```

Return the entity name of the next entry in the dictionary:

```
Command: (cdr (car (dictnext newdict))) <Entity name: 1bac958>
```

**dictnext** returns the name of the first entity added to the dictionary.

Return the entity name of the next entry in the dictionary:

```
Command: (cdr (car (dictnext newdict))) <Entity name: 1bac960>
```

**dictnext** returns the name of the second entity added to the dictionary.

Return the entity name of the next entry in the dictionary:

```
Command: (cdr (car (dictnext newdict)))
nil
```

There are no more entries in the dictionary, so **dictnext** returns nil.

Rewind to the first entry in the dictionary and return the entity name of that entry:

```
Command: (cdr (car (dictnext newdict T))) <Entity name: 1bac958>
```

Specifying T for the optional *rewind* argument causes **dictnext** to return the first entry in the dictionary.

#### **See Also**

■ The <u>dictadd</u>, <u>dictremove</u>, <u>dictrename</u>, <u>dictsearch</u>, and <u>namedobjdict</u> functions.

# <u>AutoLISP Reference Guide</u> > <u>AutoLISP Functions</u> > <u>D Functions</u> > dictremove

Removes an entry from the specified dictionary

#### (dictremove ename symbol)

By default, removing an entry from a dictionary does not delete it from the database. This must be done with a call to **entdel**. Currently, the exceptions to this rule are groups and mlinestyles. The code that implements these features requires that the database and these dictionaries be up to date and, therefore, automatically deletes the entity when it is removed (with **dictremove**) from the dictionary.

Arguments

ename

Name of the dictionary being modified.

symbol

The entry to be removed from *ename*.

The **dictremove** function does not allow the removal of an mlinestyle from the mlinestyle dictionary if it is actively referenced by an mline in the database.

Return Values

The entity name of the removed entry. If *ename* is invalid or *symbol* is not found, **dictremove** returns nil.

**Examples** 

The following example removes the dictionary created in the **dictadd** example:

Command: (dictremove (namedobjdict) "my\_way\_cool\_dictionary")

<Entity name: 1d98950>

# See Also

■ The <u>dictadd</u>, <u>dictnext</u>, <u>dictrename</u>, <u>dictsearch</u>, and <u>namedobjdict</u> functions.

# <u>AutoLISP Reference Guide</u> > <u>AutoLISP Functions</u> > <u>D Functions</u> > dictrename

## Renames a dictionary entry

#### (dictrename ename oldsym newsym)

## Arguments

ename

Name of the dictionary being modified.

oldsym

Original key name of the entry.

newsym

New key name of the entry.

#### **Return Values**

The *newsym* value, if the rename is successful. If the *oldname* is not present in the dictionary, or if *ename* or *newname* is invalid, or if *newname* is already present in the dictionary, then **dictrename** returns nil.

# **Examples**

The following example renames the dictionary created in the **dictadd** sample:

Command: (dictrename (namedobjdict) "my\_way\_cool\_dictionary" "An even cooler dictionary") "An even cooler dictionary"

#### See Also

■ The <u>dictadd</u>, <u>dictnext</u>, <u>dictremove</u>, <u>dictsearch</u>, and <u>namedobjdict</u> functions.

# <u>AutoLISP Reference Guide</u> > <u>AutoLISP Functions</u> > <u>D Functions</u> > dictsearch

Searches a dictionary for an item

(dictsearch ename symbol [setnext])

Arguments

ename

Name of the dictionary being searched.

symbol

A string that specifies the item to be searched for within the dictionary.

setnext

If present and not nil, the **dictnext** entry counter is adjusted so the following **dictnext** call returns the entry after the one returned by this **dictsearch** call.

Return Values

The entry for the specified item, if successful; otherwise nil, if no entry is found.

Examples

The following example illustrates the use of **dictsearch** to obtain the dictionary added in the **dictadd** example:

```
Command: (setq newdictlist (dictsearch (namedobjdict) "my_way_cool_dictionary")) ((-1. <Entity name: 1d98950>) (0. "DICTIONARY") (5. "52") (102. "{ACAD_REACTORS") (330. <Entity name: 1d98860>) (102. "}") (330. <Entity name: 1d98860>) (100. "AcDbDictionary") (280. 0) (281.1) (3. "DATA_RECORD_1") (350. <Entity name: 1d98958>))
```

■ The <u>dictadd</u>, <u>dictnext</u>, <u>dictremove</u>, and <u>namedobjdict</u> functions.

# <u>AutoLISP Reference Guide</u> > <u>AutoLISP Functions</u> > <u>D Functions</u> > dimx\_tile

Retrieves the width of a tile in dialog box units

(dimx\_tile key)

Arguments

key

A string specifying the tile to be queried. The *key* argument is case-sensitive.

**Return Values** 

The width of the tile.

The coordinates returned are the maximum allowed within the tile. Because coordinates are zero based, this function returns one less than the total *X* dimension (*X*-1). The **dimx\_tile** and **dimy\_tile** functions are provided for use with **vector\_image**, **fill\_image**, and **slide\_image**, which require that you specify absolute tile coordinates.

Examples

(setq tile\_width (dimx\_tile "my\_tile"))

# <u>AutoLISP Reference Guide</u> > <u>AutoLISP Functions</u> > <u>D Functions</u> > dimy\_tile

Retrieves the height of a tile in dialog box units

(dimy\_tile *key*)

Arguments

key

A string specifying the tile to be queried. The *key* argument is case-sensitive.

**Return Values** 

The height of the tile.

The coordinates returned are the maximum allowed within the tile. Because coordinates are zero based, this function returns one less than the total *Y* dimension (*Y*-1). The **dimx\_tile** and **dimy\_tile** functions are provided for use with **vector\_image**, **fill\_image**, and **slide\_image**, which require that you specify absolute tile coordinates.

Examples

(setq tile\_height (dimy\_tile "my\_tile"))

# <u>AutoLISP Reference Guide</u> > <u>AutoLISP Functions</u> > <u>D Functions</u> > distance

Returns the 3D distance between two points

```
(distance pt1 pt2)
```

Arguments

pt1

A 2D or 3D point list.

pt1

A 2D or 3D point list.

Return Values

The distance.

If one or both of the supplied points is a 2D point, then **distance** ignores the *Z* coordinates of any 3D points supplied and returns the 2D distance between the points as projected into the current construction plane.

# Examples

```
Command: (distance '(1.0 2.5 3.0) '(7.7 2.5 3.0)) 6.7

Command: (distance '(1.0 2.0 0.5) '(3.0 4.0 0.5)) 2.82843
```

### **See Also**

■ The <u>Geometric Utilities</u> topic in the *AutoLISP Developer's Guide*.

# <u>AutoLISP Reference Guide</u> > <u>AutoLISP Functions</u> > <u>D Functions</u> > distof

Converts a string that represents a real (floating-point) value into a real value

#### (distof string [mode])

The **distof** and **rtos** functions are complementary. If you pass **distof** a string created by **rtos**, **distof** is guaranteed to return a valid value, and vice versa (assuming the mode values are the same).

#### Arguments

#### string

A string to be converted. The argument must be a string that **distof** can parse correctly according to the units specified by *mode*. It can be in the same form that **rtos** returns, or in a form that AutoCAD allows for keyboard entry.

#### mode

The units in which the string is currently formatted. The *mode* corresponds to the values allowed for the AutoCAD system variable LUNITS in the *Command Reference*. Specify one of the following numbers for *mode*:

- **1** Scientific
- 2 Decimal
- **3** Engineering (feet and decimal inches)
- **4** Architectural (feet and fractional inches)
- **5** Fractional

#### Return Values

A real number, if successful; otherwise nil.

Note The **distof** function treats modes 3 and 4 the same. That is, if *mode* 

| specifies 3 (engineering) or 4 (architectural) units,  | and <i>string</i> is in either of these |
|--------------------------------------------------------|-----------------------------------------|
| formats, <b>distof</b> returns the correct real value. |                                         |

# <u>AutoLISP Reference Guide</u> > <u>AutoLISP Functions</u> > <u>D Functions</u> > done\_dialog

Terminates a dialog box

(done\_dialog [status])

Arguments

status

A positive integer that **start\_dialog** will return instead of returning **1** for OK or **0** for Cancel. The meaning of any *status* value greater than 1 is determined by your application.

You must call **done\_dialog** from within an action expression or callback function (see ).

Return Values

A two-dimensional point list that is the (X,Y) location of the dialog box when the user exited it.

**Usage Notes** 

If you provide a callback for the button whose key is "accept" or "cancel" (usually the OK and Cancel buttons), the callback must call **done\_dialog** explicitly. If it doesn't, the user can be trapped in the dialog box. If you don't provide an explicit callback for these buttons and use the standard exit buttons, AutoCAD handles them automatically. Also, an explicit AutoLISP action for the "accept" button must specify a *status* of 1 (or an application-defined value); otherwise, **start\_dialog** returns the default value, 0, which makes it appear as if the dialog box was canceled.

# AutoLISP Reference Guide > AutoLISP Functions >

# E Functions

## end\_image

Ends creation of the currently active dialog box image

# end\_list

Ends processing of the currently active dialog box list

## entdel

Deletes objects (entities) or restores previously deleted objects

#### entget

Retrieves an object's (entity's) definition data

#### entlast

Returns the name of the last nondeleted main object (entity) in the drawing

#### entmake

Creates a new entity in the drawing

#### entmakex

Makes a new object or entity, gives it a handle and entity name (but does not assign an owner), and then returns the new entity name

#### entmod

Modifies the definition data of an object (entity)

#### entnext

Returns the name of the next object (entity) in the drawing

#### entsel

Prompts the user to select a single object (entity) by specifying a point

# entupd

Updates the screen image of an object (entity)

#### eq

Determines whether two expressions are identical

# equal

Determines whether two expressions are equal

#### \*error\*

A user-definable error-handling function

#### eval

Returns the result of evaluating an AutoLISP expression

#### exit

Forces the current application to quit

#### ■ <u>exp</u>

Returns the constant e (a real number) raised to a specified power (the natural antilog)

# expand

Allocates additional memory for AutoLISP

# ■ <u>expt</u>

Returns a number raised to a specified power

# <u>AutoLISP Reference Guide</u> > <u>AutoLISP Functions</u> > <u>E Functions</u> > end\_image

Ends creation of the currently active dialog box image

(end\_image)

This function is the complement of **start\_image**.

**Return Values** 

nil

## **See Also**

■ The <u>start\_image</u> function.

# <u>AutoLISP Reference Guide</u> > <u>AutoLISP Functions</u> > <u>E Functions</u> > end\_list

Ends processing of the currently active dialog box list

(end\_list)

This function is the complement of **start\_list**.

**Return Values** 

nil

# **See Also**

■ The <u>add\_list</u> and <u>start\_list</u> functions.

# <u>AutoLISP Reference Guide</u> > <u>AutoLISP Functions</u> > <u>E Functions</u> > entdel

Deletes objects (entities) or restores previously deleted objects

#### (entdel ename)

The entity specified by *ename* is deleted if it is currently in the drawing. The **entdel** function restores the entity to the drawing if it has been deleted previously in this editing session. Deleted entities are purged from the drawing when the drawing is exited. The **entdel** function can delete both graphical and nongraphical entities.

Arguments

ename

Name of the entity to be deleted or restored.

Return Values

The entity name.

Usage Notes

The **entdel** function operates only on main entities. Attributes and polyline vertices cannot be deleted independently of their parent entities. You can use the **command** function to operate the ATTEDIT or PEDIT command in the *Command Reference* to modify subentities.

You cannot delete entities within a block definition. However, you can completely redefine a block definition, minus the entity you want deleted, with **entmake**.

Examples

Get the name of the first entity in the drawing and assign it to variable e1:

Command: (setq e1 (entnext))

<Entity name: 2c90520>

Delete the entity named by e1:

Command: **(entdel e1)**<Entity name: 2c90520>

Restore the entity named by e1:

Command: **(entdel e1)**<Entity name: 2c90520>

## **See Also**

■ The <u>handent</u> function.

# <u>AutoLISP Reference Guide</u> > <u>AutoLISP Functions</u> > <u>E Functions</u> > entget

Retrieves an object's (entity's) definition data

(entget ename [applist])

Arguments

ename

Name of the entity being queried. The *ename* can refer to either a graphical or a nongraphical entity.

applist

A list of registered application names.

### Return Values

An association list containing the entity definition of *ename*. If you specify the optional *applist* argument, **entget** also returns the extended data associated with the specified applications. Objects in the list are assigned AutoCAD DXF<sup>TM</sup> group codes for each part of the entity data.

Note that the DXF group codes used by AutoLISP differ slightly from the group codes in a DXF file. The AutoLISP DXF group codes are documented in the *DXF Reference*.

## Examples

Assume that the last object created in the drawing is a line drawn from point (1,2) to point (6,5). The following example shows code that retrieves the entity name of the last object with the **entlast** function, and passes that name to **entget**:

```
Command: (entget (entlast)) ((-1 . <Entity name: 1bbd1d0>) (0 . "LINE") (330 . <Entity name: 1bbd0c8>) (5 . "6A") (100 .
```

"AcDbEntity") (67 . 0) (410 . "Model") (8 . "0") (100 . "AcDbLine") (10 1.0 2.0 0.0) (11 6.0 5.0 0.0) (210 0.0 0.0 1.0))

## **See Also**

The <u>entdel</u>, <u>entlast</u>, <u>entmod</u>, <u>entmake</u>, <u>entnext</u>, <u>entupd</u>, and <u>handent</u> functions. The <u>Entity Data Functions</u> in the *AutoLISP Developer's Guide*.

# <u>AutoLISP Reference Guide</u> > <u>AutoLISP Functions</u> > <u>E Functions</u> > entlast

Returns the name of the last nondeleted main object (entity) in the drawing

```
(entlast)
```

The **entlast** function is frequently used to obtain the name of a new entity that has just been added with the **command** function. To be selected, the entity need not be on the screen or on a thawed layer.

Return Values

An entity name; otherwise nil, if there are no entities in the current drawing.

**Examples** 

Set variable **e1** to the name of the last entity added to the drawing:

```
Command: (setq e1 (entlast)) <Entity name: 2c90538>
```

If your application requires the name of the last nondeleted entity (main entity or subentity), define a function such as the following and call it instead of **entlast**.

### See Also

• The <u>entdel</u>, <u>entget</u>, <u>entmod</u>, <u>entnext</u>, <u>entsel</u>, and <u>handent</u> functions.

# <u>AutoLISP Reference Guide</u> > <u>AutoLISP Functions</u> > <u>E Functions</u> > entmake

Creates a new entity in the drawing

(entmake [elist])

The **entmake** function can define both graphical and nongraphical entities.

Arguments

elist

A list of entity definition data in a format similar to that returned by the **entget** function. The *elist* argument must contain all of the information necessary to define the entity. If any required definition data is omitted, **entmake** returns nil and the entity is rejected. If you omit optional definition data (such as the layer), **entmake** uses the default value.

The entity type (for example, CIRCLE or LINE) must be the first or second field of the *elist*. If entity type is the second field, it can be preceded only by the entity name. The **entmake** function ignores the entity name when creating the new entity. If the *elist* contains an entity handle, **entmake** ignores that too.

### Return Values

If successful, **entmake** returns the entity's list of definition data. If **entmake** is unable to create the entity, it returns nil.

Completion of a block definition (**entmake** of an endblk) returns the block's name rather than the entity data list normally returned.

## Examples

The following code creates a red circle (color 62), centered at (4,4) with a radius of 1. The optional layer and linetype fields have been omitted and therefore

assume default values.

```
Command: (entmake '((0 . "CIRCLE") (62 . 1) (10 4.0 4.0 0.0) (40 . 1.0))) ((0 . "CIRCLE") (62 . 1) (10 4.0 4.0 0.0) (40 . 1.0))
```

Notes on Using entmake

You cannot create viewport objects with **entmake**.

A group 66 code is honored only for insert objects (meaning *attributes follow*). For polyline entities, the group 66 code is forced to a value of 1 (meaning *vertices follow*), and for all other entities it takes a default of 0. The only entity that can follow a polyline entity is a vertex entity.

The group code 2 (block name) of a dimension entity is optional for the **entmake** function. If the block name is omitted from the entity definition list, AutoCAD creates a new one. Otherwise, AutoCAD creates the dimension using the name provided.

For legacy reasons, **entmake** ignores DXF group code 100 data for the following entity types:

- AcDbText
- AcDbAttribute
- AcDbAttributeDefinition
- AcDbBlockBegin
- AcDbBlockEnd
- AcDbSequenceEnd
- AcDbBlockReference
- AcDbMInsertBlock
- AcDb2dVertex
- AcDb3dPolylineVertex
- AcDbPolygonMeshVertex
- AcDbPolyFaceMeshVertex
- AcDbFaceRecord

- AcDb2dPolyline
- AcDb3dPolyline
- AcDbArc
- AcDbCircle
- AcDbLine
- AcDbPoint
- AcDbFace
- AcDbPolyFaceMesh
- AcDbPolygonMesh
- AcDbTrace
- AcDbSolid
- AcDbShape
- AcDbViewport

### See Also

■ The <u>entdel</u>, <u>entget</u>, <u>entmod</u>, and <u>handent</u> functions. In the *AutoLISP Developer's Guide*, refer to <u>Entity Data Functions</u> for additional information on creating entities in a drawing, <u>Adding an Entity to a Drawing</u> for specifics on using **entmake**, and <u>Creating Complex Entities</u> for information on creating complex entities.

# <u>AutoLISP Reference Guide</u> > <u>AutoLISP Functions</u> > <u>E Functions</u> > entmakex

Makes a new object or entity, gives it a handle and entity name (but does not assign an owner), and then returns the new entity name

```
(entmakex [elist])
```

The **entmakex** function can define both graphical and nongraphical entities.

## Arguments

elist

A list of entity definition data in a format similar to that returned by the **entget** function. The *elist* argument must contain all of the information necessary to define the entity. If any required definition data is omitted, **entmakex** returns nil and the entity is rejected. If you omit optional definition data (such as the layer), **entmakex** uses the default value.

### Return Values

If successful, **entmakex** returns the name of the entity created. If **entmakex** is unable to create the entity, the function returns nil.

**Examples** 

```
_$ (entmakex '((0 . "CIRCLE")
(62 . 1) (10 4.0 3.0 0.0) (40 . 1.0)))
<Entity name: 1d45558>
```

**Warning** Objects and entities without owners are not written out to *DWG* or *DXF* files. Be sure to set an owner at some point after using **entmakex**. For example, you can use **dictadd** to set a dictionary to own an object.

■ The <u>entmake</u> and <u>handent</u> functions.

# <u>AutoLISP Reference Guide</u> > <u>AutoLISP Functions</u> > <u>E Functions</u> > entmod

Modifies the definition data of an object (entity)

### (entmod *elist*)

The **entmod** function updates database information for the entity name specified by the -1 group in *elist*. The primary mechanism through which AutoLISP updates the database is by retrieving entities with **entget**, modifying the list defining an entity, and updating the entity in the database with **entmod**. The **entmod** function can modify both graphical and nongraphical objects.

### Arguments

elist

A list of entity definition data in a format similar to that returned by the **entget** function.

For entity fields with floating-point values (such as thickness), **entmod** accepts integer values and converts them to floating point. Similarly, if you supply a floating-point value for an integer entity field (such as color number), **entmod** truncates it and converts it to an integer.

### Return Values

If successful, **entmod** returns the *elist* supplied to it. If **entmod** is unable to modify the specified entity, the function returns nil.

# Examples

The following sequence of commands obtains the properties of an entity, and then modifies the entity.

Set the en1 variable to the name of the first entity in the drawing:

Command: (setq en1 (entnext))

```
<Entity name: 2c90520>
```

Set a variable named ed to the entity data of entity en1:

```
Command: (setq ed (entget en1))
((-1 . <Entity name: 2c90520>) (0 . "CIRCLE") (5 . "4C") (100 . "AcDbEntity") (67 . 0) (8 . "0") (100 . "AcDbCircle") (10 3.45373 6.21635 0.0) (40 . 2.94827) (210 0.0 0.0 1.0))
```

Changes the layer group in ed from layer 0 to layer 1:

```
Command: (setq ed (subst (cons 8 "1") (assoc 8 ed) ed ))
((-1 . <Entity name: 2c90520>) (0 . "CIRCLE") (5 . "4C") (100 . "AcDbEntity") (67 . 0) (8 . "1") (100 . "AcDbCircle") (10 3.45373 6.21635 0.0) (40 . 2.94827) (210 0.0 0.0 1.0))
```

Modify the layer of the en1 entity in the drawing:

```
Command: (entmod ed)
((-1 . <Entity name: 2c90520>) (0 . "CIRCLE") (5 . "4C") (100 . "AcDbEntity") (67 . 0) (8 . "1") (100 . "AcDbCircle") (10 3.45373 6.21635 0.0) (40 . 2.94827) (210 0.0 0.0 1.0))
```

Restrictions on Using entmod

There are restrictions on the changes the **entmod** function can make:

- An entity's type and handle cannot be changed. If you want to do this, use entdel to delete the entity, and then make a new entity with the command or entmake function.
- The **entmod** function cannot change internal fields, such as the entity name in the -2 group of a sequend entity. Attempts to change such fields are ignored.
- You cannot use the **entmod** function to modify a viewport entity.

You can change an entity's space visibility field to 0 or 1 (except for viewport objects). If you use **entmod** to modify an entity within a block definition, the modification affects all instances of the block in the drawing.

Before performing an **entmod** on vertex entities, you should read or write the polyline entity's header. If the most recently processed polyline entity is different from the one to which the vertex belongs, width information (the 40 and 41 groups) can be lost.

**Warning** You can use **entmod** to modify entities within a block definition, but doing so can create a self-referencing block, which will cause AutoCAD to stop.

## **See Also**

■ The <u>entdel</u>, <u>entget</u>, <u>entmake</u>, <u>entnext</u>, and <u>handent</u> functions. In the *AutoLISP Developer's Guide*, refer to <u>Modifying an Entity</u> and <u>Entity Data Functions and the Graphics Screen</u>.

# <u>AutoLISP Reference Guide</u> > <u>AutoLISP Functions</u> > <u>E Functions</u> > entnext

Returns the name of the next object (entity) in the drawing

```
(entnext [ename])
```

Arguments

ename

The name of an existing entity.

### **Return Values**

If **entnext** is called with no arguments, it returns the entity name of the first nondeleted entity in the database. If an *ename* argument is supplied to **entnext**, the function returns the entity name of the first nondeleted entity following *ename* in the database. If there is no next entity in the database, it returns nil. The **entnext** function returns both main entities and subentities.

## Examples

```
(setq e1 (entnext)) ; Sets e1 to
entity in the drawing
(setq e2 (entnext e1)) ; Sets e2 to the name of the entity following
```

#### **Notes**

The entities selected by **ssget** are main entities, not attributes of blocks or vertices of polylines. You can access the internal structure of these complex entities by walking through the subentities with **entnext**. Once you obtain a subentity's name, you can operate on it like any other entity. If you obtain the name of a subentity with **entnext**, you can find the parent entity by stepping forward with **entnext** until a seqend entity is found, then extracting the -2 group from that entity, which is the main entity's name.

# See Also

The <u>entdel</u>, <u>entget</u>, <u>entmake</u>, <u>entnext</u>, and <u>handent</u> functions.

# <u>AutoLISP Reference Guide</u> > <u>AutoLISP Functions</u> > <u>E Functions</u> > entsel

Prompts the user to select a single object (entity) by specifying a point

```
(entsel [msg])
```

### Arguments

msg

A prompt string to be displayed to users. If omitted, **entsel** prompts with the message, "Select object."

#### Return Values

A list whose first element is the entity name of the chosen object and whose second element is the coordinates (in terms of the current UCS) of the point used to pick the object.

The pick point returned by **entsel** does not represent a point that lies on the selected object. The point returned is the location of the crosshairs at the time of selection. The relationship between the pick point and the object will vary depending on the size of the pickbox and the current zoom scale.

# Examples

The following AutoCAD command sequence illustrates the use of the **entsel** function and the list returned:

```
Command: line
From point: 1,1
To point: 6,6
To point: ENTER
Command: (setq e (entsel "Please choose an object: "))
Please choose an object: 3,3
(<Entity name: 60000014> (3.0 3.0 0.0))
```

When operating on objects, you may want to simultaneously select an object and specify the point by which it was selected. Examples of this in AutoCAD can be found in Object Snap and in the BREAK, TRIM, and EXTEND commands in the *Command Reference*. The **entsel** function allows AutoLISP programs to perform this operation. It selects a single object, requiring the selection to be a pick point. The current Osnap setting is ignored by this function unless you specifically request it while you are in the function. The **entsel** function honors keywords from a preceding call to **initget**.

### See Also

■ The <u>entget</u>, <u>entmake</u>, <u>entnext</u>, <u>handent</u>, and <u>initget</u> functions.

# <u>AutoLISP Reference Guide</u> > <u>AutoLISP Functions</u> > <u>E Functions</u> > entupd

Updates the screen image of an object (entity)

```
(entupd ename)
```

Arguments

ename

The name of the entity to be updated on the screen.

**Return Values** 

The entity (*ename*) updated; otherwise nil, if nothing was updated.

Examples

Assuming that the first entity in the drawing is a 3D polyline with several vertices, the following code modifies and redisplays the polyline:

```
(setq e1 (entnext))
                           ; Sets e1 to the polyline's entity
name
(setq e2 (entnext e1))
                           ; Sets e2 to its first vertex
                           ; Sets ed to the vertex data
(setq ed (entget e2))
(setq ed
  (subst '(10 1.0 2.0)
                           ; Changes the vertex's location in ed
    (assoc 10 ed)
    ed
                            to point (1,2)
  )
                           ; Moves
(entmod ed)
the vertex in the drawing
(entupd e1)
                           ; Regenerates
the polyline entity e1
```

**Updating Polylines and Blocks** 

When a 3D (or old-style) polyline vertex or block attribute is modified with

**entmod**, the entire complex entity is not updated on the screen. The **entupd** function can be used to cause a modified polyline or block to be updated on the screen. This function can be called with the entity name of any part of the polyline or block; it need not be the head entity. While **entupd** is intended for polylines and blocks with attributes, it can be called for any entity. It always regenerates the entity on the screen, including all subentities.

**Note** If **entupd** is used on a nested entity (an entity within a block) or on a block that contains nested entities, some of the entities might not be regenerated. To ensure complete regeneration, you must invoke the REGEN command in the *Command Reference*.

### See Also

■ The <u>entget</u>, <u>entmod</u>, <u>entnext</u>, and <u>handent</u> functions.

eq

Determines whether two expressions are identical

```
(eq expr1 expr2)
```

The **eq** function determines whether *expr1* and *expr2* are bound to the same object (by **setq**, for example).

Arguments

expr1

The expression to be compared.

expr2

The expression to compare with *expr1*.

Return Values

T if the two expressions are identical; otherwise nil.

Examples

Given the following assignments:

```
(setq f1 '(a b c))
(setq f2 '(a b c))
(setq f3 f2)
```

Compare f1 and f3:

```
Command: (eq f1 f3)
nil
```

**eq** returns nil because f1 and f3, while containing the same value, do not refer to the same list.

# Compare f3 and f2:

```
Command: (eq f3 f2)
T
```

**eq** returns T because f3 and f2 refer to the same list.

# **See Also**

• The = (equal to) and equal functions.

# <u>AutoLISP Reference Guide</u> > <u>AutoLISP Functions</u> > <u>E Functions</u> > equal

Determines whether two expressions are equal

```
(equal expr1 expr2 [fuzz])
```

Arguments

expr1

The expression to be compared.

expr2

The expression to compare with *expr1*.

fuzz

A real number defining the maximum amount by which *expr1* and *expr2* can differ and still be considered equal.

When comparing two real numbers (or two lists of real numbers, as in points), the two identical numbers can differ slightly if different methods are used to calculate them. You can specify a *fuzz* amount to compensate for the difference that may result from the different methods of calculation.

Return Values

T if the two expressions are equal (evaluate to the same value); otherwise nil.

Examples

Given the following assignments:

```
(setq f1 '(a b c))
(setq f2 '(a b c))
(setq f3 f2)
(setq a 1.123456)
```

```
(setq b 1.123457)
```

## Compare f1 to f3:

```
Command: (equal f1 f3)
T
```

### Compare f3 to f2:

```
Command: (equal f3 f2)
```

Т

## Compare a to b:

```
Command: (equal a b)
```

The a and b variables differ by .000001.

Compare a to b:, with *fuzz* argument of .000001:

```
Command: (equal a b 0.000001)
```

The a and b variables differ by an amount equal to the specified *fuzz* factor, so **equal** considers the variables equal.

Comparing the eq and equal Functions

If the **eq** function finds that two lists or atoms are the same, the **equal** function also finds them to be the same.

Any *atoms* that the **equal** function determines to be the same are also found equivalent by **eq**. However, two *lists* that **equal** determines to be the same may be found to be different according to the **eq** function.

### See Also

■ The<u>= (equal to)</u>and <u>eq</u> functions.

```
AutoLISP Reference Guide > AutoLISP Functions > E Functions > *error*
```

A user-definable error-handling function

```
(*error* string)
```

If **\*error\*** is not nil, it is executed as a function whenever an AutoLISP error condition exists. AutoCAD passes one argument to **\*error\***, which is a string containing a description of the error.

Your \*error\* function can include calls to the **command** function without arguments (for example, (command)). This will cancel a previous AutoCAD command called with the **command** function.

Return Values

This function does not return, except when using <u>vl-exit-with-value</u>.

Examples

The following function does the same thing that the AutoLISP standard error handler does. It prints the word "error," followed by a description:

```
(defun *error* (msg)
  (princ "error: ")
  (princ msg)
  (princ)
)
```

### See Also

• The <u>vl-exit-with-error</u>, <u>vl-exit-with-value</u>, <u>vl-catch-all-apply</u>, <u>vl-catch-all-error-message</u>, and <u>vl-catch-all-error-p</u> functions.

# <u>AutoLISP Reference Guide</u> > <u>AutoLISP Functions</u> > <u>E Functions</u> > eval

Returns the result of evaluating an AutoLISP expression

```
(eval expr)
```

Arguments

expr

The expression to be evaluated.

Return Values

The result of the expression, after evaluation.

Examples

First, set some variables:

```
Command: (setq a 123)
123
Command: (setq b 'a)
A
```

Now evaluate some expressions:

```
Command: (eval 4.0)
4.0
Command: (eval (abs -10))
10
Command: (eval a)
123
Command: (eval b)
123
```

# <u>AutoLISP Reference Guide</u> > <u>AutoLISP Functions</u> > <u>E Functions</u> > exit

Forces the current application to quit

(exit)

If **exit** is called, it returns the error message quit/exit abort and returns to the AutoCAD Command prompt.

# **See Also**

■ The <u>quit</u> function.

# AutoLISP Reference Guide > AutoLISP Functions > E Functions > exp

Returns the constant e (a real number) raised to a specified power (the natural antilog)

(exp num)

Arguments

num

A real number.

**Return Values** 

A real (*num*), raised to its natural antilogarithm.

## Examples

Command: (exp 1.0)

2.71828

Command: (exp 2.2)

9.02501

Command: (exp -0.4)

0.67032

# <u>AutoLISP Reference Guide</u> > <u>AutoLISP Functions</u> > <u>E Functions</u> > **expand**

# Allocates additional memory for AutoLISP

### (expand n-expand)

### Arguments

n-expand

An integer indicating the amount of additional memory to be allocated. Memory is allocated as follows:

- *n-alloc* free symbols
- *n-alloc* free strings
- *n-alloc* free usubrs
- *n-alloc* free reals
- *n-alloc* \* *n-expand* cons cells

where *n-alloc* is the current segment size.

### Return Values

An integer indicating the number of free conses divided by *n-alloc*.

# Examples

Set the segment size to 100:

# \_\$ (alloc 100)

Allocate memory for two additional segments:

# \_\$ **(expand 2)**

This ensures that AutoLISP now has memory available for at least 200 additional symbols, strings, usubrs and reals each, and 8200 free conses.

## **See Also**

■ The <u>alloc</u> function.

# <u>AutoLISP Reference Guide</u> > <u>AutoLISP Functions</u> > <u>E Functions</u> > **expt**

Returns a number raised to a specified power

```
(expt number power)
```

Arguments

number

Any number.

power

The power to raise *number* to.

**Return Values** 

If both arguments are integers, the result is an integer; otherwise, the result is a real.

## Examples

```
Command: (expt 2 4)
16
Command: (expt 3.0 2.0)
9.0
```

### <u>AutoLISP Reference Guide</u> > <u>AutoLISP Functions</u> >

# F Functions

## ■ <u>fill\_image</u>

Draws a filled rectangle in the currently active dialog box image tile

### findfile

Searches the AutoCAD library path for the specified file or directory

### ■ <u>fix</u>

Returns the conversion of a real number into the nearest smaller integer

### float

Returns the conversion of a number into a real number

### foreach

Evaluates expressions for all members of a list

### function

Tells the Visual LISP compiler to link and optimize an argument as if it were a built-in function

# <u>AutoLISP Reference Guide</u> > <u>AutoLISP Functions</u> > <u>F Functions</u> > fill\_image

Draws a filled rectangle in the currently active dialog box image tile

### (fill\_image x1 y1 width height color)

The first (upper-left) corner of the rectangle is located at (x1,y1) and the second (lower-right) corner is located the relative distance (*width*, *height*) from the first corner. The origin (0,0) is the upper-left corner of the image. You can obtain the coordinates of the lower-right corner by calling the dimension functions  $\mathbf{dimx\_tile}$  and  $\mathbf{dimy\_tile}$ .

The **fill\_image** function must be used between **start\_image** and **end\_image** function calls.

Arguments

**x1** 

X coordinate of the upper-left corner of the rectangle located at (x1,y1). Must be a positive value.

**y1** 

*Y* coordinate of upper-left corner. Must be a positive value.

width

Width of the fill area (in pixels), relative to x1.

height

Width of the fill area (in pixels), relative to y1.

color

An AutoCAD color number, or one of the logical color numbers shown in the following table:

| Symbolic names for color attribute |              |                                                |  |  |
|------------------------------------|--------------|------------------------------------------------|--|--|
| Color<br>number                    | ADI mnemonic | Description                                    |  |  |
| -2                                 | BGLCOLOR     | Current background of the AutoCAD drawing area |  |  |
| -15                                | DBGLCOLOR    | Current dialog box background color            |  |  |
| -16                                | DFGLCOLOR    | Current dialog box foreground color (text)     |  |  |
| -18                                | LINELCOLOR   | Current dialog box line color                  |  |  |

## Return Values

An integer representing the fill color.

# Examples

```
(setq color -2) ;; color of AutoCAD drawing area
(fill_image
   0
   0
   (dimx_tile "slide_tile")
   (dimy_tile "slide_tile")
   color
)
(end_image)
```

# <u>AutoLISP Reference Guide</u> > <u>AutoLISP Functions</u> > <u>F Functions</u> > findfile

Searches the AutoCAD library path for the specified file or directory

### (findfile filename)

The **findfile** function makes no assumption about the file type or extension of *filename*. If *filename* does not specify a drive/directory prefix, **findfile** searches the AutoCAD library path. If a drive/directory prefix is supplied, **findfile** looks only in that directory.

### Arguments

filename

Name of the file or directory to be searched for.

### Return Values

A string containing the fully qualified file name; otherwise nil, if the specified file or directory is not found.

The file name returned by **findfile** is suitable for use with the **open** function.

## **Examples**

If the current directory is / *AutoCAD 2005* and it contains the file *abc.lsp*, the following function call retrieves the path name:

```
Command: (findfile "abc.lsp")
"C:\\Program Files\\ AutoCAD 2005\\abc.lsp"
```

If you are editing a drawing in the / *AutoCAD 2005/drawings* directory, and the ACAD environment variable is set to / *AutoCAD 2005/support*, and the file *xyz.txt* exists only in the / *AutoCAD 2005/support* directory, then the following command retrieves the path name:

```
Command: (findfile "xyz.txt")
"C:\\Program Files\\ AutoCAD 2005\\support\\xyz.txt"
```

If the file *nosuch* is not present in any of the directories on the library search path, **findfile** returns nil:

Command: **(findfile "nosuch")** nil

Returns the conversion of a real number into the nearest smaller integer

#### (fix number)

The **fix** function truncates *number* to the nearest integer by discarding the fractional portion.

Arguments

number

A real number.

Return Values

The integer derived from *number*.

If *number* is larger than the largest possible integer (+2,147,483,647 or -2,147,483,648 on a 32-bit platform), **fix** returns a truncated real (although integers transferred between AutoLISP and AutoCAD are restricted to 16-bit values).

## Examples

```
Command: (fix 3)
3
Command: (fix 3.7)
3
```

# <u>AutoLISP Reference Guide</u> > <u>AutoLISP Functions</u> > <u>F Functions</u> > float

Returns the conversion of a number into a real number

```
(float number)
```

Arguments

number

Any number.

**Return Values** 

The real number derived from *number*.

# Examples

Command: **(float 3)**3.0
Command: **(float 3.75)**3.75

# <u>AutoLISP Reference Guide</u> > <u>AutoLISP Functions</u> > <u>F Functions</u> >

# foreach

Evaluates expressions for all members of a list

```
(foreach name list [expr...])
```

The **foreach** function steps through a list, assigning each element in the list to a variable, and evaluates each expression for every element in the list. Any number of expressions can be specified.

Arguments

name

Variable that each element in the list will be assigned to.

list

List to be stepped through and evaluated.

expr

Expression to be evaluated for each element in *list*.

#### **Return Values**

The result of the last *expr* evaluated. If no *expr* is specified, **foreach** returns nil.

## Examples

Print each element in a list:

```
Command: (foreach n '(a b c) (print n))
A
B
C C
```

**foreach** prints each element in the list and returns C, the last element. This command is equivalent to the following sequence of commands, except that **foreach** returns the result of only the last expression evaluated:

| <pre>(print (print (print</pre> | a) |  |  |
|---------------------------------|----|--|--|
| (print                          | b) |  |  |
| (print                          | c) |  |  |
|                                 |    |  |  |

#### AutoLISP Reference Guide > AutoLISP Functions > F Functions >

# function

Tells the Visual LISP compiler to link and optimize an argument as if it were a built-in function

```
(function symbol | lambda-expr)
```

The **function** function is identical to the **quote** function, except it tells the Visual LISP compiler to link and optimize the argument as if it were a built-in function or **defun**.

Compiled **lambda** expressions that are quoted by **function** will contain debugging information when loaded into the Visual LISP IDE.

Arguments

symbol

A symbol naming a function.

lambda-expr

An expression of the following form:

(LAMBDA arguments {S-expression}\* )

Return Values

The result of the evaluated expression.

**Examples** 

The Visual LISP compiler cannot optimize the quoted **lambda** expression in the following code:

```
(mapcar
'(lambda (x) (* x x))
'(1 2 3))
```

After adding the **function** function to the expression, the compiler can optimize the **lambda** expression. For example:

```
(mapcar
  (function (lambda (x) (* x x)))
        '(1 2 3))
```

#### AutoLISP Reference Guide > AutoLISP Functions >

### **G** Functions

#### ■ gc

Forces a garbage collection, which frees up unused memory

#### gcd

Returns the greatest common denominator of two integers

### get\_attr

Retrieves the DCL value of a dialog box attribute

#### get\_tile

Retrieves the current runtime value of a dialog box tile

#### getangle

Pauses for user input of an angle, and returns that angle in radians

## getcfg

Retrieves application data from the AppData section of the *acad\*.cfg* file

### getcname

Retrieves the localized or English name of an AutoCAD command

### getcorner

Pauses for user input of a rectangle's second corner

# getdist

Pauses for user input of a distance

#### getenv

Returns the string value assigned to a system environment variable

### getfiled

Prompts the user for a file name with the standard AutoCAD file dialog box, and returns that file name

### getint

Pauses for user input of an integer, and returns that integer

## getkword

Pauses for user input of a keyword, and returns that keyword

#### getorient

Pauses for user input of an angle, and returns that angle in radians

## getpoint

Pauses for user input of a point, and returns that point

### getreal

Pauses for user input of a real number, and returns that real number

# getstring

Pauses for user input of a string, and returns that string

#### getvar

Retrieves the value of an AutoCAD system variable

### graphscr

Displays the AutoCAD graphics screen

# grclear

Clears the current viewport (obsolete function)

# ■ grdraw

Draws a vector between two points, in the current viewport

# grread

Reads values from any of the AutoCAD input devices

### grtext

Writes text to the status line or to screen menu areas

### grvecs

Draws multiple vectors in the drawing area

# <u>AutoLISP Reference Guide</u> > <u>AutoLISP Functions</u> > <u>G Functions</u> > gC

Forces a garbage collection, which frees up unused memory

(gc)

# **See Also**

■ The <u>Memory Management Functions</u> topic in the *AutoLISP Developer's Guide*.

# <u>AutoLISP Reference Guide</u> > <u>AutoLISP Functions</u> > <u>G Functions</u> > gcd

Returns the greatest common denominator of two integers

```
(gcd int1 int2)
```

Arguments

int1

An integer; must be greater than 0.

int2

An integer; must be greater than 0.

**Return Values** 

An integer representing the greatest common denominator between *int1* and *int2*.

# Examples

```
Command: (gcd 81 57)
3
Command: (gcd 12 20)
```

# <u>AutoLISP Reference Guide</u> > <u>AutoLISP Functions</u> > <u>G Functions</u> > get\_attr

Retrieves the DCL value of a dialog box attribute

(get\_attr key attribute)

Arguments

key

A string that specifies the tile. This parameter is case-sensitive.

attribute

A string naming the attribute as it appears in the tile's DCL description.

Return Values

A string containing the attribute's initial value as specified in its DCL description.

# <u>AutoLISP Reference Guide</u> > <u>AutoLISP Functions</u> > <u>G Functions</u> > get\_tile

Retrieves the current runtime value of a dialog box tile

(get\_tile key)

Arguments

key

A string that specifies the tile. This parameter is case-sensitive.

**Return Values** 

A string containing the tile's value.

# <u>AutoLISP Reference Guide</u> > <u>AutoLISP Functions</u> > <u>G Functions</u> > getangle

Pauses for user input of an angle, and returns that angle in radians

```
(getangle [pt] [msg])
```

Arguments

pt

A 2D base point in the current UCS.

The *pt* argument, if specified, is assumed to be the first of two points, so the user can show AutoLISP the angle by pointing to one other point. You can supply a 3D base point, but the angle is always measured in the current construction plane.

msg

A string to be displayed to prompt the user.

Return Values

The angle specified by the user, in radians.

The **getangle** function measures angles with the zero-radian direction (set by the ANGBASE system variable in the *Command Reference*) with angles increasing in the counterclockwise direction. The returned angle is expressed in radians with respect to the current construction plane (the *XY* plane of the current UCS, at the current elevation).

Examples

The following code examples show how different arguments can be used with **getangle**:

```
Command: (setq ang (getangle))
Command: (setq ang (getangle '(1.0 3.5)))
```

```
Command: (setq ang (getangle "Which way? "))

Command: (setq ang (getangle '(1.0 3.5) "Which way? "))
```

#### Usage Notes

Users can specify an angle by entering a number in the AutoCAD current angle units format. Although the current angle units format might be in degrees, grads, or some other unit, this function always returns the angle in radians. The user can also show AutoLISP the angle by pointing to two 2D locations in the drawing area. AutoCAD draws a rubber-band line from the first point to the current crosshairs position to help you visualize the angle.

It is important to understand the difference between the input angle and the angle returned by **getangle**. Angles that are passed to **getangle** are based on the current settings of ANGDIR and ANGBASE in the *Command Reference*. However, once an angle is provided, it is measured in a counterclockwise direction (ignoring ANGDIR) with zero radians as the current setting of ANGBASE.

The user cannot enter another AutoLISP expression as the response to a **getangle** request.

#### See Also

■ The illustration and comparison to the <u>getorient</u> function, the <u>initget</u> function, and <u>The getxxx Functions</u> in the *AutoLISP Developer's Guide*.

# <u>AutoLISP Reference Guide</u> > <u>AutoLISP Functions</u> > <u>G Functions</u> > getcfg

Retrieves application data from the AppData section of the *acad\*.cfg* file

(getcfg cfgname)

Arguments

cfgname

A string (maximum length of 496 characters) naming the section and parameter value to retrieve.

The *cfgname* argument must be a string of the following form:

"AppData/application\_name/section\_name/.../param\_name"

Return Values

Application data, if successful. If *cfgname* is not valid, **getcfg** returns nil.

Examples

Assuming the WallThk parameter in the AppData/ArchStuff section has a value of 8, the following command retrieves that value:

```
Command: (getcfg "AppData/ArchStuff/WallThk")
"8"
```

#### See Also

The <u>setcfg</u> function.

# <u>AutoLISP Reference Guide</u> > <u>AutoLISP Functions</u> > <u>G Functions</u> > getcname

Retrieves the localized or English name of an AutoCAD command

(getcname cname)

Arguments

cname

The localized or underscored English command name; must be 64 characters or less in length.

#### **Return Values**

If *cname* is not preceded by an underscore (assumed to be the localized command name), **getcname** returns the underscored English command name. If *cname* is preceded by an underscore, **getcname** returns the localized command name. This function returns nil if *cname* is not a valid command name.

#### Examples

In a French version of AutoCAD, the following is true.

```
(getcname "ETIRER") returns "_STRETCH" (getcname " STRETCH") returns "ETIRER"
```

# <u>AutoLISP Reference Guide</u> > <u>AutoLISP Functions</u> > <u>G Functions</u> > getcorner

Pauses for user input of a rectangle's second corner

```
(getcorner pt [msg])
```

The **getcorner** function takes a base point argument, based on the current UCS, and draws a rectangle from that point as the user moves the crosshairs on the screen.

The user cannot enter another AutoLISP expression in response to a **getcorner** request.

Arguments

pt

A point to be used as the base point.

msg

A string to be displayed to prompt the user.

Return Values

The **getcorner** function returns a point in the current UCS, similar to **getpoint**. If the user supplies a 3D point, its *Z* coordinate is ignored. The current elevation is used as the *Z* coordinate.

# **Examples**

```
Command: (getcorner '(7.64935 6.02964 0.0))
(17.2066 1.47628 0.0)

Command: (getcorner '(7.64935 6.02964 0.0) "Pick a corner")

Pick a corner(15.9584 2.40119 0.0)
```

■ The <u>initget</u> function. <u>The getxxx Functions</u> in the *AutoLISP Developer's Guide*.

# <u>AutoLISP Reference Guide</u> > <u>AutoLISP Functions</u> > <u>G Functions</u> > getdist

Pauses for user input of a distance

#### (getdist [pt] [msg])

The user can specify the distance by selecting two points, or by specifying just the second point, if a base point is provided. The user can also specify a distance by entering a number in the AutoCAD current distance units format. Although the current distance units format might be in feet and inches (architectural), the **getdist** function always returns the distance as a real.

The **getdist** function draws a rubber-band line from the first point to the current crosshairs position to help the user visualize the distance.

The user cannot enter another AutoLISP expression in response to a **getdist** request.

# Arguments

pt

A 2D or 3D point to be used as the base point in the current UCS. If *pt* is provided, the user is prompted for the second point.

msg

A string to be displayed to prompt the user. If no string is supplied, AutoCAD does not display a message.

#### Return Values

A real number. If a 3D point is provided, the returned value is a 3D distance. However, setting the 64 bit of the **initget** function instructs **getdist** to ignore the *Z* component of 3D points and to return a 2D distance.

## Examples

```
(setq dist (getdist))
(setq dist (getdist '(1.0 3.5)))
(setq dist (getdist "How far "))
(setq dist (getdist '(1.0 3.5) "How far? "))
```

### **See Also**

■ The <u>initget</u> function. <u>The getxxx Functions</u> in the *AutoLISP Developer's Guide*.

# <u>AutoLISP Reference Guide</u> > <u>AutoLISP Functions</u> > <u>G Functions</u> > getenv

Returns the string value assigned to a system environment variable

```
(getenv variable-name)
```

#### Arguments

variable-name

A string specifying the name of the variable to be read. Environment variable names must be spelled and cased exactly as they are stored in the system registry.

#### Return Values

A string representing the value assigned to the specified system variable. If the variable does not exist, **getenv** returns nil.

# Examples

Assume the system environment variable ACAD is set to /acad/support and there is no variable named NOSUCH.

```
Command: (getenv "ACAD")

"/acad/support"

Command: (getenv "NOSUCH")

nil
```

Assume that the MaxArray environment variable is set to 10000:

```
Command: (getenv "MaxArray")
"10000"
```

#### See Also

The <u>seteny</u>function.

# <u>AutoLISP Reference Guide</u> > <u>AutoLISP Functions</u> > <u>G Functions</u> > getfiled

Prompts the user for a file name with the standard AutoCAD file dialog box, and returns that file name

```
(getfiled title default ext flags)
```

The **getfiled** function displays a dialog box containing a list of available files of a specified extension type. You can use this dialog box to browse through different drives and directories, select an existing file, or specify the name of a new file.

Arguments

title

A string specifying the dialog box label.

default

A default file name to use; can be a null string ("").

ext

The default file name extension. If *ext* is passed as a null string (""), it defaults to \* (all file types).

If the file type dwg is included in the *ext* argument, the **getfiled** function displays an image preview in the dialog box.

flags

An integer value (a bit-coded field) that controls the behavior of the dialog box. To set more than one condition at a time, add the values together to create a *flags* value between 0 and 15. The following *flags* arguments are recognized by **getfiled**:

**1** (bit 0) Prompt for the name of a new file to create. Do not set this bit

when you prompt for the name of an existing file to open. In the latter case, if the user enters the name of a file that doesn't exist, the dialog box displays an error message at the bottom of the box.

If this bit is set and the user chooses a file that already exists, AutoCAD displays an alert box and offers the choice of proceeding with or canceling the operation.

**4** (bit 2) Let the user enter an arbitrary file name extension, or no extension at all.

If this bit is not set, **getfiled** accepts only the extension specified in the *ext* argument and appends this extension to the file name if the user doesn't enter it in the File text box.

**8** (bit 3) If this bit is set and bit 0 is not set, **getfiled** performs a library search for the file name entered. If it finds the file and its directory in the library search path, it strips the path and returns only the file name. (It does not strip the path name if it finds that a file of the same name is in a different directory.)

If this bit is not set, **getfiled** returns the entire file name, including the path name.

Set this bit if you use the dialog box to open an existing file whose name you want to save in the drawing (or other database).

- **16** (bit 4) If this bit is set, or if the *default* argument ends with a path delimiter, the argument is interpreted as a path name only. The **getfiled** function assumes that there is no default file name. It displays the path in the Look in: line and leaves the File name box blank.
- **32** (bit 5) If this bit is set and bit 0 is set (indicating that a new file is being specified), users will not be warned if they are about to overwrite an existing file. The alert box to warn users that a file of the same name already exists will not be displayed; the old file will just be replaced.
- **64** (bit 6) Do not transfer the remote file if the user specifies a URL.
- **128** (bit 7) Do not allow URLs at all.

#### Return Values

If the dialog box obtains a file name from the user, **getfiled** returns a string that specifies the file name; otherwise, it returns nil.

# Examples

| The following                                          | ng call to | getfi  | <b>led</b> di | splays the Sele | ct a Lisp | File dialo                                    | g box:    |  |  |  |
|--------------------------------------------------------|------------|--------|---------------|-----------------|-----------|-----------------------------------------------|-----------|--|--|--|
| (getfiled                                              | "Select    | a Lisp | File"         | "c:/program     | files/    | <autocad< td=""><td>installat</td></autocad<> | installat |  |  |  |
| AutoCAD displays the following dialog box as a result: |            |        |               |                 |           |                                               |           |  |  |  |
|                                                        |            |        |               |                 |           |                                               |           |  |  |  |
|                                                        |            |        |               |                 |           |                                               |           |  |  |  |
| Please send us your comment about this page            |            |        |               |                 |           |                                               |           |  |  |  |

# <u>AutoLISP Reference Guide</u> > <u>AutoLISP Functions</u> > <u>G Functions</u> > getint

Pauses for user input of an integer, and returns that integer

#### (getint [msg])

Values passed to **getint** can range from -32,768 to +32,767. If the user enters something other than an integer, **getint** displays the message, "Requires an integer value," and allows the user to try again. The user cannot enter another AutoLISP expression as the response to a **getint** request.

#### Arguments

msg

A string to be displayed to prompt the user; if omitted, no message is displayed.

#### Return Values

The integer specified by the user; otherwise nil, if the user presses ENTER without entering an integer.

# Examples

```
Command: (setq num (getint))

15

15

Command: (setq num (getint "Enter a number:"))

Enter a number: 25

25

Command: (setq num (getint))

15.0

Requires an integer value.

15
```

# See Also

■ The <u>initget</u> function. <u>The getxxx Functions</u> in the *AutoLISP Developer's Guide*.

# <u>AutoLISP Reference Guide</u> > <u>AutoLISP Functions</u> > <u>G Functions</u> > getkword

Pauses for user input of a keyword, and returns that keyword

#### (getkword [msg])

Valid keywords are set prior to the **getkword** call with the **initget** function. The user cannot enter another AutoLISP expression as the response to a **getkword** request.

Arguments

msg

A string to be displayed to prompt the user; if omitted, **getkword** does not display a prompting message.

#### Return Values

A string representing the keyword entered by the user; otherwise nil, if the user presses ENTER without typing a keyword. The function also returns nil if it was not preceded by a call to **initget** to establish one or more keywords.

If the user enters a value that is not a valid keyword, **getkword** displays a warning message and prompts the user to try again.

# Examples

The following example shows an initial call to **initget** that sets up a list of keywords (Yes and No) and disallows null input (*bits* value equal to 1) to the **getkword** call that follows:

```
Command: (initget 1 "Yes No")

nil

Command: (setq x (getkword "Are you sure? (Yes or No) "))

Are you sure? (Yes or No) yes
```

```
"Yes"
```

The following sequence illustrates what happens if the user enters invalid data in response to **getkword**:

```
Command: (initget 1 "Yes No")
nil
Command: (setq x (getkword "Are you sure? (Yes or No) "))
Are you sure? (Yes or No) Maybe
Invalid option keyword.
Are you sure? (Yes or No) yes
"Yes"
```

The user's response was not one of the keywords defined by the preceding **initget**, so **getkword** issued an error message and then prompted the user again with the string supplied in the *msg* argument.

#### See Also

• The <u>initget</u> function. <u>The getxxx Functions</u> in the *AutoLISP Developer's Guide*.

# <u>AutoLISP Reference Guide</u> > <u>AutoLISP Functions</u> > <u>G Functions</u> > getorient

Pauses for user input of an angle, and returns that angle in radians

#### (getorient [pt] [msg])

The **getorient** function measures angles with the zero-radian direction to the right (east) and angles that are increasing in the counterclockwise direction. The angle input by the user is based on the current settings of ANGDIR and ANGBASE, but once an angle is provided, it is measured in a counterclockwise direction, with zero radians being to the right (ignoring ANGDIR and ANGBASE). Therefore, some conversion must take place if you select a different zero-degree base or a different direction for increasing angles by using the UNITS command or the ANGBASE and ANGDIR system variables in the *Command Reference*.

Use **getangle** when you need a rotation amount (a relative angle). Use **getorient** to obtain an orientation (an absolute angle).

The user cannot enter another AutoLISP expression as the response to a **getorient** request.

Arguments

pt

A 2D base point in the current UCS.

The *pt* argument, if specified, is assumed to be the first of two points, so that the user can show AutoLISP the angle by pointing to one other point. You can supply a 3D base point, but the angle is always measured in the current construction plane.

msg

A string to be displayed to prompt the user.

### **Return Values**

The angle specified by the user, in radians, with respect to the current construction plane.

# Examples

```
Command: (setq pt1 (getpoint "Pick point: ")) (4.55028 5.84722 0.0)
Command: (getorient pt1 "Pick point: ") 5.61582
```

#### **See Also**

■ The <u>getangle</u> and <u>initget</u> functions. <u>The getxxx Functions</u> in the *AutoLISP Developer's Guide*.

# <u>AutoLISP Reference Guide</u> > <u>AutoLISP Functions</u> > <u>G Functions</u> > getpoint

Pauses for user input of a point, and returns that point

#### (getpoint [pt] [msg])

The user can specify a point by pointing or by entering a coordinate in the current units format. If the *pt* argument is present, AutoCAD draws a rubberband line from that point to the current crosshairs position.

The user cannot enter another AutoLISP expression in response to a **getpoint** request.

Arguments

pt

A 2D or 3D base point in the current UCS.

Note that **getpoint** will accept a single integer or real number as the *pt* argument, and use the AutoCAD direct distance entry mechanism to determine a point. This mechanism uses the value of the LASTPOINT system variable in the *Command Reference* as the starting point, the *pt* input as the distance, and the current cursor location as the direction from LASTPOINT. The result is a point that is the specified number of units away from LASTPOINT in the direction of the current cursor location.

msg

A string to be displayed to prompt the user.

Return Values

A 3D point, expressed in terms of the current UCS.

Examples

```
(setq p (getpoint))
(setq p (getpoint "Where? "))
(setq p (getpoint '(1.5 2.0) "Second point: "))
```

# **See Also**

■ The <u>getcorner</u> and <u>initget</u> functions. <u>The getxxx Functions</u> in the *AutoLISP Developer's Guide*.

# <u>AutoLISP Reference Guide</u> > <u>AutoLISP Functions</u> > <u>G Functions</u> > getreal

Pauses for user input of a real number, and returns that real number

```
(getreal [msg])
```

The user cannot enter another AutoLISP expression as the response to a **getreal** request.

Arguments

msg

A string to be displayed to prompt the user.

Return Values

The real number entered by the user.

Examples

```
(setq val (getreal))
(setq val (getreal "Scale factor: "))
```

#### See Also

■ The <u>initget</u> function. <u>The getxxx Functions</u> in the *AutoLISP Developer's Guide*.

# <u>AutoLISP Reference Guide</u> > <u>AutoLISP Functions</u> > <u>G Functions</u> > getstring

Pauses for user input of a string, and returns that string

#### (getstring [cr][msg])

The user cannot enter another AutoLISP expression as the response to a **getstring** request.

Arguments

cr

If supplied and not nil, this argument indicates that users can include blanks in their input string (and must terminate the string by pressing ENTER). Otherwise, the input string is terminated by entering a space or pressing ENTER.

msg

A string to be displayed to prompt the user.

#### Return Values

The string entered by the user; otherwise nil, if the user pressed ENTER without typing a string.

If the string is longer than 132 characters, **getstring** returns only the first 132 characters of the string. If the input string contains the backslash character (\), **getstring** converts it to two backslash characters (\\). This allows you to use returned values containing file name paths in other functions.

## **Examples**

```
Command: (setq s (getstring "What's your first name? "))
What's your first name? Gary
"Gary"
```

Command: (setq s (getstring T "What's your full name? "))

What's your full name? Gary Indiana Jones

"Gary Indiana Jones"

Command: (setq s (getstring T "Enter filename: "))

Enter filename: c:\my documents\vlisp\secrets

"c:\\my documents\\vlisp\\secrets"

## **See Also**

■ The <u>initget</u> function. <u>The getxxx Functions</u> in the *AutoLISP Developer's Guide*.

# <u>AutoLISP Reference Guide</u> > <u>AutoLISP Functions</u> > <u>G Functions</u> > getvar

Retrieves the value of an AutoCAD system variable

(getvar varname)

Arguments

varname

A string or symbol that names a system variable. See the *Command Reference* for a list of current AutoCAD system variables.

**Return Values** 

The value of the system variable; otherwise nil, if *varname* is not a valid system variable.

**Examples** 

Get the current value of the fillet radius:

Command: **(getvar 'FILLETRAD)** 0.25

#### See Also

The setvar function.

# <u>AutoLISP Reference Guide</u> > <u>AutoLISP Functions</u> > <u>G Functions</u> > graphscr

Displays the AutoCAD graphics screen

#### (graphscr)

This function is equivalent to the GRAPHSCR command in the *Command Reference* or pressing the Flip Screen function key. The **textscr** function is the complement of **graphscr**.

Returns

nil

#### See Also

■ The <u>textscr</u> function.

# <u>AutoLISP Reference Guide</u> > <u>AutoLISP Functions</u> > <u>G Functions</u> > grclear

Clears the current viewport (obsolete function)

(grclear)

Returns

nil

# <u>AutoLISP Reference Guide</u> > <u>AutoLISP Functions</u> > <u>G Functions</u> > grdraw

Draws a vector between two points, in the current viewport

(grdraw from to color [highlight])

Arguments

from

2D or 3D points (lists of two or three reals) specifying one endpoint of the vector in terms of the current UCS. AutoCAD clips the vector to fit the screen.

to

2D or 3D points (lists of two or three reals) specifying the other endpoint of the vector in terms of the current UCS. AutoCAD clips the vector to fit the screen.

color

An integer identifying the color used to draw the vector. A -1 signifies *XOR ink*, which complements anything it draws over and which erases itself when overdrawn.

highlight

An integer, other than zero, indicating that the vector is to be drawn using the default highlighting method of the display device (usually dashed).

If *highlight* is omitted or is zero, **grdraw** uses the normal display mode.

**Return Values** 

nil

| - | The grvecs function for a routine that draws multiple vectors. |
|---|----------------------------------------------------------------|
|   | Please send us your comment about this page                    |

# <u>AutoLISP Reference Guide</u> > <u>AutoLISP Functions</u> > <u>G Functions</u> > grread

Reads values from any of the AutoCAD input devices

#### (grread [track] [allkeys [curtype]])

Only specialized AutoLISP routines need this function. Most input to AutoLISP should be obtained through the various **get***xxx* functions.

#### Arguments

track

If supplied and not nil, this argument enables the return of coordinates from a pointing device as it is moved.

#### allkeys

An integer representing a code that tells **grread** what functions to perform. The *allkeys* bit code values can be added together for combined functionality. The following values can be specified:

- **1** (bit 0) Return *drag mode* coordinates. If this bit is set and the user moves the pointing device instead of selecting a button or pressing a key, **grread** returns a list where the first member is a type 5 and the second member is the (X,Y) coordinates of the current pointing device (mouse or digitizer) location. This is how AutoCAD implements dragging.
- **2** (bit 1) Return all key values, including function and cursor key codes, and don't move the cursor when the user presses a cursor key.
- **4** (bit 2) Use the value passed in the *curtype* argument to control the cursor display.
- **8** (bit 3) Don't display the error: console break message when the user presses ESC.

curtype

An integer indicating the type of cursor to be displayed. The *allkeys* value for bit 2 must be set for the *curtype* values to take effect. The *curtype* argument affects only the cursor type during the current **grread** function call. You can specify one of the following values for *curtype*:

- **0** Display the normal crosshairs.
- **1** Do not display a cursor (no crosshairs).
- 2 Display the object-selection "target" cursor.

#### Return Values

The **grread** function returns a list whose first element is a code specifying the type of input. The second element of the list is either an integer or a point, depending on the type of input. The return values are listed in the following table:

| grread return values |                                                                |                                                 |                                                                                                    |  |  |  |  |
|----------------------|----------------------------------------------------------------|-------------------------------------------------|----------------------------------------------------------------------------------------------------|--|--|--|--|
| First element        |                                                                | Second element                                  |                                                                                                    |  |  |  |  |
| Value                | Type of input                                                  | Value                                           | Description                                                                                               |  |  |  |  |
| 2                    | Keyboard<br>input                                              | varies                                          | Character code                                                                                            |  |  |  |  |
| 3                    | Selected<br>point                                              | 3D point                                        | Point coordinates                                                                                         |  |  |  |  |
| 4                    | Screen/pull-<br>down menu<br>item (from<br>pointing<br>device) | 0 to 999 1001 to 1999 2001 to 2999 3001 to 3999 | Screen menu box no. POP1 menu box no. POP2 menu box no. POP3 menu box no and so on, to POP16 menu box no. |  |  |  |  |

|    |                                                        | and so on, to 16001 to 16999                    |                                                                                                    |
|----|--------------------------------------------------------|-------------------------------------------------|----------------------------------------------------------------------------------------------------|
| 5  | Pointing device (returned only if tracking is enabled) | 3D point                                        | Drag mode coordinate                                                                                   |
| 6  | BUTTONS<br>menu item                                   | 0 to 999 1000 to 1999 2000 to 2999 3000 to 3999 | BUTTONS1 menu button no.  BUTTONS2 menu button no.  BUTTONS3 menu button no.  BUTTONS4 menu button no. |
| 7  | TABLET1 menu item                                      | 0 to 32767                                      | Digitized box no.                                                                                      |
| 8  | TABLET2<br>menu item                                   | 0 to 32767                                      | Digitized box no.                                                                                      |
| 9  | TABLET3<br>menu item                                   | 0 to 32767                                      | Digitized box no.                                                                                      |
| 10 | TABLET4 menu item                                      | 0 to 32767                                      | Digitized box no.                                                                                      |
| 11 | AUX menu<br>item                                       | 0 to 999<br>1000 to<br>1999                     | AUX1 menu button no. AUX2 menu button no.                                                              |

|    |                                                     | 2000 to<br>2999<br>3000 to<br>3999 | AUX3 menu button no. AUX4 menu button no. |
|----|-----------------------------------------------------|------------------------------------|-------------------------------------------|
| 12 | Pointer button (follows a type 6 or type 11 return) | 3D point                           | Point coordinates                         |

## Handling User Input with grread

Entering ESC while a **grread** is active aborts the AutoLISP program with a keyboard break (unless the *allkeys* argument has disallowed this). Any other input is passed directly to **grread**, giving the application complete control over the input devices.

If the user presses the pointer button within a screen menu or pull-down menu box, **grread** returns a type 6 or type 11 code, but in a subsequent call, it does not return a type 12 code: the type 12 code follows type 6 or type 11 only when the pointer button is pressed while it is in the drawing area.

It is important to clear the code 12 data from the buffer before attempting another operation with a pointer button or an auxiliary button. To accomplish this, perform a nested **grread** like this:

## (setq code\_12 (grread (setq code (grread))))

This sequence captures the value of the code 12 list as streaming input from the device.

## <u>AutoLISP Reference Guide</u> > <u>AutoLISP Functions</u> > <u>G Functions</u> >

## grtext

Writes text to the status line or to screen menu areas

#### (grtext [box text [highlight]])

This function displays the supplied text in the menu area; it does not change the underlying menu item. The **grtext** function can be called with no arguments to restore all text areas to their standard values.

#### Arguments

box

An integer specifying the location in which to write the text.

text

A string that specifies the text to be written to the screen menu or status line location. The *text* argument is truncated if it is too long to fit in the available area.

highlight

An integer that selects or deselects a screen menu location.

If called without arguments, **grtext** restores all text areas to their standard values. If called with only one argument, **grtext** results in an error.

**Return Values** 

The string passed in the *text* argument, if successful, and nil if unsuccessful or no arguments are supplied.

Screen Menu Area

Setting *box* to a positive or zero value specifies a screen menu location. Valid *box* values range from 0 to the highest-numbered screen menu box minus 1. The

SCREENBOXES system variable in the *Command Reference* reports the maximum number of screen menu boxes. If the *highlight* argument is supplied as a positive integer, **grtext** highlights the text in the designated box. Highlighting a box automatically dehighlights any other box already highlighted. If *highlight* is zero, the menu item is dehighlighted. If *highlight* is a negative number, it is ignored. On some platforms, the text must first be written without the *highlight* argument and then must be highlighted. Highlighting of a screen menu location works only when the cursor is not in that area.

#### Status Line Area

If **grtext** is called with a *box* value of -1, it writes the text into the mode status line area. The length of the mode status line differs from display to display (most allow at least 40 characters). The following code uses the **\$(linelen)** DIESEL expression to report the length of the mode status area.

#### (setq modelen (menucmd "M=\$(linelen)"))

If a *box* value of -2 is used, **grtext** writes the text into the coordinate status line area. If coordinate tracking is turned on, values written into this field are overwritten as soon as the pointer sends another set of coordinates. For both -1 and -2 *box* values, the *highlight* argument is ignored.

#### AutoLISP Reference Guide > AutoLISP Functions > G Functions >

## grvecs

Draws multiple vectors in the drawing area

(grvecs vlist [trans])

Arguments

vlist

A vector list is comprosed of a series of optional color integers and two point lists. See below for details on how to format *vlist*.

trans

A transformation matrix used to change the location or proportion of the vectors defined in your vector list. This matrix is a list of four lists of four real numbers.

Return Values

nil

**Vector List Format** 

The format for *vlist* is as follows:

```
([color1] from1 to1 [color2] from2 to2 ...)
```

The color value applies to all succeeding vectors until *vlist* specifies another color. AutoCAD colors are in the range 0-255. If the color value is greater than 255, succeeding vectors are drawn in *XOR ink*, which complements anything it draws over and which erases itself when overdrawn. If the color value is less than zero, the vector is highlighted. Highlighting depends on the display device. Most display devices indicate highlighting by a dashed line, but some indicate it by using a distinctive color.

A pair of point lists, *from* and *to*, specify the endpoints of the vectors, expressed in the current UCS. These can be 2D or 3D points. You must pass these points as pairs—two successive point lists—or the **grvecs** call will fail.

AutoCAD clips the vectors as required to fit on the screen.

#### Examples

The following code draws five vertical lines in the drawing area, each a different color:

```
(grvecs '(1 (1 2)(1 5) Draws
a red line from (1,2) to (1,5)
2 (2 2)(2 5) Draws a yellow line from (2,2) to (2,5)
3 (3 2)(3 5) Draws a green line from (3,2) to (3,5)
4 (4 2)(4 5) Draws a cyan line from (4,2) to (4,5)
5 (5 2)(5 5) Draws a blue line from (5,2) to (5,5)
```

The following matrix represents a uniform scale of 1.0 and a translation of 5.0,5.0,0.0. If this matrix is applied to the preceding list of vectors, they will be offset by 5.0,5.0,0.0.

```
'((1.0 0.0 0.0 5.0)
(0.0 1.0 0.0 5.0)
(0.0 0.0 1.0 0.0)
(0.0 0.0 0.0 1.0)
)
```

#### See Also

■ The <u>nentselp</u> function for more information on transformation matrixes and the <u>grdraw</u> function for a routine that draws a vector between two points.

## <u>AutoLISP Reference Guide</u> > <u>AutoLISP Functions</u> >

## H Functions

## handent

Returns an object (entity) name based on its handle

## ■ <u>help</u>

Invokes the Help facility

#### <u>AutoLISP Reference Guide</u> > <u>AutoLISP Functions</u> > <u>H Functions</u> >

## handent

Returns an object (entity) name based on its handle

#### (handent handle)

The **handent** function returns the entity name of both graphic and nongraphic entities.

Arguments

handle

A string identifying an entity handle.

#### **Return Values**

If successful, **handent** returns the entity name associated with *handle* in the current editing session. If **handent** is passed an invalid handle or a handle not used by any entity in the current drawing, it returns nil.

The **handent** function returns entities that have been deleted during the current editing session. You can undelete them with the **entdel** function.

An entity's name can change from one editing session to the next, but an entity's handle remains constant.

## Examples

```
Command: (handent "5A2") <Entity name: 60004722>
```

Used with the same drawing but in another editing session, the same call might return a different entity name. Once the entity name is obtained, you can use it to manipulate the entity with any of the entity-related functions.

■ The entdel, entget, entlast, entmake, entmakex, entmod, entnext, entsel, and entupd functions.

## <u>AutoLISP Reference Guide</u> > <u>AutoLISP Functions</u> > <u>H Functions</u> >

## help

#### Invokes the Help facility

#### (help [helpfile [topic [command]]])

#### Arguments

#### helpfile

A string naming the Help file. The file extension is not required with the *helpfile* argument. If a file extension is provided, AutoCAD looks only for a file with the exact name specified.

If no file extension is provided, AutoCAD looks for *helpfile* with an extension of *.chm*. If no file of that name is found, AutoCAD looks for a file with an extension of *.hlp*.

#### topic

A string identifying a Help topic ID. If you are calling a topic within a CHM file, provide the file name without the extension; AutoCAD adds an .htm extension.

#### command

A string that specifies the initial state of the Help window. The *command* argument is a string used by the uCommand (in HTML Help) or the fuCommand (in WinHelp) argument of the HtmlHelp() and WinHelp() functions as defined in the Microsoft Windows SDK.

For HTML Help files, the *command* parameter can be HH\_ALINK\_LOOKUP or HH\_DISPLAY\_TOPIC. For Windows Help files, the *command* parameter can be HELP\_CONTENTS, HELP\_HELPONHELP, or HELP\_PARTIALKEY.

#### **Return Values**

The *helpfile* string, if successful; otherwise nil. If you use **help** without any arguments, it returns an empty string ("") if successful, and nil if it fails.

The only error condition that the **help** function returns to the application is the existence of the file specified by *helpfile*. All other error conditions are reported to the user through a dialog box.

## Examples

The following code calls **help** to display the information on MYCOMMAND in the Help file *achelp.chm*:

(help "achelp.chm" "mycommand")

#### See Also

■ The <u>setfunhelp</u> function associates context-sensitive Help (when the user presses F1) with a user-defined command.

## <u>AutoLISP Reference Guide</u> > <u>AutoLISP Functions</u> >

## I Functions

## ■ <u>if</u>

Conditionally evaluates expressions

## initdia

Forces the display of the next command's dialog box

## ■ <u>initget</u>

Establishes keywords for use by the next user-input function call

## inters

Finds the intersection of two lines

#### ■ <u>itoa</u>

Returns the conversion of an integer into a string

## Conditionally evaluates expressions

```
(if testexpr thenexpr [elseexpr])
```

#### Arguments

testexpr

Expression to be tested.

thenexpr

Expression evaluated if *testexpr* is not nil.

elseexpr

Expression evaluated if *testexpr* is nil.

#### **Return Values**

The **if** function returns the value of the selected expression. If *elseexpr* is missing and *testexpr* is nil, then it returns nil.

## Examples

```
Command: (if (= 1 3) "YES!!" "no.")
"no."

Command: (if (= 2 (+ 1 1)) "YES!!")
"YES!!"

Command: (if (= 2 (+ 3 4)) "YES!!")
nil
```

#### See Also

■ The <u>progn</u> function.

## <u>AutoLISP Reference Guide</u> > <u>AutoLISP Functions</u> > <u>I Functions</u> > initdia

Forces the display of the next command's dialog box

```
(initdia [dialogflag])
```

Currently, the following commands make use of the **initdia** function: ATTDEF, ATTEXT, BHATCH, BLOCK, COLOR, IMAGE, IMAGEADJUST, INSERT, LAYER, LINETYPE, MTEXT, PLOT, RENAME, STYLE, TOOLBAR, and VIEW.

#### Arguments

dialogflag

An integer. If this argument is not present or is present and nonzero, the next use (and next use only) of a command will display that command's dialog box rather than its command line prompts.

If *dialogflag* is zero, any previous call to this function is cleared, restoring the default behavior of presenting the command line interface.

**Return Values** 

nil

Examples

Issue the PLOT command without calling **initdia** first:

```
Command: (command "_.PLOT")
plot
Enter a layout name <Model>: nil
Enter a layout name <Model>:
```

AutoCAD prompts for user input in the command window.

Use the following sequence of function calls to make AutoCAD display the Plot

dialog box:

```
(initdia)
(command "_.PLOT")
```

## <u>AutoLISP Reference Guide</u> > <u>AutoLISP Functions</u> > <u>I Functions</u> > initget

Establishes keywords for use by the next user-input function call

#### (initget [bits] [string])

The functions that honor keywords are **getint**, **getreal**, **getdist**, **getangle**, **getorient**, **getpoint**, **getcorner**, **getkword**, **entsel**, **nentsel**, and **nentselp**. The **getstring** function is the only user-input function that does not honor keywords.

The keywords are checked by the next user-input function call when the user does not enter the expected type of input (for example, a point to **getpoint**). If the user input matches a keyword from the list, thefunction returns that keyword as a string result. The application can test for the keywords and perform the action associated with each one. If the user input is not an expected type and does not match a keyword, AutoCAD asks the user to try again. The **initget** bit values and keywords apply only to the next user-input function call.

If **initget** sets a control bit and the application calls a user-input function for which the bit has no meaning, the bit is ignored.

If the user input fails one or more of the specified conditions (as in a zero value when zero values are not allowed), AutoCAD displays a message and asks the user to try again.

## Arguments

bits

A bit-coded integer that allows or disallows certain types of user input. The bits can be added together in any combination to form a value between 0 and 255. If no *bits* argument is supplied, zero (no conditions) is assumed. The bit values are as follows:

**1** (bit 0) Prevents the user from responding to the request by entering only

#### ENTER.

- **2** (bit 1) Prevents the user from responding to the request by entering zero.
- **4** (bit 2) Prevents the user from responding to the request by entering a negative value.
- **8** (bit 3) Allows the user to enter a point outside the current drawing limits. This condition applies to the next user-input function even if the AutoCAD system variable LIMCHECK is currently set.
- **16** (bit 4) (Not currently used.)
- **32** (bit 5) Uses dashed lines when drawing a rubber-band line or box. For those functions with which the user can specify a point by selecting a location in the drawing area, this bit value causes the rubber-band line or box to be dashed instead of solid. (Some display drivers use a distinctive color instead of dashed lines.) If the system variable POPUPS is 0, AutoCAD ignores this bit.
- **64** (bit 6) Prohibits input of a *Z* coordinate to the **getdist** function; lets an application ensure that this function returns a 2D distance.
- **128** (bit 7) Allows arbitrary input as if it is a keyword, first honoring any other control bits and listed keywords. This bit takes precedence over bit 0; if bits 7 and 0 are set and the user presses ENTER, a null string is returned.
- **256** (bit 8) Give direct distance input precedence over arbitrary input. For external applications, arbitrary input is given precedence over direct distance input by default. Set this bit if you wish to force AutoCAD to evaluate user input as direct distance input. Note that legal point input from the keyboard always takes precedence over either direct distance or arbitrary input.
- **512** (bit 9) If set before a call to **getpoint** or **getcorner**, a temporary UCS will be established when the cursor crosses over the edge of a planar face of a solid. The temporary UCS is reset when the cursor moves off of a face. It is dynamically re-established when the cursor moves over a different face. After the point is acquired, the dynamic UCS is reset to the current UCS. This functionality is not enabled for non-planar faces such as the side of a cylinder.
- **1024** (bit 10) When calling **getdist**, **getangle**, **getorient**, **getpoint**, or **getcorner**, you may not want the distance, angle, orient, point, or corner to be influenced by ortho, polar, or otracking in the *Z* direction. Setting this bit before calls to any of these functions will temporarily disable ortho, polar, and otracking in the *Z* direction. This is

useful when you create 2D entities such as PLINE, ARC, or CIRCLE, or when you use the ARRAY command, which creates only a 2D array. In 2D-only commands it can be confusing and error-prone to allow 3D points to be entered using ortho *Z*, polar *Z*, or otrack *Z*.

**Note** Future versions of AutoLISP may use additional **initget** control bits, so avoid setting bits that are not listed here.

#### string

A string representing a series of keywords. See "Keyword Specifications" for information on defining keywords.

#### Return Values

#### nil

## **Function Applicable Control Bits**

The special control values are honored only by those **get***xxx* functions for which they make sense, as indicated in the following table:

| User-input functions and applicable control bits |               |                     |            |                |              |                |
|--------------------------------------------------|---------------|---------------------|------------|----------------|--------------|----------------|
|                                                  |               | Control bits values |            |                |              |                |
| Function                                         | Honors<br>key | No<br>null          | No<br>zero | No<br>negative | No<br>limits | Uses<br>dashes |
|                                                  | words         | (1)                 | (2)        | (4)            | (8)          | (32)           |
| getint                                           | X             | X                   | X          | X              |              |                |
| getreal                                          | X             | X                   | X          | X              |              |                |
| getdist                                          | X             | X                   | X          | X              |              | X              |
| getangle                                         | X             | X                   | X          |                |              | X              |
| getorient                                        | X             | X                   | X          |                |              | X              |

| getpoint  | X | X | <br>X | X |
|-----------|---|---|-------|---|
| getcorner | X | X | X     | X |
| getkword  | X | X |       |   |
| entsel    | X |   |       |   |
| nentsel   | X |   |       |   |
| nentselp  | X |   |       |   |

| User-input functions and applicable control bits (continued) |                        |                             |                             |                                  |                            |  |  |
|--------------------------------------------------------------|------------------------|-----------------------------|-----------------------------|----------------------------------|----------------------------|--|--|
|                                                              | Control bits values    |                             |                             |                                  |                            |  |  |
| Function                                                     | 2D<br>distance<br>(64) | Arbitrary<br>input<br>(128) | Direct<br>distance<br>(256) | UCS<br>face<br>tracking<br>(512) | Disable Z- tracking (1024) |  |  |
| getint                                                       |                        | X                           |                             |                                  |                            |  |  |
| getreal                                                      |                        | X                           |                             |                                  |                            |  |  |
| getdist                                                      | X                      | X                           | X                           |                                  | X                          |  |  |
| getangle                                                     |                        | X                           | X                           |                                  | X                          |  |  |
| getorient                                                    |                        | X                           | X                           |                                  | X                          |  |  |
| getpoint                                                     |                        | X                           | X                           | X                                | X                          |  |  |
| getcorner                                                    |                        | X                           | X                           | X                                | X                          |  |  |

| getkword | X |  |  |
|----------|---|--|--|
| entsel   |   |  |  |
| nentsel  |   |  |  |
| nentselp |   |  |  |

#### **Keyword Specifications**

The *string* argument is interpreted according to the following rules:

- 1. Each keyword is separated from the following keyword by one or more spaces. For example, "Width Height Depth" defines three keywords.
- 2. Each keyword can contain only letters, numbers, and hyphens (-).

There are two methods for abbreviating keywords:

- The required portion of the keyword is specified in uppercase characters, and the remainder of the keyword is specified in lowercase characters. The uppercase abbreviation can be anywhere in the keyword (for example, "LType", "eXit", or "toP").
- The *entire* keyword is specified in uppercase characters, and it is followed immediately by a comma, which is followed by the required characters (for example, "LTYPE, LT"). The keyword characters in this case must include the first letter of the keyword, which means that "EXIT, X" is not valid.

The two brief examples, "LType" and "LTYPE, LT", are equivalent: if the user types **LT** (in either uppercase or lowercase letters), this is sufficient to identify the keyword. The user can enter characters that *follow* the required portion of the keyword, provided they don't conflict with the specification. In the example, the user could also enter **LTY** or **LTYP**, but **L** would not be sufficient.

If *string* shows the keyword entirely in uppercase *or* lowercase characters with no comma followed by a required part, AutoCAD recognizes the keyword only if the user enters all of it.

The **initget** function provides support for localized keywords. The following syntax for the keyword string allows input of the localized keyword while it returns the language independent keyword:

#### "local1local2localn\_indep1indep2indepn"

where *local1* through *localn* are the localized keywords, and *indep1* through *indepn* are the language-independent keywords.

There must always be the same number of localized keywords as language-independent keywords, and the first language-independent keyword is prefixed by an underscore as shown in the following example:

```
(initget "Abc Def _Ghi Jkl")
(getkword "\nEnter an option (Abc/Def): ")
```

Entering **A** returns Ghi and entering **J** returns Jkl.

#### See Also

■ The entsel, getangle, getcorner, getdist, getint, getkword, getorient, getpoint, getreal, getstring, nentsel, and nentselp functions. The Control of User-Input Function Conditions topic in the AutoLISP Developer's Guide.

## <u>AutoLISP Reference Guide</u> > <u>AutoLISP Functions</u> > <u>I Functions</u> > .

Finds the intersection of two lines

#### (inters pt1 pt2 pt3 pt4 [onseg])

All points are expressed in terms of the current UCS. If all four point arguments are 3D, **inters** checks for 3D intersection. If any of the points are 2D, **inters** projects the lines onto the current construction plane and checks only for 2D intersection.

Arguments

inters

pt1

One endpoint of the first line.

pt2

The other endpoint of the first line.

pt3

One endpoint of the second line.

pt4

The other endpoint of the second line.

onseg

If specified as nil, the lines defined by the four *pt* arguments are considered infinite in length. If the *onseg* argument is omitted or is not nil, the intersection point must lie on both lines or **inters** returns nil.

#### Return Values

If the *onseg* argument is present and is nil, inters returns the point where

the lines intersect, even if that point is off the end of one or both of the lines. If the *onseg* argument is omitted or is not nil, the intersection point must lie on both lines or **inters** returns nil. The **inters** function returns nil if the two lines do not intersect.

## **Examples**

```
(setq a '(1.0 1.0) b '(9.0 9.0))
(setq c '(4.0 1.0) d '(4.0 2.0))

Command: (inters a b c d)

nil

Command: (inters a b c d T)

nil

Command: (inters a b c d nil)

(4.0 4.0)
```

## AutoLISP Reference Guide > AutoLISP Functions > I Functions > itoa

Returns the conversion of an integer into a string

```
(itoa int)
```

Arguments

int

An integer.

**Return Values** 

A string derived from int.

## Examples

```
Command: (itoa 33)
"33"
Command: (itoa -17)
"-17"
```

## **See Also**

■ The <u>atoi</u> function.

#### <u>AutoLISP Reference Guide > AutoLISP Functions ></u>

## L Functions

#### lambda

Defines an anonymous function

#### last

Returns the last element in a list

## layoutlist

Returns a list of all paper space layouts in the current drawing

## layerstate-addlayers

Adds or updates a series of layers to a layer state

## layerstate-delete

Deletes a layer state

## ■ layerstate-export

Exports a layer state to a specified file

## <u>layerstate-getlayers</u>

Returns the layers saved in a layer state

## layerstate-has

Checks if a layer state is present

## layerstate-import

Imports a layer state from a specified file

## ■ <u>layerstate-rename</u>

Renames a layer state

## ■ <u>layerstate-restore</u>

Restores a layer state into the current drawing

## layerstate-save

Saves a layer state in the current drawing

## length

Returns an integer indicating the number of elements in a list

#### list

Takes any number of expressions and combines them into one list

#### ■ <u>listp</u>

Verifies that an item is a list

#### load

Evaluates the AutoLISP expressions in a file

## load\_dialog

Loads a DCL file

#### ■ <u>log</u>

Returns the natural log of a number as a real number

## logand

Returns the result of the logical bitwise AND of a list of integers

## logior

Returns the result of the logical bitwise inclusive OR of a list of integers

#### ■ <u>lsh</u>

Returns the logical bitwise shift of an integer by a specified number of bits

## <u>AutoLISP Reference Guide</u> > <u>AutoLISP Functions</u> > <u>L Functions</u> > lambda

Defines an anonymous function

```
(lambda arguments expr...)
```

Use the **lambda** function when the overhead of defining a new function is not justified. It also makes your intention more apparent by laying out the function at the spot where it is to be used. This function returns the value of its last *expr*, and is often used in conjunction with **apply** and/or **mapcar** to perform a function on a list.

Arguments

arguments

Arguments passed to an expression.

expr

An AutoLISP expression.

Return Values

Value of the last *expr*.

Examples

The following examples demonstrate the **lambda** function from the Visual LISP Console window:

# AutoLISP Reference Guide > AutoLISP Functions > L Functions > last

Returns the last element in a list

```
(last lst)
```

Arguments

lst

A list.

**Return Values** 

An atom or a list.

# Examples

```
Command: (last '(a b c d e))
E
Command: (last '(a b c (d e)))
(D E)
```

# <u>AutoLISP Reference Guide</u> > <u>AutoLISP Functions</u> > <u>L Functions</u> > layoutlist

Returns a list of all paper space layouts in the current drawing

(layoutlist)

**Return Values** 

A list of strings.

Examples

Command: (layoutlist)
("Layout1" "Layout2")

# <u>AutoLISP Reference Guide</u> > <u>AutoLISP Functions</u> > <u>L Functions</u> > layerstate-addlayers

Adds or updates a series of layers to a layer state

(layerstate-addlayers layerstatename (list layerstate layername state color linetype lineweight plotstyle))

### Arguments

#### layerstatename

A string specifying the name of the layer state to be updated.

#### layername

A string specifying the name of the layer to be added or updated.

#### state

An integer sum designating properties in the layer to be set.

- 1- Turns the layer off
- 2- Freeze the layer
- 4- Lock the layer
- 8- Flag the layer as No Plot
- 16- Set the layer as being frozen in new viewports

A nil value uses defaults of on, thawed, unlocked, plottable, and thawed in new viewports.

#### color

A dotted pair specifying the layers color type and value, *e.g.* (62 . ColorIndex), (420 . TrueColor), or (430 . "colorbook\$colorname").

#### linetype

A string specifying the name of the layer linetype. The linetype must already

be loaded in the drawing or the default of "Continuous" will be used. A nil value sets the layer linetype to "Continuous."

### lineweight

An integer corresponding to a valid lineweight, i.e., 35 = .35, 211 = 2.11. A nil value sets the layer lineweight to "Default."

#### plotstyle

A string specifying the name of the layers plot style. The plotstyle name must already be loaded in the drawing or the default of "Normal" will be used. A nil value sets the layer plotstyle to "Normal." If the drawing is in color dependent mode, this setting is ignored.

#### Return Values

T if successful; otherwise nil

# Examples

```
(layerstate-addlayers "myLayerState" (list "Walls" 4 '(62 . 45) "Div
(list "Floors" 6 '(420 . 16235019) "Continuous" 40 "60% Screen")
(list "Ceiling" 0 '(430 . "RAL CLASSIC$RAL 1003") "DOT" nil nil)))
T
```

# <u>AutoLISP Reference Guide</u> > <u>AutoLISP Functions</u> > <u>L Functions</u> > layerstate-delete

Deletes a layer state

(layerstate-delete layerstatename)

Arguments

layerstatename

A string specifying the name of the layer state to be deleted.

**Return Values** 

T if the delete succeds; otherwise nil

Examples

(layerstate-delete "myLayerState")

# <u>AutoLISP Reference Guide</u> > <u>AutoLISP Functions</u> > <u>L Functions</u> > layerstate-export

Exports a layer state to a specified file

(layerstate-export layerstatename filename)

Arguments

layerstatename

A string specifying the name of the layer to export.

filename

A string specifying the name of the file to which the layer state should be exported.

**Return Values** 

T if the export is successful;nil otherwise.

Examples

(layerstate-export "myLayerState" "c:\\mylayerstate.las")

# <u>AutoLISP Reference Guide</u> > <u>AutoLISP Functions</u> > <u>L Functions</u> > layerstate-getlayers

Returns the layers saved in a layer state

(layerstate-getlayers layerstatename [invert])

Arguments

layerstatename

A string specifying the name of the layer state to query for layers.

invert

If invert is omitted or nil, returns a list of the layers saved in the layer state. If invert is T, it returns a list of the layers in the drawing that are not saved in the layer state.

**Return Values** 

A list of layer names. Returns nil if the layer state does not exist or contains no layers.

Examples

(layerstate-getlayers "myLayerState")
("Layername1" "Layername2")

# <u>AutoLISP Reference Guide</u> > <u>AutoLISP Functions</u> > <u>L Functions</u> > layerstate-has

Checks if a layer state is present

(layerstate-has layerstatename)

Arguments

layerstatename

A string specifying the name of the layer state to be queried.

**Return Values** 

T if the name exists; otherwise nil

Examples

(layerstate-has "myLayerState")

# <u>AutoLISP Reference Guide</u> > <u>AutoLISP Functions</u> > <u>L Functions</u> > layerstate-import

Imports a layer state from a specified file

(layerstate-import *filename*)

Arguments

filename

A string specifying the name of the file from which to import a layer state.

Return Values

T if the import is successful; nil otherwise.

Examples

```
(layerstate-import "c:\\mylayerstate.las")
```

# <u>AutoLISP Reference Guide</u> > <u>AutoLISP Functions</u> > <u>L Functions</u> > layerstate-rename

Renames a layer state

(layerstate-rename oldlayerstatename newlayerstatename)

Arguments

oldlayerstatename

A string specifying the name of the layer state to be renamed.

newlayerstatename

A string specifying the name of the layer state to be updated.

Return Values

T if the rename is successful; otherwise nil

Examples

(layerstate-rename "myLayerState" "myNewLayerState")
T

# <u>AutoLISP Reference Guide</u> > <u>AutoLISP Functions</u> > <u>L Functions</u> >

# layerstate-restore

Restores a layer state into the current drawing

(layerstate-restore layerstatename viewport [restoreflags])

## Arguments

#### layerstatename

A string specifying the name of the layer to restore.

#### viewport

An ename (ads\_name) of the viewport to which layerstatename should be restored. If viewport is nil, the layer state is restored to model space.

#### restoreflags

Optional integer sum affecting how the layer state is restored.

- 1- Turn off all layers not in the restored layer state
- 2- Freeze all layers not in the restored layer state
- 4- Restore the layer state properties as viewport overrides (requires viewport to be not a nil value).

#### Return Values

nil if the layer state does not exist or contains no layers; otherwise, returns a list of layer names.

# Examples

```
(layerstate-restore "myLayerState" viewportId 5)
("Layername1" "Layername2")
```

# <u>AutoLISP Reference Guide</u> > <u>AutoLISP Functions</u> > <u>L Functions</u> >

# layerstate-save

Saves a layer state in the current drawing

### (layerstate-save layerstatenamemaskviewport)

## Arguments

#### layerstatename

A string specifying the name of the layer state to save.

#### mask

An integer sum designating which properties in the layer state are to be restored.

- 1- Restore the saved On or Off value
- 2- Restore the saved Frozen or Thawed value
- 4- Restore the saved Lock value
- 8- Restore the saved Plot or No Plot value
- 16- Restore the saved VPVSDFLT value
- 32- Restore the saved Color
- 64- Restore the saved LineType
- 128- Restore the saved LineWeight

#### viewport

An ename (ads\_name) of the viewport whose VPLAYER setting is to be captured. If nil, the layer state will be saved without VPLAYER settings.

#### Return Values

T if the save is successful; otherwise nil

# **Examples**

```
(layerstate-save "myLayerState" 21 viewportId)
T
(layerstate-save "myLayerState" nil nil)
nil
```

# AutoLISP Reference Guide > AutoLISP Functions > L Functions > length

Returns an integer indicating the number of elements in a list

```
(length 1st)

Arguments

Ist

A list.

Return Values

An integer.

Examples

Command: (length '(a b c d))

4

Command: (length '(a b (c d)))

3

Command: (length '())
```

# **See Also**

■ The <u>vl-list-length</u> function.

list

Takes any number of expressions and combines them into one list

```
(list [expr...])
```

This function is frequently used to define a 2D or 3D point variable (a list of two or three reals).

Arguments

expr

An AutoLISP expression.

**Return Values** 

A list, unless no expressions are supplied, in which case **list** returns nil.

Examples

```
_$ (list 'a 'b 'c)
(A B C)
_$ (list 'a '(b c) 'd)
(A (B C) D)
_$ (list 3.9 6.7)
(3.9 6.7)
```

As an alternative to using the **list** function, you can explicitly quote a list with the **quote** function if there are no variables or undefined items in the list. The single quote character (') is defined as the quote function.

```
_$ '(3.9 6.7)means the same as (list 3.9 6.7)
```

This can be useful for creating association lists and defining points.

# See Also

■ The <u>quote</u>, <u>vl-list\*</u>, and <u>vl-list-length</u> functions.

# <u>AutoLISP Reference Guide</u> > <u>AutoLISP Functions</u> > <u>L Functions</u> > listp

Verifies that an item is a list

```
(listp item)
```

Arguments

item

Any atom, list, or expression.

#### **Return Values**

T if *item* is a list; otherwise nil. Because nil is both an atom and a list, the **listp** function returns T when passed nil.

# Examples

```
Command: (listp '(a b c))

T

Command: (listp 'a)

nil

Command: (listp 4.343)

nil

Command: (listp nil)

T

Command: (listp (setq v1 '(1 2 43)))

T
```

## See Also

■ The <u>vl-list\*</u> and <u>vl-list-length</u> functions.

## <u>AutoLISP Reference Guide</u> > <u>AutoLISP Functions</u> > <u>L Functions</u> >

# load

Evaluates the AutoLISP expressions in a file

#### (load filename [onfailure])

The **load** function can be used from within another AutoLISP function, or even recursively (in the file being loaded).

## Arguments

#### filename

A string that represents the file name. If the filename argument does not specify a file extension, **load** adds an extension to the name when searching for a file to load. The function will try several extensions, if necessary, in the following order:

- .vlx
- .fas
- .lsp

As soon as **load** finds a match, it stops searching and loads the file.

The filename can include a directory prefix, as in "c:/function/test1". A forward slash (/) or two backslashes (\\) are valid directory delimiters. If you don't include a directory prefix in the filename string, **load** searches the AutoCAD library path for the specified file. If the file is found anywhere on this path, **load** then loads the file.

#### onfailure

A value returned if **load** fails.

If the **onfailure** argument is a valid AutoLISP function, it is evaluated. In most cases, the **onfailure** argument should be a string or an atom. This

allows an AutoLISP application calling **load** to take alternative action upon failure.

#### Return Values

Unspecified, if successful. If **load** fails, it returns the value of **onfailure**; if **onfailure** is not defined, failure results in an error message.

## **Examples**

For the following examples, assume that file /fred/test1.lsp contains the expressions

and that no file named *test2* with a *.lsp*, *.fas*, or *.vlx* extension exists:

```
Command: (load "/fred/test1")

MY-FUNC2

Command: (load "\fred\\test1")

MY-FUNC2

Command: (load "/fred/test1" "bad")

MY-FUNC2

Command: (load "test2" "bad")

"bad"

Command: (load "test2") causes an AutoLISP error
```

#### See Also

The <u>defun</u> and <u>vl-load-all</u> functions. The <u>Symbol and Function</u> <u>Handling</u> topic in the *AutoLISP Developer's Guide*.

# <u>AutoLISP Reference Guide</u> > <u>AutoLISP Functions</u> > <u>L Functions</u> > load\_dialog

Loads a DCL file

(load\_dialog dclfile)

The **load\_dialog** function searches for files according to the AutoCAD library search path.

This function is the complement of **unload\_dialog**. An application can load multiple DCL files with multiple **load\_dialog** calls.

Arguments

dclfile

A string that specifies the DCL file to load. If the *dclfile* argument does not specify a file extension, *.dcl* is assumed.

Return Values

A positive integer value (dcl\_id) if successful, or a negative integer if **load\_dialog** can't open the file. The dcl\_id is used as a handle in subsequent **new\_dialog** and **unload\_dialog** calls.

# <u>AutoLISP Reference Guide</u> > <u>AutoLISP Functions</u> > <u>L Functions</u> > log

Returns the natural log of a number as a real number

(log num)

Arguments

num

A positive number.

**Return Values** 

A real number.

Examples

Command: (log 4.5)

1.50408

Command: (log 1.22)

0.198851

# <u>AutoLISP Reference Guide</u> > <u>AutoLISP Functions</u> > <u>L Functions</u> > logand

Returns the result of the logical bitwise AND of a list of integers

```
(logand [int int...])

Arguments

int

An integer.

Return Values

An integer (0, if no arguments are supplied).

Examples

Command: (logand 7 15 3)

3

Command: (logand 2 3 15)

2

Command: (logand 8 3 4)

0
```

# <u>AutoLISP Reference Guide</u> > <u>AutoLISP Functions</u> > <u>L Functions</u> > logior

Returns the result of the logical bitwise inclusive OR of a list of integers

```
(logior [intint...])

Arguments

int

An integer.

Return Values

An integer (0, if no arguments are supplied).

Examples

Command: (logior 1 2 4)

7

Command: (logior 9 3)

11
```

# AutoLISP Reference Guide > AutoLISP Functions > L Functions >

# lsh

Returns the logical bitwise shift of an integer by a specified number of bits

### (1sh intnumbits)

## Arguments

int

An integer.

#### numbits

Number of bits to shift int.

If *numbits* is positive, *int* is shifted to the left; if *numbits* is negative, *int* is shifted to the right. In either case, zero bits are shifted in, and the bits shifted out are discarded.

If *numbits* is not specified, no shift occurs.

#### Return Values

The value of *int* after the bitwise shift. The returned value is positive if the significant bit (bit number 31) contains a 0 after the shift operation; otherwise it is negative. If no arguments are supplied, **1sh** returns 0.

The behavior is different from other languages (>> & << of C, C++, or Java) where more than 32 left shifts (of a 32 bit integer) result in 0. In right shift, the integer appears again on every 32 shifts.

# Examples

```
Command: (lsh 2 1)
4
Command: (lsh 2 -1)
1
```

Command: (lsh 40 2)

160

## <u>AutoLISP Reference Guide</u> > <u>AutoLISP Functions</u> >

# **M** Functions

### mapcar

Returns a list that is the result of executing a function with a list (or lists) supplied as arguments to the function

#### max

Returns the largest of the numbers given

#### mem

Displays the current state of the AutoLISP memory

#### member

Searches a list for an occurrence of an expression and returns the remainder of the list, starting with the first occurrence of the expression

#### menucmd

Issues menu commands, or sets and retrieves menu item status

## menugroup

Verifies that a menugroup is loaded

#### min

Returns the smallest of the numbers given

# ■ <u>minusp</u>

Verifies that a number is negative

### mode tile

Sets the mode of a dialog box tile

# <u>AutoLISP Reference Guide</u> > <u>AutoLISP Functions</u> > <u>M Functions</u> > **mapcar**

Returns a list that is the result of executing a function with a list (or lists) supplied as arguments to the function

```
(mapcar functionlist1... listn)
```

Arguments

function

A function.

list1... listn

One or more lists. The number of lists must match the number of arguments required by *function*.

**Return Values** 

A list.

Examples

```
Command: (setq a 10 b 20 c 30)
30
Command: (mapcar '1+ (list a b c))
(11 21 31)
```

This is equivalent to the following series of expressions, except that **mapcar** returns a list of the results:

```
(1+ a)
(1+ b)
(1+ c)
```

The **lambda** function can specify an anonymous function to be performed by

**mapcar**. This is useful when some of the function arguments are constant or are supplied by some other means. The following example, entered from the Visual LISP Console window, demonstrates the use of **lambda** with **mapcar**:

# <u>AutoLISP Reference Guide</u> > <u>AutoLISP Functions</u> > <u>M Functions</u> > max

Returns the largest of the numbers given

```
(max [number
number...])
```

# Arguments

number

A number.

## Return Values

A number. If any of the arguments are real numbers, a real is returned; otherwise an integer is returned. If no argument is supplied, **max** returns 0.

# Examples

```
Command: (max 4.07 -144)
4.07
Command: (max -88 19 5 2)
19
Command: (max 2.1 4 8)
8.0
```

# <u>AutoLISP Reference Guide</u> > <u>AutoLISP Functions</u> > <u>M Functions</u> >

#### mem

Displays the current state of the AutoLISP memory

(mem)

The **mem** function displays statistics on AutoLISP memory usage. The first line of this statistics report contains the following information:

**GC** calls

Number of garbage collection calls since AutoLISP started.

GC run time

Total time spent collecting garbage (in milliseconds).

LISP objects are allocated in dynamic (heap) memory that is organized in segments and divided into pages. Memory is described under the heading, "Dynamic Memory Segments Statistics":

**PgSz** 

Dynamic memory page size (in KB).

**Used** 

Number of pages used.

Free

Number of free (empty) pages.

**FMCL** 

Largest contiguous area of free pages.

Segs

Number of segments allocated.

#### **Type**

Internal description of the types of objects allocated in this segment. These include

lisp stacks—LISP internal stacks

bytecode area—compiled code function modules

CONS memory—CONS objects

::new—untyped memory requests served using this segment

DM Str—dynamic string bodies

DMxx memory—all other LISP nodes

bstack body—internal structure used for IO operations

The final line in the report lists the minimal segment size and the number of allocated segments. AutoLISP keeps a list of no more than three free segments in order to save system calls for memory requests.

All heap memory is global; that is, all AutoCAD documents share the same heap. This could change in future releases of AutoCAD.

Note that **mem** does not list all memory requested from the operating system; it lists only those requests served by the AutoLISP Dynamic Memory (DM) subsystem. Some AutoLISP classes do not use DM for memory allocation.

Return Values

#### nil

# Examples

Command: (mem)

```
GC calls: 23; GC run time: 298 ms
Dynamic memory segments statistic:
PgSz
      Used Free FMCL Segs Type
               48 48
123 142
10 10
 512
       79
               48
                              1 lisp stacks
      3706
 256
              423
                              16 bytecode area
4096
       320
                              22 CONS memory
       769 1213 1089 1 ::new
168 12 10 12 DM Str
222 4 4 15 DMxx memory
4 507 507 1 bstack body
  32
4096
4096
Segment size: 65536, total used: 68, free: 0
nil
```

# <u>AutoLISP Reference Guide</u> > <u>AutoLISP Functions</u> > <u>M Functions</u> > member

Searches a list for an occurrence of an expression and returns the remainder of the list, starting with the first occurrence of the expression

```
(member expr 1st)
```

Arguments

expr

The expression to be searched for.

lst

The list in which to search for *expr*.

**Return Values** 

A list; otherwise nil, if there is no occurrence of *expr* in *lst*.

# Examples

```
Command: (member 'c '(a b c d e))
(C D E)
Command: (member 'q '(a b c d e))
nil
```

# <u>AutoLISP Reference Guide</u> > <u>AutoLISP Functions</u> > <u>M Functions</u> > menucmd

Issues menu commands, or sets and retrieves menu item status

#### (menucmd string)

The **menucmd** function can switch between subpages in an AutoCAD menu. This function can also force the display of menus. This allows AutoLISP programs to use image tile menus and to display other menus from which the user can make selections. AutoLISP programs can also enable, disable, and place marks in menu items.

#### Arguments

string

A string that specifies a menu area and the value to assign to that menu area. The *string* argument has the following parameters:

"menu\_area=value"

The allowed values of *menu\_area*, shown in the following list, are the same as they are in menu file submenu references. For more information, see "Overview of Pull-Down and Shortcut Menus" in the *Customization Guide*.

**B1-B4** BUTTONS menus 1 through 4.

A1-A4 AUX menus 1 through 4.

**P0-P16** Pull-down (POP) menus 0 through 16.

I Image tile menus.

S SCREEN menu.

**T1-T4** TABLET menus 1 through 4.

**M** DIESEL string expressions.

**Gmenugroup.** nametag A menugroup and name tag.

**Return Values** 

nil

#### **Examples**

The following code displays the image tile menu MOREICONS:

```
(menucmd "I=moreicons") Loads
the MOREICONS image tile menu
(menucmd "I=*") Displays
the menu
```

The following code checks the status of the third menu item in the pull-down menu POP11. If the menu item is currently enabled, the **menucmd** function disables it.

The previous code is not foolproof. In addition to being enabled or disabled, menu items can also receive marks. The code (menucmd "P11.3=?") could return "!.", indicating that the menu item is currently checked. This code would assume that the menu item is disabled and continue without disabling it. If the code included a call to the **wcmatch** function, it could check the status for an occurrence of the tilde (~) character and then take appropriate action.

The **menucmd** function also allows AutoLISP programs to take advantage of the DIESEL string expression language. Some things can be done more easily with DIESEL than with the equivalent AutoLISP code. The following code returns a string containing the current day and date:

```
(menucmd "M=$(edtime,$(getvar,date),DDDD\",\" D MONTH YYYY)")
  returns "Sunday, 16 July 1995"
```

#### See Also

■ The *Customization Guide* for more information on using AutoLISP to access menu label status, and for information on using DIESEL.

# <u>AutoLISP Reference Guide</u> > <u>AutoLISP Functions</u> > <u>M Functions</u> > menugroup

Verifies that a menugroup is loaded

(menugroup groupname)

Arguments

groupname

A string that specifies the menugroup name.

Return Values

If *groupname* matches a loaded menugroup, the function returns the *groupname* string; otherwise, it returns nil.

# <u>AutoLISP Reference Guide</u> > <u>AutoLISP Functions</u> > <u>M Functions</u> > min

Returns the smallest of the numbers given

```
(min [number
number...])
```

Arguments

number

A number.

#### Return Values

A number. If any *number* argument is a real, a real is returned; otherwise, an integer is returned. If no argument is supplied, **min** returns 0.

## Examples

```
Command: (min 683 -10.0)
-10.0
Command: (min 73 2 48 5)
2
Command: (min 73.0 2 48 5)
2.0
Command: (min 2 4 6.7)
2.0
```

# <u>AutoLISP Reference Guide</u> > <u>AutoLISP Functions</u> > <u>M Functions</u> > minusp

Verifies that a number is negative

```
(minusp num)
```

Arguments

num

A number.

**Return Values** 

T if *number* is negative; otherwise nil.

# Examples

```
Command: (minusp -1)
T
Command: (minusp -4.293)
T
Command: (minusp 830.2)
nil
```

# <u>AutoLISP Reference Guide</u> > <u>AutoLISP Functions</u> > <u>M Functions</u> > mode\_tile

Sets the mode of a dialog box tile

(mode\_tile key mode)

Arguments

key

A string that specifies the tile. The key argument is case-sensitive.

mode

An integer that can be one of the following:

- **0** Enable tile
- 1 Disable tile
- 2 Set focus to tile
- **3** Select edit box contents
- 4 Flip image highlighting on or off

Return Values

nil

## AutoLISP Reference Guide > AutoLISP Functions >

## N Functions

## namedobjdict

Returns the entity name of the current drawing's named object dictionary, which is the root of all nongraphical objects in the drawing

#### nentsel

Prompts the user to select an object (entity) by specifying a point, and provides access to the definition data contained within a complex object

## nentselp

Provides similar functionality to that of the *nentsel* function without the need for user input

## new\_dialog

Begins a new dialog box and displays it, and can also specify a default action

#### not

Verifies that an item evaluates to nil

#### nth

Returns the nth element of a list

#### null

Verifies that an item is bound to nil

# numberp

Verifies that an item is a real number or an integer

# <u>AutoLISP Reference Guide</u> > <u>AutoLISP Functions</u> > <u>N Functions</u> > namedobjdict

Returns the entity name of the current drawing's named object dictionary, which is the root of all nongraphical objects in the drawing

#### (namedobjdict)

Using the name returned by this function and the dictionary access functions, an application can access the nongraphical objects in the drawing.

# <u>AutoLISP Reference Guide</u> > <u>AutoLISP Functions</u> > <u>N Functions</u> > nentsel

Prompts the user to select an object (entity) by specifying a point, and provides access to the definition data contained within a complex object

#### (nentsel [msg])

The **nentsel** function prompts the user to select an object. The current Object Snap mode is ignored unless the user specifically requests it. To provide additional support at the Command prompt, **nentsel** honors keywords defined by a previous call to **initget**.

#### Arguments

msg

A string to be displayed as a prompt. If the *msg* argument is omitted, the Select Object prompt is issued.

#### Return Values

When the selected object is not complex (that is, not a 3D polyline or block), **nentsel** returns the same information as **entsel**. However, if the selected object is a 3D polyline, **nentsel** returns a list containing the name of the subentity (vertex) and the pick point. This is similar to the list returned by **entsel**, except that the name of the selected vertex is returned instead of the polyline header. The **nentsel** function always returns the starting vertex of the selected 3D polyline segment. Picking the third segment of the polyline, for example, returns the third vertex. The Seqend subentity is never returned by **nentsel** for a 3D polyline.

**Note** A lightweight polyline (lwpolyline entity) is defined in the drawing database as a single entity; it does not contain subentities.

Selecting an attribute within a block reference returns the name of the attribute

and the pick point. When the selected object is a component of a block reference other than an attribute, **nentsel** returns a list containing four elements.

The first element of the list returned from picking an object within a block is the selected entity's name.

The second element is a list containing the coordinates of the point used to pick the object.

The third element is called the Model to World Transformation Matrix. It is a list consisting of four sublists, each of which contains a set of coordinates. This matrix can be used to transform the entity definition data points from an internal coordinate system called the Model Coordinate System (MCS), to the World Coordinate System (WCS). The insertion point of the block that contains the selected entity defines the origin of the MCS. The orientation of the UCS when the block is created determines the direction of the MCS axes.

**Note nentsel** is the only AutoLISP function that uses a matrix of this type; the **nentselp** function returns a matrix similar to those used by other AutoLISP and ObjectARX functions.

The fourth element is a list containing the entity name of the block that contains the selected object. If the selected object is in a nested block (a block within a block), the list also contains the entity names of all blocks in which the selected object is nested, starting with the innermost block and continuing outward until the name of the block that was inserted in the drawing is reported.

For information about converting MCS coordinates to WCS, see the <u>Entity</u> <u>Context and Coordinate Transform Data</u> topic in <u>Using AutoLISP to Manipulate</u> <u>AutoCAD Objects</u> in the *AutoLISP Developer's Guide*.

## Examples

Draw a 3D polyline with multiple line segments; then load and run the following function and select different segments of the line. Pick off the line and then pick the same segments again to see the subentity handle. Try it with a lightweight polyline to see the difference.

```
(defun c:subent ()
  (while
      (setq Ent (entsel "\nPick an entity: "))
      (print (strcat "Entity handle is: "
            (cdr (assoc 5 (entget (car Ent))))))
```

```
)
  (while
      (setq Ent (nentsel "\nPick an entity or subEntity: "))
      (print (strcat "Entity or subEntity handle is: "
            (cdr (assoc 5 (entget (car Ent))))))
  )
  (prompt "\nDone.")
  (princ)
)
```

## **See Also**

■ The <u>entsel</u>, <u>initget</u>, and <u>nentselp</u> functions. The <u>Entity Name</u> <u>Functions</u> in the *AutoLISP Developer's Guide*.

# <u>AutoLISP Reference Guide</u> > <u>AutoLISP Functions</u> > <u>N Functions</u> > nentselp

Provides similar functionality to that of the *nentsel* function without the need for user input

(nentselp [msg] [pt])

Arguments

msg

A string to be displayed as a prompt. If the *msg* argument is omitted, the Select object prompt is issued.

pt

A selection point. This allows object selection without user input.

**Return Values** 

The **nentselp** function returns a  $4\times4$  transformation matrix, defined as follows:

The first three columns of the matrix specify scaling and rotation. The fourth column is a translation vector.

The functions that use a matrix of this type treat a point as a column vector of dimension 4. The point is expressed in *homogeneous coordinates*, where the fourth element of the point vector is a *scale factor* that is normally set to 1.0. The final row of the matrix, the vector  $[M_{30}M_{31}M_{32}M_{33}]$ , has the nominal value of  $[0\ 0\ 0\ 1]$ ; it is currently ignored by the functions that use this matrix format. In this convention, applying a transformation to a point is a matrix multiplication that appears as follows:

This multiplication gives us the individual coordinates of the point as follows:

As these equations show, the scale factor and the last row of the matrix have no

effect and are ignored.

# See Also

■ The <u>initget</u> and <u>nentsel</u> functions.

# <u>AutoLISP Reference Guide</u> > <u>AutoLISP Functions</u> > <u>N Functions</u> > new\_dialog

Begins a new dialog box and displays it, and can also specify a default action

(new\_dialog dlgname dcl\_id [action
[screen-pt]])

Arguments

dlgname

A string that specifies the dialog box.

dcl\_id

The DCL file identifier obtained by **load\_dialog**.

action

A string that contains an AutoLISP expression to use as the default action. If you don't want to define a default action, specify an empty string (""). The *action* argument is required if you specify *screen-pt*.

The default action is evaluated when the user picks an active tile that doesn't have an action or callback explicitly assigned to it by **action\_tile** or in DCL.

screen-pt

A 2D point list that specifies the X,Y location of the dialog box on the screen. The point specifies the upper-left corner of the dialog box. If you pass the point as'(-1 -1), the dialog box is opened in the default position (the center of the AutoCAD drawing area).

**Return Values** 

T, if successful; otherwise nil.

# See Also

■ The <u>Managing Dialog Boxes</u> chapter of the *AutoLISP Developer's Guide*.

not

Verifies that an item evaluates to nil

```
(not item)
```

Typically, the **null** function is used for lists, and **not** is used for other data types along with some types of control functions.

Arguments

item

An AutoLISP expression.

Return Values

T if *item* evaluates to nil; otherwise nil.

# Examples

```
Command: (setq a 123 b "string" c nil)
nil
Command: (not a)
nil
Command: (not b)
nil
Command: (not c)
T
Command: (not '())
T
```

#### **See Also**

■ The <u>null</u> function.

# <u>AutoLISP Reference Guide</u> > <u>AutoLISP Functions</u> > <u>N Functions</u> > **nth**

Returns the nth element of a list

```
(nth n lst)
```

## Arguments

n

The number of the element to return from the list (zero is the first element).

lst

The list.

#### Return Values

The *n*th element of *lst*. If *n* is greater than the highest element number of *lst*, **nth** returns nil.

## Examples

```
Command: (nth 3 '(a b c d e))
D
Command: (nth 0 '(a b c d e))
A
Command: (nth 5 '(a b c d e))
nil
```

# <u>AutoLISP Reference Guide</u> > <u>AutoLISP Functions</u> > <u>N Functions</u> > null

Verifies that an item is bound to nil

```
(null item)
```

Arguments

item

An AutoLISP expression.

Return Values

T if *item* evaluates to nil; otherwise nil.

## Examples

```
Command: (setq a 123 b "string" c nil)
nil
Command: (null a)
nil
Command: (null b)
nil
Command: (null c)
T
Command: (null '())
T
```

## See Also

■ The <u>not</u> function.

# <u>AutoLISP Reference Guide</u> > <u>AutoLISP Functions</u> > <u>N Functions</u> > numberp

Verifies that an item is a real number or an integer

```
(numberp item)
```

Arguments

item

An AutoLISP expression.

Return Values

T if *item* evaluates to a real or an integer; otherwise nil.

# Examples

```
Command: (setq a 123 b 'a)

A

Command: (numberp 4)

T

Command: (numberp 3.8348)

T

Command: (numberp "Howdy")

nil

Command: (numberp a)

T

Command: (numberp b)

nil

Command: (numberp b)
```

## <u>AutoLISP Reference Guide</u> > <u>AutoLISP Functions</u> >

# **O** Functions

#### open

Opens a file for access by the AutoLISP I/O functions

#### or

Returns the logical OR of a list of expressions

## osnap

Returns a 3D point that is the result of applying an Object Snap mode to a specified point

# AutoLISP Reference Guide > AutoLISP Functions > O Functions > Open

Opens a file for access by the AutoLISP I/O functions

#### (open filename mode)

#### Arguments

#### filename

A string that specifies the name and extension of the file to be opened. If you do not specify the full path name of the file, **open** assumes you are referring to the AutoCAD default drawing directory.

#### mode

Indicates whether the file is open for reading, writing, or appending. Specify a string containing one of the following letters:

- **r** Open for reading.
- **w** Open for writing. If *filename* does not exist, a new file is created and opened. If *filename* already exists, its existing data is overwritten. Data passed to an open file is not actually written until the file is closed with the **close** function.
- **a** Open for appending. If *filename* does not exist, a new file is created and opened. If *filename* already exists, it is opened and the pointer is positioned at the end of the existing data, so new data you write to the file is appended to the existing data.

The *mode* argument can be uppercase or lowercase. Note that in releases prior to AutoCAD 2000, *mode* had to be specified in lowercase.

#### Return Values

If successful, **open** returns a file descriptor that can be used by the other I/O functions. If mode "r" is specified and *filename* does not exist, **open** returns

nil.

**Note** On DOS systems, some programs and text editors write text files with an end-of-file marker (CTRL+Z, decimal ASCII code 26) at the end of the text. When reading a text file, DOS returns an end-of-file status if a CTRL+Z marker is encountered, even if that marker is followed by more data. If you intend to use **open**"a" mode to append data to files produced by another program, be certain the other program does not insert CTRL+Z markers at the end of its text files.

## **Examples**

Open an existing file:

```
Command: (setq a (open "c:/program files/ <AutoCAD installation directory>/help/filelist.txt" "r"))
#<file "c:/program files/ <AutoCAD installation directory>/help/filelist.txt">
```

The following examples issue **open** against files that do not exist:

```
Command: (setq f (open "c:\my documents\\new.tst" "w"))
#<file "c:\\my documents\\new.tst">
Command: (setq f (open "nosuch.fil" "r"))
nil
Command: (setq f (open "logfile" "a"))
#<file "logfile">
```

## <u>AutoLISP Reference Guide</u> > <u>AutoLISP Functions</u> > <u>O Functions</u> >

or

Returns the logical OR of a list of expressions

```
(or [expr...])
```

The **or** function evaluates the expressions from left to right, looking for a non-nil expression.

Arguments

expr

The expressions to be evaluated.

#### Return Values

T, if a non-nil expression is found; otherwise nil, if all of the expressions are nil or no arguments are supplied.

Note that **or** accepts an atom as an argument and returns T if one is supplied.

## Examples

```
Command: (or nil 45 '())
T
Command: (or nil '())
nil
```

# <u>AutoLISP Reference Guide</u> > <u>AutoLISP Functions</u> > <u>O Functions</u> > OSnap

Returns a 3D point that is the result of applying an Object Snap mode to a specified point

```
(osnap pt mode)
```

Arguments

pt

A point.

mode

A string that consists of one or more valid Object Snap identifiers, such as mid, cen, and so on, separated by commas.

#### Return Values

A point; otherwise nil, if the pick did not return an object (for example, if there is no geometry under the pick aperture, or if the geometry is not applicable to the selected object snap mode). The point returned by **osnap** depends on the current 3D view, the AutoCAD entity around *pt*, and the setting of the APERTURE system variable in the *Command Reference*.

## **Examples**

```
Command: (setq pt1 (getpoint))
(11.8637 3.28269 0.0)
Command: (setq pt2 (osnap pt1 "_end,_int"))
(12.1424 3.42181 0.0)
```

#### <u>AutoLISP Reference Guide</u> > <u>AutoLISP Functions</u> >

# **P** Functions

## polar

Returns the UCS 3D point at a specified angle and distance from a point

## ■ prin1

Prints an expression to the command line or writes an expression to an open file

## princ

Prints an expression to the command line, or writes an expression to an open file

#### print

Prints an expression to the command line, or writes an expression to an open file

#### progn

Evaluates each expression sequentially and returns the value of the last expression

## prompt

Displays a string on your screen's prompt area

# <u>AutoLISP Reference Guide</u> > <u>AutoLISP Functions</u> > <u>P Functions</u> > polar

Returns the UCS 3D point at a specified angle and distance from a point

```
(polar pt ang dist)
Arguments
```

pt

A 2D or 3D point.

ang

An angle expressed in radians relative to the world *X* axis. Angles increase in the counterclockwise direction, independent of the current construction plane.

dist

Distance from the specified *pt*.

Return Values

A 2D or 3D point, depending on the type of point specified by *pt*.

Examples

Supplying a 3D point to **polar**:

```
Command: (polar '(1 1 3.5) 0.785398 1.414214) (2.0 2.0 3.5)
```

Supplying a 2D point to **polar**:

```
Command: (polar '(1 1) 0.785398 1.414214) (2.0 2.0)
```

# $\frac{AutoLISP\ Reference\ Guide}{prin1} > \frac{AutoLISP\ Functions}{prin1}$

Prints an expression to the command line or writes an expression to an open file

```
(prin1 [expr [file-desc]])
```

#### Arguments

expr

A string or AutoLISP expression. Only the specified *expr* is printed; no newline or space is included.

file-desc

A file descriptor for a file opened for writing.

#### Return Values

The value of the evaluated *expr*. If called with no arguments, **prin1** returns a null symbol.

Used as the last expression in a function, **prin1** without arguments prints a blank line when the function completes, allowing the function to exit "quietly."

## **Examples**

```
Command: (setq a 123 b '(a))
(A)
Command: (prin1 'a)
AA
```

The previous command printed A and returned A.

```
Command: (prin1 a) 123123
```

The previous command printed 123 and returned 123.

```
Command: (prin1 b) (A)(A)
```

The previous command printed (A) and returned (A).

Each preceding example is displayed on the screen because no *file-desc* was specified. Assuming that **f** is a valid file descriptor for a file opened for writing, the following function call writes a string to that file and returns the string:

```
Command: (prin1 "Hello" f)
"Hello"
```

If *expr* is a string containing control characters, **prin1** expands these characters with a leading \, as shown in the following table:

| Control codes |                                          |  |  |  |
|---------------|------------------------------------------|--|--|--|
| Code          | Description                              |  |  |  |
| \\            | \ character                              |  |  |  |
| \"            | " character                              |  |  |  |
| \e            | Escape character                         |  |  |  |
| \n            | Newline character                        |  |  |  |
| \r            | Return character                         |  |  |  |
| \t            | TAB character                            |  |  |  |
| \nnn          | Character whose octal code is <i>nnn</i> |  |  |  |

The following example shows how to use control characters:

```
Command: (prin1 (chr 2))
"\002""\002"
```

■ <u>Displaying Messages</u> in the *AutoLISP Developer's Guide*.

# <u>AutoLISP Reference Guide</u> > <u>AutoLISP Functions</u> > <u>P Functions</u> > **princ**

Prints an expression to the command line, or writes an expression to an open file

#### (princ [expr [file-desc]])

This function is the same as **prin1**, except control characters in *expr* are printed without expansion. In general, **prin1** is designed to print expressions in a way that is compatible with **load**, while **princ** prints them in a way that is readable by functions such as **read-line**.

#### Arguments

expr

A string or AutoLISP expression. Only the specified *expr* is printed; no newline or space is included.

file-desc

A file descriptor for a file opened for writing.

#### Return Values

The value of the evaluated *expr*. If called with no arguments, **princ** returns a null symbol.

#### See Also

■ The <u>Displaying Messages</u> topic in the *AutoLISP Developer's Guide*.

# <u>AutoLISP Reference Guide</u> > <u>AutoLISP Functions</u> > <u>P Functions</u> > print

Prints an expression to the command line, or writes an expression to an open file

#### (print [expr [file-desc]])

This function is the same as **prin1**, except it prints a newline character before *expr*, and prints a space following *expr*.

#### Arguments

expr

A string or AutoLISP expression. Only the specified *expr* is printed; no newline or space is included.

file-desc

A file descriptor for a file opened for writing.

#### **Return Values**

The value of the evaluated *expr*. If called with no arguments, **print** returns a null symbol.

#### See Also

■ The <u>Displaying Messages</u> topic in the *AutoLISP Developer's Guide*.

# AutoLISP Reference Guide > AutoLISP Functions > P Functions > progn

Evaluates each expression sequentially and returns the value of the last expression

```
(progn [expr]...)
```

You can use **progn** to evaluate several expressions where only one expression is expected.

Arguments

expr

One or more AutoLISP expressions.

Return Values

The result of the last evaluated expression.

Examples

The **if** function normally evaluates one *then* expression if the test expression evaluates to anything but nil. The following example uses **progn** to evaluate two expressions following **if**:

```
(if (= a b)
    (progn
          (princ "\nA = B ")
          (setq a (+ a 10) b (- b 10))
    )
)
```

#### **See Also**

■ The if function.

## <u>AutoLISP Reference Guide</u> > <u>AutoLISP Functions</u> > <u>P Functions</u> > prompt

Displays a string on your screen's prompt area

## (prompt msg)

On dual-screen AutoCAD configurations, **prompt** displays *msg* on both screens and is, therefore, preferable to **princ**.

Arguments

msg

A string.

**Return Values** 

nil

## Examples

```
Command: (prompt "New value: ")
New value: nil
```

### **See Also**

■ The <u>Displaying Messages</u> topic in the *AutoLISP Developer's Guide*.

## <u>AutoLISP Reference Guide</u> > <u>AutoLISP Functions</u> >

## Q Functions

quit

Forces the current application to quit

■ <u>quote</u>

Returns an expression without evaluating it

## <u>AutoLISP Reference Guide</u> > <u>AutoLISP Functions</u> > <u>Q Functions</u> > quit

Forces the current application to quit

(quit)

If **quit** is called, it returns the error message quit/exit abort and returns to the AutoCAD Command prompt.

## **See Also**

■ The <u>exit</u> function.

## <u>AutoLISP Reference Guide</u> > <u>AutoLISP Functions</u> > <u>Q Functions</u> > **quote**

Returns an expression without evaluating it

```
(quote expr)

Arguments

expr

An AutoLISP expression.

Return Values

The expr argument.

Examples

Command: (quote a)

A

The previous expression can also be written as 'a. For example:

Command: !'a

A

Command: (quote (a b))

(A B)
```

### See Also

■ The <u>function</u> function.

## <u>AutoLISP Reference Guide</u> > <u>AutoLISP Functions</u> >

## R Functions

#### read

Returns the first list or atom obtained from a string

### read-char

Returns the decimal ASCII code representing the character read from the keyboard input buffer or from an open file

#### read-line

Reads a string from the keyboard or from an open file, until an end-ofline marker is encountered

#### redraw

Redraws the current viewport or a specified object (entity) in the current viewport

#### regapp

Registers an application name with the current AutoCAD drawing in preparation for using extended object data

#### rem

Divides the first number by the second, and returns the remainder

### repeat

Evaluates each expression a specified number of times, and returns the value of the last expression

#### reverse

Returns a copy of a list with its elements reversed

#### rtos

Converts a number into a string

# AutoLISP Reference Guide > AutoLISP Functions > R Functions > read

Returns the first list or atom obtained from a string

```
(read [string])
```

The **read** function parses the string representation of any LISP data and returns the first expression in the string, converting it to a corresponding data type.

## Arguments

string

A string. The *string* argument should not contain blanks, except within a list or string.

#### Return Values

A list or atom. The **read** function returns its argument converted into the corresponding data type. If no argument is specified, **read** returns nil.

If the string contains multiple LISP expressions separated by LISP symbol delimiters such as blanks, newline, tabs, or parentheses, only the first expression is returned.

## Examples

```
Command: (read "hello")
HELLO
Command: (read "hello there")
HELLO
Command: (read "\"Hi Y'all\"")
"Hi Y'all"
Command: (read "(a b c)")
(A B C)
Command: (read "(a b c) (d)")
```

```
(ABC)
Command: (read "1.2300")
1.23
Command: (read "87")
87
Command: (read "87 3.2")
87
```

# <u>AutoLISP Reference Guide</u> > <u>AutoLISP Functions</u> > <u>R Functions</u> > read-char

Returns the decimal ASCII code representing the character read from the keyboard input buffer or from an open file

(read-char [file-desc])

Arguments

file-desc

A file descriptor (obtained from **open**) referring to an open file. If no *file-desc* is specified, **read-char** obtains input from the keyboard input buffer.

#### Return Values

An integer representing the ASCII code for a character. The **read-char** function returns a single newline character (ASCII code 10) whenever it detects an end-of-line character or character sequence.

## Examples

The following example omits *file-desc*, so **read-char** looks for data in the keyboard buffer:

Command: (read-char)

The keyboard buffer is empty, so **read-char** waits for user input:

## **ABC**

65

The user entered **ABC**; **read-char** returned the ASCII code representing the first character entered (A). The next three calls to **read-char** return the data remaining in the keyboard input buffer. This data translates to 66 (the ASCII code for the letter B), 67 (C), and 10 (newline), respectively:

```
Command: (read-char)
66
Command: (read-char)
67
Command: (read-char)
10
```

With the keyboard input buffer now empty, **read-cha**r waits for user input the next time it is called:

Command: (read-char)

# <u>AutoLISP Reference Guide</u> > <u>AutoLISP Functions</u> > <u>R Functions</u> > read-line

Reads a string from the keyboard or from an open file, until an end-of-line marker is encountered

```
(read-line [file-desc])
```

### Arguments

file-desc

A file descriptor (obtained from **open**) referring to an open file. If no *file-desc* is specified, **read-line** obtains input from the keyboard input buffer.

#### Return Values

The string read by **read-line**, without the end-of-line marker. If **read-line** encounters the end of the file, it returns nil.

## Examples

## Open a file for reading:

```
Command: (setq f (open "c:\my documents\\new.tst" "r")) #<file "c:\\my documents\\new.tst">
```

## Use **read-line** to read a line from the file:

```
Command: (read-line f)
"To boldly go where nomad has gone before."
```

## Obtain a line of input from the user:

```
Command: (read-line)
To boldly go
"To boldly go"
```

# <u>AutoLISP Reference Guide</u> > <u>AutoLISP Functions</u> > <u>R Functions</u> > redraw

Redraws the current viewport or a specified object (entity) in the current viewport

(redraw [ename [mode]])

If **redraw** is called with no arguments, the function redraws the current viewport. If called with an entity name argument, **redraw** redraws the specified entity.

The **redraw** function has no effect on highlighted or hidden entities; however, a REGEN command forces the entities to redisplay in their normal manner.

## Arguments

ename

The name of the entity name to be redrawn.

mode

An integer value that controls the visibility and highlighting of the entity. The *mode* can be one of the following values:

- **1** Show entity
- 2 Hide entity (blank it out)
- **3** Highlight entity
- 4 Unhighlight entity

The use of entity highlighting (mode 3) must be balanced with entity unhighlighting (mode 4).

If *ename* is the header of a complex entity (a polyline or a block reference with attributes), **redraw** processes the main entity and all its subentities if the *mode* argument is positive. If the *mode* argument is negative, **redraw** operates on

| only the header entity.                        |                                             |  |  |  |  |  |
|------------------------------------------------|---------------------------------------------|--|--|--|--|--|
| Return Values                                  |                                             |  |  |  |  |  |
| The <b>redraw</b> function always returns nil. |                                             |  |  |  |  |  |
|                                                | Please send us your comment about this page |  |  |  |  |  |
|                                                |                                             |  |  |  |  |  |

# <u>AutoLISP Reference Guide</u> > <u>AutoLISP Functions</u> > <u>R Functions</u> > regapp

Registers an application name with the current AutoCAD drawing in preparation for using extended object data

(regapp application)

#### Arguments

application

A string naming the application. The name must be a valid symbol table name. See the description of <u>snvalid</u> for the rules AutoLISP uses to determine if a symbol name is valid.

#### Return Values

If an application of the same name has already been registered, this function returns nil; otherwise it returns the name of the application.

If registered successfully, the application name is entered into the APPID symbol table. This table maintains a list of the applications that are using extended data in the drawing.

## Examples

```
(regapp "ADESK_4153322344")
(regapp "DESIGNER-v2.1-124753")
```

Note It is recommended that you pick a unique application name. One way of ensuring this is to adopt a naming scheme that uses the company or product name and a unique number (like your telephone number or the current date/time). The product version number can be included in the application name or stored by the application in a separate integer or real-number field; for example, (1040 2.1).

# AutoLISP Reference Guide > AutoLISP Functions > R Functions > rem

Divides the first number by the second, and returns the remainder

```
(rem [number number...])
```

## Arguments

number

Any number.

If you provide more than two numbers, **rem** divides the result of dividing the first number by the second with the third, and so on.

If you provide more than two numbers, **rem** evaluates the arguments from left to right. For example, if you supply three numbers, **rem** divides the first number by the second, then takes the result and divides it by the third number, returning the remainder of that operation.

#### **Return Values**

A number. If any *number* argument is a real, **rem** returns a real; otherwise, **rem** returns an integer. If no arguments are supplied, **rem** returns 0. If a single *number* argument is supplied, **rem** returns *number*.

## Examples

```
Command: (rem 42 12)
6
Command: (rem 12.0 16)
12.0
Command: (rem 26 7 2)
1
```

# <u>AutoLISP Reference Guide</u> > <u>AutoLISP Functions</u> > <u>R Functions</u> > repeat

Evaluates each expression a specified number of times, and returns the value of the last expression

```
(repeat int [expr...])
```

Arguments

int

An integer. Must be a positive number.

expr

One or more atoms or expressions.

#### **Return Values**

The value of the last expression or atom evaluated. If *expr* is not supplied, **repeat** returns nil.

## Examples

```
Command: (setq a 10 b 100)

100

Command: (repeat 4 (setq a (+ a 10)) (setq b (+ b 100)))

500
```

After evaluation, a is 50, b is 500, and **repeat** returns 500.

If strings are supplied as arguments, **repeat** returns the last string:

```
Command: (repeat 100 "Me" "You")
"You"
```

# <u>AutoLISP Reference Guide</u> > <u>AutoLISP Functions</u> > <u>R Functions</u> > reverse

Returns a copy of a list with its elements reversed

(reverse 1st)

Arguments

lst

A list.

**Return Values** 

A list.

Examples

```
Command: (reverse '((a) b c)) (C B (A))
```

## Converts a number into a string

#### (rtos number [mode [precision]])

The **rtos** function returns a string that is the representation of *number* according to the settings of *mode*, *precision*, and the system variables UNITMODE, DIMZIN, LUNITS, and LUPREC.

Arguments

number

A number.

mode

An integer specifying the linear units mode. The *mode* corresponds to the values allowed for the LUNITS AutoCAD system variable. The mode can be one of the following numbers:

- **1** Scientific
- 2 Decimal
- **3** Engineering (feet and decimal inches)
- **4** Architectural (feet and fractional inches)
- **5** Fractional

precision

An integer specifying the precision.

The *mode* and *precision* arguments correspond to the system variables LUNITS and LUPREC. If you omit the arguments, **rtos** uses the current settings of LUNITS and LUPREC.

#### Return Values

A string. The UNITMODE system variable affects the returned string when engineering, architectural, or fractional units are selected (*mode* values 3, 4, or 5).

### **Examples**

Set variable x:

```
Command: (setq x 17.5) 17.5
```

Convert the value of X to a string in scientific format, with a precision of 4:

```
Command: (setq fmtval (rtos x 1 4)) "1.7500E+01"
```

Convert the value of x to a string in decimal format, with 2 decimal places:

```
Command: (setq fmtval (rtos x 2 2)) "17.50"
```

Convert the value of X to a string in engineering format, with a precision of 2:

```
Command: (setq fmtval (rtos x 3 2))
"1'-5.50\""
```

Convert the value of X to a string in architectural format:

```
Command: (setq fmtval (rtos x 4 2)) "1'-5 1/2\""
```

Convert the value of x to a string in fractional format:

```
Command: (setq fmtval (rtos x 5 2))
"17 1/2"
```

Setting UNITMODE to 1 causes units to be displayed as entered. This affects the values returned by **rtos** for engineering, architectural, and fractional formats, as shown in the following examples:

```
Command: (setvar "unitmode" 1)

Command: (setq fmtval (rtos x 3 2))
"1'5.50\""

Command: (setq fmtval (rtos x 4 2))
"1'5-1/2\""
```

| Command: | (setq | fmtval | (rtos | x 5 2 | 2)) |
|----------|-------|--------|-------|-------|-----|
| "17-1/2" |       |        |       |       |     |

## See Also

■ The <u>String Conversions</u> topic in the *AutoLISP Developer's Guide* .

## <u>AutoLISP Reference Guide</u> > <u>AutoLISP Functions</u> >

## **S** Functions

#### set

Sets the value of a quoted symbol name to an expression

#### set tile

Sets the value of a dialog box tile

## setcfg

Writes application data to the AppData section of the *acad\*.cfg* file

#### seteny

Sets a system environment variable to a specified value

## setfunhelp

Registers a user-defined command with the Help facility so the appropriate Help file and topic are called when the user requests help on that command

#### setq

Sets the value of a symbol or symbols to associated expressions

#### setvar

Sets an AutoCAD system variable to a specified value

#### setview

Establishes a view for a specified viewport

#### sin

Returns the sine of an angle as a real number expressed in radians

## ■ <u>slide\_image</u>

Displays an AutoCAD slide in the currently active dialog box image tile

#### snvalid

Checks the symbol table name for valid characters

#### sqrt

Returns the square root of a number as a real number

#### ssadd

Adds an object (entity) to a selection set, or creates a new selection set

#### ssdel

Deletes an object (entity) from a selection set

### ssget

Creates a selection set from the selected object

## ssgetfirst

Determines which objects are selected and gripped

## sslength

Returns an integer containing the number of objects (entities) in a selection set

### ssmemb

Tests whether an object (entity) is a member of a selection set

#### ssname

Returns the object (entity) name of the indexed element of a selection set

#### ssnamex

Retrieves information about how a selection set was created

#### sssetfirst

Sets which objects are selected and gripped

## startapp

Starts a Windows application

## start\_dialog

Displays a dialog box and begins accepting user input

## start\_image

Starts the creation of an image in the dialog box tile

## start list

Starts the processing of a list in the list box or in the pop-up list dialog box tile

#### strcase

Returns a string where all alphabetic characters have been converted to uppercase or lowercase

#### strcat

Returns a string that is the concatenation of multiple strings

### strlen

Returns an integer that is the number of characters in a string

#### subst

Searches a list for an old item and returns a copy of the list with a new item substituted in place of every occurrence of the old item

#### substr

Returns a substring of a string

## AutoLISP Reference Guide > AutoLISP Functions > S Functions >

set

Sets the value of a quoted symbol name to an expression

```
(set sym expr)
```

The **set** function is similar to **setq** except that **set** evaluates both of its arguments whereas **setq** only evaluates its second argument.

Arguments

sym

A symbol.

expr

An AutoLISP expression.

Return Values

The value of the expression.

Examples

Each of the following commands sets symbol a to 5.0:

```
(set 'a 5.0)
(set (read "a") 5.0)
(setq a 5.0)
```

Both **set** and **setq** expect a symbol as their first argument, but **set** accepts an expression that returns a symbol, whereas **setq** does not, as the following shows:

```
Command: (set (read "a") 5.0)
5.0
Command: (setq (read "a") 5.0)
```

; \*\*\* ERROR: syntax error

## See Also

■ The <u>setq</u> function.

## <u>AutoLISP Reference Guide</u> > <u>AutoLISP Functions</u> > <u>S Functions</u> > set\_tile

Sets the value of a dialog box tile

(set\_tile key value)

Arguments

key

A string that specifies the tile.

value

A string that names the new value to assign (initially set by the value attribute).

**Return Values** 

The *value* the tile was set to.

## <u>AutoLISP Reference Guide</u> > <u>AutoLISP Functions</u> > <u>S Functions</u> > setcfg

Writes application data to the AppData section of the *acad\*.cfg* file

```
(setcfg cfgname cfgval)
```

## Arguments

cfgname

A string that specifies the section and parameter to set with the value of *cfqval*. The *cfqname* argument must be a string of the following form:

AppData/application\_name/section\_name/.../param\_name

The string can be up to 496 characters long.

cfgval

A string. The string can be up to 512 characters in length. Larger strings are accepted by **setcfg**, but cannot be returned by **getcfg**.

#### **Return Values**

If successful, **setcfg** returns *cfgval*. If *cfgname* is not valid, **setcfg** returns nil.

## Examples

The following code sets the WallThk parameter in the AppData/ArchStuff section to 8, and returns the string "8":

```
Command: (setcfg "AppData/ArchStuff/WallThk" "8") "8"
```

### See Also

The <u>getcfg</u> function.

## <u>AutoLISP Reference Guide</u> > <u>AutoLISP Functions</u> > <u>S Functions</u> > **setenv**

Sets a system environment variable to a specified value

(setenv varname value)

Arguments

varname

A string specifying the name of the environment variable to be set. Environment variable names must be spelled and cased exactly as they are stored in the system registry.

value

A string specifying the value to set *varname* to.

**Return Values** 

value

Examples

The following command sets the value of the MaxArray environment variable to 10000:

```
Command: (setenv "MaxArray" "10000") "10000"
```

Note that changes to settings might not take effect until the next time AutoCAD is started.

### **See Also**

■ The <u>getenv</u> function.

## <u>AutoLISP Reference Guide</u> > <u>AutoLISP Functions</u> > <u>S Functions</u> > setfunhelp

Registers a user-defined command with the Help facility so the appropriate Help file and topic are called when the user requests help on that command

```
(setfunhelp c:fname [helpfile [topic
[command]]])
```

#### Arguments

#### c:fname

A string specifying the user-defined command (the *C:XXX* function). You must include the *C:* prefix.

#### helpfile

A string naming the Help file. The file extension is not required with the *helpfile* argument. If a file extension is provided, AutoCAD looks only for a file with the exact name specified.

If no file extension is provided, AutoCAD looks for *helpfile* with an extension of *.chm*. If no file of that name is found, AutoCAD looks for a file with an extension of *.hlp*.

#### topic

A string identifying a Help topic ID. If you are calling a topic within a CHM file, provide the file name without the extension; AutoCAD adds an .htm extension.

#### command

A string that specifies the initial state of the Help window. The *command* argument is a string used by the uCommand (in HTML Help) or the fuCommand (in WinHelp) argument of the HtmlHelp() and WinHelp() functions as defined in the Microsoft Windows SDK.

For HTML Help files, the *command* parameter can be HH\_ALINK\_LOOKUP or HH\_DISPLAY\_TOPIC. For Windows Help files, the *command* parameter can be HELP\_CONTENTS, HELP\_HELPONHELP, or HELP\_PARTIALKEY.

#### Return Values

The string passed as *c:fname*, if successful; otherwise, nil.

This function verifies only that the *c:fname* argument has the **c:** prefix. It does *not* verify that the **c:fname** function exists, nor does it verify the correctness of the other arguments supplied.

#### Examples

The following example illustrates the use of **setfunhelp** by defining a simple function and issuing **setfunhelp** to associate the function with the circle topic in the AutoCAD Help file (*acad.chm*):

```
(defun c:foo ()
  (getstring "Press F1 for help on the foo command:")
)
(setfunhelp "c:foo" "acad.chm" "circle")
```

After this code is loaded, issuing the **foo** command and then pressing F1 displays the circle topic.

This example works, but serves no real purpose. In the real world, you would create your own Help file and associate that Help file and topic with your function.

Define a function named **test**:

```
Command: (defun c:test()(getstring "\nTEST: " )(princ))
C:TEST
```

Associate the function with a call to Help with the string "line":

```
Command: (setfunhelp "c:test" "acad.chm" "line")
"c:test"
```

Run the **test** command and at the prompt, press F1; you should see the Help topic for the AutoCAD LINE command.

**Note** When you use the **defun** function to define a *C:XXX* function, it removes

that function's name from those registered by **setfunhelp** (if one exists). Therefore, **setfunhelp** should be called only after the **defun** call, which defines the user-defined command.

## **See Also**

■ The <u>defun</u> and <u>help</u> functions.

# <u>AutoLISP Reference Guide</u> > <u>AutoLISP Functions</u> > <u>S Functions</u> > **Setq**

Sets the value of a symbol or symbols to associated expressions

```
(setq sym expr [sym expr]...)
```

This is the basic assignment function in AutoLISP. The **setq** function can assign multiple symbols in one call to the function.

Arguments

sym

A symbol. This argument is not evaluated.

expr

An expression.

**Return Values** 

The result of the last *expr* evaluated.

**Examples** 

The following function call sets variable a to 5.0:

```
Command: (setq a 5.0) 5.0
```

Whenever **a** is evaluated, it returns the real number 5.0.

The following command sets two variables, b and c:

```
Command: (setq b 123 c 4.7)
4.7
```

**setq** returns the value of the last variable set.

In the following example, S is set to a string:

```
Command: (setq s "it")
"it"
```

The following example assigns a list to X:

```
Command: (setq x '(a b))
(A B)
```

## **See Also**

■ The <u>AutoLISP Variables</u> topic in the *AutoLISP Developer's Guide* .

# <u>AutoLISP Reference Guide</u> > <u>AutoLISP Functions</u> > <u>S Functions</u> >

Sets an AutoCAD system variable to a specified value

(setvar varname value)

Arguments

setvar

varname

A string or symbol naming a variable.

value

An atom or expression whose evaluated result is to be assigned to *varname*. For system variables with integer values, the supplied *value* must be between -32,768 and +32,767.

**Return Values** 

If successful, **setvar** returns *value*.

Examples

Set the AutoCAD fillet radius to 0.5 units:

```
Command: (setvar "FILLETRAD" 0.50) 0.5
```

Notes on Using setvar

Some AutoCAD commands obtain the values of system variables before issuing any prompts. If you use **setvar** to set a new value while a command is in progress, the new value might not take effect until the next AutoCAD command.

When using the **setvar** function to change the AutoCAD system variable ANGBASE, the *value* argument is interpreted as radians. This differs from the AutoCAD SETVAR command in the *Command Reference*, which interprets this

argument as degrees. When using the **setvar** function to change the AutoCAD system variable SNAPANG, the *value* argument is interpreted as radians relative to the AutoCAD default direction for angle 0, which is *east* or *3 o'clock*. This also differs from the SETVAR command, which interprets this argument as degrees relative to the ANGBASE setting.

**Note** The UNDO command does not undo changes made to the CVPORT system variable by the **setvar** function.

You can find a list of the current AutoCAD system variables in the *Command Reference*.

#### **See Also**

■ The <u>getvar</u> function.

# <u>AutoLISP Reference Guide</u> > <u>AutoLISP Functions</u> > <u>S Functions</u> > setview

Establishes a view for a specified viewport

(setview view\_descriptor [vport\_id])

Arguments

view\_descriptor

An entity definition list similar to that returned by **tblsearch** when applied to the VIEW symbol table.

vport\_id

An integer identifying the viewport to receive the new view. If *vport\_id* is 0, the current viewport receives the new view.

You can obtain the *vport\_id* number from the CVPORT system variable.

**Return Values** 

If successful, the **setview** function returns the *view\_descriptor*.

# <u>AutoLISP Reference Guide</u> > <u>AutoLISP Functions</u> > <u>S Functions</u> > **sin**

Returns the sine of an angle as a real number expressed in radians

(sin ang)

Arguments

ang

An angle, in radians.

**Return Values** 

A real number representing the sine of *ang*, in radians.

## Examples

Command: **(sin 1.0)**0.841471
Command: **(sin 0.0)**0.0

# <u>AutoLISP Reference Guide</u> > <u>AutoLISP Functions</u> > <u>S Functions</u> > slide\_image

Displays an AutoCAD slide in the currently active dialog box image tile

(slide\_image x1 y1 width height sldname)

Arguments

**x1** 

*X*-offset from the upper-left corner of the tile, in pixels. Must be a positive value.

**y1** 

*Y*-offset from the upper-left corner of the tile, in pixels. Must be a positive value.

width

Width of the image, in pixels.

height

Height of the image, in pixels.

sldname

Identifies the slide. This argument can be a slide file (.*sld*) or a slide in a slide library file (.*slb*). Specify *sldname* the same way you would specify it for the VSLIDE command or for a menu file (see the <u>Creating Images</u> topic in the *AutoLISP Developer's Guide* ). Use one of the following formats for *sldname*:

sldnameorlibname(sldname)

The first (upper-left) corner of the slide—its insertion point—is located at (x1,y1), and the second (lower-right) corner is located at the relative distance

(wid,hgt) from the first (wid and hgt must be positive values). The origin (0,0) is the upper-left corner of the image. You obtain the coordinates of the lower-right corner by calling the dimension functions (dimx\_tile and dimy\_tile).

**Return Values** 

A string containing *sldname*.

Examples

```
(slide_image
  0
  0
  (dimx_tile "slide_tile")
  (dimy_tile "slide_tile")
  "myslide"
)
(end_image)
```

# <u>AutoLISP Reference Guide</u> > <u>AutoLISP Functions</u> > <u>S Functions</u> > snvalid

Checks the symbol table name for valid characters

#### (snvalid sym\_name [flag])

The **snvalid** function inspects the system variable EXTNAMES to determine the rules to enforce for the active drawing. If EXTNAMES is 0, **snvalid** validates using the symbol name rules in effect prior to AutoCAD 2000. If EXTNAMES is 1 (the default value), **snvalid** validates using the rules for extended symbol names introduced with AutoCAD 2000. The following are not allowed in symbol names, regardless of the setting of EXTNAMES:

- Control and graphic characters
- Null strings
- Vertical bars as the first or last character of the name

AutoLISP does not enforce restrictions on the length of symbol table names if EXTNAMES is 1.

## Arguments

sym\_name

A string that specifies a symbol table name.

flag

An integer that specifies whether the vertical bar character is allowed within *sym\_name*. The *flag* argument can be one of the following:

- **0** Do not allow vertical bar characters anywhere in *sym\_name*. This is the default.
- **1** Allow vertical bar characters in *sym\_name*, as long as they are not the first or last characters in the name.

#### **Return Values**

T, if *sym\_name* is a valid symbol table name; otherwise nil.

If EXTNAMES is 1, all characters are allowed except control and graphic characters and the following:

| Characters disallow | ed in symbol table names          |
|---------------------|-----------------------------------|
| <>                  | less-than and greater-than symbol |
| /\                  | forward slash and backslash       |
| "                   | quotation mark                    |
| :                   | colon                             |
| ?                   | question mark                     |
| *                   | asterisk                          |
|                     | vertical bar                      |
| ,                   | comma                             |
| =                   | equal sign                        |
| `                   | backquote                         |
| ;                   | semicolon (ASCII 59)              |

A symbol table name may contain spaces.

If EXTNAMES is 0, symbol table names can consist of uppercase and lowercase alphabetic letters (e.g., A-Z), numeric digits (e.g., 0-9), and the dollar sign (\$), underscore (\_), and hyphen (-) characters.

Examples

The following examples assume EXTNAMES is set to 1:

```
Command: (snvalid "hocus-pocus")

T

Command: (snvalid "hocus pocus")

T

Command: (snvalid "hocus%pocus")

T
```

The following examples assume EXTNAMES is set to 0:

```
Command: (snvalid "hocus-pocus")

T

Command: (snvalid "hocus pocus")

nil

Command: (snvalid "hocus%pocus")

nil
```

The following example includes a vertical bar in the symbol table name:

```
Command: (snvalid "hocus|pocus") nil
```

By default, the vertical bar character is considered invalid in all symbol table names.

In the following example, the *flag* argument is set to 1, so **snvalid** considers the vertical bar character to be valid in *sym\_name*, as long as it is not the first or last character in the name:

```
Command: (snvalid "hocus|pocus" 1)
T
```

# <u>AutoLISP Reference Guide</u> > <u>AutoLISP Functions</u> > <u>S Functions</u> > SQrt

Returns the square root of a number as a real number

```
(sqrt num)

Arguments

num

A number (integer or real).

Return Values

A real number.

Examples

Command: (sqrt 4)

2.0

Command: (sqrt 2.0)
```

1.41421

# <u>AutoLISP Reference Guide</u> > <u>AutoLISP Functions</u> > <u>S Functions</u> > ssadd

Adds an object (entity) to a selection set, or creates a new selection set

(ssadd [ename [ss]])

Arguments

ename

An entity name.

SS

A selection set.

If called with no arguments, **ssadd** constructs a new selection set with no members. If called with the single entity name argument *ename*, **ssadd** constructs a new selection set containing that single entity. If called with an entity name and the selection set *ss*, **ssadd** adds the named entity to the selection set.

Return Values

The modified selection set passed as the second argument, if successful; otherwise nil.

Examples

When adding an entity to a set, the new entity is added to the existing set, and the set passed as ss is returned as the result. Thus, if the set is assigned to other variables, they also reflect the addition. If the named entity is already in the set, the **ssadd** operation is ignored and no error is reported.

Set e1 to the name of the first entity in drawing:

Command: (setq e1 (entnext))

```
<Entity name: 1d62d60>
```

## Set SS to a null selection set:

```
Command: (setq ss (ssadd))
<Selection set: 2>
```

The following command adds the **e1** entity to the selection set referenced by ss:

```
Command: (ssadd e1 ss) <Selection set: 2>
```

## Get the entity following e1:

```
Command: (setq e2 (entnext e1)) <Entity name: 1d62d68>
```

## Add e2 to the SS entity:

```
Command: (ssadd e2 ss) <Selection set: 2>
```

# <u>AutoLISP Reference Guide</u> > <u>AutoLISP Functions</u> > <u>S Functions</u> > ssdel

Deletes an object (entity) from a selection set

```
(ssdel enamess)
```

Arguments

ename

An entity name.

SS

A selection set.

#### Return Values

The name of the selection set; otherwise nil, if the specified entity is not in the set.

Note that the entity is actually deleted from the existing selection set, as opposed to a new set being returned with the element deleted.

## **Examples**

In the following examples, entity name e1 is a member of selection set SS, while entity name e3 is not a member of SS:

```
Command: (ssdel e1 ss) <Selection set: 2>
```

Selection set SS is returned with entity **e1** removed.

```
Command: (ssdel e3 ss) nil
```

The function returns nil because e3 is not a member of selection set ss.

Creates a selection set from the selected object

```
(ssget [sel-method] [pt1 [pt2]]
[pt-list] [filter-list])
```

Selection sets can contain objects from both paper and model space, but when the selection set is used in an operation, **ssget** filters out objects from the space not currently in effect. Selection sets returned by **ssget** contain main entities only (no attributes or polyline vertices).

#### Arguments

#### sel-method

A string that specifies the object selection method. Valid selection methods are

- **C** Crossing selection.
- **CP** Cpolygon selection (all objects crossing and inside of the specified polygon).
- **F** Fence selection.
- I Implied selection (objects selected while PICKFIRST is in effect).
- L Last visible object added to the database.
- **P** Last selection set created.
- **W** Window selection.
- **WP** WPolygon (all objects within the specified polygon).
- **X** Entire database. If you specify the X selection method and do not provide a *filter-list*, **ssget** selects all entities in the database, including entities on layers that are off, frozen, and out of the visible screen.
- **:E** Everything within the cursor's object selection pickbox.
- :N Call **ssnamex** for additional information on container blocks and

transformation matrices for any entities selected during the **ssget** operation. This additional information is available only for entities selected via graphical selection methods such as Window, Crossing, and point picks. Unlike the other object selection methods, :N may return multiple entities with the same entity name in the selection set. For example, if the user selects a subentity of a complex entity such as a BlockReference, PolygonMesh, or old style polyline, **ssget** looks at the subentity that is selected when determining if it has already been selected. However, **ssget** actually adds the main entity (BlockReference, PolygonMesh, and so on) to the selection set. The result could be multiple entries with the same entity name in the selection set (each will have different subentity information for **ssnamex** to report).

- **:S** Allow single selection only.
- **:U** Enables subentity selection. Cannot be combined with the duplicate (":D") or nested (":N") selection modes. In this mode, top-level entities are selected by default, but the user can attempt to select subentities by pressing the CTRL key while making the selection. This option is supported only with interactive selections, such as window, crossing, and polygon. It is not supported for all, filtered, or group selections.
- **:V** Forces subentity selection. Treats all interactive, graphic selections performed by the user as subentity selections. The returned selection set contains subentities only. This option cannot be combined with the duplicate (":D") or nested (":N") selection modes. This option is supported only with interactive selections, such as window and crossing. It is not supported for all, filtered, or group selections.

pt1

A point relative to the selection.

pt2

A point relative to the selection.

pt-list

A list of points.

filter-list

An association list that specifies object properties. Objects that match the

filter-list are added to the selection set.

If you omit all arguments, **ssget** prompts the user with the Select Objects prompt, allowing interactive construction of a selection set.

If you supply a point but do not specify an object selection method, AutoCAD assumes the user is selecting an object by picking a single point.

#### Return Values

The name of the created selection set if successful; otherwise nil if no objects were selected.

Notes on the Object Selection Methods

- When using the : N selection method, if the user selects a subentity of a complex entity such as a BlockReference, PolygonMesh, or old style polyline, <code>ssget</code> looks at the subentity that is selected when determining if it has already been selected. However, <code>ssget</code> actually adds the main entity (BlockReference, PolygonMesh, etc.) to the selection set. It is therefore possible to have multiple entries with the same entity name in the selection set (each will have different subentity information for <code>ssnamex</code> to report). Because the : N method does not guarantee that each entry will be unique, code that relies on uniqueness should not use selection sets created using this option.
- When using the L selection method in an MDI environment, you cannot always count on the last object drawn to remain visible. For example, if your application draws a line, and the user subsequently minimizes or cascades the AutoCAD drawing window, the line may no longer be visible. If this occurs, **ssget** with the "L" option will return nil.

## Examples

Prompt the user to select the objects to be placed in a selection set:

```
Command: (ssget)
<Selection set: 2>
```

Create a selection set of the object passing through (2,2):

```
Command: (ssget '(2 2)) nil
```

Create a selection set of the most recently selected objects:

```
Command: (ssget "_P")
<Selection set: 4>
```

Create a selection set of the objects crossing the box from (0,0) to (1,1):

```
Command: (ssget "_C" '(0 0) '(1 1)) <Selection set: b>
```

Create a selection set of the objects inside the window from (0,0):

```
Command: (ssget "_W" '(0 0) '(5 5)) <Selection set: d>
```

By specifying filters, you can obtain a selection set that includes all objects of a given type, on a given layer, or of a given color. The following example returns a selection set that consists only of blue lines that are part of the implied selection set (those objects selected while PICKFIRST is in effect):

```
Command: (ssget "_I" '((0 . "LINE") (62 . 5))) <Selection set: 4>
```

The following examples of **ssget** require that a list of points be passed to the function. The pt\_list variable cannot contain points that define zero-length segments.

Create a list of points:

```
Command: (setq pt_list '((1 1)(3 1)(5 2)(2 4))) ((1 1) (3 1) (5 2) (2 4))
```

Create a selection set of all objects crossing and inside the polygon defined by *pt\_list*:

```
Command: (ssget "_CP" pt_list) <Selection set: 13>
```

Create a selection set of all blue lines inside the polygon defined by *pt\_list*:

```
Command: (ssget "_WP" pt_list '((0 . "LINE") (62 . 5))) <Selection set: 8>
```

The selected objects are highlighted only when **ssget** is used with no arguments. Selection sets consume AutoCAD temporary file slots, so AutoLISP is not permitted to have more than 128 open at one time. If this limit is reached, AutoCAD cannot create any more selection sets and returns nil to all **ssget** calls. To close an unnecessary selection set variable, set it to nil.

A selection set variable can be passed to AutoCAD in response to any Select objects prompt at which selection by Last is valid. AutoCAD then selects all the objects in the selection set variable.

The current setting of Object Snap mode is ignored by **ssget** unless you specifically request it while you are in the function.

#### See Also

• <u>Selection Set Handling</u> and <u>Selection Set Filter Lists</u> in the *AutoLISP Developer's Guide* .

# <u>AutoLISP Reference Guide</u> > <u>AutoLISP Functions</u> > <u>S Functions</u> > ssgetfirst

Determines which objects are selected and gripped

#### (ssgetfirst)

Returns a list of two selection sets similar to those passed to **sssetfirst**. The first element in the list is always nil because AutoCAD no longer supports grips on unselected objects. The second element is a selection set of entities that are selected and gripped. Both elements of the list can be nil.

**Note** Only entities from the current drawing's model space and paper space, not nongraphical objects or entities in other block definitions, can be analyzed by this function.

#### See Also

The <u>ssget</u> and <u>sssetfirst</u> functions.

# <u>AutoLISP Reference Guide</u> > <u>AutoLISP Functions</u> > <u>S Functions</u> > sslength

Returns an integer containing the number of objects (entities) in a selection set

```
(sslength ss)
```

Arguments

SS

A selection set.

Return Values

An integer.

Examples

Add the last object to a new selection set:

```
Command: (setq sset (ssget "L")) <Selection set: 8>
```

Use **sslength** to determine the number of objects in the new selection set:

```
Command: (sslength sset)
```

1

# <u>AutoLISP Reference Guide</u> > <u>AutoLISP Functions</u> > <u>S Functions</u> > ssmemb

Tests whether an object (entity) is a member of a selection set

#### (ssmemb enamess)

Arguments

ename

An entity name.

SS

A selection set.

#### **Return Values**

If *ename* is a member of *ss*, **ssmemb** returns the entity name. If *ename* is not a member, **ssmemb** returns nil.

## **Examples**

In the following examples, entity name e2 is a member of selection set SS, while entity name e1 is not a member of SS:

```
Command: (ssmemb e2 ss)
<Entity name: 1d62d68>
Command: (ssmemb e1 ss)
nil
```

# <u>AutoLISP Reference Guide</u> > <u>AutoLISP Functions</u> > <u>S Functions</u> > SSName

Returns the object (entity) name of the indexed element of a selection set

#### (ssname ss index)

Entity names in selection sets obtained with **ssget** are always names of main entities. Subentities (attributes and polyline vertices) are not returned. (The **entnext** function allows access to them.)

Arguments

SS

A selection set.

index

An integer (or real) indicating an element in a selection set. The first element in the set has an index of zero. To access entities beyond number 32,767 in a selection set, you must supply the *index* argument as a real.

#### **Return Values**

An entity name, if successful. If *index* is negative or greater than the highest-numbered entity in the selection set, **ssname** returns nil.

## **Examples**

Get the name of the first entity in a selection set:

```
Command: (setq ent1 (ssname ss 0))
```

<Entity name: 1d62d68>

Get the name of the fourth entity in a selection set:

```
Command: (setq ent4 (ssname ss 3))
```

<Entity name: 1d62d90>

To access entities beyond the number 32,767 in a selection set, you must supply the *index* argument as a real, as in the following example:

(setq entx (ssname sset 50843.0))

## **See Also**

■ The <u>entnext</u> function.

# <u>AutoLISP Reference Guide</u> > <u>AutoLISP Functions</u> > <u>S Functions</u> > SSnamex

Retrieves information about how a selection set was created

#### (ssnamex ss [index])

Only selection sets with entities from the current drawing's model space and paper space—*not* nongraphical objects or entities in other block definitions—can be retrieved by this function.

Arguments

SS

A selection set.

index

An integer (or real) indicating an element in a selection set. The first element in the set has an index of zero.

#### **Return Values**

If successful, **ssnamex** returns the name of the entity at *index*, along with data describing how the entity was selected. If the *index* argument is not supplied, this function returns a list containing the entity names of the elements in the selection set, along with data that describes how each entity was selected. If *index* is negative or greater than the highest-numbered entity in the selection set, **ssnamex** returns nil.

The data returned by **ssnamex** takes the form of a list of lists containing information that describes either an entity and its selection method or a polygon used to select one or more entities. Each sublist that describes the selection of a particular entity comprises three parts: the selection method ID (an integer >= 0), the entity name of the selected entity, and selection method specific data that describes how the entity was selected.

```
((sel_id1 ename1 (data))(sel_id2ename2 (data)) ... )
```

The following table lists the selection method IDs:

| Selection method II | )s                           |
|---------------------|------------------------------|
| ID                  | Description                  |
| 0                   | Nonspecific (i.e., Last All) |
| 1                   | Pick                         |
| 2                   | Window or WPolygon           |
| 3                   | Crossing or CPolygon         |
| 4                   | Fence                        |

Each sublist that both describes a polygon and is used during entity selection takes the form of a polygon ID (an integer < 0), followed by point descriptions.

```
(polygon_idpoint_description_1point_description_n...)
```

Polygon ID numbering starts at -1 and each additional polygon ID is incremented by -1. Depending on the viewing location, a point is represented as one of the following: an infinite line, a ray, or a line segment. A point descriptor comprises three parts: a point descriptor ID (the type of item being described), the start point of the item, and an optional unit vector that describes either the direction in which the infinite line travels or a vector that describes the offset to the other side of the line segment.

```
(point_descriptor_idbase_point[unit_or_offset_vector])
```

The following table lists the valid point descriptor IDs:

## **Point descriptor IDs**

| ID | Description   |
|----|---------------|
| 0  | Infinite line |
| 1  | Ray           |
| 2  | Line segment  |

The *unit\_or\_offset\_vector* is returned when the view point is something other than 0,0,1.

### **Examples**

The *data* associated with Pick (type 1) entity selections is a single point description. For example, the following record is returned for the selection of an entity picked at 1,1 in plan view of the WCS:

```
Command: (ssnamex ss3 0) ((1 <Entity name: 1d62da0> 0 (0 (1.0 1.0 0.0))))
```

The *data* associated with an entity selected with the Window, WPolygon, Crossing, or CPolygon method is the integer ID of the polygon that selected the entity. It is up to the application to associate the polygon identifiers and make the connection between the polygon and the entities it selected. For example, the following returns an entity selected by Crossing (note that the polygon ID is -1):

```
Command: (ssnamex ss4 0)
((3 <Entity name: 1d62d60> 0 -1) (-1 (0 (-1.80879 8.85536 0.0)) (0 (13.4004 8.85536 0.0)) (0 (13.4004 8.85536 0.0)) (0 (-1.80879 1.80024 0.0))))
```

The data associated with fence selections is a list of points and descriptions for the points where the fence and entity visually intersect. For example, the following command returns information for a nearly vertical line intersected three times by a Z-shaped fence:

```
Command: (ssnamex ss5 0)
((4 <Entity name: 1d62d88> 0 (0 (5.28135 6.25219 0.0)) (0 (5.61868 2.81961 0.0)) (0 (5.52688 3.75381 0.0))))
```

## <u>AutoLISP Reference Guide</u> > <u>AutoLISP Functions</u> > <u>S Functions</u> > SSSetfirst

Sets which objects are selected and gripped

#### (sssetfirst gripset[pickset])

The *gripset* argument is ignored; the selection set of objects specified by *pickset* are selected and gripped.

You are responsible for creating a valid selection set. For example, you may need to verify that a background paper space viewport (DXF group code 69) is not included in the selection set. You may also need to ensure that selected objects belong to the current layout, as in the following code:

```
(setq ss (ssget (list (cons 410 (getvar "ctab")))))
```

Arguments

gripset

AutoCAD no longer supports grips on unselected objects, so this argument is ignored. However, if *gripset* is nil and no *pickset* is specified, **sssetfirst** turns off the grip handles and selections it previously turned on.

pickset

A selection set to be selected.

**Return Values** 

The selection set or sets specified.

**Examples** 

First, draw a square and build three selection sets. Begin by drawing side 1 and creating a selection set to include the line drawn:

```
Command: (entmake (list (cons 0 "line") '(10 0.0 0.0 0.0)'(11 0.0 10.0 0.0)))

((0 . "line") (10 0.0 0.0 0.0) (11 0.0 10.0 0.0))

Command: (setq pickset1 (ssget "_l"))

<Selection set: a5>
```

Variable pickset1 points to the selection set created.

Draw side 2 and add it to the pickset1 selection set:

```
Command: (entmake (list (cons 0 "line") '(10 0.0 10.0 0.0)'(11 10.0 10.0 0.0)))
((0 . "line") (10 0.0 10.0 0.0) (11 10.0 10.0 0.0))
Command: (ssadd (entlast) pickset1)

<Selection set: a5>
```

Create another selection set to include only side 2:

```
Command: (setq 2onlyset (ssget "_l")) <Selection set: a8>
```

Draw side 3 and add it to the pickset1 selection set:

```
Command: (entmake (list (cons 0 "line") '(10 10.0 10.0 0.0)'(11 10.0 0.0 0.0)))
((0 . "line") (10 10.0 10.0 0.0) (11 10.0 0.0 0.0))
Command: (ssadd (entlast) pickset1)

<Selection set: a5>
```

Create another selection and include side 3 in the selection set:

```
Command: (setq pickset2 (ssget "_l")) <Selection set: ab>
```

Variable pickset2 points to the new selection set.

Draw side 4 and add it to the pickset1 and pickset2 selection sets:

```
Command: (entmake (list (cons 0 "line") '(10 10.0 0.0 0.0)'(11 0.0 0.0 0.0)))

((0 . "line") (10 10.0 0.0 0.0) (11 0.0 0.0 0.0))

Command: (ssadd (entlast) pickset1)

<Selection set: a5>

Command: (ssadd (entlast) pickset2)

<Selection set: ab>
```

At this point, pickset1 contains sides 1-4, pickset2 contains sides 3 and 4, and 2onlyset contains only side 2.

Turn grip handles on and select all objects in pickset1:

```
Command: (sssetfirst nil pickset1)
```

```
(nil <Selection set: a5>)
```

Turn grip handles on and select all objects in pickset2:

```
Command: (sssetfirst nil pickset2)
```

```
(nil <Selection set: ab>)
```

Turn grip handles on and select all objects in 2onlyset:

```
Command: (sssetfirst nil 2onlyset) (nil <Selection set: a8>)
```

Each **sssetfirst** call replaces the gripped and selected selection set from the previous **sssetfirst** call.

**Note** Do *not* call **sssetfirst** when AutoCAD is in the middle of executing a command.

#### **See Also**

The <u>ssget</u> and <u>ssgetfirst</u> functions.

# <u>AutoLISP Reference Guide</u> > <u>AutoLISP Functions</u> > <u>S Functions</u> > Startapp

Starts a Windows application

```
(startapp appcmd[file])
```

Arguments

appcmd

A string that specifies the application to execute. If *appcmd* does not include a full path name, **startapp** searches the directories in the PATH environment variable for the application.

file

A string that specifies the file name to be opened.

**Return Values** 

An integer greater than 0, if successful; otherwise nil.

Examples

The following code starts Windows Notepad and opens the *acad.lsp* file.

```
Command: (startapp "notepad" "acad.lsp")
33
```

If an argument has embedded spaces, it must be surrounded by literal double quotes. For example, to edit the file *my stuff.txt* with Notepad, use the following syntax:

```
Command: (startapp "notepad.exe" "\"my stuff.txt\"")
33
```

# <u>AutoLISP Reference Guide</u> > <u>AutoLISP Functions</u> > <u>S Functions</u> > start\_dialog

Displays a dialog box and begins accepting user input

### (start\_dialog)

You must first initialize the dialog box by a previous **new\_dialog** call. The dialog box remains active until an action expression or callback function calls **done\_dialog**. Usually **done\_dialog** is associated with the tile whose key is "accept" (typically the OK button) and the tile whose key is "cancel" (typically the Cancel button).

The **start\_dialog** function has no arguments.

Return Values

The **start\_dialog** function returns the optional *status* passed to **done\_dialog**. The default value is 1 if the user presses OK, 0 if the user presses Cancel, or -1 if all dialog boxes are terminated with **term\_dialog**. If **done\_dialog** is passed an integer *status* greater than 1, **start\_dialog** returns this value, whose meaning is determined by the application.

# <u>AutoLISP Reference Guide</u> > <u>AutoLISP Functions</u> > <u>S Functions</u> > start\_image

Starts the creation of an image in the dialog box tile

(start\_image key)

Subsequent calls to **fill\_image**, **slide\_image**, and **vector\_image** affect the created image until the application calls **end\_image**.

Arguments

key

A string that specifies the dialog box tile. The *key* argument is case-sensitive.

**Return Values** 

The *key* argument, if successful; otherwise nil.

Note Do not use the **set\_tile** function between **start\_image** and **end\_image** function calls.

# <u>AutoLISP Reference Guide</u> > <u>AutoLISP Functions</u> > <u>S Functions</u> > start\_list

Starts the processing of a list in the list box or in the pop-up list dialog box tile

```
(start_list key [operation [index]])
```

Subsequent calls to **add\_list** affect the list started by **start\_list** until the application calls **end\_list**.

Arguments

key

A string that specifies the dialog box tile. The *key* argument is case-sensitive.

### operation

An integer indicating the type of list operation to perform. You can specify one of the following:

- 1 Change selected list contents
- **2** Append new list entry
- **3** Delete old list and create new list (the default)

#### index

A number indicating the list item to change by the subsequent **add\_list** call. The first item in the list is index 0. If not specified, *index* defaults to 0. The index argument is ignored if **start**. **list** is not performing a change

The *index* argument is ignored if **start\_list** is not performing a change operation.

### Return Values

The name of the list that was started.

Note Do not use the **set\_tile** function between **start\_list** and **end list** function calls.

# <u>AutoLISP Reference Guide</u> > <u>AutoLISP Functions</u> > <u>S Functions</u> > Strcase

Returns a string where all alphabetic characters have been converted to uppercase or lowercase

```
(strcase string [which])
```

Arguments

string

A string.

which

If specified as T, all alphabetic characters in *string* are converted to lowercase. Otherwise, characters are converted to uppercase.

Return Values

A string.

**Examples** 

```
Command: (strcase "Sample")
"SAMPLE"
Command: (strcase "Sample" T)
"sample"
```

The **strcase** function will correctly handle case mapping of the currently configured character set.

# <u>AutoLISP Reference Guide</u> > <u>AutoLISP Functions</u> > <u>S Functions</u> > Strcat

Returns a string that is the concatenation of multiple strings

```
(strcat [string[string]...])
```

Arguments

string

A string.

**Return Values** 

A string. If no arguments are supplied, **strcat** returns a zero-length string.

# Examples

```
Command: (strcat "a" "bout")

"about"

Command: (strcat "a" "b" "c")

"abc"

Command: (strcat "a" "" "c")

"ac"

Command: (strcat)
```

# <u>AutoLISP Reference Guide</u> > <u>AutoLISP Functions</u> > <u>S Functions</u> > strlen

Returns an integer that is the number of characters in a string

```
(strlen [string]...)
Arguments

string
A string.
```

### **Return Values**

An integer. If multiple *string* arguments are provided, **strlen** returns the sum of the lengths of all arguments. If you omit the arguments or enter an empty string, **strlen** returns 0.

# Examples

```
Command: (strlen "abcd")
4
Command: (strlen "ab")
2
Command: (strlen "one" "two" "four")
10
Command: (strlen)
0
Command: (strlen "")
0
```

# <u>AutoLISP Reference Guide</u> > <u>AutoLISP Functions</u> > <u>S Functions</u> > subst

Searches a list for an old item and returns a copy of the list with a new item substituted in place of every occurrence of the old item

```
(subst newitem olditem 1st)
```

Arguments

newitem

An atom or list.

olditem

An atom or list.

lst

A list.

### Return Values

A list, with *newitem* replacing all occurrences of *olditem*. If *olditem* is not found in *lst*, **subst** returns *lst* unchanged.

## **Examples**

```
Command: (setq sample '(a b (c d) b))
(A B (C D) B)
Command: (subst 'qq 'b sample)
(A QQ (C D) QQ)
Command: (subst 'qq 'z sample)
(A B (C D) B)
Command: (subst 'qq '(c d) sample)
(A B QQ B)
Command: (subst '(qq rr) '(c d) sample)
```

```
(A B (QQ RR) B)
Command: (subst '(qq rr) 'z sample)
(A B (C D) B)
```

When used in conjunction with **assoc**, **subst** provides a convenient means of replacing the value associated with one key in an association list, as demonstrated by the following function calls.

Set variable who to an association list:

```
Command: (setq who '((first john) (mid q) (last public))) ((FIRST JOHN) (MID Q) (LAST PUBLIC))
```

The following sets old to (FIRST JOHN) and new to (FIRST J):

```
Command: (setq old (assoc 'first who) new '(first j)) (FIRST J)
```

Finally, replace the value of the first item in the association list:

```
Command: (subst new old who) ((FIRST J) (MID Q) (LAST PUBLIC))
```

# <u>AutoLISP Reference Guide</u> > <u>AutoLISP Functions</u> > <u>S Functions</u> > substr

Returns a substring of a string

```
(substr string start [length])
```

The **substr** function starts at the *start* character position of *string* and continues for *length* characters.

Arguments

string

A string.

start

A positive integer indicating the starting position in *string*. The first character in the string is position 1.

length

A positive integer specifying the number of characters to search through in *string*. If *length* is not specified, the substring continues to the end of *string*.

**Note** The first character of *string* is character number 1. This differs from other functions that process elements of a list (like **nth** and **ssname**) that count the first element as 0.

Return Values

A string.

Examples

```
Command: (substr "abcde" 2)
"bcde"
Command: (substr "abcde" 2 1)
```

"b"
Command: (substr "abcde" 3 2)
"cd"

### <u>AutoLISP Reference Guide</u> > <u>AutoLISP Functions</u> >

## T Functions

### tablet

Retrieves and sets digitizer (tablet) calibrations

### tblnext

Finds the next item in a symbol table

## **■** <u>tblobjname</u>

Returns the entity name of a specified symbol table entry

### tblsearch

Searches a symbol table for a symbol name

### term\_dialog

Terminates all current dialog boxes as if the user had canceled each of them

## terpri

Prints a newline to the command line

### textbox

Measures a specified text object, and returns the diagonal coordinates of a box that encloses the text

### textpage

Switches focus from the drawing area to the text screen

### textscr

Switches focus from the drawing area to the text screen (like the AutoCAD F2 function key)

### trace

Aids in AutoLISP debugging

## trans

Translates a point (or a displacement) from one coordinate system to another

## ■ <u>type</u>

Returns the type of a specified item

# <u>AutoLISP Reference Guide</u> > <u>AutoLISP Functions</u> > <u>T Functions</u> > tablet

Retrieves and sets digitizer (tablet) calibrations

(tablet code [row1 row2 row3 direction])

### Arguments

code

An integer that can be one of the following:

- **0** Return the current digitizer calibration. In this case, the remaining arguments must be omitted.
- **1** Set the calibration according to the arguments that follow. In this case, you must provide the new calibration settings (*row1*,*row2*,*row3*, and *direction*).

row1, row2, row3

Three 3D points. These three arguments specify the three rows of the tablet's transformation matrix.

The third element in row3 (Z) should always equal 1: **tablet** returns it as 1 even if you specify a different value in row3.

#### direction

One 3D point. This is the vector (expressed in the world coordinate system, or WCS) that is normal to the plane that represents the surface of the tablet.

If the specified *direction* isn't normalized, **tablet** corrects it, so the *direction* it returns when you set the calibration may differ from the value you passed.

### Return Values

If **tablet** fails, it returns nil and sets the ERRNO system variable to a value

that indicates the reason for the failure (see <u>AutoLISP Error Codes</u> in the *AutoLISP Developer's Guide*). This can happen if the digitizer is not a tablet.

### Examples

A very simple transformation that can be established with **tablet** is the identity transformation:

```
(tablet 1 '(1 0 0) '(0 1 0) '(0 0 1) '(0 0 1))
```

With this transformation in effect, AutoCAD will receive, effectively, raw digitizer coordinates from the tablet. For example, if you pick the point with digitizer coordinates (5000,15000), AutoCAD will see it as the point in your drawing with those same coordinates.

The TABMODE system variable allows AutoLISP routines to toggle the tablet on and off.

### See Also

■ The <u>Calibrating Tablets</u> topic in the *AutoLISP Developer's Guide* .

# <u>AutoLISP Reference Guide</u> > <u>AutoLISP Functions</u> > <u>T Functions</u> > tblnext

Finds the next item in a symbol table

```
(tblnext table-name [rewind])
```

When **tblnext** is used repeatedly, it normally returns the next entry in the specified table each time. The **tblsearch** function can set the *next* entry to be retrieved. If the *rewind* argument is present and is not nil, the symbol table is rewound and the first entry in it is retrieved.

### Arguments

table-name

A string that identifies a symbol table. Valid *table-name* values are "LAYER", "LTYPE", "VIEW", "STYLE", "BLOCK", "UCS", "APPID", "DIMSTYLE", and "VPORT". The argument is not case sensitive.

rewind

If this argument is present and is not nil, the symbol table is rewound and the first entry in it is retrieved.

### Return Values

If a symbol table entry is found, the entry is returned as a list of dotted pairs of DXF-type codes and values. If there are no more entries in the table, nil is returned. Deleted table entries are never returned.

## Examples

Retrieve the first layer in the symbol table:

```
Command: (tblnext "layer" T)
((0."LAYER") (2."0") (70.0) (62.7) (6."CONTINUOUS"))
```

The return values represent the following:

```
(0 . "LAYER") Symbol type
(2 . "0") Symbol name
(70 . 0) Flags
(62 . 7) Color number, negative if off
(6 . "CONTINUOUS") Linetype name
```

Note that there is no -1 group. The last entry returned from each table is stored, and the next one is returned each time **tblnext** is called for that table. When you begin scanning a table, be sure to supply a non-nil second argument to rewind the table and to return the first entry.

Entries retrieved from the block table include a -2 group with the entity name of the first entity in the block definition (if any). For example, the following command obtains information about a block called BOX:

```
Command: (tblnext "block") ((0 . "BLOCK") (2 . "BOX") (70 . 0) (10 9.0 2.0 0.0) (-2 . <Entity name: 1dca370>))
```

The return values represent the following:

```
(0 . "BLOCK")
(2 . "BOX")
(70 . 0)
(10 9.0 2.0 0.0)
(-2 . <Entity name: 1dca370>)

Symbol type
Symbol type
Symbol type
Symbol type
Symbol type
Symbol type
Symbol type
Symbol type
Symbol type
Symbol type
Symbol type
Symbol type
Symbol type
Symbol type
Symbol type
Symbol type
Symbol type
Symbol type
Symbol type
Symbol type
Symbol type
Symbol type
Symbol type
Symbol type
Symbol type
Symbol type
Symbol type
Symbol type
Symbol type
Symbol type
Symbol type
Symbol type
Symbol type
Symbol type
Symbol type
Symbol type
Symbol type
Symbol type
Symbol type
Symbol type
Symbol type
Symbol name
Flags
Symbol name
Flags
Symbol name
Flags
Symbol name
Flags
Symbol name
Flags
```

The entity name in the -2 group is accepted by **entget** and **entnext**, but not by other entity access functions. For example, you cannot use **ssadd** to put it in a selection set. By providing the -2 group entity name to **entnext**, you can scan the entities comprising a block definition; **entnext** returns nil after the last entity in the block definition.

If a block contains no entities, the -2 group returned by **tblnext** is the entity name of its endblk entity.

**Note** The **vports** function returns current VPORT table information; therefore, it may be easier to use **vports** as opposed to **tblnext** to retrieve this information.

# <u>AutoLISP Reference Guide</u> > <u>AutoLISP Functions</u> > <u>T Functions</u> > tblobjname

Returns the entity name of a specified symbol table entry

(tblobjname table-name symbol)

Arguments

table-name

A string that identifies the symbol table to be searched. The argument is not case-sensitive.

symbol

A string identifying the symbol to be searched for.

**Return Values** 

The entity name of the symbol table entry, if found.

The entity name returned by **tblobjname** can be used in **entget** and **entmod** operations.

Examples

The following command searches for the entity name of the block entry "ESC-01":

Command: **(tblobjname "block" "ESC-01")** <Entity name: 1dca368>

# <u>AutoLISP Reference Guide</u> > <u>AutoLISP Functions</u> > <u>T Functions</u> > tblsearch

Searches a symbol table for a symbol name

(tblsearch table-name symbol [setnext])

Arguments

table-name

A string that identifies the symbol table to be searched. This argument is not case-sensitive.

symbol

A string identifying the symbol name to be searched for. This argument is not case-sensitive.

setnext

If this argument is supplied and is not nil, the **tblnext** entry counter is adjusted so the following **tblnext** call returns the entry after the one returned by this **tblsearch** call. Otherwise, **tblsearch** has no effect on the order of entries retrieved by **tblnext**.

### Return Values

If **tblsearch** finds an entry for the given symbol name, it returns that entry in the format described for <u>tblnext</u>. If no entry is found, **tblsearch** returns nil.

## Examples

The following command searches for a text style named "standard":

```
Command: (tblsearch "style" "standard")  ((0."STYLE") (2."STANDARD") (70.0) (40.0.0) (41.1.0) (50.0.0) (71.0) (42.0.3) (3."txt") (4.""))
```

# <u>AutoLISP Reference Guide</u> > <u>AutoLISP Functions</u> > <u>T Functions</u> > term\_dialog

Terminates all current dialog boxes as if the user had canceled each of them

### (term\_dialog)

If an application is terminated while any DCL files are open, AutoCAD automatically calls **term\_dialog**. This function is used mainly for aborting nested dialog boxes.

**Return Values** 

The **term\_dialog** function always returns nil.

# <u>AutoLISP Reference Guide</u> > <u>AutoLISP Functions</u> > <u>T Functions</u> > terpri

Prints a newline to the command line

(terpri)

The **terpri** function is not used for file I/O. To write a newline to a file, use **prin1**, **princ**, or **print**.

**Return Values** 

nil

# <u>AutoLISP Reference Guide</u> > <u>AutoLISP Functions</u> > <u>T Functions</u> > textbox

Measures a specified text object, and returns the diagonal coordinates of a box that encloses the text

### (textbox elist)

## Arguments

elist

An entity definition list defining a text object, in the format returned by **entget**.

If fields that define text parameters other than the text itself are omitted from *elist*, the current (or default) settings are used.

The minimum list accepted by **textbox** is that of the text itself.

### Return Values

A list of two points, if successful; otherwise nil.

The points returned by **textbox** describe the bounding box of the text object as if its insertion point is located at (0,0,0) and its rotation angle is 0. The first list returned is generally the point  $(0.0\ 0.0\ 0.0)$  unless the text object is oblique or vertical, or it contains letters with descenders (such as g and p). The value of the first point list specifies the offset from the text insertion point to the lower-left corner of the smallest rectangle enclosing the text. The second point list specifies the upper-right corner of that box. Regardless of the orientation of the text being measured, the point list returned always describes the lower-left and upper-right corners of this bounding box.

## Examples

The following command supplies the text and accepts the current defaults for the remaining parameters:

Command: (textbox '((1 . "Hello world.")))
((0.000124126 -0.00823364 0.0) (3.03623 0.310345 0.0))

# <u>AutoLISP Reference Guide</u> > <u>AutoLISP Functions</u> > <u>T Functions</u> > textpage

Switches focus from the drawing area to the text screen

(textpage)

The **textpage** function is equivalent to **textscr**.

**Return Values** 

nil

# <u>AutoLISP Reference Guide</u> > <u>AutoLISP Functions</u> > <u>T Functions</u> > textscr

Switches focus from the drawing area to the text screen (like the AutoCAD F2 function key)

(textscr)

**Return Values** 

The **textscr** function always returns nil.

## **See Also**

■ The <u>graphscr</u> function.

## Aids in AutoLISP debugging

### (trace [function...])

The **trace** function sets the trace flag for the specified functions. Each time a specified function is evaluated, a trace display appears showing the entry of the function (indented to the level of calling depth) and prints the result of the function.

If Visual LISP is active, trace output is sent to the Visual LISP Trace window. If Visual LISP is not active, trace output goes to the AutoCAD command window.

Note Once you start Visual LISP during an AutoCAD session, it remains active until you exit AutoCAD. Therefore, all **trace** output prints in the Visual LISP Trace window for the remainder of that AutoCAD session. Exiting or closing Visual LISP while AutoCAD is running only closes the IDE windows and places Visual LISP in a quiescent state; it does not result in a true shutdown. You must reopen Visual LISP to view the output in the Trace window.

Use **untrace** to turn off the trace flag.

## Arguments

**function** 

A symbol that names a function. If no argument is supplied, **trace** has no effect.

### Return Values

The last function name passed to **trace**. If no argument is supplied, **trace** returns nil.

## Examples

Define a function named **foo** and set the trace flag for the function:

```
Command: (defun foo (x) (if (> x 0) (foo (1- x))))
FOO
Command: (trace foo)
FOO
```

Invoke **foo** and observe the results:

```
Command: (foo 3)
Entering (FOO 3)
Entering (FOO 2)
Entering (FOO 1)
Entering (FOO 0)
Result: nil
Result: nil
Result: nil
Result: nil
```

Clear the trace flag by invoking **untrace**:

```
Command: (untrace foo) FOO
```

### See Also

■ The untrace function.

### <u>AutoLISP Reference Guide > AutoLISP Functions > T Functions > </u>

### trans

Translates a point (or a displacement) from one coordinate system to another

(trans pt from to [disp])

Arguments

pt

A list of three reals that can be interpreted as either a 3D point or a 3D displacement (vector).

from

An integer code, entity name, or 3D extrusion vector identifying the coordinate system in which *pt* is expressed. The integer code can be one of the following:

- **0** World (WCS)
- 1 User (current UCS)
- **2** If used with code 0 or 1, this indicates the Display Coordinate System (DCS) of the current viewport. When used with code 3, it indicates the DCS of the current model space viewport.
- 3 Paper space DCS (used *only* with code 2)

to

An integer code, entity name, or 3D extrusion vector identifying the coordinate system of the returned point. See the *from* argument for a list of valid integer codes.

disp

If present and is not nil, this argument specifies that *pt* is to be treated as a 3D displacement rather than as a point.

If you use an entity name for the *from* or *to* argument, it must be passed in the format returned by the **entnext**, **entlast**, **entsel**, **nentsel**, and **ssname** functions. This format lets you translate a point to and from the Object Coordinate System (OCS) of a particular object. (For some objects, the OCS is equivalent to the WCS; for these objects, conversion between OCS and WCS is a null operation.) A 3D extrusion vector (a list of three reals) is another method of converting to and from an object's OCS. However, this does not work for those objects whose OCS is equivalent to the WCS.

### Return Values

A 3D point (or displacement) in the requested *to* coordinate system.

### Examples

In the following examples, the UCS is rotated 90 degrees counterclockwise around the WCS *Z* axis:

```
Command: (trans '(1.0 2.0 3.0) 0 1) (2.0 -1.0 3.0)
Command: (trans '(1.0 2.0 3.0) 1 0) (-2.0 1.0 3.0)
```

The coordinate systems are discussed in greater detail in <u>Coordinate System Transformations</u> in the *AutoLISP Developer's Guide*.

For example, to draw a line from the insertion point of a piece of text (without using Osnap), you convert the text object's insertion point from the text object's OCS to the UCS.

```
(trans text-insert-pointtext-ename 1)
```

You can then pass the result to the From Point prompt.

Conversely, you must convert point (or displacement) values to their destination OCS before feeding them to **entmod**. For example, if you want to move a circle (without using the MOVE command) by the UCS-relative offset (1,2,3), you need to convert the displacement from the UCS to the circle's OCS:

```
(trans '(1 2 3) 1 circle-ename)
```

Then you add the resulting displacement to the circle's center point.

For example, if you have a point entered by the user and want to find out which end of a line it looks closer to, you convert the user's point from the UCS to the DCS.

### (trans user-point 1 2)

Then you convert each of the line's endpoints from the OCS to the DCS.

### (trans endpoint line-ename 2)

From there you can compute the distance between the user's point and each endpoint of the line (ignoring the *Z* coordinates) to determine which end looks closer.

The **trans** function can also transform 2D points. It does this by setting the Z coordinate to an appropriate value. The Z component used depends on the from coordinate system that was specified and on whether the value is to be converted as a point or as a displacement. If the value is to be converted as a displacement, the Z value is always 0.0; if the value is to be converted as a point, the filled-in Z value is determined as shown in the following table:

| Converted 2D point Z values |                                                                                       |
|-----------------------------|---------------------------------------------------------------------------------------|
| From                        | Filled-in Z value                                                                     |
| WCS                         | 0.0                                                                                   |
| UCS                         | Current elevation                                                                     |
| OCS                         | 0.0                                                                                   |
| DCS                         | Projected to the current construction plane (UCS <i>XY</i> plane + current elevation) |
| PSDCS                       | Projected to the current construction plane (UCS <i>XY</i> plane + current elevation) |

## <u>AutoLISP Reference Guide</u> > <u>AutoLISP Functions</u> > <u>T Functions</u> >

# type

# Returns the type of a specified item

(type item)

Arguments

item

A symbol.

## **Return Values**

The data type of *item*. Items that evaluate to nil (such as unassigned symbols) return nil. The data type is returned as one of the atoms listed in the following table:

| Data types returned by the type function |                                 |
|------------------------------------------|---------------------------------|
| Data type                                | Description                     |
| ENAME                                    | Entity names                    |
| EXRXSUBR                                 | External ObjectARX applications |
| FILE                                     | File descriptors                |
| INT                                      | Integers                        |
| LIST                                     | Lists                           |
| PAGETB                                   | Function paging table           |

| PICKSET    | Selection sets                                                       |
|------------|----------------------------------------------------------------------|
| REAL       | Floating-point numbers                                               |
| SAFEARRAY  | Safearray                                                            |
| STR        | Strings                                                              |
| SUBR       | Internal AutoLISP functions or functions loaded from compiled        |
|            | (FAS or VLX) files                                                   |
|            | Functions in LISP source files                                       |
|            | loaded from the AutoCAD<br>Command prompt may also appear<br>as SUBR |
| SYM        | Symbols                                                              |
| VARIANT    | Variant                                                              |
| USUBR      | User-defined functions loaded from LISP source files                 |
| VLA-object | ActiveX objects                                                      |

# Examples

For example, given the following assignments:

```
(setq a 123 r 3.45 s "Hello!" x '(a b c))
(setq f (open "name" "r"))
```

then

```
(type 'a)returnsSYM(type a)returnsINT(type f)returnsFILE
```

```
(type r)returnsREAL(type s)returnsSTR(type x)returnsLIST(type +)returnsSUBR(type nil)returnsnil
```

The following code example uses the **type** function on the argument passed to it:

# <u>AutoLISP Reference Guide</u> > <u>AutoLISP Functions</u> >

# **U** Functions

# unload\_dialog

Unloads a DCL file

## untrace

Clears the trace flag for the specified functions

# <u>AutoLISP Reference Guide</u> > <u>AutoLISP Functions</u> > <u>U Functions</u> > unload\_dialog

Unloads a DCL file

(unload\_dialog dcl\_id)

Unloads the DCL file associated with *dcl\_id* (obtained from a previous **new\_dialog** call) from memory.

It is generally not necessary to unload a DCL definition from memory, unless you are running low on memory or need to update the DCL dialog definition from a new file.

Arguments

dcl\_id

A DCL file identifier obtained from a previous **load\_dialog** call.

Return Values

The **unload\_dialog** function always returns nil.

#### See Also

The <u>load\_dialog</u> and <u>new\_dialog</u> functions.

# <u>AutoLISP Reference Guide</u> > <u>AutoLISP Functions</u> > <u>U Functions</u> > untrace

Clears the trace flag for the specified functions

(untrace [function...])

Arguments

function

A symbol that names a function. If *function* is not specified, **untrace** has no effect.

**Return Values** 

The last function name passed to **untrace**. If *function* was not specified, **untrace** returns nil.

**Examples** 

The following command clears the trace flag for function **foo**:

Command: (untrace foo)

FOO

#### <u>AutoLISP Reference Guide</u> > <u>AutoLISP Functions</u> >

## V Functions

#### vector\_image

Draws a vector in the currently active dialog box image

#### ver

Returns a string that contains the current AutoLISP version number

#### ■ <u>vl-acad-defun</u>

Defines an AutoLISP function symbol as an external subroutine

#### vl-acad-undefun

Undefines an AutoLISP function symbol so it is no longer available to ObjectARX applications

### ■ <u>vl-arx-import</u>

Imports ObjectARX/ADSRX functions into a separate-namespace VLX

#### vl-bb-ref

Returns the value of a variable from the blackboard namespace

#### ■ <u>vl-bb-set</u>

Sets a variable in the blackboard namespace

## ■ vl-catch-all-apply

Passes a list of arguments to a specified function and traps any exceptions

## vl-catch-all-error-message

Returns a string from an error object

## ■ <u>vl-catch-all-error-p</u>

Determines whether an argument is an error object returned from *vl-catch-all-apply* 

#### vl-cmdf

Executes an AutoCAD command

## vl-consp

Determines whether or not a list is nil

#### vl-directory-files

Lists all files in a given directory

### vl-doc-export

Makes a function available to the current document

#### ■ <u>vl-doc-import</u>

Imports a previously exported function into a VLX namespace

#### vl-doc-ref

Retrieves the value of a variable from the current document's namespace

#### vl-doc-set

Sets the value of a variable in the current document's namespace

#### vl-every

Checks whether the predicate is true for every element combination

#### vl-exit-with-error

Passes control from a VLX error handler to the \*error\* function of the calling namespace

## ■ <u>vl-exit-with-value</u>

Returns a value to the function that invoked the VLX from another namespace

## vl-file-copy

Copies or appends the contents of one file to another file

#### vl-file-delete

Deletes a file

## vl-file-directory-p

Determines if a file name refers to a directory

## ■ <u>vl-file-rename</u>

#### Renames a file

#### vl-file-size

Determines the size of a file, in bytes

## ■ <u>vl-file-systime</u>

Returns last modification time of the specified file

#### vl-filename-base

Returns the name of a file, after stripping out the directory path and extension

## vl-filename-directory

Returns the directory path of a file, after stripping out the name and extension

#### vl-filename-extension

Returns the extension from a file name, after stripping out the rest of the name

## vl-filename-mktemp

Calculates a unique file name to be used for a temporary file

## ■ <u>vl-get-resource</u>

Returns the text stored in a .txt file packaged in a VLX

## ■ <u>vl-list\*</u>

Constructs and returns a list

## vl-list->string

Combines the characters associated with a list of integers into a string

## vl-list-exported-functions

Lists exported functions

## vl-list-length

Calculates list length of a true list

#### vl-list-loaded-vlx

Returns a list of all separate-namespace VLX files associated with the current document

## vl-load-all

Loads a file into all open AutoCAD documents, and into any document subsequently opened during the current AutoCAD session

#### vl-load-com

Loads Visual LISP extensions to AutoLISP

#### vl-load-reactors

Loads reactor support functions

#### vl-mkdir

Creates a directory

#### vl-member-if

Determines if the predicate is true for one of the list members

#### vl-member-if-not

Determines if the predicate is nil for one of the list members

## vl-position

Returns the index of the specified list item

## vl-prin1-to-string

Returns the string representation of LISP data as if it were output by the prin1 function

## vl-princ-to-string

Returns the string representation of LISP data as if it were output by the princ function

## vl-propagate

Copies the value of a variable into all open document namespaces (and sets its value in any subsequent drawings opened during the current AutoCAD session)

## ■ <u>vl-registry-delete</u>

Deletes the specified key or value from the Windows registry

## vl-registry-descendents

Returns a list of subkeys or value names for the specified registry key

## vl-registry-read

Returns data stored in the Windows registry for the specified key/value

pair

#### ■ <u>vl-registry-write</u>

Creates a key in the Windows registry

#### ■ vl-remove

Removes elements from a list

#### vl-remove-if

Returns all elements of the supplied list that fail the test function

#### vl-remove-if-not

Returns all elements of the supplied list that pass the test function

#### vl-some

Checks whether the predicate is not nil for one element combination

#### vl-sort

Sorts the elements in a list according to a given compare function

#### vl-sort-i

Sorts the elements in a list according to a given compare function, and returns the element index numbers

## vl-string->list

Converts a string into a list of character codes

## ■ <u>vl-string-elt</u>

Returns the ASCII representation of the character at a specified position in a string

## ■ <u>vl-string-left-trim</u>

Removes the specified characters from the beginning of a string

## vl-string-mismatch

Returns the length of the longest common prefix for two strings, starting at specified positions

## ■ <u>vl-string-position</u>

Looks for a character with the specified ASCII code in a string

## vl-string-right-trim

Removes the specified characters from the end of a string

### vl-string-search

Searches for the specified pattern in a string

#### ■ <u>vl-string-subst</u>

Substitutes one string for another, within a string

## vl-string-translate

Replaces characters in a string with a specified set of characters

## ■ <u>vl-string-trim</u>

Removes the specified characters from the beginning and end of a string

## ■ <u>vl-symbol-name</u>

Returns a string containing the name of a symbol

## vl-symbol-value

Returns the current value bound to a symbol

## ■ <u>vl-symbolp</u>

Identifies whether or not a specified object is a symbol

#### ■ <u>vl-unload-vlx</u>

Unload a VLX application that is loaded in its own namespace

#### vl-vbaload

Loads a VBA project

## ■ <u>vl-vbarun</u>

Runs a VBA macro

## ■ <u>vl-vlx-loaded-p</u>

Determines whether a separate-namespace VLX is currently loaded

## ■ vlax-3D-point

Creates ActiveX-compatible (variant) 3D point structure

#### vlax-add-cmd

Adds commands to the AutoCAD built-in command set

## vlax-create-object

Creates a new instance of an application object

## vlax-curve-getArea

Returns the area inside the curve

#### vlax-curve-getClosestPointTo

Returns the point (in WCS) on a curve that is nearest to the specified point

### vlax-curve-getClosestPointToProjection

Returns the closest point (in WCS) on a curve after projecting the curve onto a plane

#### vlax-curve-getDistAtParam

Returns the length of the curve's segment from the curve's beginning to the specified parameter

#### vlax-curve-getDistAtPoint

Returns the length of the curve's segment between the curve's start point and the specified point

## vlax-curve-getEndParam

Returns the parameter of the endpoint of the curve

## vlax-curve-getEndPoint

Returns the endpoint (in WCS) of the curve

## vlax-curve-getFirstDeriv

Returns the first derivative (in WCS) of a curve at the specified location

## vlax-curve-getParamAtDist

Returns the parameter of a curve at the specified distance from the beginning of the curve

## vlax-curve-getParamAtPoint

Returns the parameter of the curve at the point

## vlax-curve-getPointAtDist

Returns the point (in WCS) along a curve at the distance specified by the user

## vlax-curve-getPointAtParam

Returns the point at the specified parameter value along a curve

## vlax-curve-getSecondDeriv

Returns the second derivative (in WCS) of a curve at the specified location

#### vlax-curve-getStartParam

Returns the start parameter on the curve

#### vlax-curve-getStartPoint

Returns the start point (in WCS) of the curve

#### vlax-curve-isClosed

Determines if the specified curve is closed (that is, the start point is the same as the endpoint)

#### vlax-curve-isPeriodic

Determines if the specified curve has an infinite range in both directions and there is a period value dT, such that a point on the curve at (u + dT) = point on curve (u), for any parameter u

#### vlax-curve-isPlanar

Determines if there is a plane that contains the curve

## ■ <u>vlax-dump-object</u>

Lists an object's properties, and optionally, the methods that apply to the object

## vlax-ename->vla-object

Transforms an entity to a VLA-object

## ■ <u>vlax-erased-p</u>

Determines whether an object was erased

## vlax-for

Iterates through a collection of objects, evaluating each expression

## vlax-get-acad-object

Retrieves the top level AutoCAD application object for the current AutoCAD session

## vlax-get-object

Returns a running instance of an application object

## vlax-get-or-create-object

Returns a running instance of an application object, or creates a new instance if the application is not currently running

#### vlax-get-property

Retrieves a VLA-object's property

#### vlax-import-type-library

Imports information from a type library

#### vlax-invoke-method

Calls the specified ActiveX method

#### vlax-ldata-delete

Erases LISP data from a drawing dictionary

#### vlax-ldata-get

Retrieves LISP data from a drawing dictionary or an object

#### vlax-ldata-list

Lists LISP data in a drawing dictionary

### ■ <u>vlax-ldata-put</u>

Stores LISP data in a drawing dictionary or an object

## vlax-ldata-test

Determines if data can be saved over a session boundary

## vlax-make-safearray

Creates a safearray

## vlax-make-variant

Creates a variant data type

## vlax-map-collection

Applies a function to all objects in a collection

## vlax-method-applicable-p

Determines if an object supports a particular method

## vlax-object-released-p

Determines if an object has been released

## vlax-product-key

Returns the AutoCAD Windows registry path

## vlax-property-available-p

Determines if an object has a specified property

## vlax-put-property

Sets the property of an ActiveX object

#### vlax-read-enabled-p

Determines if an object can be read

#### vlax-release-object

Releases a drawing object

#### vlax-remove-cmd

Removes a single command or a command group

## ■ <u>vlax-safearray-fill</u>

Stores data in the elements of a safearray

#### vlax-safearray-get-dim

Returns the number of dimensions in a safearray object

## ■ <u>vlax-safearray-get-element</u>

Returns an element from an array

## vlax-safearray-get-l-bound

Returns the lower boundary (starting index) of a dimension of an array

## vlax-safearray-get-u-bound

Returns the upper boundary (end index) of a dimension of an array

## vlax-safearray-put-element

Adds an element to an array

## vlax-safearray-type

Returns the data type of a safearray

## vlax-safearray->list

Returns the elements of a safearray in list form

## ■ <u>vlax-tmatrix</u>

Returns a suitable representation for a 4 x 4 transformation matrix to be

#### used in VLA methods

#### vlax-typeinfo-available-p

Determines whether TypeLib information is present for the specified type of object

## ■ <u>vlax-variant-change-type</u>

Returns the value of a variant after changing it from one data type to another

### vlax-variant-type

Determines the data type of a variant

#### vlax-variant-value

Returns the value of a variant

## vlax-vla-object->ename

Transforms a VLA-object to an AutoLISP entity

## vlax-write-enabled-p

Determines if an AutoCAD drawing object can be modified

## vlisp-compile

Compiles AutoLISP source code into a FAS file

#### vlr-acdb-reactor

Constructs a reactor object that notifies when an object is added to, modified in, or erased from a drawing database

#### vlr-add

Enables a disabled reactor object

## vlr-added-p

Tests to determine if a reactor object is enabled

## vlr-beep-reaction

Produces a beep sound

#### vlr-command-reactor

Constructs an editor reactor that notifies of a command event

## vlr-current-reaction-name

Returns the name (symbol) of the current event, if called from within a

#### reactor's callback

#### vlr-data

Returns application-specific data associated with a reactor

#### vlr-data-set

Overwrites application-specific data associated with a reactor

#### vlr-deepclone-reactor

Constructs an editor reactor object that notifies of a deep clone event

#### vlr-docmanager-reactor

Constructs a reactor object that notifies of events relating to drawing documents

## vlr-dwg-reactor

Constructs an editor reactor object that notifies of a drawing event (for example, opening or closing a drawing file)

#### vlr-dxf-reactor

Constructs an editor reactor object that notifies of an event related to reading or writing a DXF file

#### vlr-editor-reactor

Constructs an editor reactor object

#### vlr-insert-reactor

Constructs an editor reactor object that notifies of an event related to block insertion

#### vlr-linker-reactor

Constructs a reactor object that notifies your application every time an ObjectARX application is loaded or unloaded

## ■ <u>vlr-lisp-reactor</u>

Constructs an editor reactor object that notifies of a LISP event

#### vlr-miscellaneous-reactor

Constructs an editor reactor object that does not fall under any other editor reactor types

## vlr-mouse-reactor

Constructs an editor reactor object that notifies of a mouse event (for example, a double-click)

#### vlr-notification

Determines whether or not a reactor will fire if its associated namespace is not active

## vlr-object-reactor

Constructs a drawing object reactor object

#### vlr-owner-add

Adds an object to the list of owners of an object reactor

#### vlr-owner-remove

Removes an object from the list of owners of an object reactor

#### vlr-owners

Returns the list of owners of an object reactor

#### vlr-pers

Makes a reactor persistent

## vlr-pers-list

Returns a list of persistent reactors in the current drawing document

## ■ <u>vlr-pers-p</u>

Determines whether a reactor is persistent

## vlr-pers-release

Makes a reactor transient

#### vlr-reaction-name

Returns a list of all possible callback conditions for this reactor type

#### ■ <u>vlr-reaction-set</u>

Adds or replaces a callback function in a reactor

#### vlr-reactions

Returns a list of pairs (event-name . callback\_function) for the reactor

#### vlr-reactors

Returns a list of existing reactors

#### vlr-remove

Disables a reactor

#### vlr-remove-all

Disables all reactors of the specified type

#### vlr-set-notification

Defines whether a reactor's callback function will execute if its associated namespace is not active

#### vlr-sysvar-reactor

Constructs an editor reactor object that notifies of a change to a system variable

#### vlr-toolbar-reactor

Constructs an editor reactor object that notifies of a change to the bitmaps in a toolbar

#### vlr-trace-reaction

A predefined callback function that prints one or more callback arguments in the Trace window

## ■ <u>vlr-type</u>

Returns a symbol representing the reactor type

## vlr-types

Returns a list of all reactor types

#### vlr-undo-reactor

Constructs an editor reactor object that notifies of an undo event

#### vlr-wblock-reactor

Constructs an editor reactor object that notifies of an event related to writing a block

#### vlr-window-reactor

Constructs an editor reactor object that notifies of an event related to moving or sizing an AutoCAD window

#### vlr-xref-reactor

Constructs an editor reactor object that notifies of an event related to attaching or modifying XREFs

## ■ <u>vports</u>

Returns a list of viewport descriptors for the current viewport configuration

# <u>AutoLISP Reference Guide</u> > <u>AutoLISP Functions</u> > <u>V Functions</u> > **vector\_image**

Draws a vector in the currently active dialog box image

#### (vector\_image x1 y1 x2 y2 color)

This function draws a vector in the currently active dialog box image (opened by **start\_image**) from the point (x1,y1) to (x2,y2). The origin (0,0) is the upper-left corner of the image. You can obtain the coordinates of the lower-right corner by calling the dimension functions (**dimx\_tile** and **dimy\_tile**).

## Arguments

**x1** 

*X* coordinate of the first point.

**y1** 

*Y* coordinate of the first point.

*x*2

*X* coordinate of the second point.

*y*2

*Y* coordinate of the second point.

color

An AutoCAD color number, or one of the logical color numbers shown in the following table:

| Symbolic names for color attribute |  |  |  |
|------------------------------------|--|--|--|
| Color                              |  |  |  |

| number | ADI mnemonic | Description                                    |
|--------|--------------|------------------------------------------------|
| -2     | BGLCOLOR     | Current background of the AutoCAD drawing area |
| -15    | DBGLCOLOR    | Current dialog box background color            |
| -16    | DFGLCOLOR    | Current dialog box foreground color (text)     |
| -18    | LINELCOLOR   | Current dialog box line color                  |

### **Return Values**

An integer representing the color of the vector.

## Examples

```
(setq color -2) ;; color of AutoCAD drawing area
(vector_image
0
0
(dimx_tile "slide_tile")
(dimy_tile "slide_tile")
color
)
(end_image)
```

#### AutoLISP Reference Guide > AutoLISP Functions > V Functions >

ver

Returns a string that contains the current AutoLISP version number

(ver)

The **ver** function can be used to check the compatibility of programs.

**Return Values** 

The string returned takes the following form:

```
"Visual LISP version (nn)"
```

where version is the current version number and nn is a two-letter language description.

Examples of the two-letter language descriptions are as follows:

- (de) German
- (en) US/UK
- (es) Spanish
- (fr) French
- (it) Italian

Examples

Command: (ver)

"Visual LISP 2006 (en)"

# <u>AutoLISP Reference Guide</u> > <u>AutoLISP Functions</u> > <u>V Functions</u> > vl-acad-defun

Defines an AutoLISP function symbol as an external subroutine

(vl-acad-defun 'symbol)

Arguments

symbol

A symbol identifying a function.

If a function does not have the **c**: prefix, and you want to be able to invoke this function from an external ObjectARX application, you can use **vl-acad-defun** to make the function accessible.

Return Values

Unspecified.

## <u>AutoLISP Reference Guide</u> > <u>AutoLISP Functions</u> > <u>V Functions</u> > vl-acad-undefun

Undefines an AutoLISP function symbol so it is no longer available to ObjectARX applications

(v1-acad-undefun 'symbol)

Arguments

symbol

A symbol identifying a function.

You can use **vl-acad-undefun** to undefine a **c**: function or a function that was exposed via **vl-acad-defun**.

**Return Values** 

T if successful; nil if unsuccessful (for example, the function was not defined in AutoLISP).

# <u>AutoLISP Reference Guide</u> > <u>AutoLISP Functions</u> > <u>V Functions</u> > vl-arx-import

Imports ObjectARX/ADSRX functions into a separate-namespace VLX

(vl-arx-import ['function | "application"])

By default, separate-namespace VLX applications do not import any functions from ObjectARX/ADSRX applications. Use **v1-arx-import** to explicitly import functions from ObjectARX/ADSRX applications.

Arguments

function

A symbol naming the function to import.

application

A string naming the application whose functions are to be imported.

If no argument (or nil) is specified, vl-arx-import imports all function names from the current document namespace.

**Return Values** 

Unspecified.

If executed from a document VLX, this function does nothing and returns nil, as all ADS-DEFUN function names are automatically imported to document VLX applications.

Examples

To see how **vl-arx-import** works, try the following:

1. Copy the following code into the VLISP editor and save the file:

(v1-doc-export 'testarx)

```
(defun testarx ()
    (princ "This function tests an ObjectARX application ")
    (v1-arx-import 'c:cal)
    (c:cal)
)
```

- 2. Use Make Application to build a VLX with this code. Select Separate-Namespace Application Options.
- 3. Load *geomcal.arx*, if it is not already loaded.
- 4. Load and run the application.

To verify the effect of **vl-arx-import**, comment out the **vl-arx-import** call in the code, save the change, then rebuild and run the application. Without the **vl-arx-import** call, the **c:cal** function will not be found.

In the example above, you could have replaced the **vl-arx-import** call with the following:

```
(vl-arx-import "geomcal.arx")
```

This would import all functions defined in *geomcal.arx*, including **c:cal**.

## <u>AutoLISP Reference Guide</u> > <u>AutoLISP Functions</u> > <u>V Functions</u> > vl-bb-ref

Returns the value of a variable from the blackboard namespace

(vl-bb-ref 'variable)

Arguments

'variable

A symbol identifying the variable to be retrieved.

**Return Values** 

The value of the variable named by symbol.

Examples

Set a variable in the blackboard:

Command: (vl-bb-set 'foobar "Root toot toot")
"Root toot toot"

Use **vl-bb-ref** to retrieve the value of foobar from the blackboard:

Command: (vl-bb-ref 'foobar)
"Root toot toot"

#### See Also

■ The <u>vl-bb-set</u> function. <u>Sharing Data Between Namespaces</u> in the *AutoLISP Developer's Guide* for a description of the blackboard namespace.

# <u>AutoLISP Reference Guide</u> > <u>AutoLISP Functions</u> > <u>V Functions</u> > vl-bb-set

Sets a variable in the blackboard namespace

```
(v1-bb-set 'symbol value)
```

Arguments

'symbol

A symbol naming the variable to be set.

value

Any value, except a function.

**Return Values** 

The value you assigned to symbol.

## Examples

```
Command: (vl-bb-set 'foobar "Root toot toot")
"Root toot toot"

Command: (vl-bb-ref 'foobar)
"Root toot toot"
```

#### See Also

■ The <u>vl-bb-ref</u> function. <u>Sharing Data Between Namespaces</u> in the *AutoLISP Developer's Guide* for a description of the blackboard namespace.

# AutoLISP Reference Guide > AutoLISP Functions > V Functions > vl-catch-all-apply

Passes a list of arguments to a specified function and traps any exceptions

```
(vl-catch-all-apply 'function list)
```

#### Arguments

'function

A function. The *function* argument can be either a symbol identifying a **defun**, or a **lambda** expression.

list

A list containing arguments to be passed to the function.

#### Return Values

The result of the function call, if successful. If an error occurs, **v1-catch-all-apply** returns an error object.

## Examples

If the function invoked by **v1-catch-all-apply** completes successfully, it is the same as using **apply**, as the following examples show:

```
_$ (setq catchit (apply '/
'(50 5)))

10
_$ (setq catchit (vl-catch-all-apply
'/ '(50 5)))
10
```

The benefit of using **v1-catch-all-apply** is that it allows you to intercept errors and continue processing. See what happens when you try to divide by zero

using **apply**:

```
_$ (setq catchit (apply '/
'(50 0)))
; error: divide by zero
```

When you use **apply**, an exception occurs and an error message displays.

Here is the same operation using **v1-catch-all-apply**:

```
_$ (setq catchit (vl-catch-all-apply
'/ '(50 0)))
#<%catch-all-apply-error%>
```

The **vl-catch-all-apply** function traps the error and returns an error object. Use **vl-catch-all-error-message** to see the error message contained in the error object:

\_\$ (vl-catch-all-error-message catchit)

"divide by zero"

#### See Also

■ The \*error\*, vl-catch-all-error-p, and vl-catch-all-error-message functions. The Error Handling in AutoLISP topic in the AutoLISP Developer's Guide.

# <u>AutoLISP Reference Guide</u> > <u>AutoLISP Functions</u> > <u>V Functions</u> > vl-catch-all-error-message

Returns a string from an error object

(vl-catch-all-error-message error-obj)

Arguments

error-obj

An error object returned by **v1-catch-all-apply**.

Return Values

A string containing an error message.

Examples

Divide by zero using **vl-catch-all-apply**:

```
_$ (setq catchit (vl-catch-all-apply
'/ '(50 0)))
#<%catch-all-apply-error%>
```

The **vl-catch-all-apply** function traps the error and returns an error object. Use **vl-catch-all-error-message** to see the error message contained in the error object:

```
_$ (vl-catch-all-error-message catchit)
"divide by zero"
```

#### See Also

■ The \*error\*, vl-catch-all-apply, and vl-catch-all-error-p functions. The Error Handling in AutoLISP topic in the AutoLISP Developer's Guide.

# <u>AutoLISP Reference Guide</u> > <u>AutoLISP Functions</u> > <u>V Functions</u> > vl-catch-all-error-p

Determines whether an argument is an error object returned from *vl-catch-all-apply* 

```
(vl-catch-all-error-p arg)
```

Arguments

arg

Any argument.

**Return Values** 

T, if the supplied argument is an error object returned from **v1-catch-all-apply**; otherwise nil.

Examples

Divide by zero using **vl-catch-all-apply**:

```
_$ (setq catchit (vl-catch-all-apply
'/ '(50 0)))
#<%catch-all-apply-error%>
```

Use **vl-catch-all-error-p** to determine if the value returned by **vl-catch-all-apply** is an error object:

```
_$ (vl-catch-all-error-p
catchit)
T
```

#### See Also

■ The <u>\*error\*</u>, <u>vl-catch-all-apply</u>, and <u>vl-catch-all-error-message</u>

functions. The <u>Error Handling in AutoLISP</u> topic in the *AutoLISP Developer's Guide*.

# AutoLISP Reference Guide > AutoLISP Functions > V Functions > vl-cmdf

Executes an AutoCAD command

Arguments

(vl-cmdf [arguments] ...)

The **v1-cmdf** function is similar to the **command** function, but differs from **command** in the way it evaluates the arguments passed to it. The **v1-cmdf** function evaluates all the supplied arguments before executing the AutoCAD command, and will not execute the AutoCAD command if it detects an error during argument evaluation. In contrast, the **command** function passes each argument in turn to AutoCAD, so the command may be partially executed before an error is detected.

If your command call includes a call to another function, **v1-cmdf** executes the call *before* it executes your command, while **command** executes the call *after* it begins executing your command.

Some AutoCAD commands may work correctly when invoked through **v1**-**cmdf**, while failing when invoked through **command**. The **v1-cmdf** function
mainly overcomes the limitation of not being able to use **get.xxx** functions
inside command.

Arguments

arguments

AutoCAD commands and their options.

The *arguments* to the **vl-cmdf** function can be strings, reals, integers, or points, as expected by the prompt sequence of the executed command. A null string ("") is equivalent to pressing ENTER on the keyboard. Invoking **vl-cmdf** with no argument is equivalent to pressing ESC and cancels most AutoCAD commands.

#### Return Values

Т

Note that if you issue **vl-cmdf** from Visual LISP, focus does not change to the AutoCAD window. If the command requires user input, you'll see the return value (T) in the Console window, but AutoCAD will be waiting for input. You must manually activate the AutoCAD window and respond to the prompts. Until you do so, any subsequent commands will fail.

## **Examples**

The differences between **command** and **vl-cmdf** are easier to see if you enter the following calls at the AutoCAD Command prompt, rather than the VLISP Console prompt:

```
Command: (command "line" (getpoint "point?") '(0 0) "") line Specify first point: point?

Specify next point or [Undo]:

Command: nil
```

Using **command**, the LINE command executes first; then the **getpoint** function is called.

```
Command: (VL-CMDF "line" (getpoint "point?") '(0 0) "")
point?line Specify first point:
Specify next point or [Undo]:
Command: T
```

Using **vl-cmdf**, the **getpoint** function is called first (notice the "point?" prompt from **getpoint**); then the LINE command executes.

The following examples show the same commands, but pass an invalid point list argument to the LINE command. Notice how the results differ:

```
Command: (command "line" (getpoint "point?") '(0) "") line Specify first point: point?

Specify next point or [Undo]:

Command: ERASE nil

Select objects: Specify opposite corner: *Cancel*

0 found
```

The **command** function passes each argument in turn to AutoCAD, without

evaluating the argument, so the invalid point list is undetected.

```
Command: (VL-CMDF "line" (getpoint "point?") '(0) "") point?Application ERROR: Invalid entity/point list. nil
```

Because **v1-cmdf** evaluates each argument before passing the command to AutoCAD, the invalid point list is detected and the command is not executed.

#### See Also

■ The <u>command</u> function.

# AutoLISP Reference Guide > AutoLISP Functions > V Functions > Vl-consp

Determines whether or not a list is nil

```
(vl-consp list-variable)
```

The **v1-consp** function determines whether a variable contains a valid list definition.

Arguments

list-variable

A list.

Return Values

T, if *list-variable* is a list and is not nil; otherwise nil.

Examples

```
_$ (vl-consp nil)
nil
_$ (vl-consp t)
nil
_$ (vl-consp (cons 0 "LINE"))
T
```

# <u>AutoLISP Reference Guide</u> > <u>AutoLISP Functions</u> > <u>V Functions</u> > vl-directory-files

Lists all files in a given directory

(vl-directory-files [directory pattern directories])

Arguments

directory

A string naming the directory to collect files for; if nil or absent, vl-directory-files uses the current directory.

pattern

A string containing a DOS pattern for the file name; if nil or absent, vl-directory-files assumes "\*.\*"

directories

An integer that indicates whether the returned list should include directory names. Specify one of the following:

- **-1** List directories only.
- **0** List files and directories (the default).
- 1 List files only.

Return Values

A list of file and path names; otherwise nil if no files match the specified pattern.

Examples

```
_$ (vl-directory-files "c:/acadwin"
"acad*.exe")
("ACAD.EXE" "ACADAPP.EXE" "ACADL.EXE" "ACADPS.EXE")
```

```
_$ (vl-directory-files "e:/acadwin"
nil -1)
("." ".." "SUPPORT" "SAMPLE" "ADS" "FONTS" "IGESFONT" "SOURCE" "ASE"
_$ (vl-directory-files "E:/acad13c4"
nil -1)
("." ".." "WIN" "COM" "DOS")
```

# <u>AutoLISP Reference Guide</u> > <u>AutoLISP Functions</u> > <u>V Functions</u> > vl-doc-export

Makes a function available to the current document

```
(vl-doc-export 'function)
```

When issued from a VLX that runs in its own namespace, **vl-doc-export** exposes the specified function to any document namespace that loads the VLX.

The **vl-doc-export** function should be used only at the top level in a file, and never inside other forms (for example, not within a **defun**).

Arguments

'function

A symbol naming the function to be exported.

Return Values

Unspecified.

**Examples** 

The following code shows the contents of a file named *kertrats.lsp*. This file is compiled into a VLX that runs in its own namespace. The VLX file is named *kertrats.vlx*. The **vl-doc-export** call makes the **kertrats** function visible to any document that loads *kertrats.vlx*:

```
(vl-doc-export 'kertrats)
(defun kertrats ()
  (princ "This function goes nowhere")
)
```

# <u>AutoLISP Reference Guide</u> > <u>AutoLISP Functions</u> > <u>V Functions</u> > vl-doc-import

Imports a previously exported function into a VLX namespace

```
(vl-doc-import application ['function...])
```

This function can be used in a separate-namespace VLX to import a function that was previously exported from another VLX loaded from the same document.

The **v1-doc-import** function should be used only at the top level in a file, and never inside other forms (for example, not within a **defun**).

Arguments

application

A string naming the VLX application whose functions are to be imported. Do not include the *.vlx* extension in the name.

function

One or more symbols naming functions to be imported. If no functions are specified, all functions exported by *application* will be imported.

**Return Values** 

Unspecified.

**Examples** 

Import function **ldataget** from the **ldatatest** application:

```
(vl-doc-import "ldatatest" 'ldataget)
nil
```

# <u>AutoLISP Reference Guide</u> > <u>AutoLISP Functions</u> > <u>V Functions</u> > vl-doc-ref

Retrieves the value of a variable from the current document's namespace

This function can be used by a separate-namespace VLX application to retrieve the value of a variable from the current document's namespace.

### (v1-doc-ref 'symbol)

Arguments

'symbol

A symbol naming a variable.

Return Values

The value of the variable identified by *symbol*.

## Examples

Command: **(vl-doc-ref 'foobar)**"Rinky dinky stinky"

### See Also

■ The vl-doc-set function.

# <u>AutoLISP Reference Guide</u> > <u>AutoLISP Functions</u> > <u>V Functions</u> > vl-doc-set

Sets the value of a variable in the current document's namespace

```
(vl-doc-set 'symbol value)
```

This function can be used by a VLX application to set the value of a variable that resides in the current document's namespace.

If executed within a document namespace, **v1-doc-set** is equivalent to **set**.

## Arguments

'symbol

A symbol naming a variable.

value

Any value.

**Return Values** 

The *value* set.

## **Examples**

```
Command: (vl-doc-set 'foobar "Rinky dinky stinky")
"Rinky dinky stinky"
```

### See Also

■ The vl-doc-ref function.

# <u>AutoLISP Reference Guide</u> > <u>AutoLISP Functions</u> > <u>V Functions</u> > **vl-every**

Checks whether the predicate is true for every element combination

```
(vl-every predicate-function list [list]...)
```

The **v1-every** function passes the first element of each supplied list as an argument to the test function, followed by the next element from each list, and so on. Evaluation stops as soon as one of the lists runs out.

### Arguments

predicate-function

The test function. This can be any function that accepts as many arguments as there are lists provided with **vl-every**, and returns T on any user-specified condition. The *predicate-function* value can take one of the following forms:

- A symbol (function name)
- '(LAMBDA (A1 A2) ...)
- (FUNCTION (LAMBDA (A1 A2) ...))

list

A list to be tested.

#### Return Values

T, if *predicate-function* returns a non-nil value for every element combination; otherwise nil.

## **Examples**

Check whether there are any empty files in the current directory:

Check whether the list of numbers in NLST is ordered by '<=:

```
_$ (setq nlst (list 0 2 pi
pi 4))
(0 2 3.14159 3.14159 4)
_$ (vl-every '<= nlst
(cdr nlst))
```

Compare the results of the following expressions:

```
_$ (vl-every '= '(1 2) '(1
3))
<sup>nil</sup>
_$ (vl-every '= '(1 2) '(1
2 3))
T
```

The first expression returned nil because **vl-every** compared the second element in each list and they were not numerically equal. The second expression returned T because **vl-every** stopped comparing elements after it had processed all the elements in the shorter list (1 2), at which point the lists were numerically equal. If the end of a list is reached, **vl-every** returns a non-nil value.

The following example demonstrates the result when **v1-every** evaluates one list that contains integer elements and another list that is **nil**:

```
_$ (setq alist (list 1 2
3 4))
(1 2 3 4)
_$ (setq junk nil)
nil
_$ (vl-every '= junk alist)
```

T

The return value is T because **vl-every** responds to the nil list as if it has reached the end of the list (even though the predicate hasn't yet been applied to any elements). And since the end of a list has been reached, **vl-every** returns a non-nil value.

## <u>AutoLISP Reference Guide</u> > <u>AutoLISP Functions</u> > <u>V Functions</u> > vl-exit-with-error

Passes control from a VLX error handler to the \*error\* function of the calling namespace

```
(vl-exit-with-error msg)
```

This function is used by VLX applications that run in their own namespace. When **vl-exit-with-error** executes, it calls the **\*error\*** function, the stack is unwound, and control returns to a command prompt.

Arguments

msg

A string.

Return Values

None.

**Examples** 

The following code illustrates the use of **vl-exit-with-error** to pass a string to the **\*error\*** function of the calling namespace:

```
(defun *error* (msg)
    ...; processing in VLX namespace/execution context
(vl-exit-with-error (strcat "My application bombed! " msg)))
```

### See Also

■ The \*error\* and vl-exit-with-value functions. The Handling Errors in an MDI Environment topic in the AutoLISP Developer's Guide.

# <u>AutoLISP Reference Guide</u> > <u>AutoLISP Functions</u> > <u>V Functions</u> > vl-exit-with-value

Returns a value to the function that invoked the VLX from another namespace

```
(vl-exit-with-value value)
```

A VLX \*error\* handler can use the **vl-exit-with-value** function to return a value to the program that called the VLX.

Arguments

value

Any value.

Return Values

value

**Examples** 

The following example uses **v1-exit-with-value** to return the integer value 3 to the function that invoked the VLX:

```
(defun *error* (msg)
    ...; processing in VLX-T namespace/execution context
    (v1-exit-with-value 3))
```

### See Also

■ The \*error\* and vl-exit-with-error functions. The Handling Errors in an MDI Environment topic in the AutoLISP Developer's Guide.

# <u>AutoLISP Reference Guide</u> > <u>AutoLISP Functions</u> > <u>V Functions</u> > Vl-file-copy

Copies or appends the contents of one file to another file

(vl-file-copy source-file destination-file [append])

Copy or append the contents of one file to another file. The **vl-file-copy** function will not overwrite an existing file; it will only append to it.

Arguments

source-file

A string naming the file to be copied. If you do not specify a full path name, **v1-file-copy** looks in the AutoCAD default drawing directory.

destination-file

A string naming the destination file. If you do not specify a path name, **v1**-**file-copy** writes to the AutoCAD default drawing directory.

append

If specified and not nil, *source-file* is appended to *destination-file* (that is, copied to the end of the destination file).

Return Values

An integer, if the copy was successful; otherwise nil.

Some typical reasons for returning nil are

- source-file is not readable
- *source-file* is a directory
- append? is absent or nil and destination-file exists

- destination-file cannot be opened for output (that is, it is an illegal file name or a write-protected file)
- *source-file* is the same as *destination-file*

## Examples

Copy *autoexec.bat* to *newauto.bat*:

```
_$ (vl-file-copy "c:/autoexec.bat"
"c:/newauto.bat")
<sup>1417</sup>
```

Copy *test.bat* to *newauto.bat*:

```
_$ (vl-file-copy "c:/test.bat"
"c:/newauto.bat")
nil
```

The copy fails because *newauto.bat* already exists, and the *append* argument was not specified.

Repeat the previous command, but specify *append*:

```
_$ (vl-file-copy "c:/test.bat"
"c:/newauto.bat" T)
<sup>185</sup>
```

The copy is successful because T was specified for the *append* argument.

## <u>AutoLISP Reference Guide</u> > <u>AutoLISP Functions</u> > <u>V Functions</u> >

## vl-file-delete

Deletes a file

(vl-file-delete filename)

Arguments

filename

A string containing the name of the file to be deleted. If you do not specify a full path name, **v1-file-delete** searches the AutoCAD default drawing directory.

**Return Values** 

T if successful; nil if delete failed.

Examples

Delete *newauto.bat*:

```
_$ (vl-file-delete "newauto.bat")
```

Nothing was deleted because there is no *newauto.bat* file in the AutoCAD default drawing directory.

Delete the *newauto.bat* file in the *c*:\ directory:

```
_$ (vl-file-delete "c:/newauto.bat")
```

The delete was successful because the full path name identified an existing file.

# <u>AutoLISP Reference Guide</u> > <u>AutoLISP Functions</u> > <u>V Functions</u> > vl-file-directory-p

Determines if a file name refers to a directory

```
(vl-file-directory-p filename)
```

Arguments

filename

A string containing a file name. If you do not specify a full path name, **v1-file-directory-p** searches only the AutoCAD default drawing directory.

**Return Values** 

T, if *filename* is the name of a directory; nil if it is not.

Examples

```
_$ (vl-file-directory-p "sample")
T
_$ (vl-file-directory-p "yinyang")
nil
_$ (vl-file-directory-p "c:/My
Documents")
T
_$ (vl-file-directory-p "c:/My
Documents/visuallisp/yinyang.lsp")
nil
```

## <u>AutoLISP Reference Guide</u> > <u>AutoLISP Functions</u> > <u>V Functions</u> > vl-file-rename

### Renames a file

```
(vl-file-rename old-filename new-filename)
```

Arguments

old-filename

A string containing the name of the file you want to rename. If you do not specify a full path name, **vl-file-rename** looks in the AutoCAD default drawing directory.

new-filename

A string containing the new name to be assigned to the file.

**Note** If you do not specify a path name, **v1-file-rename** writes the renamed file to the AutoCAD default drawing directory.

Return Values

T, if renaming completed successfully; nil if renaming failed.

Examples

```
_$ (vl-file-rename "c:/newauto.bat"
"c:/myauto.bat")
⊺
```

## <u>AutoLISP Reference Guide</u> > <u>AutoLISP Functions</u> > <u>V Functions</u> > vl-file-size

Determines the size of a file, in bytes

```
(vl-file-size filename)
```

Arguments

filename

A string naming the file to be sized. If you do not specify a full path name, **vl-file-size** searches the AutoCAD default drawing directory for the file.

### **Return Values**

If successful, **vl-file-size** returns an integer showing the size of *filename*. If the file is not readable, **vl-file-size** returns nil. If *filename* is a directory or an empty file, **vl-file-size** returns 0.

## Examples

```
_$ (vl-file-size "c:/autoexec.bat")

1417

_$ (vl-file-size "c:/")

0
```

In the preceding example, **v1-file-size** returned 0 because *c:*/ names a directory.

# <u>AutoLISP Reference Guide</u> > <u>AutoLISP Functions</u> > <u>V Functions</u> > vl-file-systime

Returns last modification time of the specified file

(vl-file-systime filename)

Arguments

filename

A string containing the name of the file to be checked.

**Return Values** 

A list containing the modification date and time; otherwise nil, if the file is not found.

The list returned contains the following elements:

- year
- month
- day of week
- day of month
- hours
- minutes
- seconds

Note that Monday is day 1 of day of week, Tuesday is day 2, and so on.

Examples

## \_\$ (vl-file-systime

# "c:/program files/<AutoCAD installation directory>/sample/visuallisp/yinyang.lsp") (1998 4 3 8 10 6 52)

The returned value shows that the file was last modified in 1998, in the 4th month of the year (April), the 3rd day of the week (Wednesday), on the 8th day of the month, at 10:6:52.

## <u>AutoLISP Reference Guide</u> > <u>AutoLISP Functions</u> > <u>V Functions</u> > vl-filename-base

Returns the name of a file, after stripping out the directory path and extension

```
(v1-filename-base filename)
```

Arguments

filename

A string containing a file name. The **vl-filename-base** function does not check to see if the file exists.

**Return Values** 

A string containing *filename* in uppercase, with any directory and extension stripped from the name.

Examples

```
_$ (vl-filename-base "c:\\acadwin\\acad.exe")
"ACAD"
_$ (vl-filename-base "c:\\acadwin")
"ACADWIN"
```

# <u>AutoLISP Reference Guide</u> > <u>AutoLISP Functions</u> > <u>V Functions</u> > vl-filename-directory

Returns the directory path of a file, after stripping out the name and extension

```
(vl-filename-directory filename)
```

Arguments

filename

A string containing a complete file name, including the path. The **v1**-**filename-directory** function does not check to see if the specified file exists. Slashes (/) and backslashes (\) are accepted as directory delimiters.

Return Values

A string containing the directory portion of *filename*, in uppercase.

Examples

```
_$ (vl-filename-directory
"c:\\acadwin\\acad.exe")
"C:\\ACADWIN"
_$ (vl-filename-directory
"acad.exe")
""
```

## <u>AutoLISP Reference Guide</u> > <u>AutoLISP Functions</u> > <u>V Functions</u> > vl-filename-extension

Returns the extension from a file name, after stripping out the rest of the name

```
(vl-filename-extension filename)
```

Arguments

filename

A string containing a file name, including the extension. The **v1**-**filename-extension** function does not check to see if the specified file exists.

### Return Values

A string containing the extension of *filename*. The returned string starts with a period (.) and is in uppercase. If *filename* does not contain an extension, **v1**-**filename-extension** returns nil.

## Examples

```
_$ (vl-filename-extension
"c:\\acadwin\\acad.exe")
".EXE"
_$ (vl-filename-extension
"c:\\acadwin\\acad")
nil
```

# <u>AutoLISP Reference Guide</u> > <u>AutoLISP Functions</u> > <u>V Functions</u> > vl-filename-mktemp

Calculates a unique file name to be used for a temporary file

(vl-filename-mktemp [pattern directory extension])

Arguments

pattern

A string containing a file name pattern; if nil or absent, vl-filename-mktemp uses "\$VL~~".

directory

A string naming the directory for temporary files; if nil or absent, vl-filename-mktemp chooses a directory in the following order:

- The directory specified in *pattern*, if any.
- The directory specified in the TMP environment variable.
- The directory specified in the TEMP environment variable.
- The current directory.

extension

A string naming the extension to be assigned to the file; if nil or absent, **vl-filename-mktemp** uses the extension part of *pattern* (which may be an empty string).

Return Values

A string containing a file name, in the following format:

directory\base<XXX><.extension>

where:

base is up to 5 characters, taken from pattern

*XXX* is a 3-character unique combination

All file names generated by **v1-filename-mktemp** during a VLISP session are deleted when you exit VLISP.

## Examples

```
_$ (vl-filename-mktemp)
"C:\\TMP\\$VL~~004"
$ (v1-filename-mktemp
                         "myapp.del")
"C:\\TMP\\MYAPP005.DEL"
_$ (vl-filename-mktemp
                         "c:\\acadwin\\myapp.del")
"C:\\ACADWIN\\MYAPP006.DEL"
$ (v1-filename-mktemp
                         "c:\\acadwin\\myapp.del")
"C:\\ACADWIN\\MYAPP007.DEL"
$ (v1-filename-mktemp
                         "myapp"
"c:\\acadwin")
"C:\\ACADWIN\\MYAPP008"
_$ (vl-filename-mktemp
                         "myapp"
"c:\\acadwin" ".del")
"C:\\ACADWIN\\MYAPP00A.DEL"
```

# AutoLISP Reference Guide > AutoLISP Functions > V Functions > vl-get-resource

Returns the text stored in a .txt file packaged in a VLX

```
(v1-get-resource text-file)
```

Arguments

text-file

A string naming a .txt file packaged with the VLX. Do not include the .txt extension when specifying the file name.

**Return Values** 

A string containing the text in *text-file*.

Examples

Assume the *getres.vlx* file contains a LISP program defining a function named **print-readme**, and a text file named *readme.txt*. The **print-readme** function is defined as follows:

```
(defun print-readme ()
   (princ (vl-get-resource "readme"))
   (princ)
)
```

After loading *getres.vlx*, invoke **print-readme**:

```
_$ (print-readme)
Product Readme text
Product Readme text 2
```

# AutoLISP Reference Guide > AutoLISP Functions > V Functions > Vl-list\*

Constructs and returns a list

```
(vl-list* object[object]...)
```

Arguments

object

Any LISP object.

**Return Values** 

The **vl-list\*** function is similar to **list**, but it will place the last *object* in the final **cdr** of the result list. If the last argument to **vl-list\*** is an atom, the result is a dotted list. If the last argument is a list, its elements are appended to all previous arguments added to the constructed list. The possible return values from **vl-list\*** are

- An atom, if a single atom *object* is specified.
- A dotted pair, if all *object* arguments are atoms.
- A dotted list, if the last argument is an atom and neither of the previous conditions is true.
- A list, if none of the previous statements is true.

## Examples

```
_$ (vl-list* 1)
1
_$ (vl-list* 0 "text")
(0 . "TEXT")
_$ (vl-list* 1 2 3)
(1 2 . 3)
```

## **See Also**

■ The <u>list</u> function.

# <u>AutoLISP Reference Guide</u> > <u>AutoLISP Functions</u> > <u>V Functions</u> > vl-list->string

Combines the characters associated with a list of integers into a string

```
(vl-list->string char-codes-list)
```

### Arguments

char-codes-list

A list of non-negative integers. Each integer must be less than 256.

### **Return Values**

A string of characters, with each character based on one of the integers supplied in *char-codes-list*.

## Examples

```
_$ (vl-list->string nil)
_$ (vl-list->string '(49
50))
"12"
```

### **See Also**

• The  $\underline{\text{vl-string-}}$  function.

# <u>AutoLISP Reference Guide</u> > <u>AutoLISP Functions</u> > <u>V Functions</u> > vl-list-exported-functions

Lists exported functions

(vl-list-exported-functions [appname])

Arguments

appname

A string naming a loaded VLX application. Do *not* include the .*vlx* extension.

### Return Values

A list of strings naming exported functions; otherwise nil, if there are no functions exported from the specified VLX. If *appname* is omitted or is nil, vl-list-exported-functions returns a list of all exported functions (for example, *c*: functions) except those exported from VLX namespaces.

Examples

\_\$ (v1-list-exported-functions
"whichexpns")
("WHICHNAMESPACE")

### See Also

■ The <u>vl-list-loaded-vlx</u> function.

# <u>AutoLISP Reference Guide</u> > <u>AutoLISP Functions</u> > <u>V Functions</u> > vl-list-length

Calculates list length of a true list

```
(vl-list-length list-or-cons-object)
```

## Arguments

list-or-cons-object

A true or dotted list.

### **Return Values**

An integer containing the list length if the argument is a true list; otherwise nil if *list-or-cons-object* is a dotted list.

Compatibility note: The **vl-list-length** function returns nil for a dotted list, while the corresponding Common LISP function issues an error message if the argument is a dotted list.

## Examples

```
_$ (vl-list-length nil)
0
_$ (vl-list-length '(1 2))
2
_$ (vl-list-length '(1 2
. 3))
nil
```

### See Also

The <u>listp</u> function.

## <u>AutoLISP Reference Guide</u> > <u>AutoLISP Functions</u> > <u>V Functions</u> > vl-list-loaded-vlx

Returns a list of all separate-namespace VLX files associated with the current document

```
(vl-list-loaded-vlx)
```

Return Values

A list of symbols identifying separate-namespace VLX applications associated with the current AutoCAD document; otherwise nil, if there are no VLX applications associated with the current document.

The **v1-list-loaded-v1x** function does not identify VLX applications that are loaded in the current document's namespace.

Examples

Test for loaded VLX files associated with the current AutoCAD document:

```
_$ (vl-list-loaded-vlx)
nil
```

No VLX files are associated with the current document.

Load two VLX files; both VLX applications have been compiled to run in their own namespace:

```
_$ (load "c:/my documents/visual
lisp/examples/foo1.vlx")
nil
_$ (load "c:/my documents/visual
lisp/examples/foo2.vlx")
nil
```

Test for loaded VLX files associated with the current AutoCAD document:

```
_$ (vl-list-loaded-vlx)
(F001 F002)
```

The two VLX files just loaded are identified by **vl-list-loaded-vlx**.

Load a VLX that was compiled to run in a document's namespace:

```
_$ (load "c:/my documents/visual lisp/examples/foolocal.vlx")
```

Test for loaded VLX files:

```
_$ (vl-list-loaded-vlx)
(F001 F002))
```

The last VLX loaded (*foolocal.vlx*) is not returned by **vl-list-loaded-vlx** because the application was loaded into the document's namespace; the VLX does not have its own namespace.

# <u>AutoLISP Reference Guide</u> > <u>AutoLISP Functions</u> > <u>V Functions</u> > vl-load-all

Loads a file into all open AutoCAD documents, and into any document subsequently opened during the current AutoCAD session

```
(v1-load-all filename)
```

Arguments

filename

A string naming the file to be loaded. If the file is in the AutoCAD support file search path, you can omit the path name, but you must always specify the file extension; **vl-load-all** does not assume a file type.

**Return Values** 

Unspecified. If *filename* is not found, **v1-load-all** issues an error message.

Examples

```
_$ (vl-load-all "c:/my documents/visual
lisp/examples/whichns.lsp")
nil
_$ (vl-load-all "yinyang.lsp")
nil
```

## <u>AutoLISP Reference Guide</u> > <u>AutoLISP Functions</u> > <u>V Functions</u> > vl-load-com

Loads Visual LISP extensions to AutoLISP

## (v1-load-com)

This function loads the extended AutoLISP functions provided with Visual LISP. The Visual LISP extensions implement ActiveX and AutoCAD reactor support through AutoLISP, and also provide ActiveX utility and data conversion functions, dictionary handling functions, and curve measurement functions.

If the extensions are already loaded, **vl-load-com** does nothing.

Return Values

Unspecified.

## See Also

■ The <u>load</u> function. The <u>Using Extended AutoLISP Functions</u> topic in the *AutoLISP Developer's Guide*.

# <u>AutoLISP Reference Guide</u> > <u>AutoLISP Functions</u> > <u>V Functions</u> > vl-load-reactors

Loads reactor support functions

## (vl-load-reactors)

This function is identical to **v1-load-com** and is maintained for backward compatibility.

## **See Also**

■ The <u>vl-load-com</u> function.

# <u>AutoLISP Reference Guide</u> > <u>AutoLISP Functions</u> > <u>V Functions</u> > vl-mkdir

Creates a directory

(vl-mkdir directoryname)

Arguments

directoryname

The name of the directory you want to create.

Return Values

T if successful, nil if the directory exists or if unsuccessful.

Examples

Create a directory named *mydirectory*:

```
_$ (vl-mkdir "c:\\mydirectory")
```

# <u>AutoLISP Reference Guide</u> > <u>AutoLISP Functions</u> > <u>V Functions</u> > vl-member-if

Determines if the predicate is true for one of the list members

```
(vl-member-if predicate-functionlist)
```

The **vl-member-if** function passes each element in *list* to the function specified in *predicate-function*. If *predicate-function* returns a non-nil value, **vl-member-if** returns the rest of the list in the same manner as the <u>member</u> function.

## Arguments

predicate-function

The test function. This can be any function that accepts a single argument and returns T for any user-specified condition. The *predicate-function* value can take one of the following forms:

- A symbol (function name)
- '(LAMBDA (A1 A2) ...)
- (FUNCTION (LAMBDA (A1 A2) ...))

list

A list to be tested.

#### Return Values

A list, starting with the first element that passes the test and containing all elements following this in the original argument. If none of the elements passes the test condition, **vl-member-if** returns nil.

The following command draws a line:

```
_$ (COMMAND "_.LINE" '(0
10) '(30 50) nil)
nil
```

The following command uses **vl-member-if** to return association lists describing an entity, if the entity is a line:

```
_$ (vl-member-if
'(lambda (x) (= (cdr x)
"AcDbLine"))
        (entget (entlast)))
((100 . "AcDbLine") (10 0.0 10.0 0.0) (11 30.0 50.0 0.0) (210 0.0 0.
```

## **See Also**

■ The vl-member-if-not function.

# <u>AutoLISP Reference Guide</u> > <u>AutoLISP Functions</u> > <u>V Functions</u> > vl-member-if-not

Determines if the predicate is nil for one of the list members

```
(vl-member-if-not predicate-function list)
```

The **vl-member-if-not** function passes each element in *list* to the function specified in *predicate-function*. If the function returns nil, **vl-member-if-not** returns the rest of the list in the same manner as the **member** function.

## Arguments

predicate-function

The test function. This can be any function that accepts a single argument and returns T for any user-specified condition. The *predicate-function* value can take one of the following forms:

- A symbol (function name)
- '(LAMBDA (A1 A2) ...)
- (FUNCTION (LAMBDA (A1 A2) ...))

list

A list to be tested.

#### Return Values

A list, starting with the first element that fails the test and containing all elements following this in the original argument. If none of the elements fails the test condition, **v1-member-if-not** returns nil.

```
_$ (vl-member-if-not 'atom
```

```
'(1 "Str" (0 . "line") nil t))
((0 . "line") nil T)
```

## **See Also**

■ The <u>vl-member-if</u> function.

# <u>AutoLISP Reference Guide</u> > <u>AutoLISP Functions</u> > <u>V Functions</u> > vl-position

Returns the index of the specified list item

```
(vl-position symbol
list)
```

Arguments

symbol

Any AutoLISP symbol.

list

A true list.

**Return Values** 

An integer containing the index position of *symbol* in *list*; otherwise nil if *symbol* does not exist in the list.

Note that the first list element is index 0, the second element is index 1, and so on.

Examples

```
_$ (setq stuff (list "a"
"b" "c" "d" "e"))
("a" "b" "c" "d" "e")
_$ (vl-position "c" stuff)
2
```

# <u>AutoLISP Reference Guide</u> > <u>AutoLISP Functions</u> > <u>V Functions</u> > vl-prin1-to-string

Returns the string representation of LISP data as if it were output by the prin1 function

```
(vl-prin1-to-string data)
```

Arguments

data

Any AutoLISP data.

**Return Values** 

A string containing the printed representation of *data* as if displayed by **prin1**.

Examples

```
_$ (vl-prin1-to-string "abc")
"\"abc\""
_$ (vl-prin1-to-string "c:\\acadwin")
"\"C:\\\ACADWIN\""
_$ (vl-prin1-to-string 'my-var)
"MY-VAR"
```

## See Also

■ The <u>vl-princ-to-string</u> function.

# <u>AutoLISP Reference Guide</u> > <u>AutoLISP Functions</u> > <u>V Functions</u> > vl-princ-to-string

Returns the string representation of LISP data as if it were output by the princ function

```
(vl-princ-to-string data)
```

Arguments

data

Any AutoLISP data.

**Return Values** 

A string containing the printed representation of *data* as if displayed by **princ**.

Examples

```
_$ (vl-princ-to-string "abc")

"abc"

_$ (vl-princ-to-string "c:\\acadwin")

"C:\\ACADWIN"

_$ (vl-princ-to-string 'my-var)

"MY-VAR"
```

## See Also

■ The <u>vl-prin1-to-string</u> function.

# <u>AutoLISP Reference Guide</u> > <u>AutoLISP Functions</u> > <u>V Functions</u> > vl-propagate

Copies the value of a variable into all open document namespaces (and sets its value in any subsequent drawings opened during the current AutoCAD session)

(vl-propagate 'symbol)

Arguments

symbol

A symbol naming an AutoLISP variable.

**Return Values** 

Unspecified.

Examples

Command: (vl-propagate 'radius)

nil

# <u>AutoLISP Reference Guide</u> > <u>AutoLISP Functions</u> > <u>V Functions</u> > vl-registry-delete

Deletes the specified key or value from the Windows registry

```
(vl-registry-delete reg-key [val-name])
```

Arguments

reg-key

A string specifying a Windows registry key.

val-name

A string containing the value of the *reg-key* entry.

If *val-name* is supplied and is not nil, the specified value will be purged from the registry. If *val-name* is absent or nil, the function deletes the specified key and all of its values.

Return Values

T if successful; otherwise nil.

Examples

```
_$ (vl-registry-write "HKEY_CURRENT_USER\\Test"
"" "test data"
"$ (vl-registry-read "HKEY_CURRENT_USER\\Test")
"test data"
_$ (vl-registry-delete "HKEY_CURRENT_USER\\Test")
T
```

Note This function cannot delete a key that has subkeys. To delete a subkey you must use **vl-registry-descendents** to enumerate all subkeys and delete all of them.

## See Also

■ The <u>vl-registry-descendents</u>, <u>vl-registry-read</u>, and <u>vl-registry-write</u> functions.

# <u>AutoLISP Reference Guide</u> > <u>AutoLISP Functions</u> > <u>V Functions</u> > vl-registry-descendents

Returns a list of subkeys or value names for the specified registry key

(vl-registry-descendents reg-key [val-names])

Arguments

reg-key

A string specifying a Windows registry key.

val-names

A string containing the values for the *reg-key* entry.

If *val-names* is supplied and is not nil, the specified value names will be listed from the registry. If *val-name* is absent or nil, the function displays all subkeys of *reg-key*.

Return Values

A list of strings, if successful; otherwise nil.

Examples

```
_$ (vl-registry-descendents
"HKEY_LOCAL_MACHINE\\SOFTWARE")
("Description" "Program Groups" "ORACLE" "ODBC" "Netscape" "Microso
```

#### See Also

■ The <u>vl-registry-delete</u>, <u>vl-registry-read</u>, and <u>vl-registry-write</u> functions.

# <u>AutoLISP Reference Guide</u> > <u>AutoLISP Functions</u> > <u>V Functions</u> > vl-registry-read

Returns data stored in the Windows registry for the specified key/value pair

```
(vl-registry-read reg-key [val-name])
```

Arguments

reg-key

A string specifying a Windows registry key.

val-name

A string containing the value of a registry entry.

If *val-name* is supplied and is not nil, the specified value will be read from the registry. If *val-name* is absent or nil, the function reads the specified key and all of its values.

Return Values

A string containing registry data, if successful; otherwise nil.

```
_$ (vl-registry-read
"HKEY_CURRENT_USER\\Test")
nil
_$ (vl-registry-write "HKEY_CURRENT_USER\\Test"
"" "test data")
"test data"
_$ (vl-registry-read
"HKEY_CURRENT_USER\\Test")
"test data"
```

## See Also

■ The <u>vl-registry-delete</u>, <u>vl-registry-descendents</u>, and <u>vl-registry-write</u> functions.

# <u>AutoLISP Reference Guide</u> > <u>AutoLISP Functions</u> > <u>V Functions</u> > vl-registry-write

Creates a key in the Windows registry

```
(vl-registry-write reg-key [val-name val-data])
```

Arguments

reg-key

A string specifying a Windows registry key.

**Note** You cannot use **vl-registry-write** for HKEY\_USERS or KEY\_LOCAL\_MACHINE.

val-name

A string containing the value of a registry entry.

val-data

A string containing registry data.

If *val-name* is not supplied or is nil, a default value for the key is written. If *val-name* is supplied and *val-data* is not specified, an empty string is stored.

Return Values

**vl-registry-write** returns *val-data*, if successful; otherwise nil.

```
_$ (vl-registry-write "HKEY_CURRENT_USER\\Test"
"" "test data")
"test data"
_$ (vl-registry-read
"HKEY_CURRENT_USER\\Test")
"test data"
```

## See Also

■ The <u>vl-registry-delete</u>, <u>vl-registry-descendents</u>, and <u>vl-registry-read</u> functions.

# <u>AutoLISP Reference Guide</u> > <u>AutoLISP Functions</u> > <u>V Functions</u> > vl-remove

Removes elements from a list

```
(v1-remove element-to-remove list)
```

Arguments

element-to-remove

The value of the element to be removed; may be any LISP data type.

list

Any list.

**Return Values** 

The *list* with all elements except those equal to *element-to-remove*.

Examples

```
_$ (vl-remove pi (list pi
t 0 "abc"))
(T 0 "abc")
```

# <u>AutoLISP Reference Guide</u> > <u>AutoLISP Functions</u> > <u>V Functions</u> > vl-remove-if

Returns all elements of the supplied list that fail the test function

```
(vl-remove-if predicate-function list)
```

Arguments

predicate-function

The test function. This can be any function that accepts a single argument and returns T for any user-specified condition. The *predicate-function* value can take one of the following forms:

- A symbol (function name)
- '(LAMBDA (A1 A2) ...)
- (FUNCTION (LAMBDA (A1 A2) ...))

list

A list to be tested.

Return Values

A list containing all elements of *list* for which *predicate-function* returns nil.

Examples

```
_$ (vl-remove-if 'vl-symbolp
(list pi t 0 "abc"))
(3.14159 0 "abc")
```

# <u>AutoLISP Reference Guide</u> > <u>AutoLISP Functions</u> > <u>V Functions</u> > vl-remove-if-not

Returns all elements of the supplied list that pass the test function

```
(vl-remove-if-not predicate-function list)
```

Arguments

predicate-function

The test function. This can be any function that accepts a single argument and returns T for any user-specified condition. The *predicate-function* value can take one of the following forms:

- A symbol (function name)
- '(LAMBDA (A1 A2) ...)
- (FUNCTION (LAMBDA (A1 A2) ...))

list

A list to be tested.

Return Values

A list containing all elements of *list* for which *predicate-function* returns a non-nil value

```
_$ (vl-remove-if-not 'vl-symbolp
(list pi t 0 "abc"))
<sup>(T)</sup>
```

# AutoLISP Reference Guide > AutoLISP Functions > V Functions > vl-some

Checks whether the predicate is not nil for one element combination

```
(vl-some predicate-functionlist [list]...)
```

Arguments

predicate-function

The test function. This can be any function that accepts as many arguments as there are lists provided with **v1-some**, and returns T on a user-specified condition. The *predicate-function* value can take one of the following forms:

- A symbol (function name)
- '(LAMBDA (A1 A2) ...)
- (FUNCTION (LAMBDA (A1 A2) ...))

list

A list to be tested.

The **v1-some** function passes the first element of each supplied list as an argument to the test function, then the next element from each list, and so on. Evaluation stops as soon as the predicate function returns a non-nil value for an argument combination, or until all elements have been processed in one of the lists.

**Return Values** 

The predicate value, if *predicate-function* returned a value other than nil; otherwise nil.

The following example checks whether nlst (a number list) has equal elements in sequence:

```
_$ (setq nlst (list 0 2 pi
pi 4))
(0 2 3.14159 3.14159 4)
_$ (vl-some '= nlst (cdr
nlst))
T
```

## <u>AutoLISP Reference Guide</u> > <u>AutoLISP Functions</u> > <u>V Functions</u> >

## vl-sort

Sorts the elements in a list according to a given compare function

```
(vl-sort list comparison-function)
```

Arguments

list

Any list.

comparison-function

A comparison function. This can be any function that accepts two arguments and returns T (or any non-nil value) if the first argument precedes the second in the sort order. The *comparison-function* value can take one of the following forms:

- A symbol (function name)
- '(LAMBDA (A1 A2) ...)
- (FUNCTION (LAMBDA (A1 A2) ...))

#### **Return Values**

A list containing the elements of *list* in the order specified by *comparison-function*. Duplicate elements may be eliminated from the list.

Examples

Sort a list of numbers:

```
_$ (vl-sort '(3 2 1 3) '<)
(1 2 3) ;
```

Note that the result list contains only one 3.

Sort a list of 2D points by Y coordinate:

Sort a list of symbols:

```
_$ (vl-sort
    '(a d c b a)
    '(lambda (s1 s2)
        (< (vl-symbol-name
s1) (vl-symbol-name s2)) ) )
(A B C D) ; Note that only one A remains in the result list
```

## <u>AutoLISP Reference Guide</u> > <u>AutoLISP Functions</u> > <u>V Functions</u> >

## vl-sort-i

Sorts the elements in a list according to a given compare function, and returns the element index numbers

```
(vl-sort-i list comparison-function)
```

Arguments

list

Any list.

comparison-function

A comparison function. This can be any function that accepts two arguments and returns T (or any non-nil value) if the first argument precedes the second in the sort order. The *comparison-function* value can take one of the following forms:

- A symbol (function name)
- '(LAMBDA (A1 A2) ...)
- (FUNCTION (LAMBDA (A1 A2) ...))

## **Return Values**

A list containing the index values of the elements of *list*, sorted in the order specified by *comparison-function*. Duplicate elements will be retained in the result.

## Examples

Sort a list of characters in descending order:

```
_$ (vl-sort-i '("a" "d" "f"
```

```
"c") '>)
(2 1 3 0)
```

The sorted list order is "f" "d" "c" "a"; "f" is the 3rd element (index 2) in the original list, "d" is the 2nd element (index 1) in the list, and so on.

Sort a list of numbers in ascending order:

```
_$ (vl-sort-i '(3 2 1 3)
'<)
(2 1 3 0)
```

Note that both occurrences of 3 are accounted for in the result list.

Sort a list of 2D points by *Y* coordinate:

Sort a list of symbols:

```
_$ (vl-sort-i
    '(a d c b a)
    '(lambda (s1 s2)
    (< (vl-symbol-name
s1) (vl-symbol-name s2)) ) )
```

Note that both a's are accounted for in the result list.

# <u>AutoLISP Reference Guide</u> > <u>AutoLISP Functions</u> > <u>V Functions</u> > vl-string->list

Converts a string into a list of character codes

```
(vl-string->list string)
```

Arguments

string

A string.

**Return Values** 

A list, each element of which is an integer representing the character code of the corresponding character in *string*.

Examples

```
_$ (vl-string->list "")
nil
_$ (vl-string->list "12")
(49 50)
```

## **See Also**

■ The <u>vl-list->string</u> function.

# <u>AutoLISP Reference Guide</u> > <u>AutoLISP Functions</u> > <u>V Functions</u> > vl-string-elt

Returns the ASCII representation of the character at a specified position in a string

(v1-string-elt string position)

Arguments

string

A string to be inspected.

position

A displacement in the string; the first character is displacement 0. Note that an error occurs if *position* is outside the range of the string.

## **Return Values**

An integer denoting the ASCII representation of the character at the specified position.

Examples

\_\$ (vl-string-elt "May the Force be with you" 8)

# <u>AutoLISP Reference Guide</u> > <u>AutoLISP Functions</u> > <u>V Functions</u> > vl-string-left-trim

Removes the specified characters from the beginning of a string

```
(vl-string-left-trim character-set string)
```

Arguments

character-set

A string listing the characters to be removed.

string

The string to be stripped of *character-set*.

**Return Values** 

A string containing a substring of *string* with all leading characters in *character-set* removed

Examples

```
_$ (vl-string-left-trim "
\t\n" "\n\t STR ")

"STR "
_$ (vl-string-left-trim "12456789"

"12463CPO is not R2D2")

"3CPO is not R2D2"
_$ (vl-string-left-trim "

" " There are too many spaces here")

"There are too many spaces here"
```

# <u>AutoLISP Reference Guide</u> > <u>AutoLISP Functions</u> > <u>V Functions</u> > vl-string-mismatch

Returns the length of the longest common prefix for two strings, starting at specified positions

(vl-string-mismatch str1 str2 [pos1 pos2 ignore-case-p])

Arguments

str1

The first string to be matched.

str2

The second string to be matched.

pos1

An integer identifying the position to search from in the first string; 0 if omitted.

pos2

An integer identifying the position to search from in the second string; 0 if omitted.

ignore-case-p

If T is specified for this argument, case is ignored; otherwise, case is considered.

Return Values

An integer.

```
_$ (vl-string-mismatch "VL-FUN"
"VL-VAR")
3
_$ (vl-string-mismatch "vl-fun"
"avl-var")
0
_$ (vl-string-mismatch "vl-fun"
"avl-var" 0 1)
3
_$ (vl-string-mismatch "VL-FUN"
"Vl-vAR")
1
_$ (vl-string-mismatch "VL-FUN"
"Vl-vAR" 0 0 T)
3
```

# <u>AutoLISP Reference Guide</u> > <u>AutoLISP Functions</u> > <u>V Functions</u> > vl-string-position

Looks for a character with the specified ASCII code in a string

```
(vl-string-position char-codestr [start-pos [from-end-p]])
```

## Arguments

char-code

The integer representation of the character to be searched.

str

The string to be searched.

start-pos

The position to begin searching from in the string (first character is 0); 0 if omitted.

from-end-p

If T is specified for this argument, the search begins at the end of the string and continues backward to *pos*.

#### Return Values

An integer representing the displacement at which *char-code* was found from the beginning of the string; nil if the character was not found.

```
_$ (vl-string-position (ascii
"z") "azbdc")
1
_$ (vl-string-position 122
"azbzc")
```

```
1
_$ (vl-string-position (ascii
"x") "azbzc")
nil
```

The search string used in the following example contains two "z" characters. Reading from left to right, with the first character being displacement 0, there is one z at displacement 1 and another z at displacement 3:

```
_$ (vl-string-position (ascii
"z") "azbzlmnqc")
1
```

Searching from left to right (the default), the "z" in position 1 is the first one **vl-string-position** encounters. But when searching from right to left, as in the following example, the "z" in position 3 is the first one encountered:

```
_$ (vl-string-position (ascii
"z") "azbzlmnqc" nil t)
3
```

# <u>AutoLISP Reference Guide</u> > <u>AutoLISP Functions</u> > <u>V Functions</u> > vl-string-right-trim

Removes the specified characters from the end of a string

```
(vl-string-right-trim character-set string)
```

### Arguments

character-set

A string listing the characters to be removed.

string

The string to be stripped of *character-set*.

### **Return Values**

A string containing a substring of *string* with all trailing characters in *characterset* removed.

### Examples

```
_$ (vl-string-right-trim
" \t\n" " STR \n\t ")
" STR"
_$ (vl-string-right-trim
"1356789" "3CPO is not R2D267891")
"3CPO is not R2D2"
_$ (vl-string-right-trim
" " "There are too many spaces here
"There are too many spaces here
```

## <u>AutoLISP Reference Guide</u> > <u>AutoLISP Functions</u> > <u>V Functions</u> > vl-string-search

Searches for the specified pattern in a string

```
(vl-string-search pattern string [start-pos])
```

Arguments

pattern

A string containing the pattern to be searched for.

string

The string to be searched for *pattern*.

start-pos

An integer identifying the starting position of the search; 0 if omitted.

#### **Return Values**

An integer representing the position in the string where the specified *pattern* was found; otherwise nil if the pattern is not found; the first character of the string is position 0.

Examples

```
_$ (vl-string-search "foo"
"pfooyey on you")

_$ (vl-string-search "who"
"pfooyey on you")

nil
_$ (vl-string-search "foo"
"fooey-more-fooey" 1)

11
```

## <u>AutoLISP Reference Guide</u> > <u>AutoLISP Functions</u> > <u>V Functions</u> > vl-string-subst

Substitutes one string for another, within a string

(vl-string-subst new-str pattern string [start-pos])

Arguments

new-str

The string to be substituted for *pattern*.

pattern

A string containing the pattern to be replaced.

string

The string to be searched for *pattern*.

start-pos

An integer identifying the starting position of the search; 0 if omitted.

Note that the search is case-sensitive, and that **vl-string-subst** substitutes only the first occurrence it finds of the string.

**Return Values** 

The value of *string* after any substitutions have been made.

Examples

Replace the string "Ben" with "Obi-wan":

```
_$ (vl-string-subst "Obi-wan"
"Ben" "Ben Kenobi")
"Obi-wan Kenobi"
```

Replace "Ben" with "Obi-wan":

```
_$ (vl-string-subst "Obi-wan"
"Ben" "ben Kenobi")
"ben Kenobi"
```

Nothing was substituted because **vl-string-subst** did not find a match for "Ben"; the "ben" in the string that was searched begins with a lowercase "b".

Replace "Ben" with "Obi-wan":

```
_$ (vl-string-subst "Obi-wan"
"Ben" "Ben Kenobi Ben")
"Obi-wan Kenobi Ben"
```

Note that there are two occurrences of "Ben" in the string that was searched, but **vl-string-subst** replaces only the first occurrence.

Replace "Ben" with "Obi-wan," but start the search at the fourth character in the string:

```
_$ (vl-string-subst "Obi-wan"
"Ben" "Ben \"Ben\" Kenobi" 3)
"Ben \"Obi-wan\" Kenobi"
```

There are two occurrences of "Ben" in the string that was searched, but because **vl-string-subst** was instructed to begin searching at the fourth character, it found and replaced the second occurrence, not the first.

## <u>AutoLISP Reference Guide</u> > <u>AutoLISP Functions</u> > <u>V Functions</u> > vl-string-translate

Replaces characters in a string with a specified set of characters

```
(vl-string-translate source-set dest-set str)
```

Arguments

source-set

A string of characters to be matched.

dest-set

A string of characters to be substituted for those in *source-set*.

str

A string to be searched and translated.

**Return Values** 

The value of *str* after any substitutions have been made

Examples

```
_$ (vl-string-translate "abcABC"
"123123" "A is a, B is b, C is C")
"1 is 1, 2 is 2, 3 is 3"
_$ (vl-string-translate "abc"
"123" "A is a, B is b, C is C")
"A is 1, B is 2, C is 3"
```

# <u>AutoLISP Reference Guide</u> > <u>AutoLISP Functions</u> > <u>V Functions</u> > vl-string-trim

Removes the specified characters from the beginning and end of a string

```
(vl-string-trim char-set str)
```

Arguments

char-set

A string listing the characters to be removed.

str

The string to be trimmed of *char-set*.

Return Values

The value of *str*, after any characters have been trimmed.

Examples

```
_$ (vl-string-trim " \t\n"
" \t\n STR \n\t ")
"STR"
_$ (vl-string-trim "this
is junk" "this is junk Don't call this junk! this is junk!
"Don't call this junk!"
_$ (vl-string-trim " " "
Leave me alone ")
"Leave me alone"
```

# <u>AutoLISP Reference Guide</u> > <u>AutoLISP Functions</u> > <u>V Functions</u> > vl-symbol-name

Returns a string containing the name of a symbol

```
(v1-symbol-name symbol)
```

Arguments

symbol

Any LISP symbol.

**Return Values** 

A string containing the name of the supplied symbol argument, in uppercase.

Examples

```
_$ (vl-symbol-name 'S::STARTUP)

"S::STARTUP"
_$ (progn (setq sym 'my-var)

(vl-symbol-name sym))

"MY-VAR"
_$ (vl-symbol-name 1)
; *** ERROR: bad argument type: symbolp 1
```

# <u>AutoLISP Reference Guide</u> > <u>AutoLISP Functions</u> > <u>V Functions</u> > vl-symbol-value

Returns the current value bound to a symbol

```
(v1-symbol-value symbol)
```

This function is equivalent to the **eval** function, but does not call the LISP evaluator.

Arguments

symbol

Any LISP symbol.

Return Values

The value of *symbol*, after evaluation.

Examples

```
_$ (vl-symbol-value 't)
T
_$ (vl-symbol-value 'PI)
3.14159
_$ (progn (setq sym 'PAUSE)
(vl-symbol-value sym))
"\\"
```

# $\frac{AutoLISP\ Reference\ Guide}{vl-symbolp} > \frac{AutoLISP\ Functions}{vl-symbolp}$

Identifies whether or not a specified object is a symbol

Arguments

```
(v1-symbolp object)
```

object

Any LISP object.

**Return Values** 

T if *object* is a symbol; otherwise nil.

Examples

```
_$ (vl-symbolp t)
T
_$ (vl-symbolp nil)
nil
_$ (vl-symbolp 1)
nil
_$ (vl-symbolp (list 1))
nil
```

## <u>AutoLISP Reference Guide</u> > <u>AutoLISP Functions</u> > <u>V Functions</u> > vl-unload-vlx

Unload a VLX application that is loaded in its own namespace

#### (v1-unload-vlx appname)

Arguments

appname

A string naming a VLX application that is loaded in its own namespace. Do not include the *.vlx* extension.

The **vl-unload-vlx** function does not unload VLX applications that are loaded in the current document's namespace.

Return Values

T if successful; otherwise **v1-unload-v1x** results in an error.

Examples

Assuming that *vlxns* is an application that is loaded in its own namespace, the following command unloads *vlxns*:

```
Command: (vl-unload-vlx "vlxns")
T
```

Try unloading **vlxns** again:

```
Command: (vl-unload-vlx "vlxns")
; *** ERROR: LISP Application is not found VLXNS
```

The **vl-unload-vlx** command fails this time, because the application was not loaded.

■ The <u>load</u> and <u>vl-vlx-loaded-p</u> functions.

## <u>AutoLISP Reference Guide</u> > <u>AutoLISP Functions</u> > <u>V Functions</u> > vl-vbaload

Loads a VBA project

Arguments

(vl-vbaload filename)

filename

A string naming the VBA project file to be loaded.

**Return Values** 

Unspecified, if successful.

Examples

\_\$ (vl-vbaload "c:/program

files/<AutoCAD installation directory>/sample/vba/draw.
"c:\\program files\\<AutoCAD installation directory>\\sample\\vba\\d

#### See Also

■ The <u>vl-vbarun</u> function.

## <u>AutoLISP Reference Guide</u> > <u>AutoLISP Functions</u> > <u>V Functions</u> > vl-vbarun

Runs a VBA macro

Arguments

(vl-vbarun *macroname*)

macroname

A string naming a loaded VBA macro.

**Return Values** 

macroname

**Examples** 

Load a VBA project file:

## \_\$ (vl-vbaload "c:/program

files/<AutoCAD installation directory>/sample/vba/draw."c:\\program files\\<AutoCAD installation directory>\\sample\\vba\\d

Run a macro from the loaded project:

```
_$ (vl-vbarun "drawline")
"drawline"
```

**See Also** 

■ The vl-vbaload function.

# $\frac{AutoLISP\ Reference\ Guide}{vl-vlx-loaded-p} > \frac{AutoLISP\ Functions}{vl-vlx-loaded-p}$

Determines whether a separate-namespace VLX is currently loaded

```
(v1-v1x-loaded-p appname)
```

Arguments

appname

A string naming a VLX application.

**Return Values** 

T if the application is loaded, nil if it is not loaded.

Examples

Check to see if the **vlxns** application is loaded in its own namespace:

```
Command: (vl-vlx-loaded-p "vlxns")
nil
```

The application is not loaded in its own namespace.

Now load **vlxns**:

```
Command: (load "vlxns.vlx")
nil
```

Check to see if the **vlxns** application loaded successfully:

```
Command: (vl-vlx-loaded-p "vlxns")
T
```

This example assumes **vlxns** was defined to run in its own namespace. If the application was not defined to run in its own namespace, it would load into the current document's namespace and **vl-vlx-loaded-p** would return nil.

## See Also

■ The <u>load</u> and <u>vl-unload-vlx</u> functions.

# <u>AutoLISP Reference Guide</u> > <u>AutoLISP Functions</u> > <u>V Functions</u> > vlax-3D-point

Creates ActiveX-compatible (variant) 3D point structure

```
(vlax-3D-point list) or (vlax-3D-point x y [z])
```

Arguments

list

A list of 2 or 3 numbers, representing points.

*x*, *y* 

Numbers representing *X* and *Y* coordinates of a point.

Z

A number representing the *Z* coordinate of a point.

**Return Values** 

A variant containing a three-element array of doubles.

Examples

```
_$ (vlax-3D-point 5 20)
#<variant 8197 ...>
_$ (vlax-3D-point '(33.6
44.0 90.0))
<variant 8197 ...>
```

#### See Also

■ The <u>vlax-make-safearray</u>, <u>vlax-make-variant</u>, <u>vlax-safearray-fill</u>, and <u>vlax-safearray-put-element</u> functions.

## <u>AutoLISP Reference Guide</u> > <u>AutoLISP Functions</u> > <u>V Functions</u> > vlax-add-cmd

Adds commands to the AutoCAD built-in command set

(vlax-add-cmd global-name func-sym [local-name cmd-flags])

With **vlax-add-cmd** you can define a function as an AutoCAD command, without using the *c*: prefix in the function name. You can also define a transparent AutoLISP command, which is not possible with a *c*: function.

**Warning** You cannot use the command function call in a transparently defined **vlax-add-cmd** function. Doing so can cause AutoCAD to close unexpectedly.

The **vlax-add-cmd** function makes an AutoLISP function visible as an ObjectARX-style command at the AutoCAD Command prompt during the current AutoCAD session. The function provides access to the ObjectARX acedRegCmds macro, which provides a pointer to the ObjectARX system AcEdCommandStack object.

The **vlax-add-cmd** function automatically assigns commands to command groups. When issued from a document namespace, **vlax-add-cmd** adds the command to a group named *doc-ID*; *doc-ID* is a hexadecimal value identifying the document. If issued from a separate-namespace VLX, **vlax-add-cmd** adds the command to a group named VLC-D*doc-ID*:*VLX-name*, where *VLX-name* is the name of the application that issued **vlax-add-cmd**.

It is recommended that you use the **vlax-add-cmd** function from a separatenamespace VLX. You should then explicitly load the VLX using the APPLOAD command, rather than by placing it in one of the startup LISP files.

**Note** You cannot use **vlax-add-cmd** to expose functions that create reactor objects or serve as reactor callbacks.

Arguments

global-name

A string.

func-sym

A symbol naming an AutoLISP function with zero arguments.

local-name

A string (defaults to *global-name*).

cmd-flags

An integer (defaults to ACRX\_CMD\_MODAL + ACRX\_CMD\_REDRAW)
The primary flags are

**ACRX\_CMD\_MODAL** (0) Command cannot be invoked while another command is active.

**ACRX\_CMD\_TRANSPARENT** (1) Command can be invoked while another command is active.

The secondary flags are

**ACRX\_CMD\_USEPICKSET** (2) When the pickfirst set is retrieved it is cleared within AutoCAD. Command will be able to retrieve the pickfirst set. Command cannot retrieve or set grips.

**ACRX\_CMD\_REDRAW** (4) When the pickfirst set or grip set is retrieved, neither will be cleared within AutoCAD. Command can retrieve the pickfirst set and the grip set.

If both ACRX\_CMD\_USEPICKSET and ACRX\_CMD\_REDRAW are set, the effect is the same as if just ACRX\_CMD\_REDRAW is set. For more information about the flags, see the "Command Stack" in the *ObjectARX Reference*.

Return Values

The *global-name* argument, if successful. The function returns nil if acedRegCmds->addCommand(...) returns an error condition.

Examples

The **hello-autocad** function in the following example has no c: prefix, but **vlax-add-cmd** makes it visible as an ObjectARX-style command at the AutoCAD Command prompt:

```
_$ (defun hello-autocad ()
(princ "hello Visual LISP"))
HELLO-AUTOCAD
_$ (vlax-add-cmd "hello-autocad"
'hello-autocad"
"hello-autocad"
```

### See Also

■ The <u>vlax-remove-cmd</u> function.

# <u>AutoLISP Reference Guide</u> > <u>AutoLISP Functions</u> > <u>V Functions</u> > vlax-create-object

Creates a new instance of an application object

(vlax-create-object prog-id)

Use **vlax-create-object** when you want a new instance of an application to be started, and an object of the type specified by *Component* (see the argument description) to be created. To use the current instance, use **vlax-get-object**. However, if an application object has registered itself as a single-instance object, only one instance of the object is created, no matter how many times you call **vlax-create-object**.

Arguments

prog-id

A string containing the programmatic identifier of the desired ActiveX object. The format of *prog-id* is

<Vendor>.<Component>.<Version>

For example:

AutoCAD.Drawing.15

Return Values

The application object (VLA-object).

Examples

Create an instance of a Microsoft Excel application:

```
_$ (vlax-create-object
"Excel.Application")
#<VLA-OBJECT _Application 0017b894>
```

## AutoLISP Reference Guide > AutoLISP Functions > V Functions > vlax-curve-getArea

Returns the area inside the curve

(vlax-curve-getArea curve-obj)

Arguments

curve-obj

The VLA-object to be measured.

**Return Values** 

A real number representing the area of the curve, if successful; otherwise nil.

**Examples** 

Assume the curve being measured is the ellipse in the following drawing:

Sample curve (ellipse) for vlax-curve-getarea

The ellipseObj variable points to the ellipse VLA-object.

The following command obtains the area of the curve:

\_\$ (vlax-curve-getArea ellipseObj) 4.712393

## <u>AutoLISP Reference Guide</u> > <u>AutoLISP Functions</u> > <u>V Functions</u> > vlax-curve-getClosestPointTo

Returns the point (in WCS) on a curve that is nearest to the specified point

(vlax-curve-getClosestPointTo curve-obj givenPnt [extend])

Arguments

curve-obj

The VLA-object to be measured.

givenPnt

A point (in WCS) for which to find the nearest point on the curve.

extend

If specified and not nil, vlax-curve-getClosestPointTo extends the curve when searching for the nearest point.

**Return Values** 

A 3D point list representing a point on the curve, if successful; otherwise nil.

Examples

Assume that the curve being measured is the arc in the following drawing:

Return the closest point on the arc to the coordinates 6.0, 0.5:

```
_$ (vlax-curve-getClosestPointTo
arcObj '(6.0 0.5 0.0))
(6.0 1.5 0.0)
```

Return the closest point on the arc to the coordinates 6.0, 0.5, after extending the

arc:

\_\$ (vlax-curve-getClosestPointTo arcObj '(6.0 0.5 0.0) T) (5.7092 0.681753 0.0)

# <u>AutoLISP Reference Guide</u> > <u>AutoLISP Functions</u> > <u>V Functions</u> > vlax-curve-getClosestPointToProjection

Returns the closest point (in WCS) on a curve after projecting the curve onto a plane

(vlax-curve-getClosestPointToProjection curve-obj givenPnt normal[ex

Arguments

curve-obj

The VLA-object to be measured.

givenPnt

A point (in WCS) for which to find the nearest point on the curve.

normal

*A* normal vector (in WCS) for the plane to project onto.

extend

If specified and not nil, vlax-curve-

**getClosestPointToProjection** extends the curve when searching for the nearest point.

**vlax-curve-getClosestPointToProjection** projects the curve onto the plane defined by the *givenPnt* and *normal*, and then calculates the nearest point on that projected curve to *givenPnt*. The resulting point is then projected back onto the original curve, and **vlax-curve-**

**getClosestPointToProjection** returns that projected point.

Return Values

A 3D point list representing a point on the curve, if successful; otherwise nil.

## <u>AutoLISP Reference Guide</u> > <u>AutoLISP Functions</u> > <u>V Functions</u> > vlax-curve-getDistAtParam

Returns the length of the curve's segment from the curve's beginning to the specified parameter

(vlax-curve-getDistAtParam curve-objparam)

Arguments

curve-obj

The VLA-object to be measured.

param

A number specifying a parameter on the curve.

**Return Values** 

A real number that is the length up to the specified parameter, if successful; otherwise nil.

Examples

Assume that **splineObj** points to the spline in the following drawing:

Sample curve (spline) for vlax-curve-getDistAtParam

Obtain the start parameter of the curve:

\_\$ (setq startSpline (vlax-curve-getStartParam splineObj))

0.0

The curve starts at parameter 0.

Obtain the end parameter of the curve:

```
_$ (setq endSpline (vlax-curve-getEndParam splineObj))
17.1546
```

The curve's end parameter is 17.1546.

Determine the distance to the parameter midway along the curve:

The distance from the start to the middle of the curve is 8.99417.

## <u>AutoLISP Reference Guide</u> > <u>AutoLISP Functions</u> > <u>V Functions</u> > vlax-curve-getDistAtPoint

Returns the length of the curve's segment between the curve's start point and the specified point

(vlax-curve-getDistAtPoint curve-obj point)

Arguments

curve-obj

The VLA-object to be measured.

point

A 3D point list (in WCS) on *curve-obj*.

Return Values

A real number if successful; otherwise nil.

**Examples** 

For the following example, assume that **splineObj** points to the spline shown in the example for <u>vlax-curve-getDistAtParam</u>.

Set OSNAP to tangent and select the point where the line is tangent to the curve:

```
_$ (setq selPt (getpoint))
(4.91438 6.04738 0.0)
```

Determine the distance from the start of the curve to the selected point:

```
_$ (vlax-curve-getDistAtPoint
splineObj selpt)
5.17769
```

# <u>AutoLISP Reference Guide</u> > <u>AutoLISP Functions</u> > <u>V Functions</u> > vlax-curve-getEndParam

Returns the parameter of the endpoint of the curve

(vlax-curve-getEndParam curve-obj)

Arguments

curve-obj

The VLA-object to be measured.

**Return Values** 

A real number representing an end parameter, if successful; otherwise nil.

Examples

Assuming that ellipseObj points to the ellipse shown in the example for <u>vlax-curve-getArea</u>, the following function call returns the end parameter of the curve:

### \_\$ (vlax-curve-getendparam ellipseObj) 6.28319

The end parameter is 6.28319 (twice pi).

### See Also

■ The <u>vlax-curve-getStartParam</u> function.

# <u>AutoLISP Reference Guide</u> > <u>AutoLISP Functions</u> > <u>V Functions</u> > vlax-curve-getEndPoint

Returns the endpoint (in WCS) of the curve

(vlax-curve-getEndPoint curve-obj)

Arguments

curve-obj

The VLA-object to be measured.

**Return Values** 

A 3D point list representing an endpoint, if successful; otherwise nil.

Examples

Get the endpoint of the ellipse used to demonstrate <u>vlax-curve-getArea</u>:

```
_$ (vlax-curve-getEndPoint
ellipseObj)
(2.0 2.0 0.0)
```

# <u>AutoLISP Reference Guide</u> > <u>AutoLISP Functions</u> > <u>V Functions</u> > vlax-curve-getFirstDeriv

Returns the first derivative (in WCS) of a curve at the specified location

(vlax-curve-getFirstDeriv curve-obj param)

Arguments

curve-obj

The VLA-object to be measured.

param

A number specifying a parameter on the curve.

Return Values

A 3D vector list, if successful; otherwise nil.

Examples

For the following example, assume that **splineObj** points to the spline shown in the example of the <u>vlax-curve-getDistAtParam</u> function.

Obtain the start parameter of the curve:

```
_$ (setq startSpline (vlax-curve-getStartParam splineObj))
0.0
```

Obtain the end parameter of the curve:

```
_$ (setq endSpline (vlax-curve-getEndParam splineObj))
17.1546
```

Determine the first derivative at the parameter midway along the curve:

```
_$ (vlax-curve-getFirstDeriv
splineObj
  ( / (- endspline startspline)
2))
(0.422631 -1.0951 0.0)
```

# <u>AutoLISP Reference Guide</u> > <u>AutoLISP Functions</u> > <u>V Functions</u> > vlax-curve-getParamAtDist

Returns the parameter of a curve at the specified distance from the beginning of the curve

(vlax-curve-getParamAtDist curve-obj dist)

Arguments

curve-obj

The VLA-object to be measured.

dist

A number specifying the distance from the beginning of the curve.

**Return Values** 

A real number representing a parameter, if successful; otherwise nil.

Examples

Assuming that splineObj points to the spline shown in the example for <u>vlax-curve-getDistAtParam</u>, determine the parameter at a distance of 1.0 from the beginning of the spline:

\_\$ (vlax-curve-getParamAtDist splineObj 1.0) 0.685049

### <u>AutoLISP Reference Guide</u> > <u>AutoLISP Functions</u> > <u>V Functions</u> > vlax-curve-getParamAtPoint

Returns the parameter of the curve at the point

(vlax-curve-getParamAtPoint curve-obj point)

Arguments

curve-obj

The VLA-object to be measured.

point

A 3D point list (in WCS) on *curve-obj*.

Return Values

A real number representing a parameter, if successful; otherwise nil.

Examples

Assuming that ellipseObj points to the ellipse shown in the example for <u>vlax-curve-getArea</u>, set OSNAP to tangent and select the point where the line is tangent to the ellipse:

```
_$ (setq selPt (getpoint))
(7.55765 5.55066 0.0)
```

Get the parameter value at the selected point:

```
_$ (vlax-curve-getParamAtPoint
ellipseObj selPt)
4.58296
```

## <u>AutoLISP Reference Guide</u> > <u>AutoLISP Functions</u> > <u>V Functions</u> > vlax-curve-getPointAtDist

Returns the point (in WCS) along a curve at the distance specified by the user

(vlax-curve-getPointAtDist curve-objdist)

Arguments

curve-obj

The VLA-object to be measured.

dist

The distance along the curve from the beginning of the curve to the location of the specified point.

**Return Values** 

A 3D point list representing a point on the curve, if successful; otherwise nil.

**Examples** 

Assuming that **splineObj** points to the spline shown in the example for <u>vlax-curve-getDistAtParam</u>, determine the point at a distance of 1.0 from the beginning of the spline:

```
_$ (vlax-curve-getPointAtDist
splineObj 1.0)
(2.24236 2.99005 0.0)
```

## <u>AutoLISP Reference Guide</u> > <u>AutoLISP Functions</u> > <u>V Functions</u> > vlax-curve-getPointAtParam

Returns the point at the specified parameter value along a curve

(vlax-curve-getPointAtParam curve-obj param)

Arguments

curve-obj

The VLA-object to be measured.

param

A number specifying a parameter on the curve.

Return Values

A 3D point list representing a point on the curve, if successful; otherwise nil.

Examples

For the following example, assume that **splineObj** points to the spline shown in the example for <u>vlax-curve-getDistAtParam</u>.

Obtain the start parameter of the curve:

```
_$ (setq startSpline (vlax-curve-getStartParam splineObj))
0.0
```

Obtain the end parameter of the curve:

```
_$ (setq endSpline (vlax-curve-getEndParam splineObj))
17.1546
```

Determine the point at the parameter midway along the curve:

```
_$ (vlax-curve-getPointAtParam
splineObj
    ( / (- endspline startspline)
2))
(6.71386 2.82748 0.0)
```

# <u>AutoLISP Reference Guide</u> > <u>AutoLISP Functions</u> > <u>V Functions</u> > vlax-curve-getSecondDeriv

Returns the second derivative (in WCS) of a curve at the specified location

(vlax-curve-getSecondDeriv curve-obj param)

Arguments

curve-obj

The VLA-object to be measured.

param

A number specifying a parameter on the curve.

Return Values

A 3D vector list, if successful; otherwise nil.

Examples

For the following example, assume that **splineObj** points to the spline shown in the example of the <u>vlax-curve-getDistAtParam</u> function.

Obtain the start parameter of the curve:

```
_$ (setq startSpline (vlax-curve-getStartParam splineObj))
0.0
```

Obtain the end parameter of the curve:

```
_$ (setq endSpline (vlax-curve-getEndParam splineObj))
17.1546
```

Determine the second derivative at the parameter midway along the curve:

## <u>AutoLISP Reference Guide</u> > <u>AutoLISP Functions</u> > <u>V Functions</u> > vlax-curve-getStartParam

Returns the start parameter on the curve

(vlax-curve-getStartParam curve-obj)

Arguments

curve-obj

The VLA-object to be measured.

**Return Values** 

A real number representing the start parameter, if successful; otherwise nil.

Examples

Assuming that ellipseObj points to the ellipse shown in the example for <u>vlax-curve-getArea</u>, determine the start parameter of the curve:

```
_$ (vlax-curve-getstartparam
ellipseObj)
0.0
```

#### **See Also**

■ The <u>vlax-curve-getEndParam</u> function.

## <u>AutoLISP Reference Guide</u> > <u>AutoLISP Functions</u> > <u>V Functions</u> > vlax-curve-getStartPoint

Returns the start point (in WCS) of the curve

(vlax-curve-getStartPoint curve-obj)

Arguments

curve-obj

The VLA-object to be measured.

**Return Values** 

A 3D point list representing the start point, if successful; otherwise nil.

**Examples** 

Get the start point of the ellipse used to demonstrate <u>vlax-curve-getArea</u>:

```
_$ (vlax-curve-getStartPoint
ellipseObj)
(2.0 2.0 0.0)
```

For an ellipse, the start points and endpoints are the same.

Obtain the start point of the spline used to demonstrate <u>vlax-curve-getDistAtParam</u>:

```
_$ (vlax-curve-getStartPoint splineObj)
(1.73962 2.12561 0.0)
```

## <u>AutoLISP Reference Guide</u> > <u>AutoLISP Functions</u> > <u>V Functions</u> > vlax-curve-isClosed

Determines if the specified curve is closed (that is, the start point is the same as the endpoint)

(vlax-curve-isClosed curve-obj)

Arguments

curve-obj

The VLA-object to be tested.

**Return Values** 

T if the curve is closed; otherwise nil.

Examples

Determine if the ellipse used to demonstrate <u>vlax-curve-getArea</u> is closed:

```
_$ (vlax-curve-isClosed ellipseObj)
```

Determine if the spline used to demonstrate <u>vlax-curve-getDistAtParam</u> is closed:

```
_$ (vlax-curve-isClosed splineObj)
```

## <u>AutoLISP Reference Guide</u> > <u>AutoLISP Functions</u> > <u>V Functions</u> > vlax-curve-isPeriodic

Determines if the specified curve has an infinite range in both directions and there is a period value dT, such that a point on the curve at (u + dT) = point on curve (u), for any parameter u

(vlax-curve-isPeriodic curve-obj)

Arguments

curve-obj

The VLA-object to be tested.

Return Values

T if the curve is periodic; otherwise nil.

Examples

Determine if the ellipse used to demonstrate <u>vlax-curve-getArea</u> is periodic:

```
_$ (vlax-curve-isPeriodic
ellipseObj)
T
```

Determine if the spline used to demonstrate <u>vlax-curve-getDistAtParam</u> is periodic:

```
_$ (vlax-curve-isPeriodic
splineObj)
nil
```

### <u>AutoLISP Reference Guide</u> > <u>AutoLISP Functions</u> > <u>V Functions</u> > vlax-curve-isPlanar

Determines if there is a plane that contains the curve

(vlax-curve-isPlanar curve-obj)

Arguments

curve-obj

The VLA-object to be tested.

**Return Values** 

T if there is a plane that contains the curve; otherwise nil.

Examples

Determine if there is a plane containing the ellipse used to demonstrate <u>vlax-curve-getArea</u>:

```
_$ (vlax-curve-isPlanar ellipseObj)
⊤
```

Determine if there is a plane containing the spline used to demonstrate <u>vlax-curve-getDistAtParam</u>:

```
_$ (vlax-curve-isPeriodic splineObj)
```

# AutoLISP Reference Guide > AutoLISP Functions > V Functions > vlax-dump-object

Lists an object's properties, and optionally, the methods that apply to the object

```
(vlax-dump-object obj [T])

Arguments

obj

A VLA-object.
```

If specified, **vlax-dump-object** also lists all methods that apply to *obj*.

#### Return Values

T, if successful. If an invalid object name is supplied, **vlax-dump-object** displays an error message.

Examples

```
_$ (setq aa (vlax-get-acad-object))
#<VLA-OBJECT IAcadApplication 00b3b91c>
_$ (vlax-dump-object aa)
; IAcadApplication: AutoCAD Application Interface
; Property values:
; ActiveDocument (RO) = #<VLA-OBJECT IAcadDocument 01b52fac>
; Application (RO) = #<VLA-OBJECT IAcadApplication 00b3b91c>
; Caption (RO) = "AutoCAD - [Drawing.dwg]"
...
...
T
```

List an object's properties and the methods that apply to the object:

```
$ (vlax-dump-object aa T)
; IAcadApplication: AutoCAD Application Interface
; Property values:
; ActiveDocument (RO) = #<VLA-OBJECT IAcadDocument 01b52fac>
; Application (RO) = #<VLA-OBJECT IAcadApplication 00b3b91c>
; Caption (RO) = "AutoCAD - [Drawing.dwg]"

.
.
.
.
.
. Methods supported:
; EndUndoMark ()
; Eval (1)
; GetInterfaceObject (1)
; ListAds ()
; ListArx ()
.
.
```

## <u>AutoLISP Reference Guide</u> > <u>AutoLISP Functions</u> > <u>V Functions</u> > vlax-ename->vla-object

Transforms an entity to a VLA-object

(vlax-ename->vla-object entname)

Arguments

entname

An entity name (ename data type).

**Return Values** 

A VLA-object.

Examples

```
_$ (setq e (car (entsel)))
<Entity name: 27e0540>
_$ (vlax-ename->vla-object
e)
#<VLA-OBJECT IAcadLWPolyline 03f713a0>
```

#### **See Also**

■ The <u>vlax-vla-object->ename</u> function.

## <u>AutoLISP Reference Guide</u> > <u>AutoLISP Functions</u> > <u>V Functions</u> > vlax-erased-p

Determines whether an object was erased

(vlax-erased-p obj)

Arguments

obj

A VLA-object.

**Return Values** 

T if the object was erased; otherwise nil.

## AutoLISP Reference Guide > AutoLISP Functions > V Functions > vlax-for

Iterates through a collection of objects, evaluating each expression

```
(vlax-for symbol collection [expression1 [expression2 ...]])
```

Arguments

symbol

A symbol to be assigned to each VLA-object in a collection.

collection

A VLA-object representing a collection object.

expression1, expression2...

The expressions to be evaluated.

**Return Values** 

The value of the last expression evaluated for the last object in the collection.

Examples

The following code issues **vlax-dump-object** on every drawing object in the model space:

# <u>AutoLISP Reference Guide</u> > <u>AutoLISP Functions</u> > <u>V Functions</u> > vlax-get-acad-object

Retrieves the top level AutoCAD application object for the current AutoCAD session

(vlax-get-acad-object)

Return Values

A VLA-object.

Examples

\_\$ (setq aa (vlax-get-acad-object))
#<VLA-OBJECT IAcadApplication 00b3b91c>

## <u>AutoLISP Reference Guide</u> > <u>AutoLISP Functions</u> > <u>V Functions</u> > vlax-get-object

Returns a running instance of an application object

(vlax-get-object prog-id)

Arguments

prog-id

A string that identifies the desired application object. The format of *prog-id* is:

appname.objecttype

where *appname* is the name of the application and *objecttype* is the application object. The *objecttype* may be followed by a version number.

**Note** You can usually find the *prog-id* for an application in that application's Help. For example, Microsoft Office applications document this information in the *VBA Reference*.

**Return Values** 

The application object; otherwise nil, if there is no instance of the specified object currently running.

Examples

Obtain the application object for the Excel program:

\_\$ (vlax-get-object "Excel.Application")
#<VLA-OBJECT \_Application 0017bb5c>

## <u>AutoLISP Reference Guide</u> > <u>AutoLISP Functions</u> > <u>V Functions</u> > vlax-get-or-create-object

Returns a running instance of an application object, or creates a new instance if the application is not currently running

```
(vlax-get-or-create-object prog-id)
```

Arguments

prog-id

A string containing the programmatic identifier of the desired ActiveX object. The format of *prog-id* is

<Vendor>.<Component>.<Version>

For example:

AutoCAD.Drawing.15

Return Values

The object.

Examples

\_\$ (vlax-get-or-create-object "Excel.Application") #<VLA-OBJECT \_Application 0017bb5c>

## <u>AutoLISP Reference Guide > AutoLISP Functions > V Functions > </u> vlax-get-property

Retrieves a VLA-object's property

(vlax-get-property object property)

This function was formerly known as vlax-get.

Arguments

object

A VLA-object.

property

A symbol or string naming the property to be retrieved.

Return Values

The value of the object's property.

**Examples** 

Begin by retrieving a pointer to the root AutoCAD object:

```
_$ (setq acadObject (vlax-get-acad-object))
#<VLA-OBJECT IAcadApplication 00a4b2b4>
```

Get the AutoCAD ActiveDocument property:

### \_\$ (setq acadDocument (vlax-get-property acadObject 'ActiveDocument))

#<VLA-OBJECT IAcadDocument 00302a18>

The function returns the current document object.

Get the ModelSpace property of the ActiveDocument object:

```
_$ (setq mSpace (vlax-get-property acadDocument 'Modelspace))
```

#<VLA-OBJECT IAcadModelSpace 00c14b44>

The model space object of the current document is returned.

Convert a drawing entity to a VLA-object:

```
_$ (setq vlaobj (vlax-ename->vla-object e))
```

#<VLA-OBJECT IAcadLWPolyline 0467114c>

Get the color property of the object:

#### See Also

■ The <u>vlax-property-available-p</u> and <u>vlax-put-property</u> functions.

## <u>AutoLISP Reference Guide</u> > <u>AutoLISP Functions</u> > <u>V Functions</u> > vlax-import-type-library

Imports information from a type library

```
(vlax-import-type-library :tlb-filename filename
[:methods-prefix mprefix :properties-prefix pprefix :constants-pref
```

#### Arguments

filename

A string naming the type library. A file can be one of the following types:

- A type library (TLB) or object library (OLB) file
- An executable (EXE) file
- A library (DLL) file containing a type library resource
- A compound document holding a type library
- Any other file format that can be understood by the LoadTypeLib API

If you omit the path from *tlb-filename*, AutoCAD looks for the file in the support file search path.

#### mprefix

Prefix to be used for method wrapper functions. For example, if the type library contains a Calculate method and the *mprefix* parameter is set to "cc-", Visual LISP generates a wrapper function named **cc-Calculate**. This parameter defaults to "".

#### pprefix

Prefix to be used for property wrapper functions. For example, if the type library contains a Width property with both read and write permissions, and *pprefix* is set to "cc-", then Visual LISP generates wrapper functions named

cc-get-Width and cc-put-Width. This parameter defaults to "".

cprefix

Prefix to be used for constants contained in the type library. For example, if the type library contains a ccMaxCountOfRecords property with both read and write permissions, and *cprefix* is set to "cc-", Visual LISP generates a constant named cc-ccMaxCountOfRecords. This parameter defaults to "".

Note the required use of keywords when passing arguments to **vlax-import-type-library**.

Return Values

T, if successful.

Examples

Import a Microsoft Word type library, assigning the prefix "msw-" to methods and properties, and "mswc-" to constants:

```
_$ (vlax-import-type-library
    :tlb-filename "c:/program
files/microsoft office/msword8.olb"
    :methods-prefix "msw-"
    :properties-prefix
"msw-"
    :constants-prefix "mswc-")
```

#### Remarks

Function wrappers created by **vlax-import-type-library** are available only in the context of the document **vlax-import-type-library** was issued from.

In the current release of Visual LISP, **vlax-import-type-library** is executed at runtime, rather than at compile time. In future releases of Visual LISP, this may change. The following practices are recommended when using **vlax-import-type-library**:

■ If you want your code to run on different machines, avoid specifying an

absolute path in the *tlb-file-name* parameter.

- If possible, avoid using **vlax-import-type-library** from inside any AutoLISP expression (that is, always call it from a top-level position).
- In your AutoLISP source file, code the **vlax-import-type- library** call before any code that uses method or property wrappers or constants defined in the type library.

#### **See Also**

■ The <u>vlax-typeinfo-available-p</u> function.

## <u>AutoLISP Reference Guide</u> > <u>AutoLISP Functions</u> > <u>V Functions</u> > vlax-invoke-method

Calls the specified ActiveX method

(vlax-invoke-method obj method arg [arg...])

This function was known as **vlax-invoke** prior to AutoCAD 2000.

Arguments

obj

A VLA-object.

method

A symbol or string naming the method to be called.

arg

Argument to be passed to the method called. No argument type checking is performed.

Return Values

Depends on the method invoked.

Examples

The following example uses the AddCircle method to draw a circle in the current AutoCAD drawing.

The first argument to AddCircle specifies the location of the center of the circle. The method requires the center to be specified as a variant containing a three-element array of doubles. You can use **vlax-3d-point** to convert an AutoLISP point list to the required variant data type:

### \_\$ (setq circCenter (vlax-3d-point

```
'(3.0 3.0 0.0)))
#<variant 8197 ...>
```

Now use **vlax-invoke-method** to draw a circle with the AddCircle method:

```
_$ (setq mycircle (vlax-invoke-method mspace 'AddCircle circCenter 3.0)) #<VLA-OBJECT IAcadCircle 00bfd6e4>
```

#### See Also

■ The <u>vlax-get-property</u>, <u>vlax-method-applicable-p</u>, <u>vlax-property-available-p</u>, and <u>vlax-put-property</u> functions.

### <u>AutoLISP Reference Guide</u> > <u>AutoLISP Functions</u> > <u>V Functions</u> > vlax-ldata-delete

Erases LISP data from a drawing dictionary

(vlax-ldata-delete dict key [private])

Arguments

dict

A VLA-object, AutoCAD drawing entity object, or a string naming a global dictionary.

key

A string specifying the dictionary key.

private

If a non-nil value is specified for *private* and **vlax-ldata-delete** is called from a separate-namespace VLX, **vlax-ldata-delete** deletes private LISP data from *dict*. (See <u>vlax-ldata-get</u> for examples using this argument.)

Return Values

T, if successful; otherwise nil (for example, the data did not exist).

Examples

Add LISP data to a dictionary:

```
_$ (vlax-ldata-put "dict"
"key" '(1))
<sup>(1)</sup>
```

Use **vlax-ldata-delete** to delete the LISP data:

```
_$ (vlax-ldata-delete "dict"
"key")
⊤
```

If **vlax-ldata-delete** is called again to remove the same data, it returns nil because the data does not exist in the dictionary:

```
_$ (vlax-ldata-delete "dict"
"key")
nil
```

#### **See Also**

■ The <u>vlax-ldata-get</u>, <u>vlax-ldata-list</u>, and <u>vlax-ldata-put</u> functions.

## <u>AutoLISP Reference Guide</u> > <u>AutoLISP Functions</u> > <u>V Functions</u> > vlax-ldata-get

Retrieves LISP data from a drawing dictionary or an object

(vlax-ldata-get dict key [default-data] [private])

Arguments

dict

A VLA-object, an AutoCAD drawing entity object, or a string naming a global dictionary.

key

A string specifying the dictionary key.

default-data

LISP data to be returned if no matching key exists in the dictionary.

private

If a non-nil value is specified for *private* and **vlax-ldata-get** is called from a separate-namespace VLX, **vlax-ldata-get** retrieves private LISP data from *dict*.

If you specify *private*, you must also specify *default-data*; you can use nil for *default-data*.

Note that a separate-namespace VLX can store both private and non-private data using the same *dict* and *key*. The private data can be accessed only by the same VLX, but any application can retrieve the non-private data.

Return Values

The value of the *key* item.

Examples

Enter the following commands at the Visual LISP Console window:

```
_$ (vlax-ldata-put "mydict"
"mykey" "Mumbo Dumbo")
"Mumbo Dumbo"
_$ (vlax-ldata-get "mydict"
"mykey")
"Mumbo Dumbo"
```

### To test the use of private data from a VLX

1. Enter the following commands at the Visual LISP Console window:

```
_$ (vlax-ldata-put "mydict"
"mykey" "Mumbo Dumbo")
"Mumbo Dumbo"
_$ (vlax-ldata-get "mydict"
"mykey")
"Mumbo Dumbo"
```

2. Enter the following code in a file and use Make Application to build a VLX from the file. Use the Expert mode of the Make Application wizard, and select the Separate Namespace option on the Compile Options tab.

```
(vl-doc-export 'ldataput)
(vl-doc-export 'ldataget)
(vl-doc-export 'ldataget-nilt)
(defun ldataput ()
    (princ "This is a test of putting private ldata ")
    (vlax-ldata-put "mydict" "mykey" "Mine! Mine! " T)
)
(defun ldataget ()
    (vlax-ldata-get "mydict" "mykey")
)
(defun ldataget-nilt ()
    (vlax-ldata-get "mydict" "mykey" nil T)
)
```

- 3. Load the VLX file.
- 4. Run **ldataput** to save private data:

#### \_\$ (ldataput)

This is a test of putting private ldata

Refer to the code defining **ldataput**: this function stores a string containing "Mine! Mine!"

5. Run **ldataget** to retrieve LISP data:

## \_\$ (ldataget) "Mumbo Dumbo"

Notice that the data returned by **ldataget** is not the data stored by **ldataput**. This is because **ldataget** does not specify the *private* argument in its call to **vlax-ldata-get**. So the data retrieved by **ldataget** is the data set by issuing **vlax-ldata-nut** from the

**ldataget** is the data set by issuing **vlax-ldata-put** from the Visual LISP Console in step 1.

## \_\$ (ldataget-nilt) "Mine! Mine! "

6. Run **ldataget-nilt** to retrieve LISP data:

## \_\$ (ldataget-nilt) "Mine! Mine! "

This time the private data saved by **ldataput** is returned, because **ldataget-nilt** specifies the *private* argument in its call to **vlax-ldata-get**.

7. From the Visual LISP Console prompt, issue the same call that **ldataget-nilt** uses to retrieve private data:

```
_$ (vlax-ldata-get "mydict"
"mykey" nil T)
"Mumbo Dumbo"
```

The *private* argument is ignored when **vlax-ldata-get** is issued outside a separate-namespace VLX. If non-private data exists for the specified *dict* and *key* (as in this instance), that data will be retrieved.

### <u>AutoLISP Reference Guide</u> > <u>AutoLISP Functions</u> > <u>V Functions</u> > vlax-ldata-list

Lists LISP data in a drawing dictionary

```
(vlax-ldata-list dict [private])
```

Arguments

dict

A VLA-object, an AutoCAD drawing entity object, or a string naming a global dictionary.

private

If **vlax-ldata-list** is called from a separate-namespace VLX and a non-nil value is specified for *private*, **vlax-ldata-list** retrieves only private data stored by the same VLX. (See <u>vlax-ldata-get</u> for examples using this argument.)

**Return Values** 

An associative list consisting of pairs (key . value).

Examples

Use **vlax-ldata-put** to store LISP data in a dictionary:

```
_$ (vlax-ldata-put "dict"
"cay" "Mumbo Jumbo ")
"Mumbo Jumbo "
_$ (vlax-ldata-put "dict"
"say" "Floobar ")
"Floobar "
```

Use **vlax-ldata-list** to display the LISP data stored in "dict":

```
_$ (vlax-ldata-list "dict")
(("say" . "Floobar ") ("cay" . "Mumbo Jumbo "))
```

## **See Also**

■ The <u>vlax-ldata-get</u>, <u>vlax-ldata-delete</u>, and <u>vlax-ldata-put</u> functions.

# <u>AutoLISP Reference Guide</u> > <u>AutoLISP Functions</u> > <u>V Functions</u> > vlax-ldata-put

Stores LISP data in a drawing dictionary or an object

```
(vlax-ldata-put dict key data [private])
```

Arguments

dict

A VLA-object, an AutoCAD drawing entity object, or a string naming a global dictionary.

key

A string specifying the dictionary key.

data

LISP data to be stored in the dictionary.

private

If **vlax-ldata-put** is called from a separate-namespace VLX and a nonnil value is specified for *private*, **vlax-ldata-put** marks the data as retrievable only by the same VLX.

Return Values

The value of *data*.

Examples

```
_$ (vlax-ldata-put "dict"
"key" '(1))
<sup>(1)</sup>
_$ (vlax-ldata-put "dict"
"cay" "Gumbo jumbo")
```

| "Gum  | ho i | ium  | ha" |
|-------|------|------|-----|
| Guill | UU   | uiii | υU  |

## See Also

■ The <u>vlax-ldata-get</u>, <u>vlax-ldata-delete</u>, and <u>vlax-ldata-list</u> functions.

## <u>AutoLISP Reference Guide</u> > <u>AutoLISP Functions</u> > <u>V Functions</u> > vlax-ldata-test

Determines if data can be saved over a session boundary

```
(vlax-ldata-test data)
```

Arguments

data

Any LISP data to be tested.

**Return Values** 

T, if the data can be saved and restored over the session boundary; otherwise nil.

Examples

Determine if a string can be saved as ldata over a session boundary:

```
_$ (vlax-ldata-test "Gumbo
jumbo")
⊤
```

Determine if a function can be saved as ldata over a session boundary:

```
_$ (vlax-ldata-test yinyang)
```

#### **See Also**

■ The <u>vlax-ldata-get</u>, <u>vlax-ldata-delete</u>, and <u>vlax-ldata-list</u>, and <u>vlax-ldata-put</u> functions.

# <u>AutoLISP Reference Guide</u> > <u>AutoLISP Functions</u> > <u>V Functions</u> > vlax-make-safearray

### Creates a safearray

```
(vlax-make-safearray type '(1-bound . u-bound)
['(1-bound . u-bound)...)]
```

A maximum of 16 dimensions can be defined for an array. The elements in the array are initialized as follows:

```
Numbers
   0
Strings
   Zero-length string.
Booleans
   :vlax-false
Object
   nil
Variant
   Uninitialized (vlax-vbEmpty)
Arguments
type
   The type of safearray. Specify one of the following constants:
   vlax-vbInteger (2) Integer
   vlax-vbLong (3) Long integer
   vlax-vbSingle (4) Single-precision floating-point number
```

```
    vlax-vbDouble (5) Double-precision floating-point number
    vlax-vbString (8) String
    vlax-vbObject (9) Object
    vlax-vbBoolean (11) Boolean
    vlax-vbVariant (12) Variant
```

The integer shown in parentheses indicates the value to which the constant evaluates. It is recommended that you specify the constant in your argument, not the integer value, in case the value changes in later releases of AutoCAD.

```
'(l-bound . u-bound)
```

Lower and upper index boundaries of a dimension.

#### Return Values

The safearray created.

### **Examples**

Create a single-dimension safearray consisting of doubles, beginning with index 0:

```
_$ (setq point (vlax-make-safearray
vlax-vbDouble '(0 . 3)))
#<safearray...>
```

Use the **vlax-safearray->list** function to display the contents of the safearray as a list:

```
_$ (vlax-safearray->list
point)
(0.0 0.0 0.0 0.0)
```

The result shows each element of the array was initialized to zero.

Create a two-dimension array of strings, with each dimension starting at index 1:

```
_$ (setq matrix (vlax-make-safearray vlax-vbString '(1 . 2) '(1 . 2) ))
#<safearray...>
```

### **See Also**

■ The <u>vlax-make-variant</u>, <u>vlax-safearray-fill</u>, <u>vlax-safearray-get-dim</u>, <u>vlax-safearray-get-element</u>, <u>vlax-safearray-get-l-bound</u>, <u>vlax-safearray-get-l-bound</u>, <u>vlax-safearray-type</u>, <u>vlax-safearray-list</u>, and <u>vlax-variant-value</u> functions. For more information on using these functions, see <u>Working with Safearrays</u> in the *AutoLISP Developer's Guide*.

## <u>AutoLISP Reference Guide</u> > <u>AutoLISP Functions</u> > <u>V Functions</u> > vlax-make-variant

### Creates a variant data type

```
(vlax-make-variant [value] [type])
```

#### Arguments

value

The value to be assigned to the variant. If omitted, the variant is created with the vlax-vbEmpty type (uninitialized).

type

The type of variant. This can be represented by one of the following constants:

vlax-vbEmpty (0) Uninitialized (default value)

vlax-vbNull (1) Contains no valid data

vlax-vbInteger (2) Integer

vlax-vbLong (3) Long integer

**vlax-vbSingle** (4) Single-precision floating-point number

**vlax-vbDouble** (5) Double-precision floating-point number

vlax-vbString (8) String

vlax-vbObject (9) Object

**vlax-vbBoolean** (11) Boolean

vlax-vbArray (8192) Array

The integer shown in parentheses indicates the value to which the constant evaluates. It is recommended that you specify the constant in your argument, not the integer value, because the value may change in later releases of AutoCAD.

If you do not specify a type, vlax-make-variant assigns a default data

type based on the data type of the *value* it receives. The following list identifies the default variant data type assigned to each LISP data type:

```
nil vlax-vbEmpty
:vlax-null vlax-vbNull
integer vlax-vbLong
real vlax-vbDouble
string vlax-vbString
VLA-object vlax-vbObject
:vlax-true, :vlax-false vlax-vbBoolean
variant Same as the type of initial value
vlax-make-safearray vlax-vbArray
```

Return Values

The variant created.

**Examples** 

Create a variant using the defaults for **vlax-make-variant**:

```
_$ (setq varnil (vlax-make-variant))
#<variant 0 >
```

The function creates an uninitialized (vlax-vbEmpty) variant by default. You can accomplish the same thing explicitly with the following call:

```
_$ (setq varnil (vlax-make-variant
nil))
#<variant 0 >
```

Create an integer variant and set its value to 5:

```
_$ (setq varint (vlax-make-variant
5 vlax-vbInteger))
#<variant 2 5>
```

Repeat the previous command, but omit the *type* argument and see what happens:

```
_$ (setq varint (vlax-make-variant
5))
#<variant 3 5>
```

By default, **vlax-make-variant** assigned the specified integer value to a Long integer data type, not Integer, as you might expect. This highlights the importance of explicitly stating the type of variant you want when working with numbers.

Omitting the *type* argument for a string produces predictable results:

```
_$ (setq varstr (vlax-make-variant
"ghost"))
#<variant 8 ghost>
```

To create a variant containing arrays, you must specify type vlax-vbArray, along with the type of data in the array. For example, to create a variant containing an array of doubles, first set a variable's value to an array of doubles:

```
_$ (setq 4dubs (vlax-make-safearray vlax-vbDouble '(0 . 3))) #<safearray...>
```

Then take the array of doubles and assign it to a variant:

```
_$ (vlax-make-variant 4dubs)
#<variant 8197 ...>
```

#### **See Also**

■ The <u>vlax-make-safearray</u>, <u>vlax-variant-change-type</u>, <u>vlax-variant-type</u>, and <u>vlax-variant-value</u> functions. For more information on using variants, see <u>Working with Variants</u> in the *AutoLISP Developer's Guide*.

## <u>AutoLISP Reference Guide</u> > <u>AutoLISP Functions</u> > <u>V Functions</u> > vlax-map-collection

Applies a function to all objects in a collection

```
(vlax-map-collection objfunction)
```

Arguments

obj

A VLA-object representing a collection.

function

A symbol or lambda expression to be applied to *obj*.

**Return Values** 

The *obj* first argument.

Examples

```
(vlax-map-collection (vla-get-ModelSpace
acadDocument) 'vlax-dump-object)
 IAcadLWPolyline: AutoCAD Lightweight Polyline Interface
 Property values:
   Application (RO) = #<VLA-OBJECT IAcadApplication 00a4ae24>
   Area (R0) = 2.46556
    Closed = 0
    Color = 256
    ConstantWidth = 0.0
    Coordinate = ...Indexed contents not shown...
    Coordinates = (8.49917 \ 7.00155 \ 11.2996 \ 3.73137 \ 14.8 \ 5.74379.
    Database (RO) = #<VLA-OBJECT IAcadDatabase 01e3da44>
    Elevation = 0.0
    Handle (R0) = "53"
    HasExtensionDictionary (R0) = 0
    Hyperlinks (RO) = #<VLA-OBJECT IAcadHyperlinks 01e3d7d4>
    Layer = "0"
```

```
; Linetype = "BYLAYER"
; LinetypeGeneration = 0
; LinetypeScale = 1.0
; Lineweight = -1
; Normal = (0.0 0.0 1.0)
; ObjectID (RO) = 28895576
; ObjectName (RO) = "AcDbPolyline"
; PlotStyleName = "ByLayer"
; Thickness = 0.0
; Visible = -1
```

# <u>AutoLISP Reference Guide</u> > <u>AutoLISP Functions</u> > <u>V Functions</u> > vlax-method-applicable-p

Determines if an object supports a particular method

```
(vlax-method-applicable-p objmethod)
```

Arguments

obj

A VLA-object.

method

A symbol or string containing the name of the method to be checked.

**Return Values** 

T, if the object supports the method; otherwise nil.

Examples

The following commands are issued against a LightweightPolyline object:

```
_$ (vlax-method-applicable-p
WhatsMyLine 'copy)
T
_$ (vlax-method-applicable-p
WhatsMyLine 'AddBox)
nil
```

#### **See Also**

■ The <u>vlax-property-available-p</u> function.

# <u>AutoLISP Reference Guide</u> > <u>AutoLISP Functions</u> > <u>V Functions</u> > vlax-object-released-p

Determines if an object has been released

(vlax-object-released-p obj)

**Note** Erasing a VLA-object (using **command** ERASE or **vla-erase**) does not release the object. A VLA-object is not released until you invoke **vlax-release-object** on the object, or normal AutoLISP garbage collection occurs, or the drawing database is destroyed at the end of the drawing session.

Arguments

obj

A VLA-object.

Return Values

T, if the object is released (no AutoCAD drawing object is attached to *obj*); nil if the object has not been released.

Examples

Attach a Microsoft Excel application to the current AutoCAD drawing:

```
_$ (setq excelobj (vlax-get-object
"Excel.Application"))
#<VLA-OBJECT _Application 00168a54>
```

Release the Excel object:

```
_$ (vlax-release-object excelobj)
```

Issue **vlax-object-released-p** to verify the object was released:

\_\$ (vlax-object-released-p excelobj) T

# <u>AutoLISP Reference Guide</u> > <u>AutoLISP Functions</u> > <u>V Functions</u> > vlax-product-key

Returns the AutoCAD Windows registry path

(vlax-product-key)

The AutoCAD registry path can be used to register an application for demand loading.

**Return Values** 

A string containing the AutoCAD registry path.

Examples

## \_\$ (vlax-product-key)

"Software\\Autodesk\\AutoCAD\\R15.0\\ACAD-1:409"

# <u>AutoLISP Reference Guide</u> > <u>AutoLISP Functions</u> > <u>V Functions</u> > vlax-property-available-p

Determines if an object has a specified property

```
(vlax-property-available-p obj prop [check-modify])
```

Arguments

obj

A VLA-object.

property

A symbol or string naming the property to be checked.

check-modify

If T is specified for this argument, **vlax-property-available-p** also checks that the property can be modified.

#### **Return Values**

T, if the object has the specified property; otherwise nil. If T is specified for the *check-modify* argument, **vlax-property-available-p** returns nil if either the property is not available *or* the property cannot be modified.

### Examples

The following examples apply to a LightweightPolyline object:

```
_$ (vlax-property-available-p
WhatsMyLine 'Color)
T
_$ (vlax-property-available-p
WhatsMyLine 'center)
```

The following examples apply to a Circle object:

```
_$ (vlax-property-available-p
myCircle 'area)
⊤
```

Note how supplying the optional third argument changes the result:

```
_$ (vlax-property-available-p
myCircle 'area T)
nil
```

The function returns nil because, although the circle has an "area" property, that property cannot be modified.

#### See Also

■ The <u>vlax-method-applicable-p</u> and <u>vlax-put-property</u> functions.

## <u>AutoLISP Reference Guide</u> > <u>AutoLISP Functions</u> > <u>V Functions</u> > vlax-put-property

Sets the property of an ActiveX object

```
(vlax-put-property obj property arg)
```

This function was formerly known as vlax-put.

Arguments

obj

A VLA-object.

property

A symbol or string naming the property to be set.

arg

The value to be set.

**Return Values** 

Nil, if successful.

**Examples** 

Color an object red:

```
_$ (vlax-put-property vlaobj
'Color 1)
nil
```

#### See Also

■ The <u>vlax-get-property</u> and <u>vlax-property-available-p</u> functions.

# <u>AutoLISP Reference Guide</u> > <u>AutoLISP Functions</u> > <u>V Functions</u> > vlax-read-enabled-p

Determines if an object can be read

(vlax-read-enabled-p obj)

Arguments

obj

A VLA-object.

**Return Values** 

T, if the object is readable; otherwise nil.

# <u>AutoLISP Reference Guide</u> > <u>AutoLISP Functions</u> > <u>V Functions</u> > vlax-release-object

Releases a drawing object

#### (vlax-release-object obj)

When an AutoLISP routine no longer uses an object outside AutoCAD, such as a Microsoft Excel object, call the (vlax-release-object) function to make sure that the associated application closes properly. Objects released with (vlax-release-object...) may not be released immediately. The actual release may not happen until the next automatic garbage collection occurs. You can call (gc) directly to force the garbage collection to occur at a specific location within your code. However, calling (gc) may degrade performance, and it is recommended that you avoid placing calls to (gc) in locations where it is likely to be called many times in a row, such as within loops.

If an object-associated application does not close after calling the **(gc)** function, the **(vlax-release-object)** function was not called for all objects outside AutoCAD.

Arguments

obj

A VLA-object.

After release, the drawing object is no longer accessible through *obj*.

**Return Values** 

Unspecified.

# AutoLISP Reference Guide > AutoLISP Functions > V Functions > vlax-remove-cmd

Removes a single command or a command group

(vlax-remove-cmd global-name)

Removes a single command or the whole command group for the current AutoCAD session.

Arguments

global-name

Either a string naming the command, or T. If *global-name* is T, the whole command group VLC-*AppName* (for example, VLC-VLIDE) is deleted.

Return Values

T, if successful; otherwise nil (for example, the command is not defined).

Examples

Remove a command defined with **vlax-add-cmd**:

```
_$ (vlax-remove-cmd "hello-autocad")
```

Repeat the **vlax-remove-cmd**:

```
_$ (vlax-remove-cmd "hello-autocad")
```

This time **vlax-remove-cmd** returns nil, because the specified command does not exist anymore.

See Also

■ The <u>vlax-add-cmd</u> function.

# <u>AutoLISP Reference Guide</u> > <u>AutoLISP Functions</u> > <u>V Functions</u> > vlax-safearray-fill

Stores data in the elements of a safearray

```
(vlax-safearray-fill var 'element-values)
```

Arguments

var

A variable whose data type is a safearray.

'element-values

A list of values to be stored in the array. You can specify as many values as there are elements in the array. If you specify fewer values than there are elements, the remaining elements retain their current value.

For multi-dimension arrays, *element-values* must be a list of lists, with each list corresponding to a dimension of the array.

Return Values

var

Examples

Create a single-dimension array of doubles:

```
_$ (setq sa (vlax-make-safearray vlax-vbdouble '(0 . 2)))
#<safearray...>
```

Use **vlax-safearray-fill** to populate the array:

```
_$ (vlax-safearray-fill sa
'(1 2 3))
```

```
#<safearray...>
```

List the contents of the array:

```
_$ (vlax-safearray->list
sa)
(1.0 2.0 3.0)
```

Use **vlax-safearray-fill** to set the first element in the array:

```
_$ (vlax-safearray-fill sa
'(-66))
#<safearray...>
```

List the contents of the array:

```
_$ (vlax-safearray->list
sa)
(-66.0 2.0 3.0)
```

Notice that only the first element in the array has been changed; the remaining elements are unaffected and retain the value you previously set them to. If you need to change the second or third element and leave the first element unaffected, use **vlax-put-element**.

Instruct **vlax-safearray-fill** to set four elements in an array that contains only three elements:

```
_$ (vlax-safearray-fill sa
'(1 2 3 4))
Error: Assertion failed: safearray-fill failed. Too many elements.
```

The **vlax-safearray-fill** function returns an error if you specify more elements than the array contains.

To assign values to a multi-dimensional array, specify a list of lists to **vlax-safearray-fill**, with each list corresponding to a dimension. The following command creates a two-dimension array of strings containing three elements in each dimension:

```
_$ (setq mat2 (vlax-make-safearray vlax-vbString '(0 . 1) '(1 . 3)))
```

```
#<safearray...>
```

Use **vlax-safearray-fill** to populate the array:

```
_$ (vlax-safearray-fill mat2
'(("a" "b" "c") ("d" "e" "f")))
#<safearray...>
```

Call the **vlax-safearray->list** function to confirm the contents of mat2:

```
_$ (vlax-safearray->list
mat2)
(("a" "b" "c") ("d" "e" "f"))
```

#### See Also

■ The <u>vlax-make-safearray</u>, <u>vlax-safearray-get-dim</u>, <u>vlax-safearray-get-lement</u>, <u>vlax-safearray-get-lement</u>, <u>vlax-safearray-get-u-bound</u>, <u>vlax-safearray-put-element</u>, <u>vlax-safearray-type</u>, <u>vlax-safearray->list</u>, and <u>vlax-variant-value</u> functions.

# <u>AutoLISP Reference Guide</u> > <u>AutoLISP Functions</u> > <u>V Functions</u> > vlax-safearray-get-dim

Returns the number of dimensions in a safearray object

```
(vlax-safearray-get-dim var)
```

Arguments

var

A variable whose data type is a safearray.

#### **Return Values**

An integer identifying the number of dimensions in *var*. An error occurs if *var* is not a safearray.

## Examples

Set sa-int to a single-dimension safearray with one dimension:

```
_$ (setq sa-int (vlax-make-safearray
vlax-vbinteger '(1 . 4)))
#<safearray...>
```

Use **vlax-safearray-get-dim** to return the number of dimensions in Saint:

```
_$ (vlax-safearray-get-dim
sa-int)
1
```

#### See Also

■ The <u>vlax-make-safearray</u>, <u>vlax-safearray-get-l-bound</u>, and <u>vlax-safearray-get-u-bound</u> functions.

## <u>AutoLISP Reference Guide</u> > <u>AutoLISP Functions</u> > <u>V Functions</u> > vlax-safearray-get-element

Returns an element from an array

```
(vlax-safearray-get-element var element...)
```

Arguments

var

A variable whose data type is a safearray.

element...

Integers specifying the indexes of the element to be retrieved. For an array with one dimension, specify a single integer. For multi-dimension arrays, specify as many indexes as there are dimensions.

Return Values

The value of the element.

**Examples** 

Create an array with two dimensions, each dimension starting at index 1:

```
_$ (setq matrix (vlax-make-safearray vlax-vbString '(1 . 2) '(1 . 2) ))
#<safearray...>
```

Use **vlax-safearray-put-element** to populate the array:

```
_$ (vlax-safearray-put-element
matrix 1 1 "a")
"a"
_$ (vlax-safearray-put-element
matrix 1 2 "b")
```

```
"b"
_$ (vlax-safearray-put-element
matrix 2 1 "c")
"c"
_$ (vlax-safearray-put-element
matrix 2 2 "d")
"d"
```

Use **vlax-safearray-get-element** to retrieve the second element in the first dimension of the array:

```
_$ (vlax-safearray-get-element
matrix 1 2)
"b"
```

#### See Also

■ The <u>vlax-make-safearray</u>, <u>vlax-safearray-get-dim</u>, <u>vlax-safearray-get-l-bound</u>, <u>vlax-safearray-get-u-bound</u>, and <u>vlax-safearray-put-element</u> functions.

# <u>AutoLISP Reference Guide</u> > <u>AutoLISP Functions</u> > <u>V Functions</u> > vlax-safearray-get-l-bound

Returns the lower boundary (starting index) of a dimension of an array

(vlax-safearray-get-l-bound var dim)

Arguments

var

A variable whose data type is a safearray.

dim

A dimension of the array. The first dimension is dimension 1.

#### Return Values

An integer representing the lower boundary (starting index) of the dimension. If *var* is not an array, or *dim* is invalid (for example, 0, or a number greater than the number of dimensions in the array), an error results.

### Examples

The following examples evaluate a safearray defined as follows:

```
(vlax-make-safearray vlax-vbString '(1 . 2) '(0 . 1) ))
```

Get the starting index value of the array's first dimension:

```
_$ (vlax-safearray-get-l-bound
tmatrix 1)
1
```

The first dimension starts with index 1.

Get the starting index value of the second dimension of the array:

## \_\$ (vlax-safearray-get-l-bound tmatrix 2)

The second dimension starts with index 0.

### See Also

■ The <u>vlax-make-safearray</u>, <u>vlax-safearray-get-dim</u>, and <u>vlax-safearray-get-u-bound</u> functions.

# <u>AutoLISP Reference Guide</u> > <u>AutoLISP Functions</u> > <u>V Functions</u> > vlax-safearray-get-u-bound

Returns the upper boundary (end index) of a dimension of an array

(vlax-safearray-get-u-bound var dim)

Arguments

var

A variable whose data type is a safearray.

dim

A dimension of the array. The first dimension is dimension 1.

#### Return Values

An integer representing the upper boundary (end index) of the dimension. If *var* is not an array, or *dim* is invalid (for example, 0, or a number greater than the number of dimensions in the array), an error results.

### Examples

The following examples evaluate a safearray defined as follows:

```
(vlax-make-safearray vlax-vbString '(1 . 2) '(0 . 1) ))
```

Get the end index value of the array's first dimension:

```
_$ (vlax-safearray-get-u-bound
tmatrix 1)
<sup>2</sup>
```

The first dimension ends with index 2.

Get the end index value of the second dimension of the array:

## \_\$ (vlax-safearray-get-u-bound tmatrix 2)

The second dimension starts with index 1.

#### See Also

■ The <u>vlax-make-safearray</u>, <u>vlax-safearray-get-dim</u>, and <u>vlax-safearray-get-l-bound</u> functions.

## <u>AutoLISP Reference Guide</u> > <u>AutoLISP Functions</u> > <u>V Functions</u> > vlax-safearray-put-element

Adds an element to an array

(vlax-safearray-put-element var index... value)

Arguments

var

A variable whose data type is a safearray.

index...

A set of index values pointing to the element you are assigning a value to. For a single-dimension array, specify one index value; for a two-dimension array, specify two index values, and so on.

value

The value to assign the safearray element.

**Return Values** 

The *value* assigned to the element.

Examples

Create a single-dimension array consisting of doubles:

```
_$ (setq point (vlax-make-safearray vlax-vbDouble '(0 . 2)))
#<safearray...>
```

Use **vlax-safearray-put-element** to populate the array:

```
_$ (vlax-safearray-put-element
```

```
point 0 100)
100
_$ (vlax-safearray-put-element
point 1 100)
100
_$ (vlax-safearray-put-element
point 2 0)
0
```

Create a two-dimension array consisting of strings:

```
_$ (setq matrix (vlax-make-safearray vlax-vbString '(1 . 2) '(1 . 2) ))
#<safearray...>
```

Use **vlax-safearray-put-element** to populate the array:

```
_$ (vlax-safearray-put-element
matrix 1 1 "a")

_$ (vlax-safearray-put-element
matrix 1 2 "b")

_$ (vlax-safearray-put-element
matrix 2 1 "c")

_c"

_$ (vlax-safearray-put-element
matrix 2 2 "d")

"d"
```

Note that you can also populate arrays using the **vlax-safearray-fill** function. The following function call accomplishes the same task as three **vlax-safearray-put-element** calls:

```
(vlax-safearray-fill matrix '(("a" "b") ("c" "d")))
```

#### See Also

■ The <u>vlax-safearray-get-element</u>, <u>vlax-safearray-fill</u>, and <u>vlax-safearray-type</u> functions.

## <u>AutoLISP Reference Guide</u> > <u>AutoLISP Functions</u> > <u>V Functions</u> > vlax-safearray-type

Returns the data type of a safearray

(vlax-safearray-type var)

Arguments

var

A variable containing a safearray.

**Return Values** 

If *var* contains a safearray, one of the following integers is returned:

- 2 Integer (vlax-vbInteger)
- 3 Long integer (vlax-vbLong)
- 4 Single-precision floating-point number (vlax-vbSingle)
- 5 Double-precision floating-point number (vlax-vbDouble)
- 8 String (vlax-vbString)
- 9 Object (vlax-vb0bject)
- 11 Boolean (vlax-vbBoolean)
- 12 Variant (vlax-vbVariant)

If *var* does not contain a safearray, an error results.

**Examples** 

Create a single-dimension array of doubles and a two-dimension array of strings:

```
_$ (setq point (vlax-make-safearray vlax-vbDouble '(0 . 2)))
#<safearray...>
_$ (setq matrix (vlax-make-safearray vlax-vbString '(1 . 2) '(1 . 2) ))
#<safearray...>
```

Use **vlax-safearray-type** to verify the data type of the safearrays:

```
_$ (vlax-safearray-type point)
5
_$ (vlax-safearray-type matrix)
8
```

#### See Also

■ The <u>vlax-make-safearray</u> function.

## <u>AutoLISP Reference Guide</u> > <u>AutoLISP Functions</u> > <u>V Functions</u> > vlax-safearray->list

Returns the elements of a safearray in list form

```
(vlax-safearray->list var)
```

Arguments

var

A variable containing a safearray.

**Return Values** 

A list.

**Examples** 

Create a single-dimension array of doubles:

```
_$ (setq point (vlax-make-safearray
vlax-vbDouble '(0 . 2)))
#<safearray...>
```

Use vlax-safearray-put-element to populate the array:

```
_$ (vlax-safearray-put-element
point 0 100)
100
_$ (vlax-safearray-put-element
point 1 100)
100
_$ (vlax-safearray-put-element
point 2 0)
0
```

Convert the array to a list:

```
_$ (setq pointlist (vlax-safearray->list point))
(100.0 100.0 0.0)
```

The following example demonstrates how a two-dimension array of strings is displayed by **vlax-safearray->list**:

```
_$ (vlax-safearray->list
matrix)
(("a" "b") ("c" "d"))
```

#### **See Also**

■ The <u>vlax-make-safearray</u>, <u>vlax-safearray-fill</u>, and <u>vlax-safearray-put-element</u> functions.

### <u>AutoLISP Reference Guide</u> > <u>AutoLISP Functions</u> > <u>V Functions</u> > vlax-tmatrix

Returns a suitable representation for a 4 x 4 transformation matrix to be used in VLA methods

```
(vlax-tmatrix list)
```

Arguments

list

A list of four lists, each containing four numbers, representing transformation matrix elements.

Return Values

A variant of type safearray, representing the 4×4 transformation matrix.

Examples

Define a transformation matrix and assign its value to variable tmatrix:

```
_$ (setq tmatrix (vlax-tmatrix
'((1 1 1 0) (1 2 3 0) (2 3 4 5) (2 9 8 3))))
#<variant 8197 ...>
```

Use **vlax-safearray->list** to view the value of tmatrix in list form:

```
_$ (vlax-safearray->list
(vlax-variant-value tmatrix))
((1.0 1.0 1.0 0.0) (1.0 2.0 3.0 0.0) (2.0 3.0 4.0 5.0) (2.0 9.0 8.0
```

The following code example creates a line and rotates it 90 degrees using a transformation matrix:

```
(defun Example_TransformBy () ; / lineObj startPt endPt matList tran
```

```
(vl-load-com)
                   ; Load ActiveX support
(setq acadObject
                   (vlax-get-acad-object))
(setq acadDocument (vla-get-ActiveDocument acadObject))
(setq mSpace
                   (vla-get-ModelSpace acadDocument))
;; Create a line
 (setq startPt (getpoint "Pick the start point"))
 (setq endPt (vlax-3d-point (getpoint startPt "Pick the end point"))
 (setq lineObj (vla-addline mSpace (vlax-3d-point startPt) endPt))
;;; Initialize the transMat variable with a transformation matrix
;;; that will rotate an object by 90 degrees about the point(0,0,0).
;;; Begin by Creating a list of four lists, each containing four
;;; numbers, representing transformation matrix elements.
(setq matList (list '(0 -1 0 0) '(1 0 0 0) '(0 0 1 0) '(0 0 0 1)))
;;; Use vlax-tmatrix to convert the list to a variant.
(setq transmat (vlax-tmatrix matlist))
;;; Transform the line using the defined transformation matrix
 (vla-transformby lineObj transMat)
 (vla-zoomall acadObject)
 (princ "The line is transformed ")
 (princ)
```

# <u>AutoLISP Reference Guide</u> > <u>AutoLISP Functions</u> > <u>V Functions</u> > vlax-typeinfo-available-p

Determines whether TypeLib information is present for the specified type of object

Visual LISP requires TypeLib information to determine whether a method or property is available for an object. Some objects may not have TypeLib information (for example, AcadDocument).

(vlax-typeinfo-available-p obj)

Arguments

obj

A VLA-object.

Return Values

T, if TypeLib information is available; otherwise nil.

#### See Also

■ The <u>vlax-import-type-library</u> function.

# <u>AutoLISP Reference Guide</u> > <u>AutoLISP Functions</u> > <u>V Functions</u> > vlax-variant-change-type

Returns the value of a variant after changing it from one data type to another

(vlax-variant-change-type var type)

The **vlax-variant-change-type** function returns the value of the specified variable after converting that value to the specified variant type.

Arguments

var

A variable whose value is a variant.

type

The type of variant to return, using the value of *var* (the value of *var* is unchanged). The *type* value can be represented by one of the following constants:

vlax-vbEmpty (0) Uninitialized

vlax-vbNull (1) Contains no valid data

vlax-vbInteger (2) Integer

**vlax-vbLong** (3) Long integer

vlax-vbSingle (4) Single-precision floating-point number

**vlax-vbDouble** (5) Double-precision floating-point number

vlax-vbString (8) String

vlax-vbObject (9) Object

vlax-vbBoolean (11) Boolean

vlax-vbArray (8192) Array

The integer shown in parentheses indicates the value to which the constant evaluates. It is recommended that you specify the constant in your argument,

not the integer value, in case the value changes in later releases of AutoCAD.

#### Return Values

The value of *var*, after converting it to the specified variant type; otherwise nil, if *var* could not be converted to the specified type.

#### Examples

Set a variable named varint to a variant value:

```
_$ (setq varint (vlax-make-variant
5))
#<variant 3 5>
```

Set a variable named varintstr to the value contained in varint, but convert that value to a string:

```
_$ (setq varintStr (vlax-variant-change-type varint vlax-vbstring))
#<variant 8 5>
```

Check the value of varintstr:

```
_$ (vlax-variant-value varintStr)
```

This confirms that varintstr contains a string.

#### See Also

■ The <u>vlax-variant-type</u> and <u>vlax-variant-value</u> functions.

## <u>AutoLISP Reference Guide</u> > <u>AutoLISP Functions</u> > <u>V Functions</u> > vlax-variant-type

Determines the data type of a variant

(vlax-variant-type var)

Arguments

var

A variable whose value is a variant.

**Return Values** 

If *var* contains a variant, one of the following integers is returned:

- 0 Uninitialized (vlax-vbEmpty)
- 1 Contains no valid data (vlax-vbNull)
- 2 Integer (vlax-vbInteger)
- 3 Long integer (vlax-vbLong)
- **4** Single-precision floating-point number (vlax-vbSingle)
- 5 Double-precision floating-point number (vlax-vbDouble)
- 8 String (vlax-vbString)
- 9 Object (vlax-vb0bject)
- 11 Boolean (vlax-vbBoolean)

**8192** + n Safearray (vlax-vbArray) of some data type. For example, an array of doubles (vlax-vbDouble) returns 8197 (8192 + 5).

If *var* does not contain a variant, an error results.

#### Examples

Set a variant to nil and display the variant's data type:

```
_$ (setq varnil (vlax-make-variant
nil))
#<variant 0 >
_$ (vlax-variant-type varnil)
0
```

Set a variant to an integer value and explicitly define the variant as an integer data type:

```
_$ (setq varint (vlax-make-variant

5 vlax-vbInteger))

#<variant 2 5>

_$ (vlax-variant-type varint)

2
```

Set a variant to an integer value and display the variant's data type:

```
_$ (setq varint (vlax-make-variant
5))
#<variant 3 5>
_$ (vlax-variant-type varint)
3
```

Notice that without explicitly defining the data type to **vlax-variant-variant**, an integer assignment results in a Long integer data type.

Set a variant to a string and display the variant's data type:

```
_$ (setq varstr (vlax-make-variant
"ghost"))
#<variant 8 ghost>
_$ (vlax-variant-type varstr)
8
```

Create a safearray of doubles, assign the safearray to a variant, and display the variant's data type:

```
_$ (setq 4dubs (vlax-make-safearray
```

```
vlax-vbDouble '(0 . 3)))
#<safearray...>
_$ (setq var4dubs (vlax-make-variant
4dubs))
#<variant 8197 ...>
_$ (vlax-variant-type var4dubs)
8197
```

A variant type value greater than 8192 indicates that the variant contains some type of safearray. Subtract 8192 from the return value to determine the data type of the safearray. In this example, 8197-8192=5 (vlax-vbDouble).

Assign a real value to a variable, then issue **vlax-variant-type** to check the variable's data type:

```
_$ (setq notvar 6.0)
6.0
_$ (vlax-variant-type notvar)
; *** ERROR: bad argument type: variantp 6.0
```

This last example results in an error, because the variable passed to **vlax-variant-type** does not contain a variant.

#### See Also

■ The <u>vlax-make-safearray</u>, <u>vlax-make-variant</u>, <u>vlax-variant-change-type</u>, and <u>vlax-variant-value</u> functions.

## <u>AutoLISP Reference Guide</u> > <u>AutoLISP Functions</u> > <u>V Functions</u> > vlax-variant-value

Returns the value of a variant

```
(vlax-variant-value var)
```

Arguments

var

A variable whose value is a variant.

#### **Return Values**

The value of the variable. If the variable does not contain a variant, an error occurs.

Examples

```
_$ (vlax-variant-value varstr)
"ghost"
_$ (vlax-variant-value varint)
5
_$ (vlax-variant-value notvar)
; *** ERROR: bad argument type: variantp 6.0
```

The last example results in an error, because notvar does not contain a variant.

#### See Also

■ The <u>vlax-make-safearray</u> and <u>vlax-make-variant</u> functions.

## <u>AutoLISP Reference Guide</u> > <u>AutoLISP Functions</u> > <u>V Functions</u> > vlax-vla-object->ename

Transforms a VLA-object to an AutoLISP entity

(vlax-vla-object->ename obj)

Arguments

obj

A VLA-object.

**Return Values** 

An AutoLISP entity name (ename data type).

Examples

#### \_\$ (vlax-vla-object->ename vlaobj)

<Entity name: 27e0540>

#### **See Also**

■ The <u>vlax-ename->vla-object</u> function.

## <u>AutoLISP Reference Guide</u> > <u>AutoLISP Functions</u> > <u>V Functions</u> > vlax-write-enabled-p

Determines if an AutoCAD drawing object can be modified

(vlax-write-enabled-p obj)

Arguments

obj

A VLA-object or AutoLISP entity object (ename).

**Return Values** 

T, if the AutoCAD drawing object can be modified, nil if the object cannot be modified.

## <u>AutoLISP Reference Guide</u> > <u>AutoLISP Functions</u> > <u>V Functions</u> > **vlisp-compile**

Compiles AutoLISP source code into a FAS file

```
(vlisp-compile 'mode
filename [out-filename])
```

Note The Visual LISP IDE must be open in order for **vlisp-compile** to work.

#### Arguments

#### mode

The compiler mode, which can be one of the following symbols:

**st** Standard build mode

**1sm** Optimize and link indirectly

**1sa** Optimize and link directly

#### filename

A string identifying the AutoLISP source file. If the source file is in the AutoCAD support file search path, you can omit the path when specifying the file name. If you omit the file extension, *.lsp* is assumed.

#### out-filename

A string identifying the compiled output file. If you do not specify an output file, **vlisp-compile** names the output with the same name as the input file, but replaces the extension with *.fas*.

Note that if you specify an output file name but do not specify a path name for either the input or the output file, **vlisp-compile** places the output file in the AutoCAD installation directory.

#### Return Values

T, if compilation is successful; otherwise nil.

#### **Examples**

Assuming that *yinyang.lsp* resides in a directory that is in the AutoCAD support file search path, the following command compiles this program:

```
_$ (vlisp-compile 'st "yinyang.lsp")
T
```

The output file is named *yinyang.fas* and resides in the same directory as the source file.

The following command compiles *yinyang.lsp* and names the output file *GoodKarma.fas*:

```
(vlisp-compile 'st "yinyang.lsp"
"GoodKarma.fas")
```

Note that the output file from the previous command resides in the AutoCAD installation directory, *not* the directory where *yinyang.lsp* resides. The following command compiles *yinyang.lsp* and directs the output file to the *c*:\my *documents* directory:

```
(vlisp-compile 'st "yinyang.lsp" "c:/my documents/Good
```

This last example identifies the full path of the file to be compiled:

```
(vlisp-compile 'st "c:/program
files/<AutoCAD installation directory>/Sample/yinyang.
```

The output file from this command is named *yinyang.fas* and resides in the same directory as the input file.

#### See Also

■ The <u>Compiling a Program from a File</u> topic in the *AutoLISP Developer's Guide*.

### <u>AutoLISP Reference Guide</u> > <u>AutoLISP Functions</u> > <u>V Functions</u> > vlr-acdb-reactor

Constructs a reactor object that notifies when an object is added to, modified in, or erased from a drawing database

The **vlr-acdb-reactor** function constructs a database reactor object.

#### (vlr-acdb-reactor data callbacks)

#### Arguments

data

Any AutoLISP data to be associated with a reactor object; otherwise nil, if no data.

#### callbacks

A list of pairs of the following form:

(event-name . callback\_function)

where *event-name* is one of the symbols listed in the "Database reactor events" table below, and *callback\_function* is a symbol representing a function to be called when the event fires. Each callback function accepts two arguments:

reactor\_object The VLR object that called the callback functionobj The database object (AutoLISP entity) associated with the event

| Database reactor events |                                            |
|-------------------------|--------------------------------------------|
| Name                    | Event                                      |
| :vlr-objectAppended     | An object has been appended to the drawing |

|                            | database.                                                                         |
|----------------------------|-----------------------------------------------------------------------------------|
| :vlr-objectUnAppended      | An object has been detached from the drawing database, e.g., by using UNDO.       |
| :vlr-objectReAppended      | A detached object has been restored in the drawing database, e.g., by using REDO. |
| :vlr-objectOpenedForModify | An object is about to be changed.                                                 |
| :vlr-objectModified        | An object has been changed.                                                       |
| :vlr-objectErased          | An object has been flagged as being erased.                                       |
| :vlr-objectUnErased        | An object's erased-flag has been removed.                                         |

## <u>AutoLISP Reference Guide</u> > <u>AutoLISP Functions</u> > <u>V Functions</u> > vlr-add

Enables a disabled reactor object

(vlr-add obj)

Arguments

obj

A VLR object representing the reactor to be enabled.

**Return Values** 

The *obj* argument.

#### **See Also**

■ The <u>vlr-added-p</u> and <u>vlr-remove</u> functions.

# $\frac{AutoLISP\ Reference\ Guide}{vlr-added-p} > \frac{AutoLISP\ Functions}{vlr-added-p}$

Tests to determine if a reactor object is enabled

(vlr-added-p obj)

Arguments

obj

A VLR object representing the reactor to be tested.

**Return Values** 

T if the specified reactor is enabled; otherwise nil if the reactor is disabled.

#### See Also

■ The <u>vlr-add</u> function.

## <u>AutoLISP Reference Guide</u> > <u>AutoLISP Functions</u> > <u>V Functions</u> > vlr-beep-reaction

Produces a beep sound

(vlr-beep-reaction [args])

Arguments

This is a predefined callback function that accepts a variable number of arguments, depending on the reactor type. The function can be assigned to an event handler for debugging.

### <u>AutoLISP Reference Guide</u> > <u>AutoLISP Functions</u> > <u>V Functions</u> > vlr-command-reactor

Constructs an editor reactor that notifies of a command event

#### (vlr-command-reactor data callbacks)

#### Arguments

#### data

Any AutoLISP data to be associated with the reactor object; otherwise nil if no data is to be associated with the reactor.

#### callbacks

A list of pairs of the following form:

(event-name . callback\_function)

where *event-name* is one of the symbols listed in the "Command reactor events" table below, and *callback\_function* is a symbol representing a function to be called when the event fires. Each callback function accepts two arguments:

*reactor\_object* The VLR object that called the callback function.

*list* A list containing a single element, the string identifying the command.

#### Return Values

The *reactor\_object* argument.

| Command reactor events |                        |
|------------------------|------------------------|
| Event name             | Description            |
| :vlr-unknownCommand    | A command not known to |

|                       | AutoCAD was issued.                    |
|-----------------------|----------------------------------------|
| :vlr-commandWillStart | An AutoCAD command has been called.    |
| :vlr-commandEnded     | An AutoCAD command has completed.      |
| :vlr-commandCancelled | An AutoCAD command has been canceled.  |
| :vlr-commandFailed    | An AutoCAD command failed to complete. |

## <u>AutoLISP Reference Guide</u> > <u>AutoLISP Functions</u> > <u>V Functions</u> > vlr-current-reaction-name

Returns the name (symbol) of the current event, if called from within a reactor's callback

(vlr-current-reaction-name)

**Return Values** 

A symbol indicating the event that triggered the reactor.

### <u>AutoLISP Reference Guide</u> > <u>AutoLISP Functions</u> > <u>V Functions</u> > vlr-data

Returns application-specific data associated with a reactor

(vlr-data obj)

Arguments

obj

A VLR object representing the reactor object from which to extract data.

Return Values

The application-specific data obtained from the reactor object.

Examples

The following example obtains a string associated with the circleReactor VLR object:

#### \_\$ (vlr-data circleReactor)

"Circle Reactor"

#### <u>AutoLISP Reference Guide</u> > <u>AutoLISP Functions</u> > <u>V Functions</u> >

#### vlr-data-set

Overwrites application-specific data associated with a reactor

(vlr-data-set objdata)

**Note** The **vlr-data-set** function should be used with care to avoid creation of circular structures.

Arguments

obj

A VLR object representing the reactor object whose data is to be overwritten.

data

Any AutoLISP data.

Return Values

The *data* argument.

**Examples** 

Return the application-specific data value attached to a reactor:

### \_\$ (vlr-data circleReactor)

"Circle Reactor"

Replace the text string used to identify the reactor:

### \_\$ (vlr-data-set circleReactor

"Circle Area Reactor")

"Circle Area Reactor"

Verify the change:

## \_\$ (vlr-data circleReactor) "Circle Area Reactor"

## <u>AutoLISP Reference Guide</u> > <u>AutoLISP Functions</u> > <u>V Functions</u> > vlr-deepclone-reactor

Constructs an editor reactor object that notifies of a deep clone event

(vlr-deepclone-reactor datacallbacks)

Arguments

data

Any AutoLISP data to be associated with the reactor object; otherwise nil if no data.

#### callbacks

A list of pairs of the following form:

(event-name . callback\_function)

where *event-name* is one of the symbols listed in the "DeepClone reactor events" table below, and *callback\_function* is a symbol representing a function to be called when the event fires. Each callback function accepts two arguments:

reactor\_object The VLR object that called the callback function.

*list* A list of extra data elements associated with the particular event. The contents of this list for particular events are shown in the "DeepClone reactor callback data" table.

#### Return Values

The *reactor\_object* argument.

| DeepClone reactor events |             |
|--------------------------|-------------|
| Event name               | Description |

| :vlr-beginDeepClone        | A deep clone operation is beginning.                                                                                                    |
|----------------------------|----------------------------------------------------------------------------------------------------|
| :vlr-beginDeepCloneXlation | A deep clone operation has two stages. First, each object and any owned objects are cloned. Second, any object ID references are translated to their cloned IDs. This callback occurs between these two stages. |
| :vlr-abortDeepClone        | A deep clone operation is aborting.                                                                                                    |
| :vlr-endDeepClone          | A deep clone operation is ending.                                                                                                    |

| DeepClone reactor callback data                                                             |                |                                                                                                    |
|---------------------------------------------------------------------------------------------|----------------|----------------------------------------------------------------------------------------------------|
| Name                                                                                        | List<br>length | Parameters                                                                                                    |
| <ul><li>:vlr-beginDeepClone</li><li>:vlr-abortDeepClone</li><li>:vlr-endDeepClone</li></ul> | 0              |                                                                                                    |
| :vlr-beginDeepCloneXlation                                                                  | 1              | An integer containing<br>the return error status;<br>if this value indicates<br>an error, the deep<br>clone operation is |

| terminated                                  |
|---------------------------------------------|
|                                             |
| Please send us your comment about this page |

## <u>AutoLISP Reference Guide</u> > <u>AutoLISP Functions</u> > <u>V Functions</u> > vlr-docmanager-reactor

Constructs a reactor object that notifies of events relating to drawing documents

(vlr-docmanager-reactor data callbacks)

Arguments

data

Any AutoLISP data to be associated with the reactor object; otherwise nil if no data.

callbacks

A list of pairs of the following form:

(event-name . callback\_function)

where *event-name* is one of the symbols listed in the "DocManager reactor events" table below, and *callback\_function* is a symbol representing a function to be called when the event fires. Each callback function accepts two arguments:

*reactor\_object* The VLR object that called the callback function.

*list* A list of extra data elements associated with the particular event. The contents of this list for particular events are shown in the "DocManager reactor callback data" table.

Return Values

The *reactor\_object* argument.

| DocManager reactor events |             |
|---------------------------|-------------|
| Event name                | Description |

| :vlr-documentCreated              | A new document was created for a drawing (new or open).  Useful for updating your perdocument structures.                                                                                                    |
|-----------------------------------|----------------------------------------------------------------------------------------------------|
| :vlr-documentToBeDestroyed        | A document will be destroyed.                                                                                                    |
| :vlr-documentLockModeWillChange   | A command is about to start or finish modifying elements in the document, and is obtaining or releasing a lock on the document.                                                                                                    |
| :vlr-documentLockModeChangeVetoed | A reactor invoked veto on itself from a :vlr-documentLockModeChanged callback.                                                                                                    |
| :vlr-documentLockModeChanged      | The lock on the document has been obtained or released.                                                                                                    |
| :vlr-documentBecameCurrent        | The current document has been changed.  This does not necessarily imply that the document has been activated, because changing the current document is necessary for some operations. To obtain user input, the document must be activated as well. |
| :vlr-documentToBeActivated        | A currently inactive document has just received the activate signal, implying that it is about to become the current document.                                                                                                    |
| :vlr-documentToBeDeactivated      | Another window (inside or                                                                                                    |
|                                   |                                                                                                    |

outside of AutoCAD) has been activated.

| DocManager reactor callback data                                                                                                    |                |                                                                                                    |
|----------------------------------------------------------------------------------------------------|----------------|----------------------------------------------------------------------------------------------------|
| Name                                                                                                    | List<br>length | Parameters                                                                                                    |
| <ul><li>:vlr-documentCreated</li><li>:vlr-documentToBeDestroyed</li><li>:vlr-documentBecameCurrent</li><li>:vlr-documentToBeActivated</li><li>:vlr-documentToBeDeactivated</li></ul> | 1              | The affected document object (VLA-object).                                                                                                    |
| :vlr-documentLockModeChangeVetoed                                                                                                    | 2              | First parameter is the affected document object (VLA-object).  Second parameter is the global command string passed in for the lock request. If the callback is being made on behalf of an unlock request, the string will be prefixed with "#". |

First parameter is the affected document object (VLA-object).

Second parameter is an integer indicating the lock currently in effect for the document object.

Third parameter is an integer indicating the lock mode that will be in effect after the lock is applied.

Fourth parameter is the strongest lock mode from all other execution contexts.

Fifth parameter is the global command string passed in for the lock request. If the callback is being made on behalf of an unlock request, the string will be prefixed with

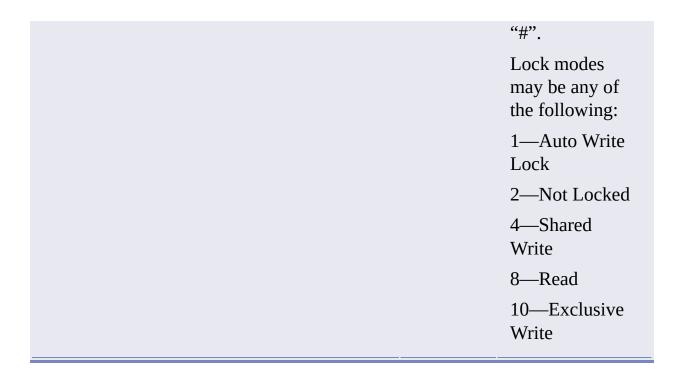

### <u>AutoLISP Reference Guide</u> > <u>AutoLISP Functions</u> > <u>V Functions</u> > vlr-dwg-reactor

Constructs an editor reactor object that notifies of a drawing event (for example, opening or closing a drawing file)

### (vlr-dwg-reactor data callbacks)

### Arguments

data

Any AutoLISP data to be associated with the reactor object; otherwise nil if no data.

#### callbacks

A list of pairs of the following form:

(event-name . callback\_function)

where *event-name* is one of the symbols listed in the "DWG reactor events" table below, and *callback\_function* is a symbol representing a function to be called when the event occurs. Each callback function accepts two arguments: *reactor\_object* The VLR object that called the callback function.

*list* A list of extra data elements associated with the particular event. The contents of this list for particular events are shown in the "DWG reactor callback data" table.

#### **Return Values**

| DWG reactor events |             |
|--------------------|-------------|
| Event name         | Description |

| :vlr-beginClose            | The drawing database is to be closed.                                     |
|----------------------------|---------------------------------------------------------------------------|
| :vlr-databaseConstructed   | A drawing database has been constructed.                                  |
| :vlr-databaseToBeDestroyed | The contents of the drawing database are about to be deleted from memory. |
| vlr-beginDwgOpen           | AutoCAD is about to open a drawing file.                                  |
| :vlr-endDwgOpen            | AutoCAD has ended the open operation.                                     |
| :vlr-dwgFileOpened         | A new drawing has been loaded into the AutoCAD window.                    |
| vlr-beginSave              | AutoCAD is about to save the drawing file.                                |
| vlr-saveComplete           | AutoCAD has saved the current drawing to disk.                            |

| DWG reactor callback data                   |                |            |
|---------------------------------------------|----------------|------------|
| Name                                        | List<br>length | Parameters |
| :vlr-beginClose<br>:vlr-databaseConstructed | 0              |            |

| :vlr-databaseToBeDestroyed                                                             |   |                                                                                 |
|----------------------------------------------------------------------------------------|---|---------------------------------------------------------------------------------|
| <ul><li>:vlr-beginDwgOpen</li><li>:vlr-endDwgOpen</li><li>:vlr-dwgFileOpened</li></ul> | 1 | A string identifying the file to open.                                          |
| :vlr-beginSave                                                                         | 1 | A string containing the default file name for save; may be changed by the user. |
| :vlr-saveComplete                                                                      | 1 | A string containing the actual file name used for the save.                     |

# $\frac{\text{AutoLISP Reference Guide}}{\text{Vlr-dxf-reactor}} > \frac{\text{V Functions}}{\text{Vlr-dxf-reactor}} > \frac{\text{Volume}}{\text{Vlr-dxf-reactor}} > \frac{\text{Volume}}{\text{Vlr-dxf-rea$

Constructs an editor reactor object that notifies of an event related to reading or writing a DXF file

### (vlr-dxf-reactor datacallbacks)

### Arguments

data

Any AutoLISP data to be associated with the reactor object; otherwise nil if no data.

#### callbacks

A list of pairs of the following form:

(event-name . callback\_function)

where *event-name* is one of the symbols listed in the "DXF reactor events" table below, and *callback\_function* is a symbol representing a function to be called when the event fires. Each callback function accepts two arguments: *reactor\_object* The VLR object that called the callback function.

*list* A list of extra data elements associated with the particular event. The contents of this list for particular events are shown in the "DXF reactor callback data" table.

#### **Return Values**

| DXF reactor events |             |
|--------------------|-------------|
| Event name         | Description |

| :vlr-beginDxfIn     | The contents of a DXF file are to be appended to the drawing database. |
|---------------------|------------------------------------------------------------------------|
| :vlr-abortDxfIn     | The DXF import was not successful.                                     |
| :vlr-dxfInComplete  | The DXF import was successful.                                         |
| :vlr-beginDxfOut    | AutoCAD is about to export the drawing database into a DXF file.       |
| :vlr-abortDxfOut    | The DXF export operation failed.                                       |
| :vlr-dxfOutComplete | The DXF export operation was successful.                               |

| DXF reactor callback data |             |  |
|---------------------------|-------------|--|
| Name                      | List length |  |
| :vlr-beginDxfIn           | 0           |  |
| :vlr-abortDxfIn           |             |  |
| :vlr-dxfInComplete,       |             |  |
| :vlr-beginDxfOut          |             |  |
| :vlr-abortDxfOut          |             |  |
| :vlr-dxfOutComplete       |             |  |

### <u>AutoLISP Reference Guide</u> > <u>AutoLISP Functions</u> > <u>V Functions</u> > vlr-editor-reactor

### Constructs an editor reactor object

### (vlr-editor-reactor data callbacks)

### Arguments

data

Any AutoLISP data to be associated with the reactor object; otherwise nil if no data.

#### callbacks

A list of pairs of the following form:

(event-name . callback\_function)

where *event-name* is one of the symbols listed in the "Editor reactor events" table below, and *callback\_function* is a symbol representing a function to be called when the event fires. Each callback function accepts two arguments: *reactor\_object* The VLR object that called the callback function.

*list* A list of extra data elements associated with the particular event. The contents of this list for particular events are shown in the "Editor reactor callback data" table.

### **Return Values**

| Editor reactor events |             |  |
|-----------------------|-------------|--|
| Event name            | Description |  |

| :vlr-beginClose            | The drawing database is to be closed.                                     |
|----------------------------|---------------------------------------------------------------------------|
| :vlr-beginDxfIn            | The contents of a DXF file are to be appended to the drawing database.    |
| :vlr-abortDxfIn            | The DXF import was not successful.                                        |
| :vlr-dxfInComplete         | The DXF import completed successfully.                                    |
| :vlr-beginDxfOut           | AutoCAD is about to export the drawing database into a DXF file.          |
| :vlr-abortDxfOut           | DXF export operation failed.                                              |
| :vlr-dxfOutComplete        | DXF export operation completed successfully.                              |
| :vlr-databaseToBeDestroyed | The contents of the drawing database are about to be deleted from memory. |
| :vlr-unknownCommand        | A command not known to AutoCAD was issued.                                |
| :vlr-commandWillStart      | An AutoCAD command has been called.                                       |
| vlr-commandEnded           | An AutoCAD command has completed.                                         |
| :vlr-commandCancelled      | An AutoCAD command has been canceled.                                     |

| :vlr-commandFailed    | An AutoCAD command failed to complete.                     |
|-----------------------|------------------------------------------------------------|
| :vlr-lispWillStart    | An AutoLISP expression is to be evaluated.                 |
| :vlr-lispEnded        | Evaluation of an AutoLISP expression has completed.        |
| :vlr-lispCancelled    | Evaluation of an AutoLISP expression has been canceled.    |
| :vlr-beginDwgOpen     | AutoCAD is about to open a drawing file.                   |
| :vlr-endDwgOpen       | AutoCAD has ended the open operation.                      |
| :vlr-dwgFileOpened    | A new drawing has been loaded into the AutoCAD window.     |
| :vlr-beginSave        | AutoCAD is about to save the drawing file.                 |
| :vlr-saveComplete     | AutoCAD has saved the current drawing to disk.             |
| :vlr-sysVarWillChange | AutoCAD is about to change the value of a system variable. |
| :vlr-sysVarChanged    | The value of a system variable has changed.                |

| Editor reactor callback data                                                                                                    |                |                                                                            |
|----------------------------------------------------------------------------------------------------|----------------|----------------------------------------------------------------------------|
| Name                                                                                                    | List<br>length | Parameters                                                                 |
| <ul> <li>:vlr-lispEnded</li> <li>:vlr-lispCancelled</li> <li>:vlr-beginClose</li> <li>:vlr-beginDxfIn</li> <li>:vlr-abortDxfIn</li> <li>:vlr-dxfInComplete</li> <li>:vlr-beginDxfOut</li> <li>:vlr-abortDxfOut</li> <li>:vlr-dxfOutComplete</li> <li>:vlr-dxfOutComplete</li> <li>:vlr-databaseToBeDestroyed</li> </ul> | 0              |                                                                            |
| <ul><li>:vlr-unknownCommand</li><li>:vlr-commandWillStart</li><li>:vlr-commandEnded</li><li>:vlr-commandCancelled</li><li>:vlr-commandFailed</li></ul>                                                                                                    | 1              | A string containing the command name.                                      |
| :vlr-lispWillStart                                                                                                    | 1              | A string containing the first line of the AutoLISP expression to evaluate. |
| :vlr-beginDwgOpen<br>:vlr-endDwgOpen                                                                                                    | 1              | A string identifying the file to open.                                     |

| :vlr-dwgFileOpened    |   |                                                                                                    |
|-----------------------|---|----------------------------------------------------------------------------------------------------|
| :vlr-beginSave        | 1 | A string containing the default file name for save; this may be changed by the user.                                                                            |
| :vlr-saveComplete     | 1 | A string identifying the actual file name used for the save.                                                                                                    |
| :vlr-sysVarWillChange | 1 | A string naming the system variable.                                                                                                    |
| :vlr-sysVarChanged    | 2 | First parameter is a string naming the system variable.  Second parameter is an integer indicating whether the change was successful (1 = success, 0 = failed). |

### <u>AutoLISP Reference Guide</u> > <u>AutoLISP Functions</u> > <u>V Functions</u> > vlr-insert-reactor

Constructs an editor reactor object that notifies of an event related to block insertion

### (vlr-insert-reactor data callbacks)

### Arguments

data

Any AutoLISP data to be associated with the reactor object; otherwise nil if no data.

#### callbacks

A list of pairs of the following form:

(event-name . callback\_function)

where *event-name* is one of the symbols listed in the "Insert reactor events" table below, and *callback\_function* is a symbol representing a function to be called when the event fires. Each callback function accepts two arguments: *reactor\_object* The VLR object that called the callback function.

*list* A list of extra data elements associated with the particular event. The contents of this list for particular events is shown in the "Insert reactor callback data" table.

#### **Return Values**

| Insert reactor events |             |
|-----------------------|-------------|
| Event name            | Description |

| :vlr-beginInsert  | A block is about to be inserted into the drawing database.                                                                                                    |
|-------------------|----------------------------------------------------------------------------------------------------|
| :vlr-beginInsertM | A 3D transformation matrix is about to be inserted into the drawing database.                                                                                                    |
| :vlr-otherInsert  | A block or matrix has been added to the drawing database. This notification is sent after the insert process completes copying the object into the database, but before ID translation or entity transformation occurs.                                                                                                    |
| :vlr-endInsert    | Usually indicates an insert operation on the drawing database is complete. However, in some cases, the transform has not yet happened, or the block that was created has not yet been appended. This means the objects copied are not yet graphical, and you cannot use them in selection sets until the :vlr-commandEnded notification is received. |
| :vlr-abortInsert  | Insert operation was terminated and did not complete, leaving the database in an unstable state.                                                                                                    |

| Insert reactor callback data |             |                                                                                |
|------------------------------|-------------|--------------------------------------------------------------------------------|
| Name                         | List length | Parameters                                                                     |
| :vlr-<br>beginInsert         | 3           | First parameter is a VLA-object pointing to the database in which the block is |

|                  |   | haing incorted                                |
|------------------|---|-----------------------------------------------|
|                  |   | being inserted.                               |
|                  |   | Second parameter is a string naming the       |
|                  |   | block to be inserted.                         |
|                  |   | Third parameter is a                          |
|                  |   | VLA-object                                    |
|                  |   | identifying the source database of the block. |
|                  |   |                                               |
| :vlr-            | 3 | First parameter is a                          |
| beginInsertM     |   | VLA-object pointing to the database in        |
|                  |   | which the 3D                                  |
|                  |   | transformation matrix                         |
|                  |   | is being inserted.                            |
|                  |   | Second parameter is the 3D transformation     |
|                  |   | matrix to be inserted.                        |
|                  |   | Third parameter is a                          |
|                  |   | VLA-object                                    |
|                  |   | identifying the source<br>database of the     |
|                  |   | matrix.                                       |
|                  |   |                                               |
| :vlr-otherInsert | 2 | First parameter is a                          |
|                  |   | VLA-object pointing to the database in        |
|                  |   | which the block or                            |
|                  |   | matrix is being                               |
|                  |   | inserted.                                     |
|                  |   | Second parameter is a                         |
|                  |   | VLA-object identifying the source             |
|                  |   | database of the block                         |
|                  |   | or matrix.                                    |
|                  |   |                                               |

| :vlr-endInsert :vlr-abortInsert | 1 | VLA-object pointing to target database. |
|---------------------------------|---|-----------------------------------------|
|                                 |   |                                         |

### <u>AutoLISP Reference Guide</u> > <u>AutoLISP Functions</u> > <u>V Functions</u> > vlr-linker-reactor

Constructs a reactor object that notifies your application every time an ObjectARX application is loaded or unloaded

### (vlr-linker-reactor data callbacks)

### Arguments

data

Any AutoLISP data to be associated with the reactor object.

#### callbacks

A list of pairs of the following form:

(event-name . callback\_function)

where *event-name* is one of the symbols listed in the "Linker reactor events" table, and *callback\_function* is a symbol representing a function to be called when the event fires. Each callback function accepts two arguments:

reactor\_object The VLR object that called the callback function.

*list* A list containing the name of the ObjectARX program that was loaded or unloaded (a string).

#### **Return Values**

| Linker reactor events |                               |
|-----------------------|-------------------------------|
| Name                  | Event                         |
| :vlr-rxAppLoaded      | The dynamic linker has loaded |

|                    | a new ObjectARX program. The program has finished its initialization.                            |
|--------------------|--------------------------------------------------------------------------------------------------|
| :vlr-rxAppUnLoaded | The dynamic linker has unloaded an ObjectARX program. The program already has done its clean-up. |

### Examples

```
_$ (vlr-linker-reactor nil
'((:vlr-rxAppLoaded
. my-vlr-trace-reaction)))
#<VLR-Linker-Reactor>
```

### <u>AutoLISP Reference Guide</u> > <u>AutoLISP Functions</u> > <u>V Functions</u> > vlr-lisp-reactor

Constructs an editor reactor object that notifies of a LISP event

(vlr-lisp-reactor data callbacks)

Arguments

data

Any AutoLISP data to be associated with the reactor object; otherwise nil if no data.

#### callbacks

A list of pairs of the following form:

(event-name . callback\_function)

where *event-name* is one of the symbols listed in the "Lisp reactor events" table below, and *callback\_function* is a symbol representing a function to be called when the event fires. Each callback function accepts two arguments: *reactor\_object* The VLR object that called the callback function.

*list* A list of extra data elements associated with the particular event. The contents of this list for particular events are shown in the table Lisp reactor callback data" table.

### **Return Values**

| Lisp reactor events |             |
|---------------------|-------------|
| Event name          | Description |

| :vlr-lispWillStart | An AutoLISP expression is to be evaluated.               |
|--------------------|----------------------------------------------------------|
| :vlr-lispEnded     | Evaluation of an AutoLISP expression has been completed. |
| :vlr-lispCancelled | Evaluation of an AutoLISP expression has been canceled.  |

| Lisp reactor callback data           |             |                                                                            |
|--------------------------------------|-------------|----------------------------------------------------------------------------|
| Name                                 | List length | Parameters                                                                 |
| :vlr-lispEnded<br>:vlr-lispCancelled | 0           |                                                                            |
| :vlr-lispWillStart                   | 1           | A string containing the first line of the AutoLISP expression to evaluate. |

### <u>AutoLISP Reference Guide</u> > <u>AutoLISP Functions</u> > <u>V Functions</u> > vlr-miscellaneous-reactor

Constructs an editor reactor object that does not fall under any other editor reactor types

(vlr-miscellaneous-reactor data callbacks)

Arguments

data

Any AutoLISP data to be associated with the reactor object; otherwise nil if no data.

callbacks

A list of pairs of the following form:

(event-name . callback\_function)

where *event-name* is one of the symbols listed in the "Miscellaneous reactor events" table below, and *callback\_function* is a symbol representing a function to be called when the event fires. Each callback function accepts two arguments:

reactor\_object The VLR object that called the callback function.

*list* A list of extra data elements associated with the particular event. The contents of this list for particular events are shown in the "Miscellaneous reactor callback data" table.

**Return Values** 

The *reactor\_object* argument.

Miscellaneous reactor events

| Event name             | Description                                                            |
|------------------------|------------------------------------------------------------------------|
| :vlr-pickfirstModified | The pickfirst selection set of the current document has been modified. |
| :vlr-layoutSwitched    | The layout was switched.                                               |

| Miscellaneous reactor callback data |             |                                         |
|-------------------------------------|-------------|-----------------------------------------|
| Name                                | List length | Parameters                              |
| :vlr-pickfirstModified              | 0           |                                         |
| :vlr-layoutSwitched                 | 1           | A string naming the layout switched to. |

### <u>AutoLISP Reference Guide</u> > <u>AutoLISP Functions</u> > <u>V Functions</u> > vlr-mouse-reactor

Constructs an editor reactor object that notifies of a mouse event (for example, a double-click)

### (vlr-mouse-reactor data callbacks)

### Arguments

data

Any AutoLISP data to be associated with the reactor object; otherwise nil if no data.

#### callbacks

A list of pairs of the following form:

(event-name . callback\_function)

where *event-name* is one of the symbols listed in the "Mouse reactor events" table below, and *callback\_function* is a symbol representing a function to be called when the event fires. Each callback function accepts two arguments: *reactor object* The VLR object that called the callback function.

*list* A list of extra data elements associated with the particular event. The contents of this list for particular events are shown in the "Mouse reactor callback data" table.

#### **Return Values**

| Mouse reactor events |             |
|----------------------|-------------|
| Event name           | Description |

| :vlr-beginDoubleClick | The user has double-clicked. |
|-----------------------|------------------------------|
| :vlr-beginRightClick  | The user has right-clicked.  |

| Mouse reactor callback data                   |             |                                                                         |
|-----------------------------------------------|-------------|-------------------------------------------------------------------------|
| Name                                          | List length | Parameters                                                              |
| :vlr-beginDoubleClick<br>:vlr-beginRightClick | 1           | A 3D point list (list of 3 reals) showing the point clicked on, in WCS. |

### <u>AutoLISP Reference Guide</u> > <u>AutoLISP Functions</u> > <u>V Functions</u> > vlr-notification

Determines whether or not a reactor will fire if its associated namespace is not active

(vlr-notification reactor)

Arguments

reactor

A VLR object.

**Return Values** 

A symbol, which can be either 'all-documents (the reactor fires whether or not its associated document is active), or 'active-document-only (the reactor fires only if its associated document is active).

### <u>AutoLISP Reference Guide</u> > <u>AutoLISP Functions</u> > <u>V Functions</u> > vlr-object-reactor

Constructs a drawing object reactor object

### (vlr-object-reactor owners data callbacks)

The reactor object is added to the drawing database, but does not become persistent.

Arguments

owners

An AutoLISP list of VLA-objects identifying the drawing objects to be watched.

data

Any AutoLISP data to be associated with the reactor object; otherwise nil if no data.

### callbacks

A list of pairs of the following form:

(event-name . callback\_function)

where *event-name* is one of the symbols listed in the "Object Events" table and *callback\_function* is a symbol representing a function to be called when the event fires. Each callback function accepts three arguments:

*owner* The owner of the VLA-object the event applies to.

reactor\_object The VLR object that called the callback function.

*list* A list of extra data elements associated with the particular event. The contents of this list for particular events are shown in the "Object Events Callback Data" table.

### Return Values

| Object events        |                                                                                                    |
|----------------------|----------------------------------------------------------------------------------------------------|
| Name                 | Event                                                                                                    |
| :vlr-cancelled       | The modification of the object has been canceled.                                                                                                    |
| :vlr-copied          | The object has been copied.                                                                                                    |
| :vlr-erased          | Erase-flag of the object has been set.                                                                                                    |
| :vlr-unerased        | Erase-flag of the object has been reset.                                                                                                    |
| :vlr-goodbye         | The object is about to be deleted from memory.                                                                                                    |
| :vlr-openedForModify | The object is about to be modified.                                                                                                    |
| :vlr-modified        | The object has been modified. If the modification was canceled, also :vlr-cancelled and :vlr-modifyUndone will be fired.                                                 |
| :vlr-subObjModified  | A sub-entity of the object has been modified. This event is triggered for modifications to vertices of polylines or meshes, and for attributes owned by blockReferences. |
| :vlr-modifyUndone    | The object's modification was                                                                                                    |

|                    | undone.                                                 |  |
|--------------------|---------------------------------------------------------|--|
| :vlr-modifiedXData | The object's extended entity data has been modified.    |  |
| :vlr-unappended    | The object has been detached from the drawing database. |  |
| :vlr-reappended    | The object has been reattached to the drawing database. |  |
| :vlr-objectClosed  | The object's modification has been finished.            |  |

| Object events callback data |             |            |
|-----------------------------|-------------|------------|
| Name                        | List length | Parameters |
| :vlr-cancelled              | 0           |            |
| :vlr-erased,                |             |            |
| :vlr-unerased               |             |            |
| :vlr-goodbye                |             |            |
| :vlr-openedForModify        |             |            |
| :vlr-modified               |             |            |
| :vlr-modifyUndone           |             |            |
| :vlr-modifiedXData          |             |            |
| :vlr-unappended             |             |            |
| :vlr-reappended             |             |            |
| :vlr-objectClosed           |             |            |

| :vlr-copied         | 1 | The object created by the copy operation (ename). |
|---------------------|---|---------------------------------------------------|
| :vlr-subObjModified | 1 | The sub-object (ename) that has been modified     |

### Examples

The following code attaches an object reactor to the myCircle object. It defines the reactor to respond whenever the object is modified (:vlr-modified) and to call the print-radius function in response to the modification event:

### <u>AutoLISP Reference Guide</u> > <u>AutoLISP Functions</u> > <u>V Functions</u> >

### vlr-owner-add

Adds an object to the list of owners of an object reactor

(vlr-owner-add reactor owner)

This function adds a new source of reactor events; the reactor will receive events from the specified object.

Arguments

reactor

A VLR object.

owner

A VLA-object to be added to the list of notifiers for this reactor.

**Return Values** 

The VLA-object to which the reactor has been added.

Examples

In the following example, an arc object named "archie" is added to the owner list of reactor circleReactor:

## \_\$ (vlr-owner-add circleReactor archie)

#<VLA-OBJECT IAcadArc 03ad0bcc>

### See Also

■ The <u>vlr-owner-remove</u> function.

### <u>AutoLISP Reference Guide</u> > <u>AutoLISP Functions</u> > <u>V Functions</u> > vlr-owner-remove

Removes an object from the list of owners of an object reactor

(vlr-owner-remove reactor owner)

Arguments

reactor

A VLR object.

owner

A VLA-object to be removed from the list of notifiers for this reactor.

Return Values

The VLA-object from which the reactor was removed.

Examples

# \_\$ (vlr-owner-remove circleReactor archie)

#<VLA-OBJECT IAcadArc 03ad0bcc>

### See Also

■ The <u>vlr-owner-add</u> function.

### <u>AutoLISP Reference Guide</u> > <u>AutoLISP Functions</u> > <u>V Functions</u> > vlr-owners

Returns the list of owners of an object reactor

(vlr-owners reactor)

Arguments

reactor

A VLR object.

Return Values

A list of objects that notify the specified reactor.

Examples

### \_\$ (vlr-owners circleReactor)

(#<VLA-OBJECT IAcadCircle 01db98f4> #<VLA-OBJECT IAcadCircle 01db972

# $\frac{AutoLISP\ Reference\ Guide}{vlr\text{-pers}} > \frac{V\ Functions}{vlr\text{-pers}} > \frac{V\ Functions}$

Makes a reactor persistent

(vlr-pers reactor)

Arguments

reactor

A VLR object.

**Return Values** 

The specified reactor object, if successful; otherwise nil.

Examples

Define a reactor:

```
_$ (setq circleReactor (vlr-object-reactor
(list myCircle) "Radius
size" '((:vlr-modified . print-radius))))
#<VLR-Object-Reactor>
```

Make the reactor persistent:

```
_$ (vlr-pers circleReactor)
#<VLR-Object-Reactor>
```

# <u>AutoLISP Reference Guide</u> > <u>AutoLISP Functions</u> > <u>V Functions</u> > vlr-pers-list

Returns a list of persistent reactors in the current drawing document

(vlr-pers-list [reactor])

Arguments

reactor

The reactor object to be listed. If *reactor* is not specified, **vlr-pers-list** lists all persistent reactors.

**Return Values** 

A list of reactor objects.

Examples

\_\$ (vlr-pers-list) (#<VLR-Object-Reactor> #<VLR-Object-Reactor> (#<VLR-Object-Reactor>)

# $\frac{AutoLISP\ Reference\ Guide}{vlr\text{-pers-p}} > \frac{V\ Functions}{vlr\text{-pers-p}}$

Determines whether a reactor is persistent

(vlr-pers-p reactor)

Arguments

reactor

A VLR object.

**Return Values** 

The specified reactor object, if it is persistent; nil, if the reactor is transient.

Examples

Make a reactor persistent:

### \_\$ (vlr-pers circleReactor)

#<VLR-Object-Reactor>

Verify that a reactor is persistent:

### \_\$ (vlr-pers-p circleReactor)

#<VLR-Object-Reactor>

Change the persistent reactor to transient:

### \_\$ (vlr-pers-release circleReactor)

#<VLR-Object-Reactor>

Verify that the reactor is no longer persistent:

\_\$ (vlr-pers-p circleReactor)

# <u>AutoLISP Reference Guide</u> > <u>AutoLISP Functions</u> > <u>V Functions</u> > vlr-pers-release

Makes a reactor transient

(vlr-pers-release reactor)

Arguments

reactor

VLR object.

**Return Values** 

The specified reactor object, if successful; otherwise nil.

# <u>AutoLISP Reference Guide</u> > <u>AutoLISP Functions</u> > <u>V Functions</u> > vlr-reaction-name

### Returns a list of all possible callback conditions for this reactor type

### (vlr-reaction-names reactor-type)

### Arguments

### reactor-type

One of the following symbols:

:VLR-AcDb-Reactor

:VLR-Command-Reactor

:VLR-DeepClone-Reactor

:VLR-DocManager-Reactor

:VLR-DWG-Reactor

:VLR-DXF-Reactor

:VLR-Editor-Reactor

:VLR-Insert-Reactor

:VLR-Linker-Reactor

:VLR-Lisp-Reactor

:VLR-Miscellaneous-Reactor

:VLR-Mouse-Reactor

:VLR-Object-Reactor

:VLR-SysVar-Reactor

:VLR-Toolbar-Reactor

:VLR-Undo-Reactor

:VLR-Wblock-Reactor

:VLR-Window-Reactor

### :VLR-XREF-Reactor

Return Values

A list of symbols indicating the possible events for the specified reactor type.

Examples

```
_$ (vlr-reaction-names :VLR-Editor-Reactor)
(:vlr-unknownCommand :vlr-commandWillStart :vlr-commandEnded....
```

# <u>AutoLISP Reference Guide</u> > <u>AutoLISP Functions</u> > <u>V Functions</u> > vlr-reaction-set

Adds or replaces a callback function in a reactor

(vlr-reaction-set reactor event function)

Arguments

reactor

A VLR object.

event

A symbol denoting one of the event types available for this reactor type.

function

A symbol representing the AutoLISP function to be added or replaced.

**Return Values** 

Unspecified.

Examples

The following command changes the circleReactor reactor to call the **print-area** function when an object is modified:

\_\$ (vlr-reaction-set circleReactor :vlr-modified 'print-area)
PRINT-AREA

# <u>AutoLISP Reference Guide</u> > <u>AutoLISP Functions</u> > <u>V Functions</u> > vlr-reactions

Returns a list of pairs (event-name . callback\_function) for the reactor

(vlr-reactions reactor)

Arguments

reactor

A VLR object.

Examples

```
_$ (vlr-reactions circleReactor)
((:vlr-modified . PRINT-RADIUS))
```

# <u>AutoLISP Reference Guide</u> > <u>AutoLISP Functions</u> > <u>V Functions</u> >

### vlr-reactors

### Returns a list of existing reactors

```
(vlr-reactors [reactor-type...])
```

### Arguments

### reactor-type

One or more of the following symbols:

:VLR-AcDb-Reactor

:VLR-Command-Reactor

:VLR-DeepClone-Reactor

:VLR-DocManager-Reactor

:VLR-DWG-Reactor

:VLR-DXF-Reactor

:VLR-Editor-Reactor

:VLR-Insert-Reactor

:VLR-Linker-Reactor

:VLR-Lisp-Reactor

:VLR-Miscellaneous-Reactor

:VLR-Mouse-Reactor

:VLR-Object-Reactor

:VLR-SysVar-Reactor

:VLR-Toolbar-Reactor

:VLR-Undo-Reactor

:VLR-Wblock-Reactor

:VLR-Window-Reactor

#### :VLR-XREF-Reactor

If you specify *reactor-type* arguments, **vlr-reactors** returns lists of the reactor types you specified. If you omit *reactor-type*, **vlr-reactors** returns all existing reactors.

Return Values

A list of reactor lists; otherwise nil, if there are no reactors of any specified type. Each reactor list begins with a symbol identifying the reactor type, followed by pointers to each reactor of that type.

**Examples** 

List all reactors in a drawing:

```
_$ (vlr-reactors)
((:VLR-Object-Reactor #<VLR-Object-Reactor>) (:VLR-Editor-Reactor #<
```

List all object reactors:

```
_$ (vlr-reactors :vlr-object-reactor)
((:VLR-Object-Reactor #<VLR-Object-Reactor>))
```

**vlr-reactors** returns a list containing a single reactor list.

List all database reactors:

```
_$ (vlr-reactors :vlr-acdb-reactor)
```

There are no database reactors defined.

List all DWG reactors:

```
_$ (vlr-reactors :vlr-dwg-reactor)
((:VLR-DWG-Reactor #<VLR-DWG-Reactor>))
```

**vlr-reactors** returns a list containing a list of DWG reactors.

# AutoLISP Reference Guide > AutoLISP Functions > V Functions > vlr-remove

Disables a reactor

(vlr-remove reactor)

Arguments

reactor

A VLR object.

**Return Values** 

The *reactor* argument; otherwise nil, if unsuccessful.

Examples

The following command disables the circleReactor reactor:

### \_\$ (vlr-remove circleReactor) #<VLR-Object-reactor>

### See Also

The <u>vlr-remove-all</u> function.

# AutoLISP Reference Guide > AutoLISP Functions > V Functions > vlr-remove-all

### Disables all reactors of the specified type

### (vlr-remove-all [reactor-type])

### Arguments

### reactor-type

One of the following symbols:

:VLR-AcDb-Reactor

:VLR-Command-Reactor

:VLR-DeepClone-Reactor

:VLR-DocManager-Reactor

:VLR-DWG-Reactor

:VLR-DXF-Reactor

:VLR-Editor-Reactor

:VLR-Insert-Reactor

:VLR-Linker-Reactor

:VLR-Lisp-Reactor

:VLR-Miscellaneous-Reactor

:VLR-Mouse-Reactor

:VLR-Object-Reactor

:VLR-SysVar-Reactor

:VLR-Toolbar-Reactor

:VLR-Undo-Reactor

:VLR-Wblock-Reactor

:VLR-Window-Reactor

#### :VLR-XREF-Reactor

If no *reactor-type* is specified, **vlr-remove-all** disables all reactors.

#### Return Values

A list of lists. The first element of each list identifies the type of reactor, and the remaining elements identify the disabled reactor objects. The function returns nil if there are no reactors active.

### **Examples**

The following function call disables all editor reactors:

```
_$ (vlr-remove-all :vlr-editor-reactor)
((:VLR-Editor-Reactor #<VLR-Editor-Reactor>))
```

The following call disables all reactors:

```
_$ (vlr-remove-all)
((:VLR-Object-Reactor #<VLR-Object-Reactor> #<VLR-Object-Reactor>
#<VLR-Object-Reactor>)(:VLR-Editor-Reactor#<VLR-Editor-Reactor>))
```

#### See Also

■ The vlr-remove function.

# <u>AutoLISP Reference Guide</u> > <u>AutoLISP Functions</u> > <u>V Functions</u> > vlr-set-notification

Defines whether a reactor's callback function will execute if its associated namespace is not active

(vlr-set-notification reactor 'range)

Arguments

reactor

A VLR object.

'range

The *range* argument is a symbol that can be either *'all-documents* (execute the callback regardless of whether the reactor is associated with the active document), or *'active-document-only* (execute the callback only if the reactor is associated with the active document).

Return Values

The VLR object.

Examples

Set a reactor to execute its callback function even if its associated namespace is not active:

\_\$ (vlr-set-notification circleReactor 'all-documents) #<VLR-Object-Reactor>

# <u>AutoLISP Reference Guide</u> > <u>AutoLISP Functions</u> > <u>V Functions</u> > vlr-sysvar-reactor

Constructs an editor reactor object that notifies of a change to a system variable

### (vlr-sysvar-reactor data callbacks)

### Arguments

data

Any AutoLISP data to be associated with the reactor object; otherwise nil if no data.

#### callbacks

A list of pairs of the following form:

(event-name . callback\_function)

where *event-name* is one of the symbols listed in the "SysVar reactor events" table below, and *callback\_function* is a symbol representing a function to be called when the event fires. Each callback function accepts two arguments: *reactor\_object* The VLR object that called the callback function.

*list* A list of extra data elements associated with the particular event. The contents of this list for particular events are shown in the "SysVar reactor callback data" table.

#### **Return Values**

The reactor\_object argument.

| SysVar reactor events |             |  |
|-----------------------|-------------|--|
| Event name            | Description |  |

| :vlr-sysVarWillChange | AutoCAD is about to change the value of a system variable. |
|-----------------------|------------------------------------------------------------|
| :vlr-sysVarChanged    | The value of a system variable has changed.                |

| SysVar reactor callback data |             |                                                                                                    |
|------------------------------|-------------|----------------------------------------------------------------------------------------------------|
| Name                         | List length | Parameters                                                                                             |
| :vlr-sysVarWillChange        | 1           | A string identifying the system variable name.                                                         |
| :vlr-sysVarChanged           | 2           | First parameter is a string identifying the system variable name.                                      |
|                              |             | Second parameter is symbol indicating whether the change was successful (T if successful, nil if not). |

# <u>AutoLISP Reference Guide</u> > <u>AutoLISP Functions</u> > <u>V Functions</u> > vlr-toolbar-reactor

Constructs an editor reactor object that notifies of a change to the bitmaps in a toolbar

#### (vlr-toolbar-reactor data callbacks)

### Arguments

data

Any AutoLISP data to be associated with the reactor object; otherwise nil if no data.

#### callbacks

A list of pairs of the following form:

(event-name . callback\_function)

where *event-name* is one of the symbols listed in the "Toolbar reactor events" table below, and *callback\_function* is a symbol representing a function to be called when the event fires. Each callback function accepts two arguments: *reactor object* The VLR object that called the callback function.

*list* A list of extra data elements associated with the particular event. The contents of this list for particular events are shown in the "Toolbar reactor callback data" table.

#### Return Values

The *reactor\_object* argument.

| Toolbar reactor events |             |
|------------------------|-------------|
| Event name             | Description |

| :vlr-toolbarBitmapSizeWillChange | The size of the AutoCAD toolbar icons is about to change. |
|----------------------------------|-----------------------------------------------------------|
| :vlr-toolbarBitmapSizeChanged    | The size of the AutoCAD toolbar icons has changed.        |

| Toolbar reactor callback data                                  |                |                                                                                                    |
|----------------------------------------------------------------|----------------|----------------------------------------------------------------------------------------------------|
| Name                                                           | List<br>length | Parameters                                                                                         |
| :vlr-toolbarBitmapSizeWillChange :vlr-toolbarBitmapSizeChanged | 1              | T, if the toolbar is being set to large bitmaps; nil if the toolbar is being set to small bitmaps. |

# <u>AutoLISP Reference Guide</u> > <u>AutoLISP Functions</u> > <u>V Functions</u> > vlr-trace-reaction

A predefined callback function that prints one or more callback arguments in the Trace window

#### (vlr-trace-reaction)

This function can be used as a debugging tool to verify that a reactor has fired.

### **Examples**

Define a command reactor and assign **vlr-trace-reaction** as the callback function:

```
_$ (VLR-Reaction-Set (VLR-Command-Reactor) : VLR-commandWillStart 'VLR-trace VLR-trace-reaction
```

At the AutoCAD Command prompt, enter the following:

#### \_.LINE

Respond to the command prompts, then activate the VLISP window and open the Trace window. You should see the following in the Trace window:

```
; "Reaction": :VLR-commandWillStart; "argument list": (#<VLR-COMMAND
```

The output from **vlr-trace-reaction** identifies the type of trigger event, the reactor type, and the command that triggered the reactor.

# <u>AutoLISP Reference Guide</u> > <u>AutoLISP Functions</u> > <u>V Functions</u> > vlr-type

Returns a symbol representing the reactor type

(vlr-type reactor)

Arguments

reactor

A VLR object.

**Return Values** 

A symbol identifying the reactor type. The following table lists the types that may be returned by **vlr-type**:

| Reactor types               |                                                    |  |
|-----------------------------|----------------------------------------------------|--|
| Reactor type                | Description                                        |  |
| :VLR-AcDb-Reactor           | Database reactor.                                  |  |
| :VLR-Command-Reactor        | An editor reactor notifying of a command event.    |  |
| :VLR-DeepClone-<br>Reactor  | An editor reactor notifying of a deep clone event. |  |
| :VLR-DocManager-<br>Reactor | Document management reactor.                       |  |
| :VLR-DWG-Reactor            | An editor reactor notifying of a drawing event     |  |

|                                | (for example, opening or closing a drawing file).                                      |
|--------------------------------|----------------------------------------------------------------------------------------|
| :VLR-DXF-Reactor               | An editor reactor notifying of an event related to reading or writing of a DXF file.   |
| :VLR-Editor-Reactor            | General editor reactor; maintained for backward compatibility.                         |
| :VLR-Insert-Reactor            | An editor reactor notifying of an event related to block insertion.                    |
| :VLR-Linker-Reactor            | Linker reactor.                                                                        |
| :VLR-Lisp-Reactor              | An editor reactor notifying of a LISP event.                                           |
| :VLR-Miscellaneous-<br>Reactor | An editor reactor that does not fall under any of the other editor reactor types.      |
| :VLR-Mouse-Reactor             | An editor reactor notifying of a mouse event (for example, a double-click).            |
| :VLR-Object-Reactor            | Object reactor.                                                                        |
| :VLR-SysVar-Reactor            | An editor reactor notifying of a change to a system variable.                          |
| :VLR-Toolbar-Reactor           | An editor reactor notifying of a change to the bitmaps in a toolbar.                   |
| :VLR-Undo-Reactor              | An editor reactor notifying of an undo event.                                          |
| :VLR-Wblock-Reactor            | An editor reactor notifying of an event related to writing a block.                    |
| :VLR-Window-Reactor            | An editor reactor notifying of an event related to moving or sizing an AutoCAD window. |

| :VLR-XREF-Reactor | An editor reactor notifying of an event related |
|-------------------|-------------------------------------------------|
|                   | to attaching or modifying XREFs.                |
|                   |                                                 |

### Examples

# \_\$ (vlr-type circleReactor) :VLR-Object-Reactor

# <u>AutoLISP Reference Guide</u> > <u>AutoLISP Functions</u> > <u>V Functions</u> > <u>vlr-types</u>

Returns a list of all reactor types

(vlr-types)

**Return Values** 

(:VLR-Linker-Reactor :VLR-Editor-Reactor :VLR-AcDb-Reactor ....)

## <u>AutoLISP Reference Guide</u> > <u>AutoLISP Functions</u> > <u>V Functions</u> > vlr-undo-reactor

Constructs an editor reactor object that notifies of an undo event

(vlr-undo-reactor data callbacks)

Arguments

data

Any AutoLISP data to be associated with the reactor object; otherwise nil if no data.

#### callbacks

A list of pairs of the following form:

(event-name . callback\_function)

where *event-name* is one of the symbols listed in the "Undo reactor events" table below, and *callback\_function* is a symbol representing a function to be called when the event fires. Each callback function accepts two arguments: *reactor\_object* The VLR object that called the callback function.

*list* A list of extra data elements associated with the particular event. The contents of this list for particular events are shown in the "Undo reactor callback data" table.

#### **Return Values**

The *reactor\_object* argument.

| Undo reactor events |             |  |
|---------------------|-------------|--|
| Event name          | Description |  |

| :vlr-undoSubcommandAuto    | The UNDO command's Auto option has been executed.                                                                                                    |
|----------------------------|----------------------------------------------------------------------------------------------------|
| :vlr-undoSubcommandControl | The UNDO command's Control option has been executed.                                                                                                    |
| :vlr-undoSubcommandBegin   | The UNDO command's BEGIN or GROUP option is being performed. BEGIN and GROUP mark the beginning of a series of commands that can be undone as one unit. |
| :vlr-undoSubcommandEnd     | The UNDO command's END option is being performed. UNDO/END marks the end of a series of commands that can be undone as one unit.                        |
| :vlr-undoSubcommandMark    | The UNDO command's MARK option is about to be executed. This places a marker in the undo file so UNDO/BACK can undo back to the marker.                 |
| :vlr-undoSubcommandBack    | The UNDO command's BACK option is about to be performed. UNDO/BACK undoes everything back to the most recent MARK marker or back to the beginning of    |

|                           | the undo file if no MARK marker exists.                                                            |
|---------------------------|----------------------------------------------------------------------------------------------------|
| :vlr-undoSubcommandNumber | The UNDO command's NUMBER option is about to be executed (the default action of the UNDO command). |

| Undo reactor callback data |                |                                                                                                    |
|----------------------------|----------------|----------------------------------------------------------------------------------------------------|
| Name                       | List<br>length | Parameters                                                                                                    |
| :vlr-undoSubcommandAuto    | 2              | First parameter is an integer indicating the activity. The value is always 4, indicating that notification occurred after the operation was performed.  Second parameter is a symbol indicating the state of Auto mode. Value is T if Auto mode is turned on, nil if Auto |
|                            |                | mode is turned off.                                                                                                    |
| :vlr-undoSubcommandControl | 2              | First parameter is an integer indicating the activity. The value is                                                                                                    |

|                                                                                                    |   | always 4, indicating that notification occurred after the operation was performed.  Second parameter is an integer indicating the Control option selected. This can be one of the following:  0—NONE was selected  1—ONE was selected  2—ALL was selected |
|----------------------------------------------------------------------------------------------------|---|----------------------------------------------------------------------------------------------------|
| <ul><li>:vlr-undoSubcommandBegin</li><li>:vlr-undoSubcommandEnd</li><li>:vlr-undoSubcommandMark</li><li>:vlr-undoSubcommandBack</li></ul> | 1 | An integer value of 0, indicating that notification occurs before the actual operation is performed.                                                                                                    |
| :vlr-undoSubcommandNumber                                                                                                    | 2 | First parameter is an integer indicating the activity. The value is always 0, indicating that notification occurs before the actual operation is performed.  Second parameter is an integer indicating the number of steps                                |

| being undone.                               |
|---------------------------------------------|
|                                             |
| Please send us your comment about this page |

# <u>AutoLISP Reference Guide</u> > <u>AutoLISP Functions</u> > <u>V Functions</u> > vlr-wblock-reactor

Constructs an editor reactor object that notifies of an event related to writing a block

#### (vlr-wblock-reactor data callbacks)

### Arguments

data

Any AutoLISP data to be associated with the reactor object; otherwise nil if no data.

#### callbacks

A list of pairs of the following form:

(event-name . callback\_function)

where *event-name* is one of the symbols listed in the "Wblock reactor events" table below, and *callback\_function* is a symbol representing a function to be called when the event fires. Each callback function accepts two arguments: *reactor\_object* The VLR object that called the callback function.

*list* A list of extra data elements associated with the particular event. The contents of this list for particular events are shown in the "Wblock reactor callback data" table.

#### Return Values

The *reactor\_object* argument.

| Wblock reactor events |             |
|-----------------------|-------------|
| Event name            | Description |

| :VLR-wblockNotice       | A wblock operation is about to start.                                                                                                    |
|-------------------------|----------------------------------------------------------------------------------------------------|
| :VLR-beginWblockPt      | A wblock operation is being performed on a set of entities.                                                                                                    |
| :VLR-beginWblockId      | A wblock operation is being performed on a specified block.                                                                                                    |
| :VLR-beginWblock        | A wblock operation is being performed on an entire database. Notification does not occur until all the entities in the source database's model space are copied into the target database. |
| :VLR-endWblock          | A wblock operation completed successfully.                                                                                                    |
| :VLR-beginWblockObjects | wblock has just initialized the object ID translation map.                                                                                                    |

| Wblock reactor callback data |             |                                                        |
|------------------------------|-------------|--------------------------------------------------------|
| Name                         | List length | Parameters                                             |
| :VLR-wblockNotice            | 1           | Database object (VLA-object) from which the block will |

|                    |   | be created.                                                                                        |
|--------------------|---|----------------------------------------------------------------------------------------------------|
| :VLR-beginWblockPt | 3 | First parameter is the target database object (VLA-object).                                        |
|                    |   | Second parameter is the source database object (VLA-object) containing the objects being wblocked. |
|                    |   | Third parameter is a 3D point list (in WCS) to be used as the base point in the target database.   |
| :VLR-beginWblockId | 3 | First parameter is the target database object (VLA-object).                                        |
|                    |   | Second parameter is the source database object (VLA-object) containing the objects being wblocked. |
|                    |   | Third parameter is the object ID of the BlockTableRecord being wblocked.                           |
| :VLR-beginWblock   | 2 | First parameter is the                                                                             |
| :VLR-otherWblock   |   | target database object (VLA-object).                                                               |
|                    |   | Second parameter is                                                                                |

|                                    |   | the source database object (VLA-object) containing the objects being wblocked.                                                    |
|------------------------------------|---|----------------------------------------------------------------------------------------------------|
| :VLR-abortWblock<br>:VLR-endWblock | 1 | The target database object (VLA-object).                                                                                          |
| :VLR-beginWblockObjects            | 2 | First parameter is the source database object (VLA-object) containing the objects being wblocked.  Second parameter is an ID map. |

# <u>AutoLISP Reference Guide</u> > <u>AutoLISP Functions</u> > <u>V Functions</u> > vlr-window-reactor

Constructs an editor reactor object that notifies of an event related to moving or sizing an AutoCAD window

(vlr-window-reactor data callbacks)

Arguments

data

Any AutoLISP data to be associated with the reactor object; otherwise nil if no data.

callbacks

A list of pairs of the following form:

(event-name . callback\_function)

where *event-name* is one of the symbols listed in the "Window reactor events" table below, and *callback\_function* is a symbol representing a function to be called when the event fires. Each callback function accepts two arguments:

reactor\_object The VLR object that called the callback function.

*list* A list of extra data elements associated with the particular event. The contents of this list for particular events are shown in the "Window reactor callback data" table.

Return Values

The *reactor\_object* argument.

Window reactor events

| Event name                   | Description                                                              |
|------------------------------|--------------------------------------------------------------------------|
| :vlr-docFrameMovedOrResized  | An MDI child frame window (a document window) has been moved or resized. |
| :vlr-mainFrameMovedOrResized | The main AutoCAD window has been moved or resized.                       |

| Window reactor callback data                             |                |                                                                                                    |
|----------------------------------------------------------|----------------|----------------------------------------------------------------------------------------------------|
| Name                                                     | List<br>length | Parameters                                                                                                    |
| :vlr-docFrameMovedOrResized :vlr-mainFrameMovedOrResized | 2              | The first parameter is an integer containing the HWND of the window.  The second parameter indicates whether the window has been moved or resized. The value is T if the window has been moved, nil if the window has been resized. |

# <u>AutoLISP Reference Guide</u> > <u>AutoLISP Functions</u> > <u>V Functions</u> > vlr-xref-reactor

Constructs an editor reactor object that notifies of an event related to attaching or modifying XREFs

#### (vlr-xref-reactor data callbacks)

#### Arguments

data

Any AutoLISP data to be associated with the reactor object; otherwise nil if no data.

#### callbacks

A list of pairs of the following form:

(event-name . callback\_function)

where *event-name* is one of the symbols listed in the "XREF reactor events" table below, and *callback\_function* is a symbol representing a function to be called when the event fires. Each callback function accepts two arguments: *reactor object* The VLR object that called the callback function.

*list* A list of extra data elements associated with the particular event. The contents of this list for particular events are shown in the "XREF reactor callback data" table.

#### Return Values

The *reactor\_object* argument.

| XREF reactor events |             |
|---------------------|-------------|
| Event name          | Description |

| :VLR-beginAttach  | An xref is about to be attached.                                                                                                    |
|-------------------|----------------------------------------------------------------------------------------------------|
| :VLR-otherAttach  | An external reference is being added to the drawing database. This event occurs after objects are cloned, but before any translation. This callback function is sent just after beginDeepCloneXlation notification, but occurs only for the xref attach process. |
| :VLR-abortAttach  | An xref attach operation was terminated before successful completion.                                                                                                    |
| :VLR-endAttach    | An xref attach operation completed successfully.                                                                                                    |
| :VLR-redirected   | An object ID in the xref drawing is being modified to point to the associated object in the drawing being referenced.                                                                                                    |
| :VLR-comandeered  | The object ID of the object is being appended to the symbol table of the drawing being xrefed into.                                                                                                    |
| :VLR-beginRestore | An existing xref is about to be resolved (typically when a drawing with                                                                                                    |

|                                | xrefs is loading).                                                                                          |
|--------------------------------|----------------------------------------------------------------------------------------------------|
| :VLR-abortRestore              | An xref unload or reload was terminated before successful completion.                                       |
| :VLR-endRestore                | An existing xref has been resolved (typically when a drawing with xrefs has completed loading).             |
| :VLR-xrefSubcommandBindItem    | The BIND subcommand of XREF was invoked, or a preexisting xref is being bound.                              |
|                                | Note that the BIND subcommand is interactive and triggers multiple events.                                  |
| :VLR-xrefSubcommandAttachItem  | The ATTACH subcommand of XREF was invoked, or a preexisting xref is being resolved.                         |
|                                | Note that the ATTACH subcommand is interactive and triggers multiple events.                                |
| :VLR-xrefSubcommandOverlayItem | The OVERLAY subcommand of XREF was invoked, or a preexisting xref is being resolved.  Note that the OVERLAY |
|                                |                                                                                                    |

|                               | subcommand is interactive and triggers multiple events.                             |
|-------------------------------|-------------------------------------------------------------------------------------|
| :VLR-xrefSubcommandDetachItem | The DETACH subcommand of XREF was invoked.                                          |
|                               | Note that the DETACH subcommand is interactive and triggers multiple events.        |
| :VLR-xrefSubcommandPathItem   | The PATH subcommand of XREF was invoked.                                            |
|                               | Note that the PATH subcommand is interactive and triggers multiple events.          |
| :VLR-xrefSubcommandReloadItem | The RELOAD subcommand of XREF was invoked, or a preexisting xref is being reloaded. |
|                               | Note that the RELOAD subcommand is interactive and triggers multiple events.        |
| :VLR-xrefSubcommandUnloadItem | The UNLOAD subcommand of XREF was invoked, or a preexisting xref is being unloaded. |

| XREF reactor callback data |                |                                                                                                    |
|----------------------------|----------------|----------------------------------------------------------------------------------------------------|
| Name                       | List<br>length | Parameters                                                                                                    |
| :VLR-beginAttach           | 3              | First parameter is a VLA-object pointing to the target drawing database.  Second parameter is a string containing the file name of the xref being attached.  Third parameter is a VLA-object pointing to the drawing database that contains the objects being |
|                            |                | attached.                                                                                                    |
| :VLR-otherAttach           | 2              | First parameter is a VLA-object pointing to the target drawing database.  Second parameter is a VLA-object pointing to the drawing database that contains the                                                                                                 |

|                  |   | objects being attached.                                                                                                    |
|------------------|---|----------------------------------------------------------------------------------------------------|
| :VLR-abortAttach | 1 | A VLA-object pointing to the drawing database that contains the objects being attached.                                              |
| :VLR-endAttach   | 1 | A VLA-object pointing to the target drawing database.                                                                                |
| :VLR-redirected  | 2 | First parameter is an integer containing the object ID for the redirected symbol table record (STR) in the drawing being referenced. |
|                  |   | Second parameter is an integer containing the object ID for the object in the xref drawing.                                          |
| :VLR-comandeered | 3 | First parameter is a VLA-object pointing to the database receiving the xref.                                                         |
|                  |   | Second parameter is an integer                                                                                                    |

|                                      |   | containing the object ID of the object being commandeered.  Third parameter is a VLA-object pointing to the drawing database that contains the objects being attached. |
|--------------------------------------|---|----------------------------------------------------------------------------------------------------|
| :VLR-beginRestore                    | 3 | First parameter is a VLA-object pointing to the database receiving the xref.                                                                                           |
|                                      |   | Second parameter is a string containing the xref block table record (BTR) name.                                                                                        |
|                                      |   | Third parameter is a VLA-object pointing to the drawing database that contains the objects being attached.                                                             |
| :VLR-abortRestore<br>:VLR-endRestore | 1 | A VLA-object pointing to the target drawing database.                                                                                                    |
|                                      |   |                                                                                                    |

First parameter is an integer indicating the activity the BIND is carrying out. Possible values are

0—BIND subcommand invoked.

2—xref with the indicated object ID is being bound.

3—xref with the indicated object ID was successfully bound.

4—BIND subcommand completed.

5—BIND operation is about to either terminate or fail to complete on the specified object ID.

6—BIND operation has either terminated or failed to complete on the specified object ID.

7—Sent for an XDep block bound by XBind.

|                               |   | 8—Sent for all other symbols: Layers, Linetypes, TextStyles, and DimStyles. Second parameter is an integer containing the object ID of the xref being bound, or 0 if not applicable.                                                                                             |
|-------------------------------|---|----------------------------------------------------------------------------------------------------|
| :VLR-xrefSubcommandAttachItem | 2 | First parameter is an integer indicating the activity the ATTACH is carrying out. Possible values are 0—BIND subcommand invoked.  2—xref with the indicated object ID is being bound.  3—xref with the indicated object ID was successfully bound.  4—BIND subcommand completed. |

operation is about to either terminate or fail to complete on the specified object ID. 6—BIND operation has either terminated or failed to complete on the specified object ID. Second parameter is a string identifying the file being attached; otherwise nil if not applicable. :VLR-xrefSubcommandOverlayItem 2 First parameter is an integer indicating the activity the **OVERLAY** is carrying out. Possible values are 0—BIND subcommand invoked. 2—xref with the indicated object ID is being bound. 3—xref with the indicated object ID

was successfully

bound. 4—BIND subcommand completed. 5—BIND operation is about to either terminate or fail to complete on the specified object ID. 6—BIND operation has either terminated or failed to complete on the specified object ID. Second parameter is a string identifying the file being overlaid; otherwise nil if not applicable. :VLR-xrefSubcommandDetachItem 2 First parameter is an integer indicating the activity the **DETACH** is carrying out. Possible values are 0—BIND subcommand invoked. 2—xref with the

indicated object ID is being bound.

3—xref with the indicated object ID was successfully bound.

4—BIND subcommand completed.

5—BIND operation is about to either terminate or fail to complete on the specified object ID.

6—BIND operation has either terminated or failed to complete on the specified object ID.

Second parameter is an integer containing the object ID of the xref being detached, or 0 if not applicable.

:VLR-xrefSubcommandPathItem

3

First parameter is an integer indicating the activity the DETACH is

carrying out.
Possible values are

0—BIND subcommand invoked.

2—xref with the indicated object ID is being bound.

3—xref with the indicated object ID was successfully bound.

4—BIND subcommand completed.

5—BIND operation is about to either terminate or fail to complete on the specified object ID.

6—BIND operation has either terminated or failed to complete on the specified object ID.

Second parameter is an integer containing the object ID of the xref being operated on, or 0 if not applicable.

|                               |   | Third parameter is a string identifying the new path name of the xref; otherwise nil if not applicable. |
|-------------------------------|---|----------------------------------------------------------------------------------------------------|
| :VLR-xrefSubcommandReloadItem | 2 | First parameter is an integer indicating the activity the RELOAD is carrying out. Possible values are   |
|                               |   | 0—BIND subcommand invoked.                                                                              |
|                               |   | 2—xref with the indicated object ID is being bound.                                                     |
|                               |   | 3—xref with the indicated object ID was successfully bound.                                             |
|                               |   | 4—BIND subcommand completed.                                                                            |
|                               |   | 5—BIND operation is about to either terminate or fail to complete on the specified object ID.           |
|                               |   | 6—BIND operation has                                                                                    |

|                               |   | either terminated or failed to complete on the specified object ID.  Second parameter is an integer containing the object ID of the xref being reloaded, or 0 if not applicable. |
|-------------------------------|---|----------------------------------------------------------------------------------------------------|
| :VLR-xrefSubcommandUnloadItem | 2 | First parameter is an integer indicating the activity the UNLOAD is carrying out. Possible values are 0—BIND subcommand invoked.                                                 |
|                               |   | 2—xref with the indicated object ID is being bound.  3—xref with the indicated object ID was successfully bound.                                                                 |
|                               |   | 4—BIND subcommand completed. 5—BIND operation is about                                                                                                    |

to either terminate or fail to complete on the specified object ID.

6—BIND operation has either terminated or failed to complete on the specified object ID.

Second parameter is an integer containing the object ID of the xref being unloaded, or 0 if not applicable.

# AutoLISP Reference Guide > AutoLISP Functions > V Functions > Vports

Returns a list of viewport descriptors for the current viewport configuration

```
(vports)
```

#### **Return Values**

One or more viewport descriptor lists consisting of the viewport identification number and the coordinates of the viewport's lower-left and upper-right corners.

If the AutoCAD TILEMODE system variable is set to 1 (on), the returned list describes the viewport configuration created with the AutoCAD VPORTS command. The corners of the viewports are expressed in values between 0.0 and 1.0, with (0.0, 0.0) representing the lower-left corner of the display screen's graphics area, and (1.0, 1.0) the upper-right corner. If TILEMODE is 0 (off), the returned list describes the viewport objects created with the MVIEWcommand. The viewport object corners are expressed in paper space coordinates. Viewport number 1 is always paper space when TILEMODE is off.

## Examples

Given a single-viewport configuration with TILEMODE on, the **vports** function might return the following:

```
((1 (0.0 0.0) (1.0 1.0)))
```

Given four equal-sized viewports located in the four corners of the screen when TILEMODE is on, the **vports** function might return the following lists:

```
((5 (0.5 0.0) (1.0 0.5))
(2 (0.5 0.5) (1.0 1.0))
(3 (0.0 0.5) (0.5 1.0))
(4 (0.0 0.0) (0.5 0.5)) )
```

The current viewport's descriptor is always first in the list. In the previous

| example, viewport number 5 is th | ne current viewport.                        |
|----------------------------------|---------------------------------------------|
|                                  | Please send us your comment about this page |

### <u>AutoLISP Reference Guide</u> > <u>AutoLISP Functions</u> >

## W Functions

#### wcmatch

Performs a wild-card pattern match on a string

### ■ while

Evaluates a test expression, and if it is not nil, evaluates other expressions; repeats this process until the test expression evaluates to nil

### write-char

Writes one character to the screen or to an open file

## ■ <u>write-line</u>

Writes a string to the screen or to an open file

# <u>AutoLISP Reference Guide</u> > <u>AutoLISP Functions</u> > <u>W Functions</u> > wcmatch

Performs a wild-card pattern match on a string

(wcmatch string pattern)

Arguments

string

A string to be compared. The comparison is case-sensitive, so uppercase and lowercase characters must match.

#### pattern

A string containing the pattern to match against *string*. The *pattern* can contain the wild-card pattern-matching characters shown in the table Wild-card characters. You can use commas in a pattern to enter more than one pattern condition. Only the first 500 characters (approximately) of the *string* and *pattern* are compared; anything beyond that is ignored.

Both arguments can be either a quoted string or a string variable. It is valid to use variables and values returned from AutoLISP functions for *string* and *pattern* values.

#### Return Values

If *string* and *pattern* match, **wcmatch** returns T; otherwise, **wcmatch** returns nil.

| Wild-card characters |            |
|----------------------|------------|
| Character            | Definition |
|                      |            |

| # (pound)         | Matches any single numeric digit.                                                                                                    |
|-------------------|----------------------------------------------------------------------------------------------------|
| @ (at)            | Matches any single alphabetic character.                                                                                                    |
| . (period)        | Matches any single nonalphanumeric character.                                                                                                |
| * (asterisk)      | Matches any character sequence, including an empty one, and it can be used anywhere in the search pattern: at the beginning, middle, or end. |
| ? (question mark) | Matches any single character.                                                                                                    |
| ~ (tilde)         | If it is the first character in the pattern, it matches anything except the pattern.                                                         |
| []                | Matches any one of the characters enclosed.                                                                                                  |
| [~]               | Matches any single character not enclosed.                                                                                                   |
| - (hyphen)        | Used inside brackets to specify a range for a single character.                                                                              |
| , (comma)         | Separates two patterns.                                                                                                    |
| ` (reverse quote) | Escapes special characters (reads next character literally).                                                                                 |

# Examples

The following command tests a string to see if it begins with the character N:

```
Command: (wcmatch "Name" "N*")
T
```

The following example performs three comparisons. If any of the three pattern conditions is met, **wcmatch** returns T. The tests are:

Does the string contain three characters?

- Does the string not contain an m?
- Does the string begin with the letter "N"?

If any of the three pattern conditions is met, **wcmatch** returns T:

```
Command: (wcmatch "Name" "???,~*m*,N*")
T
```

In this example, the last condition was met, so **wcmatch** returned T.

Using Escape Characters with wcmatch

To test for a wild-card character in a string, you can use the single reverse-quote character (`) to *escape* the character. *Escape* means that the character following the single reverse quote is not read as a wild-card character; it is compared at its face value. For example, to search for a comma anywhere in the string "Name", enter the following:

```
Command: (wcmatch "Name" "*`,*")
nil
```

Both the C and AutoLISP programming languages use the backslash (\) as an escape character, so you need two backslashes (\\) to produce one backslash in a string. To test for a backslash character anywhere in "Name", use the following function call:

```
Command: (wcmatch "Name" "*`\\*")
nil
```

All characters enclosed in brackets ([ . . . ]) are read literally, so there is no need to escape them, with the following exceptions: the tilde character (~) is read literally only when it is not the first bracketed character (as in "[A~BC]"); otherwise, it is read as the negation character, meaning that **wcmatch** should match all characters except those following the tilde (as in "[~ABC]"). The dash character (-) is read literally only when it is the first or last bracketed character (as in "[-ABC]" or "[ABC-]") or when it follows a leading tilde (as in "[~-ABC]"). Otherwise, the dash character (-) is used within brackets to specify a range of values for a specific character. The range works only for single characters, so "STR[1-38]" matches STR1, STR2, STR3, and STR8, and "[A-Z]" matches any single uppercase letter.

The closing bracket character (]) is also read literally if it is the first bracketed character or if it follows a leading tilde (as in "[ ]ABC]" or "[~]ABC]").

| Note Because additional wild-card characters might be added in future releases of |
|-----------------------------------------------------------------------------------|
| AutoLISP, it is a good idea to escape all nonalphanumeric characters in your      |
| pattern to ensure upward compatibility.                                           |

# AutoLISP Reference Guide > AutoLISP Functions > W Functions > while

Evaluates a test expression, and if it is not nil, evaluates other expressions; repeats this process until the test expression evaluates to nil

```
(while testexpr [expr...])
```

The **while** function continues until *testexpr* is nil.

Arguments

testexpr

The expression containing the test condition.

expr

One or more expressions to be evaluated until *testexpr* is nil.

**Return Values** 

The most recent value of the last *expr*.

Examples

The following code calls user function **some-func** ten times, with test set to 1 through 10. It then returns 11, which is the value of the last expression evaluated:

```
(setq test 1)
(while (<= test 10)
  (some-func test)
  (setq test (1+ test))
)</pre>
```

# <u>AutoLISP Reference Guide</u> > <u>AutoLISP Functions</u> > <u>W Functions</u> > write-char

Writes one character to the screen or to an open file

```
(write-char num [file-desc])
```

Arguments

num

The decimal ASCII code for the character to be written.

file-desc

A file descriptor for an open file.

**Return Values** 

The *num* argument.

Examples

The following command writes the letter *C* to the command window, and returns the supplied *num* argument:

```
Command: (write-char 67) C67
```

Assuming that f is the descriptor for an open file, the following command writes the letter *C* to that file:

```
Command: (write-char 67 f)
67
```

Note that **write-char** cannot write a NULL character (ASCII code 0) to a file.

# <u>AutoLISP Reference Guide</u> > <u>AutoLISP Functions</u> > <u>W Functions</u> > write-line

Writes a string to the screen or to an open file

```
(write-line string [file-desc])
Arguments
string
    A string.
file-desc
    A file descriptor for an open file.
```

**Return Values** 

The *string*, quoted in the normal manner. The quotes are omitted when writing to a file.

Examples

Open a new file:

```
Command: (setq f (open "c:\my documents\\new.tst" "w")) #<file "c:\\my documents\\new.tst">
```

Use **write-line** to write a line to the file:

```
Command: (write-line "To boldly go where nomad has gone before." f)
"To boldly go where nomad has gone before."
```

The line is not physically written until you close the file:

```
Command: (close f) nil
```

### <u>AutoLISP Reference Guide</u> > <u>AutoLISP Functions</u> >

# X Functions

### xdroom

Returns the amount of extended data (xdata) space that is available for an object (entity)

## ■ <u>xdsize</u>

Returns the size (in bytes) that a list occupies when it is linked to an object (entity) as extended data

# <u>AutoLISP Reference Guide</u> > <u>AutoLISP Functions</u> > <u>X Functions</u> >

Returns the amount of extended data (xdata) space that is available for an object (entity)

#### (xdroom ename)

xdroom

Because there is a limit (currently, 16 kilobytes) on the amount of extended data that can be assigned to an entity definition, and because multiple applications can append extended data to the same entity, this function is provided so an application can verify there is room for the extended data that it will append. It can be called in conjunction with <u>xdsize</u>, which returns the size of an extended data list.

Arguments

ename

An entity name (ename data type).

Return Values

An integer reflecting the number of bytes of available space. If unsuccessful, **xdroom** returns nil.

Examples

The following example looks up the available space for extended data of a viewport object:

Command: (xdroom vpname)
16162

In this example, 16,162 bytes of the original 16,383 bytes of extended data space are available, meaning that 221 bytes are used.

# AutoLISP Reference Guide > AutoLISP Functions > X Functions > xdsize

Returns the size (in bytes) that a list occupies when it is linked to an object (entity) as extended data

```
(xdsize lst)
```

#### Arguments

lst

A valid list of extended data that contains an application name previously registered with the use of the **regapp** function. See the <u>Examples</u> section of this function for *lst* examples.

#### Return Values

An integer reflecting the size, in bytes. If unsuccessful, **xdsize** returns nil.

Brace fields (group code 1002) must be balanced. An invalid *lst* generates an error and places the appropriate error code in the ERRNO variable. If the extended data contains an unregistered application name, you see this error message (assuming that CMDECHO is on):

Invalid application name in 1001 group

### Examples

The *lst* can start with a -3 group code (the extended data sentinel), but it is not required. Because extended data can contain information from multiple applications, the list must have a set of enclosing parentheses.

```
(-3 ("MYAPP" (1000 . "SUITOFARMOR")
(1002 . "{")
(1040 . 0.0)
(1040 . 1.0)
(1002 . "}")
```

```
)
)
```

Here is the same example without the -3 group code. This list is just the **cdr** of the first example, but it is important that the enclosing parentheses are included:

```
( ("MYAPP" (1000 . "SUITOFARMOR")
	(1002 . "{")
	(1040 . 0.0)
	(1040 . 1.0)
	(1002 . "}")
)
```

## <u>AutoLISP Reference Guide</u> > <u>AutoLISP Functions</u> >

# Z Functions

## zerop

Verifies that a number evaluates to zero

# <u>AutoLISP Reference Guide</u> > <u>AutoLISP Functions</u> > <u>Z Functions</u> > **Zerop**

Verifies that a number evaluates to zero

```
(zerop number)
```

Arguments

number

A number.

**Return Values** 

T if *number* evaluates to zero; otherwise nil.

## Examples

```
Command: (zerop 0)
T
Command: (zerop 0.0)
T
Command: (zerop 0.0001)
nil
```

### AutoLISP Reference Guide >

# **Externally Defined Commands**

AutoCAD<sup>®</sup> commands defined by ObjectARX<sup>®</sup> or AutoLISP<sup>®</sup> applications are called externally defined. AutoLISP applications may need to access externally defined commands differently from the way they access built-in AutoLISP functions. Many externally defined commands have their own programming interfaces that allow AutoLISP applications to take advantage of their functionality.

For additional information on the commands described in this appendix, see the *Command Reference*.

- align
- cal
- mirror3d
- rotate3d
- solprof

# AutoLISP Reference Guide > Externally Defined Commands > align

Translates and rotates objects, allowing them to be aligned with other objects (externally defined: geom3d ObjectARX application)

```
(align arg1 arg2 ...)
```

#### Arguments

arg1 arg2...

Arguments to the AutoCAD ALIGN command. The order, number, and type of arguments for the **align** function are the same as if you were entering ALIGN at the command line.

To indicate a null response (a user pressing ENTER), specify nil or an empty string ("").

#### Return Values

T if successful; otherwise nil.

## Examples

The following example specifies two pairs of source and destination points, which perform a 2D move:

```
(setq ss (ssget))
(align ss s1 d1 s2 d2 "" "2d")
```

# <u>AutoLISP Reference Guide</u> > <u>Externally Defined Commands</u> > Cal

Invokes the on-line geometry calculator and returns the value of the evaluated expression (externally defined: geomcal ObjectARX application)

(c:cal expression)

Arguments

expression

A quoted string. See CAL in the *Command Reference* for a description of allowable expressions.

Return Values

The result of the expression.

Examples

The following example uses **cal** in an AutoLISP expression with the **trans** function:

(trans (c:cal "[1,2,3]+MID") 1 2)

# <u>AutoLISP Reference Guide</u> > <u>Externally Defined Commands</u> > mirror3d

Reflects selected objects about a user-specified plane (externally defined: *geom3d* ObjectARX application)

```
(mirror3d arg1 arg2
...)
```

#### Arguments

The order, number, and type of arguments for the **mirror3d** function are the same as if you were entering the MIRROR3D AutoCAD command. To signify a user pressing ENTER without typing any values, use nil or an empty string ("").

#### Return Values

T if successfu;, otherwise nil.

## Examples

The following example mirrors the selected objects about the *XY* plane that passes through the point 0,0,5, and then deletes the old objects:

```
(setq ss (ssget))
(mirror3d ss "XY" '(0 0 5) "Y")
```

# <u>AutoLISP Reference Guide</u> > <u>Externally Defined Commands</u> > rotate3d

Rotates an object about an arbitrary 3D axis (externally defined: *geom3d* ObjectARX application)

```
(rotate3d args ...)
```

Arguments

args

The order, number, and type of arguments for the **rotate3d** function are the same as if you were entering them at the command line; see ROTATE3D in the *Command Reference*.

To signify a null response (user pressing ENTER without specifying any arguments), use nil or an empty string ("").

Return Values

If successful, **rotate3d** returns T; otherwise it returns nil.

Examples

The following example rotates the selected objects 30 degrees about the axis specified by points p1 and p2.

```
(setq ss (ssget))
(rotate3d ss p1 p2 30)
```

AutoLISP support for the **rotate3d** function is implemented with the use of the SAGET library.

# <u>AutoLISP Reference Guide</u> > <u>Externally Defined Commands</u> > solprof

Creates profile images of three-dimensional solids (externally defined: *solids* ObjectARX application

(c:solprof args ...)

Arguments

args

The order, number, and type of arguments are the same as those specified when issuing SOLPROF at the Command prompt.